# VVT1030/VVT1030M Digital Power Meter USER'S MANUAL

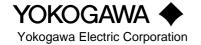

# **Foreword**

Thank you for purchasing the YOKOGAWA Model WT1030/WT1030M Digital Power Meter. This User's Manual contains useful information regarding the instrument's functions and operating procedures as well as precautions that should be observed during use. To ensure proper use of the instrument, please read this manual thoroughly before operating it. Keep the manual in a safe place for quick reference whenever a question arises.

# **Notes**

- The contents of this manual are subject to change without prior notice.
- Every effort has been made in the preparation of this manual to ensure the accuracy of its
  contents. However, should you have any questions or find any errors, please contact your dealer
  or YOKOGAWA sales office.
- Copying or reproduction of all or any part of the contents of this manual without YOKOGAWA's
  permission is strictly prohibited.
- The guarantee certificate is attached to the packaging container. Since it will not be reissued, it should be kept in a safe place after it has been read.

# **Trademarks**

- MS-DOS is a registered trademark of Microsoft Corporation.
- Company and product names used in this manual are their trade marks or registered trademarks.

# **Revisions**

1st Edition: June 1996 2nd Edition: March 1997 3rd Edition: November 1997

# **Checking Package Contents**

Unpack the box and check the contents before operating the instrument. If the wrong instrument or accessories have been delivered, if some accessories are missing or if they appear abnormal, contact the dealer from which you purchased them.

# WT1030/1030M Main Body

Check that the model name and suffix code given on the name plate of the rear panel match those on your order.

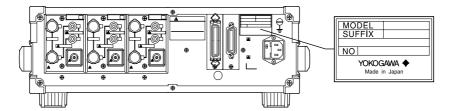

# **MODEL**

| Logo    | Model  | Basic Specifications                                                                                                    |
|---------|--------|----------------------------------------------------------------------------------------------------|
| WT1030  | 253620 | WT1030 253620 Capable of measurement for single-phase, two-wire; single-phase, three-wire; and three-phase, three-wire systems.                                                                                                |
| WT1030  | 253630 | WT1030 253630 Capable of measurement for single-phase, two-wire; single-phase, three-wire; three-phase, three-wire; three-phase, four-wire; and three-voltage, three-current systems.                                          |
| WT1030M | 253640 | WT1030 253640 Capable of measurement for single-phase, two-wire; single-phase, three-wire; three-phase, three-wire; three-phase, four-wire; and three-voltage, three-current systems, and calculation for evaluation of motor. |

# **SUFFIX**

| Suffix Code | Description                                    |
|-------------|------------------------------------------------|
| - C1        | GP-IB interface                                |
| - C2        | RS-232-C interface                             |
| - 1         | Rated AC line voltage: 100-120 VAC             |
| - 5         | Rated AC line voltage: 200-240 VAC             |
| - D         | UL/CSA standard power cord                     |
| - F         | VDE standard power cord                        |
| - R         | SAA standard power cord                        |
| - J         | BS standard power cord                         |
| /B5         | Printer incorporated                           |
| /INTG       | Calculation function incorporated              |
| /HRM        | Harmonic analysis function incorporated        |
| /DA         | D/A outputs (14 channels)                      |
| /WF         | Waveform output                                |
| /EX2        | External input                                 |
| /U1         | Torque unit kgf·m, kgf·cm, ftlb, ozin and lbin |

# NO

When contacting the dealer, please give this serial number.

# **Standard Accessories**

The following standard accessories are supplied with the instrument.

| No. | Name                                     | Part No.                  | Quantity | Remarks                                                                                                    |
|-----|------------------------------------------|---------------------------|----------|----------------------------------------------------------------------------------------------------|
| 1   | Power cord                               | Refer to the suffix code. | 1        | Type of cord is specified by the suffix code.                                                                        |
| 2   | Spare fuse (supplied in the fuse holder) | A1353EF                   | 1        | 100 VAC/200 VAC<br>common (250 V, 5 A)                                                                               |
| 3   | External sensor connector cable          | B9284LK                   | 2 or 3   | 1 for each element<br>(Supplied when the<br>instrument is equipped<br>with the external input<br>(suffix code: /EX2) |
| 4   | 36-pin connector                         | A1005JD                   | 1        | External input and output                                                                                            |
| 5   | Roll chart                               | B9293UA                   | 2        | Built-in printer (optional),<br>58 mm x 10 m                                                                         |
| 6   | Rubber feet                              | A9088ZM                   | 1        | A pair of (for back feet)                                                                                            |
| 7   | User's Manual                            | IM253620-01E              | 1        | This manual                                                                                                    |

1 (One of these codes is supplied  $_{\bigwedge}$  according to the suffix code.)

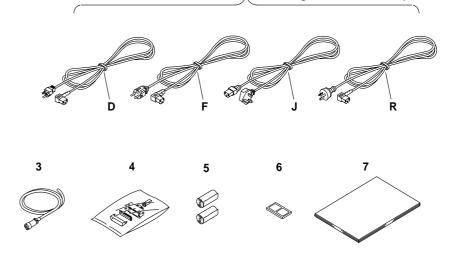

# Note

It is recommended that the packing box be kept in a safe place. The box can be used when you need to transport
the instrument somewhere.

# **Safety Precautions**

This instrument is an IEC safety class I instrument (provided with terminal for protective grounding).

The following general safety precautions must be observed during all phases of operation, service and repair of this instrument. If this instrument is used in a manner not sepecified in this manual, the protection provided by this instrument may be impaired. Also, YOKOGAWA Electric Corporation assumes no liability for the customer's failure to comply with these requirements.

# The following symbols are used on this instrument.

| $\overline{\mathbb{V}}$ | To avoid injury, death of personnel or damage to the instrument, the  |            | ON(power).                                                                                          |
|-------------------------|-----------------------------------------------------------------------|------------|----------------------------------------------------------------------------------------------------|
|                         | operator must refer to an explanation in the User's Manual or Service | $\bigcirc$ | OFF(power).                                                                                         |
|                         | Manual.                                                               | д          | In-position of a bistable push control                                                              |
| Ŕ                       | Danger, risk of electric shock                                        | Д          | Out-position of a bistable push control                                                             |
| $\sim$                  | Alternating current.                                                  | ≟          | Function grounding terminal. This terminal should not be used as a "Protective grounding terminal". |

Make sure to comply with the following safety precautions. Not complying might result in injury, death of personnel or damage to the instrument.

# **WARNING**

### **Power Supply**

Ensure the source voltage matches the voltage of the power supply before turning ON the power.

### **Power Cable and Plug**

To prevent an electric shock or fire, be sure to use the power cord supplied by YOKOGAWA. The main power plug must be plugged in an outlet with protective grounding terminal. Do not invalidate protection by using an extension cord without protective grounding.

# **Protective Grounding**

Make sure to connect the protective grounding to prevent an electric shock before turning ON the power.

# **Necessity of Protective Grounding**

Never cut off the internal or external protective grounding wire or disconnect the wiring of protective grounding terminal. Doing so poses a potential shock hazard.

# **Defect of Protective Grounding and Fuse**

Do not operate the instrument when protective grounding or fuse might be defective.

### Fuse

To prevent fire, be sure to use a fuse with the specified ratings (current, voltage and type). Before replacing the fuse, turn OFF the power and unplug the power cord. Do not use any fuse other than the specified one. Also do not short-circuit the fuse holder.

# Do not Operate in an Explosive Atmosphere

Do not operate the instrument in the presence of flammable liquids or vapors. Operation of any electrical instrument in such an environment constitutes a safety hazard.

# Do not Remove any Covers

There are some areas with high voltages. Do not remove any cover if the power supply is connected. The cover should be removed by qualified personnel only.

# **External Connection**

To ground securely, connect the protective grounding before connecting to measurement or control unit.

# How to Use this Manual

If you are using this instrument for the first time, we suggest that you read Chapter 1 before starting operation.

| Chapter  | Description                                                                                                    |
|----------|----------------------------------------------------------------------------------------------------|
|          |                                                                                                    |
| 1        | Main features, functions and the name of each part of the power meter                                                                                                    |
| 2        | General precautions for use, installation method, how to turn the power on and off, and setting the date and time                                                                |
| 3        | How to connect the object to be measured, input element selection, and display using function keys ${\sf e}$                                                                     |
| 4        | Setting measuring conditions and ranges                                                                                                    |
| 5        | Operation method for measuring voltage, current, active power and peak values, and for display of computed apparent power, reactive power, power factor and phase angle          |
| 6        | Operation method for measurement of frequency                                                                                                    |
| 7        | Setting and operation of efficiency, MATH, scaling and averaging functions                                                                                                    |
| 8        | Setting and operation for integration of active power and current.                                                                                                    |
| 9        | Operation method for harmonic analysis functions                                                                                                    |
| 10       | Operation method for outputting input voltage/current waveforms                                                                                                    |
| 11       | Operation method for computation of torque, rotating speed, mechanical power, synchronous speed, slip, motor efficiency and total efficiency using the motor evaluation function |
| 12       | Setting and operation for printing measured values and set-up information using the built-in printer                                                                             |
| 13       | Setting and operation for remote control and D/A output                                                                                                    |
| 14       | Storing, recalling and initializing set-up information, key lock operation, and back-up function for set-up information                                                          |
| 15       | Communications using a GP-IB or RS-232-C interface                                                                                                    |
| 16       | Possible causes of an alarm and corrective actions, description of error codes and corrective actions, replacement of the power supply fuse, and calibration                     |
| 17       | Specifications of the instrument                                                                                                    |
| Appendix | Description of communication commands, sample programs and print examples (by the built-in printer)                                                                              |
| Index    | Description of important terms                                                                                                    |

# **Conventions Used in this Manual**

# Symbols used

The following symbols are used in this User's Manual.

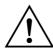

To avoid injury or death of personnel, or damage to the instrument, the operator must refer to the User's Manual. In the User's Manual, these symbols appear on the pages to which the operator must refer.

# **WARNING**

Describes precautions that should be observed to prevent the danger of serious injury or death to the user.

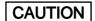

Describes precautions that should be observed to prevent the danger of minor or moderate injury to the user, or the damage to the property.

Note

Provides information that is important for proper operation of the instrument.

# **Key Operation Rules**

• To activate the function marked below a key, first press the SHIFT key (to light up the green indicator), then press the key. The sequence for key operation is described as follows in this manual

SHIFT + ENTER (KEY LOCK) — Function to be activated (marked below the key)

Name of the key marked on top of the key

This means that you must press the SHIFT key first, then press the ENTER key.

• On the display, " means that the digit indicated by " " is blinking.

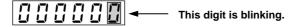

• The active key is indicated with a " as in the display example shown in the figure below.

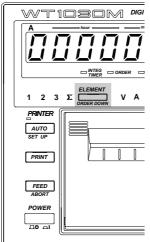

# Contents

| Foreword   |                 |                                                    | 1    |
|------------|-----------------|----------------------------------------------------|------|
| Checking   | Package Cor     | ntents                                             | 2    |
| Safety Pre | cautions        |                                                    | 4    |
| -          |                 | ıl                                                 |      |
|            |                 | nis Manual                                         |      |
| Conventio  | nis Oscu iii ti | ns mariuai                                         | U    |
| Chapter 1  | What the W      | T1030/1030M Digital Power Meter Can Do             |      |
|            | 1.1             | System Configuration and Functional Block Diagram  | 1- 1 |
|            |                 | System Configuration                               | 1- 1 |
|            |                 | Functional Block Diagram                           | 1- 1 |
|            | 1.2             | Functions                                          | 1- 2 |
|            |                 | Measuring Functions                                | 1- 2 |
|            |                 | Computing Functions                                | 1- 2 |
|            |                 | Frequency Measurement Functions                    | 1- 2 |
|            |                 | Integrator Functions (Optional)                    | 1- 2 |
|            |                 | Harmonic Analysis Functions (Optional)             | 1- 2 |
|            |                 | Waveform Output Functions (Optional)               | 1- 2 |
|            |                 | Motor Evaluation Functions (WT1030M only)          | 1- 2 |
|            |                 | External Input Functions (Optional)                | 1- 3 |
|            |                 | Built-in Printer (Optional)                        | 1- 3 |
|            |                 | Communications Function                            | 1- 3 |
|            |                 | Other Useful Functions                             | 1- 3 |
|            | 1.3             | Over/Error Display during Measurement              | 1- 4 |
|            | 1.4             | Part Descriptions and Functions                    | 1- 5 |
|            |                 | Front Panel                                        | 1- 5 |
|            |                 | Rear Panel                                         | 1- 6 |
| Chapter 2  | Before Usin     | ng this Instrument                                 |      |
|            | 2.1             | Usage Precautions                                  | 2- 1 |
|            |                 | General Handling Precautions                       | 2- 1 |
|            |                 | Safety Precautions                                 | 2- 1 |
|            |                 | Storage Area                                       | 2- 1 |
|            | 2.2             | Installing the Instrument                          | 2- 2 |
|            |                 | Installation Conditions                            | 2- 2 |
|            |                 | Installation Position                              | 2- 3 |
|            | 2.3             | Power Supply Connection                            | 2- 4 |
|            |                 | Power Supply Requirements                          | 2- 4 |
|            |                 | Connecting the Power Cord                          | 2- 4 |
|            | 2.4             | Turning the Power ON or OFF                        | 2- 5 |
|            |                 | Items to be Checked Before Turning ON the Power    | 2- 5 |
|            |                 | Location of the Power Switch                       | 2- 5 |
|            |                 | Turning Power ON/OFF                               | 2- 5 |
|            |                 | Response and Display at Power ON                   | 2- 5 |
|            |                 | Response at Power OFF                              | 2- 5 |
|            |                 | Default Settings (Factory Initialization Settings) | 2- 6 |
|            |                 | Opening Messages                                   | 2- 7 |

| ١. |  |  |
|----|--|--|
|    |  |  |
|    |  |  |

| ď |   |  |  |
|---|---|--|--|
| ď | ٧ |  |  |
| • | A |  |  |

| 1 |  |  |
|---|--|--|
|   |  |  |
|   |  |  |

| 0 |  |
|---|--|
|   |  |
|   |  |
|   |  |

|   | .6 | 1 |
|---|----|---|
| ٠ |    |   |

| Ī |   |
|---|---|
|   | Э |
| ı |   |

| 1 |   | 7 | 3 |  |
|---|---|---|---|--|
|   | ı | 7 | ٦ |  |

|  | п |  |
|--|---|--|
|  |   |  |

| n | nand  | lν |
|---|-------|----|
| W | NEIIU | lλ |
| т |       |    |

|           |         | 2.5               | Setting the Date and Time                                                           | 2- 8 |
|-----------|---------|-------------------|-------------------------------------------------------------------------------------|------|
|           |         |                   | Setting the Date/Time Mode                                                          | 2- 8 |
| Chapter 3 | Wiring  |                   |                                                                                     |      |
| •         |         | 3.1               | Wiring Precautions                                                                  | 3- 1 |
|           |         | 3.2               | Selecting Wiring System                                                             | 3- 2 |
|           |         |                   | Precautions                                                                         |      |
|           |         |                   | Selecting Wiring System                                                             | 3- 2 |
|           |         |                   | Selecting Element                                                                   | 3- 3 |
|           |         | 3.3               | Wiring the Measurement Circuit                                                      | 3- 4 |
|           |         |                   | Wiring Method when Voltage and Current are Applied Directly                         | 3- 4 |
|           |         |                   | Wiring Method when PT and CT are Used                                               | 3- 8 |
|           |         |                   | Wiring Method when External Sensor is Used                                          | 3-10 |
|           |         | 3.4               | Wiring Method when Input Voltage Exceeds 600 V                                      | 3-13 |
|           |         | 3.5               | Improving Measurement Accuracy                                                      | 3-14 |
|           |         | 3.6               | Wiring System and Equations of Efficiency                                           | 3-16 |
| Chapter 4 | Setting | Mea               | suring Conditions and Ranges                                                        |      |
|           |         | 4.1               | Setting Measuring Conditions                                                        | 4- 1 |
|           |         |                   | Measuring with Line Filter ON                                                       | 4- 1 |
|           |         |                   | Setting the Display Update Cycle (Sample Rate)                                      | 4- 2 |
|           |         |                   | Display and Data Output                                                             | 4- 2 |
|           |         |                   | Voltage and Current Measurement Modes                                               | 4- 2 |
|           |         |                   | Typical Waveform Types and Differences in Measured Values Between                   |      |
|           |         |                   | Measurement Modes                                                                   | 4- 3 |
|           |         | 4.2               | Setting Measuring Ranges                                                            |      |
|           |         |                   | Setting Voltage/Current Measuring Ranges for Each Element                           |      |
|           |         |                   | Manual and Auto Range Setting                                                       |      |
|           |         |                   | Display Resolution and Power Range                                                  |      |
|           |         |                   | Measuring Range for External Sensor (Applicable when External Input Option is Used) |      |
|           |         | 4.3               | Selecting What to Display on Digital Displays                                       | 4- 9 |
| Chapter 5 | Measur  | ring \            | Voltage, Current, Power, Peak Values, Power Factor and Phase A                      | _    |
|           |         | 5.1               | Measuring Voltage, Current and Active Power                                         |      |
|           |         |                   | Selecting What to Display and Element to be Measured                                |      |
|           |         |                   | Setting Measuring Ranges                                                            |      |
|           |         |                   | Setting Voltage/Current Measurement Mode (RMS, MEAN or DC)                          |      |
|           |         |                   | Power Range                                                                         |      |
|           |         | 5.2               | Measuring Peak Voltage and Current                                                  |      |
|           |         |                   | Setting Element to be Measured                                                      |      |
|           |         |                   | Setting Measuring Ranges                                                            |      |
|           |         |                   | Setting Voltage/Current Measurement Mode (RMS, MEAN or DC)                          |      |
|           |         | 5 2               | Setting Peak Hold Mode                                                              |      |
|           |         | 5.3               | Displaying Computed Apparent Power                                                  |      |
|           |         |                   | Function Setting  Setting Element to be Measured                                    |      |
|           |         | 5.4               | Displaying Computed Reactive Power                                                  |      |
|           |         | J. <del>-</del> † | Function Setting                                                                    |      |
|           |         |                   | Setting Element to be Measured                                                      |      |
|           |         |                   | Decimal Living to the friending                                                     | +    |

|           | 5.5           | Displaying Computed Power Factor                                                     | 5- 5         |
|-----------|---------------|--------------------------------------------------------------------------------------|--------------|
|           |               | Function Setting                                                                     | 5- 5         |
|           |               | Setting Element to be Measured                                                       | 5- 5         |
|           | 5.6           | Displaying Computed Phase Angle                                                      | 5- 6         |
|           |               | Function Setting                                                                     | 5- 7         |
|           |               | Setting Element to be Measured                                                       | 5- 7         |
|           |               | Setting Phase Angle Display Method                                                   | 5- 7         |
| Chantar C | Magazzeiner F |                                                                                      |              |
| Chapter 6 | Measuring F   |                                                                                      |              |
|           | 6.1           | Measuring Frequency                                                                  |              |
|           |               | Display Range                                                                        |              |
|           |               | Function Setting                                                                     | 6- 1         |
|           |               | Setting Element to be Measured                                                       | 6- 1         |
|           |               | Selecting the Input to be Measured                                                   |              |
|           |               | Setting the Sample Rate                                                              |              |
|           |               | Measuring Frequency with Filter ON                                                   | 6- 2         |
| Chanter 7 | Heing the C   | omputing Functions                                                                   |              |
| Chapter 1 | _             | •                                                                                    | 7 1          |
|           | 7.1           | Measuring Efficiency                                                                 |              |
|           |               | Function Setting                                                                     |              |
|           |               | Setting Wiring System                                                                |              |
|           | 7.2           | Measuring the Crest Factor                                                           |              |
|           |               | Function Setting                                                                     |              |
|           | 7.2           | Setting the Computing Equation                                                       |              |
|           | 7.3           | Four Arithmetical Operations Using Display D                                         |              |
|           |               | Function Setting                                                                     |              |
|           |               | Setting the Computing Equation                                                       |              |
|           | 7.4           | Using the Scaling Function                                                           |              |
|           |               | Overview of the Scaling Function                                                     |              |
|           |               | Setting Scaling Values                                                               |              |
|           |               | Precautions When Setting Measuring Ranges with Scaling Function ON                   |              |
|           | 7.5           | Using Averaging Functions                                                            | 7- 9         |
| Chapter 8 | Integrating A | Active Power and Current (Optional)                                                  |              |
| onapio. o | 8.1           | Overview of Integrator Functions (Optional)                                          | <b>8</b> - 1 |
|           | 0.1           | Integration Modes                                                                    |              |
|           |               | Starting, Stopping and Resetting Integration                                         |              |
|           |               | Display Update Rate (Sample Rate)                                                    |              |
|           |               | Integration Method                                                                   |              |
|           |               | Flow of Operations                                                                   |              |
|           |               | Common Operations for All Integration Modes                                          | 6- 3         |
|           |               | (Setting the Date, Time and Integration Timer)                                       | 8 6          |
|           |               | Display Resolution during Integration                                                |              |
|           |               | Current Integration                                                                  |              |
|           | 8.2           | Setting Integration Modes (Optional)                                                 |              |
|           | 0.2           | Setting Integration Modes (Optional)  Setting Integration Mode and Integration Timer |              |
|           |               | Integration Using Real Time Counting Standard Integration Mode (r-nor) or            | 0- 0         |
|           |               | Real Time Counting Continuous Integration Mode (r-Cont)                              | Q O          |
|           |               | Total Time Counting Continuous Integration Wode (1-Cont.)                            | 0- 9         |

Appendix

Index

|           | 8.3        | Displaying Integrated Value (Optional)                                             | 8-10 |
|-----------|------------|------------------------------------------------------------------------------------|------|
|           |            | Function Setting                                                                   | 8-10 |
|           |            | Starting, Stopping and Resetting Integration                                       | 8-10 |
|           | 8.4        | Precautions Regarding Use of Integrator Function (Optional)                        | 8-12 |
|           |            | Integration When Display Hold is ON                                                | 8-12 |
|           |            | Backup During Power Failures                                                       | 8-12 |
|           |            | Panel Key Operation During Integration Mode                                        | 8-13 |
| Chapter 9 | Harmonic A | analysis Function (Optional)                                                       |      |
| •         | 9.1        | Operating the Harmonic Analysis Function (Optional)                                | 9- 1 |
|           |            | Setting the Harmonic Analysis Mode                                                 |      |
|           |            | Setting the PLL Source                                                             |      |
|           |            | Setting the Display Type                                                           |      |
|           |            | Setting the Harmonic Display Order                                                 |      |
|           |            | Setting the Upper Limit of the Harmonic Order                                      |      |
|           |            | Setting the Anti-aliasing Filter                                                   |      |
|           |            | Measuring with Frequency Filter ON                                                 |      |
|           |            | Measuring Using the External Sample Clock                                          |      |
|           | 9.2        | Selecting What to Display on Digital Displays (Optional)                           |      |
|           |            | Display A                                                                          |      |
|           |            | Display B                                                                          |      |
|           |            | Display C                                                                          |      |
|           |            | Display D                                                                          |      |
|           |            | Sample Rate                                                                        |      |
|           | 9.3        | Displaying Fundamental and Each Harmonic of Voltage, Current, Active Power,        |      |
|           |            | Apparent Power, Reactive Power and Power Factor as Measured Value or               |      |
|           |            | Relative Harmonic Content (Optional)                                               | 9- 9 |
|           |            | Function Setting                                                                   |      |
|           |            | Setting Element to be Displayed                                                    |      |
|           |            | Setting the Harmonic Order                                                         |      |
|           |            | Setting the Display Type                                                           |      |
|           | 9.4        | Displaying the Fundamental + Higher Harmonics of Voltage, Current and Active Power |      |
|           |            | (Optional)                                                                         | 9-10 |
|           |            | Function Setting                                                                   |      |
|           |            | Setting the Element to be Displayed                                                |      |
|           |            | Computing Equation                                                                 |      |
|           | 9.5        | Displaying the Harmonic Distortion (THD) (Optional)                                |      |
|           |            | Function Setting                                                                   |      |
|           |            | Setting the Element to be Displayed                                                |      |
|           |            | Computing Equation                                                                 |      |
|           | 9.6        | Displaying the Phase Angle between the Fundamentals (Optional)                     |      |
|           |            | Function Setting                                                                   |      |
|           |            | Setting the Display Type                                                           |      |
|           |            | Setting the Element to be Displayed                                                |      |
|           |            | Setting the Harmonic Order (to the Fundamental)                                    |      |
|           |            | Setting Phase Angle Display Method                                                 |      |
|           |            | - · · · · · · · · · · · · · · · · · · ·                                            |      |

|                     | 9.7   | Displaying the Phase Angle of Each Higher Harmonic in Relation to the Fundamental of |        |
|---------------------|-------|--------------------------------------------------------------------------------------|--------|
|                     |       | Voltage or Current (Optional)                                                        | 9-13   |
|                     |       | Function Setting                                                                     | 9-13   |
|                     |       | Setting the Element to be Displayed                                                  | 9-13   |
|                     |       | Setting the Harmonic Order                                                           | 9-13   |
|                     |       | Display Method                                                                       | 9-13   |
|                     | 9.8   | Displaying the Fundamental Frequency (Optional)                                      | 9-14   |
|                     |       | Function Setting                                                                     | 9-14   |
|                     |       | Setting the Element to be Displayed                                                  | 9-14   |
| Chapter 10 Wavefor  | m O   | utput Functions (Optional)                                                           |        |
|                     | 10.1  | Using the Waveform Output Functions (Optional)                                       | 10- 1  |
|                     |       | Connecting the Waveform Output Terminals                                             | 10- 1  |
|                     |       | Output Voltage                                                                       | 10- 1  |
|                     |       | Output Method and D/A Conversion Speed                                               | 10- 1  |
| Chapter 11 Using th | ne Mo | otor Evaluation Functions (WT1030M Only)                                             |        |
|                     | 11.1  | Wiring System for Motor Evaluation (WT1030M Only)                                    | 11- 1  |
|                     | 11.2  | Displaying Torque (WT1030M only)                                                     |        |
|                     |       | Function Setting                                                                     |        |
|                     |       | Setting the Scaling Value                                                            |        |
|                     |       | Setting the Unit of Torque                                                           |        |
|                     | 11.3  | Displaying the Rotating Speed (WT1030M Only)                                         |        |
|                     |       | Function Setting                                                                     |        |
|                     |       | Selecting Analog Input or Pulse Input                                                | 11- 4  |
|                     |       | Setting the Scaling Value/Number of Pulses                                           |        |
|                     | 11.4  | Displaying the Synchronous Speed (WT1030M Only)                                      | 11- 6  |
|                     |       | Function Setting                                                                     | 11- 6  |
|                     |       | Setting the Number of Poles                                                          | 11- 6  |
|                     | 11.5  | Displaying the Slip (WT1030M Only)                                                   | 11- 7  |
|                     |       | Function Setting                                                                     | 11- 7  |
|                     | 11.6  | Displaying the Mechanical Power (WT1030M Only)                                       | 11- 8  |
|                     |       | Function Setting                                                                     |        |
|                     | 11.7  | Displaying the Motor Efficiency and Total Efficiency (WT1030M Only)                  | 11- 9  |
|                     |       | Function Setting                                                                     |        |
|                     |       | Selecting the Wiring System                                                          | 11- 10 |
| Chapter 12 Printing | Usir  | ng the Built-in Printer (Optional)                                                   |        |
|                     | 12.1  | Loading a Roll Chart (Optional)                                                      | 12- 1  |
|                     | 12.2  | Setting Printer Output Functions (Optional)                                          | 12- 2  |
|                     | 12.3  | Printing a Set-up Information List                                                   | 12- 6  |
|                     |       | Set-up Information which can be Printed                                              | 12- 6  |
|                     | 12.4  | Printing Measured Values in Manual or Auto Print Mode (Optional)                     | 12- 7  |
|                     |       | Keys used for Printing                                                               | 12- 7  |
|                     |       | Printing Measured Values in Manual Print Mode                                        | 12- 7  |
|                     |       | Printing Measured Values in Auto Print Mode                                          | 12- 8  |
|                     |       | Stopping Print Out                                                                   | 12-10  |
|                     |       |                                                                                      |        |

Appendix

Index

# **Chapter 13 Using External Input/Output Functions** Remote Control 13- 2 13.3 D/A Output (Optional) 13- 3 **Chapter 14 Other Functions** Initialization 14- 2 14.2 Carrying Out Zero Level Calibration 14- 3 **Chapter 15 Using the Communications Functions** RS-232-C Interface Specifications 15- 7 **Chapter 16 Troubleshooting**

| Chapter 17 Specific | ations  | ;            |                                                              |          |
|---------------------|---------|--------------|--------------------------------------------------------------|----------|
|                     | 17.1 S  | pecification | ıs                                                           | 17- 1    |
|                     | Iı      | nput         |                                                              | 17- 1    |
|                     | Ε       | isplay Fun   | ctions                                                       | 17- 1    |
|                     | N       | 1easuremen   | t Functions                                                  | 17- 1    |
|                     | F       | requency M   | leasurement Functions                                        | 17- 1    |
|                     | C       | Communicat   | ions Functions                                               | 17- 1    |
|                     | C       | Computing I  | Functions                                                    | 17- 2    |
|                     | N       | Iotor Evalu  | ation Functions (WT1030M Only)                               | 17- 2    |
|                     | Ε       | /A Output    | (Optional)                                                   | 17- 2    |
|                     | P       | rinter (Opti | onal)                                                        | 17- 2    |
|                     | Iı      | ntegration F | Functions (Optional)                                         | 17- 2    |
|                     | H       | Iarmonic A   | nalysis (Optional)                                           | 17- 3    |
|                     | C       | eneral Spe   | cifications                                                  | 17- 3    |
|                     | V       | Vaveform C   | Output (Optional)                                            | 17- 3    |
|                     | Е       | xternal Cor  | ntrol                                                        | 17- 3    |
|                     | 17.2 E  | xternal Din  | nensions                                                     | 17- 4    |
| Annondiy 1 Commi    | ıniooti | one Cor      | mmanda (Pafara IEEE499 2 4097)                               |          |
| Appendix i Commi    | App 1.1 |              | mmands (Before IEEE488.2-1987) ommunications Commands        | App 1 1  |
|                     | App 1.1 |              | ds                                                           | 11       |
|                     | App 1.2 |              | rte Format                                                   | 11       |
|                     |         | -            |                                                              |          |
|                     | App 1.4 |              | put Format                                                   | • •      |
|                     | App 1.5 |              | s Using Communications Commands of Digital Power Meter 2533E | • •      |
|                     | App 1.6 |              | s Using Communications Commands of Digital Power Meter 2531  | • •      |
|                     | App 1.7 | Sample F     | Program                                                      | App 1-30 |
| Appendix 2 Commu    | unicati | on Com       | mands (IEEE488.2-1987)                                       |          |
|                     | App 2.1 | IEEE 488     | 3.2-1987 Specifications                                      | App 2-1  |
|                     | App 2.2 | Program      | Format                                                       | App 2-2  |
|                     |         | 2.2.1        | Syntax Symbols                                               | App 2-2  |
|                     |         | 2.2.2        | Messages                                                     | App 2-2  |
|                     |         | 2.2.3        | Commands                                                     | App 2-4  |
|                     |         | 2.2.4        | Response                                                     | App 2-6  |
|                     |         | 2.2.5        | Data                                                         | App 2-6  |
|                     |         | 2.2.6        | Synchronization with the Controller                          | App 2-8  |
|                     | App 2.3 | Comman       | ds                                                           | App 2-9  |
|                     |         | 2.3.1        | Command List                                                 | App 2-9  |
|                     |         | 2.3.2        | AOUTput Group                                                | App 2-13 |
|                     |         | 2.3.3        | COMMunicate Group                                            | App 2-15 |
|                     |         | 2.3.4        | CONFigure Group                                              | App 2-17 |
|                     |         | 2.3.5        | DISPlay Group                                                | App 2-23 |
|                     |         |              | HARMonics Group                                              | **       |
|                     |         |              | INTEGrate Group                                              |          |
|                     |         |              | MATH Group                                                   | • •      |
|                     |         |              | MEASure Group                                                |          |
|                     |         |              | MOTor Group                                                  |          |
|                     |         |              | PRINt Group                                                  |          |
|                     |         |              | ±                                                            | 11       |

Appendix

Index

|                          | 2.3.13 | SAMPle Group App 2            | -42 |
|--------------------------|--------|-------------------------------|-----|
|                          | 2.3.14 | STATus Group App 2            | -43 |
|                          | 2.3.15 | STORe Group App 2             | -44 |
|                          | 2.3.16 | SYSTem Group                  | -45 |
|                          | 2.3.17 | Common Command Group          | -46 |
| App 2.4                  | Status | Report                        | -48 |
|                          | 2.4.1  | Status Report                 | -48 |
|                          | 2.4.2  | Status Byte                   | -49 |
|                          | 2.4.3  | Standard Event Register App 2 | -50 |
|                          | 2.4.4  | Extended Event Register App 2 | -51 |
|                          | 2.4.5  | Output Queue and Error Queue  | -52 |
| App 2.5                  | Sample | e Programs                    | -53 |
| App 2.6                  | ASCII  | Character Code                | -58 |
| App 2.7                  | Comm   | unication Error Messages      | -59 |
|                          |        |                               |     |
| Appendix 3 Print Example | es     |                               | -1  |

Index

# 1.1 System Configuration and Functional Block Diagram

**System Configuration** 

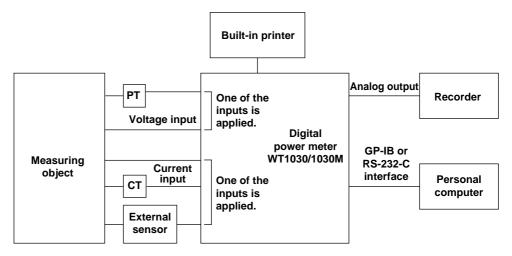

# **Functional Block Diagram**

# **Operation Principle and Circuit Structure**

The WT1030/1030M Digital Power Meter consists of various sections; input, DSP (Digital Signal Processor), CPU and display sections. The Input section consists of the voltage input circuit and the current input circuit, and there are isolated from each other. In the voltage input circuit, the input voltage is normalized by a voltage divider and operational amplifier, then sent to the A/D converter. In the current input circuit, the input current is converted into voltage by a shunt resistor, amplified and normalized by an operational amplifier, and then sent to the A/D converter.

The output from the A/D converter in the current input and voltage input circuits is sent to the DSP via a photo-isolator, which is used to provide insulation between the current input circuit (or voltage input circuit) and the DSP. The DSP performs computation of voltage, current, active power, apparent power, reactive power, power factor and phase angle, using the output data of the A/D converter.

Computation results are then sent from the DSP to the CPU, where computation such as range conversion, sigma computation and scaling is carried out, and the results are then displayed on the displays of the instrument.

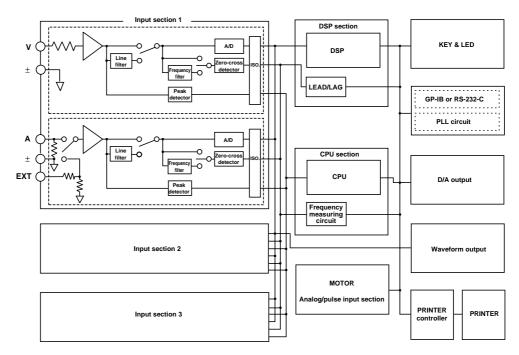

IM 253620-01E 1 - 1

# 1.2 Functions

# **Measuring Functions**

This function enables measurement of voltage (rms value, mean-value rectification calibration, linear averaging), current (rms value, mean-value rectification calibration, linear averaging) and active power.

Voltage range : 15 V, 30 V, 60 V, 100 V, 150 V, 300 V, 600 V and 1000 V

Current range: 0.5 A, 1 A, 2 A, 5 A, 10 A, 20 A and external sensor input range (optional): 250

mV, 500 mV, 1 V, 2.5 V, 5 V and 10 V

# **Computing Functions**

This function enables computation of active power, apparent power, reactive power, power factor and phase angle, using input voltage and current.

When performing measurements with an external PT and shunt connected, the scaling function is very useful. This function enables display of the measured values in terms of the primary-side values by setting the scaling factor according to the primary/secondary ratio. When this function is used, the active power, apparent power, reactive power and integrated power are multiplied by the scaling factor, then displayed.

An averaging function is also available. This function is used to perform exponential or moving averaging on the measured values before displaying them in cases where the measured values are not stable.

# **Frequency Measurement Functions**

This functions enables measurement of the frequency of an input voltage or input current.

Measuring range: 1.5 Hz to 500 kHz

# **Integrator Functions (Optional)**

This function enables integration of active power and current. In addition to integrated values (power or current) and elapsed time of integration, other measured (or computed) values can also be displayed during integration. Furthermore, display of positive and negative integrated values is also possible. This enables the positive watt-hour (i.e. watt-hour consumed only in positive direction) and negative watt-hour (i.e. watt-hour returned in negative direction to the power supply) to be displayed independently.

# **Harmonic Analysis Functions (Optional)**

This function enables measurement of up to the 50th harmonic of voltage, current and power, and relative content for each order, as well as phase angle relative to the reference wave for each order, in accordance with IEC1000-3-2. It also enables computation of total rms value (fundamental waveform + harmonics) of voltage, current and active power, harmonic distortion rate (THD), apparent power and inactive power of the fundamental wave (first order), and phase angle between input elements.

# **Waveform Output Functions (Optional)**

This function isolates the input voltage and current waveforms from the input signals, to enable observation of the waveforms using an oscilloscope.

# **Motor Evaluation Functions (WT1030M only)**

This function enables measurement of active power and frequency and computation of torque, rotating speed, mechanical power, synchronous speed, slip, motor efficiency and total efficiency, by inputting DC voltage proportional to motor's torque and DC voltage or number of pulses proportional to motor's rotating speed.

1 - 2 IM 253620-01E

# **External Input Functions (Optional)**

This function enables measurement of current exceeding 20 A, by using an external voltage-output type current sensor (e.g. clamp sensor, shunt resistor).

# **Built-in Printer (Optional)**

The built-in printer enables printing of set-up items. It can also print voltage, current, active power and phase angle in the form of a bar graph during harmonic analysis. Furthermore, the printer can be set so that it automatically prints at certain intervals.

### **Communications Function**

Either a GP-IB or RS-232-C interface is provided as standard according to the customer's preference. Measured/computed data can be sent to a personal computer through the interface. It is also possible to control this instrument from the personal computer.

# Other Useful Functions

# Remote Control Signals and D/A Outputs

The following functions can be performed using remote controlled input/output signals (contact or logic-level (TTL, active low).)

# **External Input Signals**

### **EXT HOLD**

Holds updating of the displayed values or releases the hold status.

# **EXT TRIG**

Updates the displayed values in hold mode.

# **EXT PRINT**

Starts printing.

# D/A output (optional)

Outputs specified measured items as a DC analog signal with full scale of  $\pm$ -5V. Output items up to 14 channels can be selected.

# **Set-up Information Backup Function**

The instrument has a function that backs up the set-up information (including integrated values) in case power is cut off accidentally as a result of a power failure or for any other reason.

### **Set-up Information Initialization Function**

The instrument also has a function that resets the set-up information to the factory settings.

IM 253620-01E 1 - 3

# 1.3 Over/Error Display during Measurement

# **Display at Measurement Error**

### Over range

In normal measurement, an over range occurs if the measured voltage or current exceeds 140% of the rated value for the range used. In auto range setting range, an over range error occurs if **140% of the rated value for the maximum range** is exceeded. The following code will appear on the display in case of an over range.

During harmonic analysis, an over range also occurs if the total rms voltage or current value (fundamental waveform + harmonics) exceeds the measuring range as follows.

| 1000 V range           | 140% |
|------------------------|------|
| 20 A range             | 140% |
| 10V range (EXT SENSOR) | 140% |
| Other ranges           | 200% |

# **Computation overflow**

If a computed value cannot be displayed with the specified decimal point position or unit of measurement, the following code will appear on the display.

### Over range

If the peak value of the input voltage or current exceeds approximately 330% of the range or an over range occured, the OVER LED of the element where the peak overflow is occurring will light up.

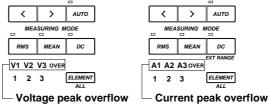

When measured voltage or current is below 0.5% of the rated value of the range

If the measured voltage or current is below 0.5% of the rated value, the following will appear on the display. (Applicable when the measurement mode is RMS or MEAN)

| Function             | Display           |
|----------------------|-------------------|
| V (voltage)          |                   |
| A (current)          | "0" is displayed. |
| VA (apparent power)  |                   |
| var (reactive power) |                   |
| PF (power factor)    | PFErr             |
| deg (phase angle)    | d & G & r r       |

# Interruption during measurement

If the measuring range or display item is changed during measurement, the following will appear on the display. It will also appear if no measured or computed value is present due to measurement conditions.

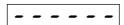

1 - 4 IM 253620-01E

# 1.4 Part Descriptions and Functions

# **Front Panel**

The number to the right of the name of each key corresponds to the page number where detailed information about the key function can be found.

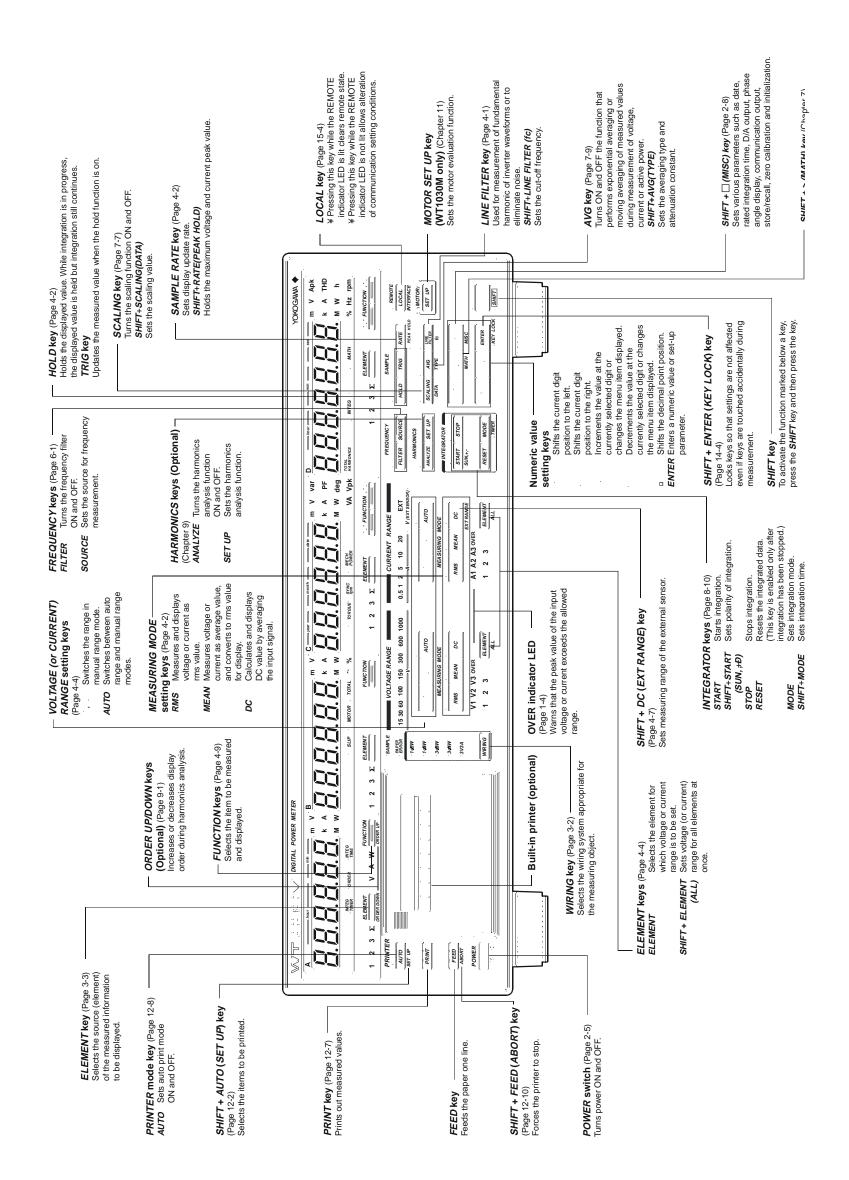

IM 253620-01E 1 - 5

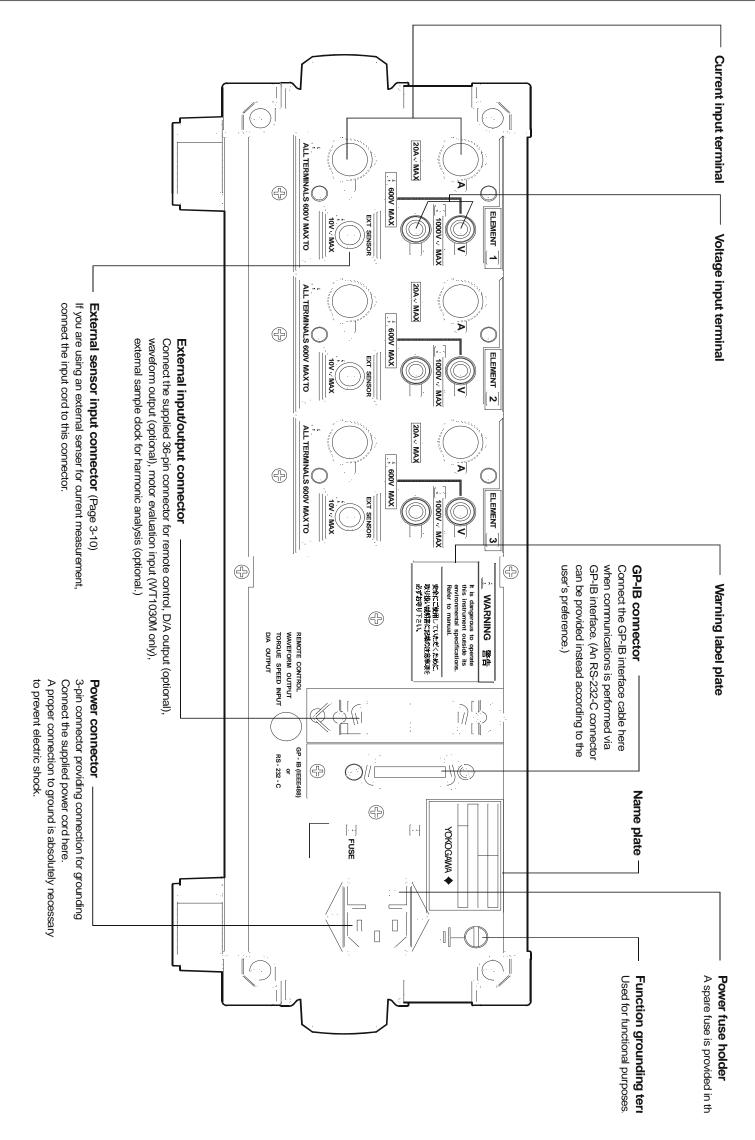

1 - 6 IM 253620-01E

# 2.1 Usage Precautions

# **General Handling Precautions**

Observe the following precautions when handling the instrument.

- Never place anything on top of the instrument, especially objects containing water. Entry of
  water into the instrument may result in breakdowns.
- Observe the following precautions when moving the instrument.
   Disconnect the power cords and connecting cables.
   Always carry the instrument by the handles as shown below.

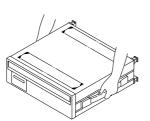

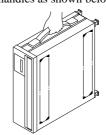

- To prevent internal temperature rise, do not block the vent holes in the instrument case.
- Keep input/output terminals away from electrically charged articles as they may damage internal circuits.
- Do not allow volatile chemicals to come into contact with the case or operation panel. Also do not
  leave any rubber or vinyl products in contact with them for prolonged periods. Doing so may
  result in breakdowns.
- The operation panel is made of thermoplastic resin, so take care not to allow any heated articles such as a soldering iron to come into contact with it.
- If the instrument will not be used for a long period, unplug the power cord from the AC outlet.
- For cleaning the case and the operation panel, unplug the power cord first, then gently wipe with a dry, soft, clean cloth. Do not use chemicals such as benzene or thinner, since these may cause discoloration or damage.

# **Safety Precautions**

- Do not remove the case from the instrument.
  - Some areas in the instrument use high voltages, which are very dangerous.
  - When the instrument needs internal inspection or adjustment, contact your dealer or nearest YOKOGAWA representative.
- If you notice smoke or unusual odors coming from the instrument, immediately turn OFF the
  power and unplug the power cord. Also turn OFF the power to all the objects being measured that
  are connected to the input terminals. If an such irregularity occurs, contact your dealer or the
  nearest YOKOGAWA representative.
- Do not place anything on the power cord. Also keep it away from any heat generating articles. If the power cord is damaged, contact your dealer or nearest YOKOGAWA representative.
- When unplugging the power cord from the AC outlet, never pull the cord itself. Always hold the plug and pull it.

# Storage Area

Never store the instrument in places where it may be exposed to any of the following conditions.

- Relative humidity of 80% or higher
- · Direct sunlight
- Temperature of 60°C or higher.
- Proximity to any high-temperature heat sources
- Excessive vibration
- · Corrosive or flammable gases
- Excessive amount of dust, dirt, salt or iron filings
- · Splashes of water, oil or chemicals

# 2.2 Installing the Instrument

# **Installation Conditions**

The instrument must be installed in a place where the following conditions are met.

· Ambient temperature and humidity

Ambient temperature: 5 to 40°C

Ambient humidity : 20 to 80% RH (no condensation)

· Well-ventilated place

Vent holes are provided on the top and bottom of the instrument. To prevent rise in internal temperature, do not block these vent holes.

### Note

• To ensure high measurement accuracy, the instrument should only be used under the following conditions.

Ambient temperature : 23 ±5°C

Ambient humidity : 30 to 75% RH (no condensation)

When using the instrument in the temperature ranges of 5 to 18 or 28 to 40°C, multiply the measured values by the temperature coefficient specified in Chapter 17, "Specifications."

- If the ambient humidity of the installation site is 30% or below, use an anti-static mat to prevent generation of static electricity.
- Internal condensation may occur if the instrument is moved to another place where both ambient temperature
  and humidity are higher, or if the room temperature changes rapidly. In such cases acclimatize the instrument to
  the new environment for at least one hour before starting operation.

Never install the instrument in the following places. Otherwise, the internal circuits and the case may be affected adversely, hindering accurate measurement.

- · In direct sunlight or near heat sources
- Where an excessive amount of soot, steam, dust or corrosive gases is present.
- · Near magnetic field sources
- · Near noise sources such as high voltage equipment or power lines
- · Where the level of mechanical vibration is high
- In an unstable place

2 - 2 IM 253620-01E

# **Installation Position**

# **Desktop Installation**

Place the instrument in a horizontal position or tilted using the stand as shown below.

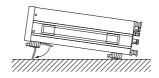

# **Rack Mount**

To install the instrument in a rack, use one of the following optional rack mount kits.

# Rack mount kit (optional)

| Kit Name       | Model  | Standard |
|----------------|--------|----------|
| Rack mount kit | 751531 | EIA      |
| Rack mount kit | 751532 | JIS      |

# **Mounting Procedure**

- 1. Remove the seal cover from the mounting holes on both sides of the instrument. (Four seal covers in total)
- 2. Attach the mount kit as shown below.
- 3. Remove the four legs from the bottom of the instrument.
- 4. Remove the handle from each side of the instrument.
- 5. Cover each handle mount hole with a seal.
- 6. Mount the instrument in the rack.
  - When mounting the instrument, support it from underneath.
  - Refer to Chapter 17, "Specifications" for rack mounting dimensions.

# Note

The upper and lower sides of the instrument are equipped with ventilation holes. When these are blocked e.g.
due to rack mounting, the specified accuracy may not be met, therefore allow at least 20 mm of space between
the ventilation holes and the rack mount.

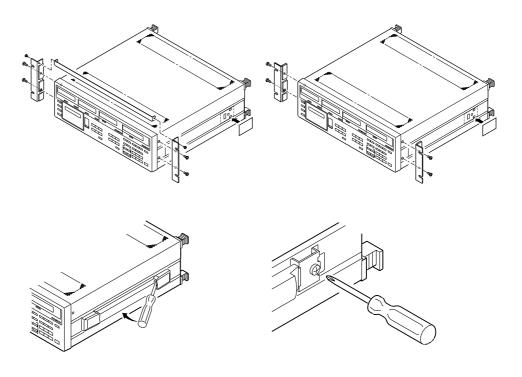

# 2.3 Power Supply Connection

# **Power Supply Requirements**

The instrument can be operated with a power supply voltage of between 100 and 120 VAC or between 200 and 240 VAC.

Rated supply voltage : 100 to 120VAC 200 to 240VAC Permitted supply voltage range : 90 to 132VAC 180 to 264VAC Rated supply voltage frequency : 50/60Hz 50/60Hz Permitted supply voltage frequency range : 48 to 63Hz 48 to 63Hz

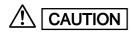

- When checking the power supply fuse, refer to Section 16.3 "Replacing the Power Supply Fuse" (page 16-4).
- When checking the power cord, refer to the ratings specified in the suffix code in "Checking Package Contents" (page 2).

# **Connecting the Power Cord**

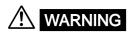

- Be sure to connect the protective grounding to prevent an electric shock before turning on the power. Connect the power cord only after having verified that the power switch is turned OFF.
- Before plugging in the power cord, make sure that the voltage of the AC outlet is within the specified range.
- To prevent electric shock or fire, use only the power cord supplied by YOKOGAWA.
- Never use an extension cord without a grounding wire, otherwise the protection feature will be invalidated.

2 - 4 IM 253620-01E

# 2.4 Turning the Power ON or OFF

# Items to be Checked Before Turning ON the Power

Check that the instrument is installed correctly as instructed in Section 2.2 "Installing the Instrument" (page 2-2).

# **Location of the Power Switch**

The power switch is located in the lower left corner of the front panel.

# **Turning Power ON/OFF**

A pushbutton switch is used as the power switch. The power is turned ON and OFF alternatively as the switch is pressed.

# Note

- The instrument uses a lithium battery so that set-up information together with the date and time entered from the
  operation panel will be backed up and not lost in case of power failure.
- · A warm-up time of approximately 30 minutes is required before all specifications of the instrument are met.
- To carry out measurements that conform to the specifications (Chapter 17) without changing measuring mode
  or range after the power is turned on, carry out zero-level calibration (refer to 14.2, "Carrying Out Zero Level
  Calibration").

# **Response and Display at Power ON**

When the power switch is turned ON, the test program starts. The test program checks each memory. If the check results are satisfactory, opening messages will appear as shown on page 2-7, and the instrument is ready for measurement.

If an error code appears at the end of the test program, the instrument is not functioning properly. In this case, turn OFF the power immediately, and contact your dealer or the nearest YOKOGAWA representative. Inform them of the model name and serial no. specified on the name plate on the rear panel, as well as the error code that was displayed.

### Note

In the case of an error code, refer to Section 16.2 "Error Codes and Corrective Actions" (page 16-2), and carry
out the specified corrective actions.

# **Response at Power OFF**

When the power switch is turned OFF, the set-up information which was in effect just prior to the power switch being turned OFF will be retained. Thus, when the power switch is next turned ON, the operation state of the instrument just prior to the power switch being turned OFF will be resumed.

### Note

The set-up information is backed up by a lithium battery. The battery lasts for approximately ten years if it is used
at an ambient temperature of 23°C. If the battery runs out, an error code appears when the power switch is
turned ON (refer to 16.2, "Error Codes and Corrective Actions"). In this case, the battery needs to be replaced
immediately. The battery cannot be replaced by the user. Contact your dealer or the nearest YOKOGAWA
representative.

IM 253620-01E 2 - 5

# **Default Settings (Factory Initialization Settings)**

|                              | Display                                                                | Factor                      | LED             |
|------------------------------|------------------------------------------------------------------------|-----------------------------|-----------------|
| Display                      | A                                                                      | V1                          | 1, V            |
| 1 4                          | В                                                                      | A1                          | 1, A            |
|                              | C                                                                      | W1                          | 1, kW           |
|                              | D                                                                      | W1                          | 1, kW           |
| Measuring range              | VOLTAGE                                                                | 1000V                       | 1000V           |
|                              | AMP                                                                    | 20A                         | 20A             |
|                              | External sensor range(optional) External sensor output value(optional) | 10V<br>10.000mV/A           |                 |
| Measurement mode             | RMS/MEAN/DC                                                            | RMS                         | RMS             |
| Measuring conditions         | Wiring system                                                          | 1\psi 2W                    | 1\psi 2W        |
|                              | Hold                                                                   | OFF                         |                 |
|                              | Sample rate<br>Scaling                                                 | 500ms<br>OFF                |                 |
|                              | Averaging                                                              | OFF                         |                 |
|                              | Line filter                                                            | OFF                         |                 |
|                              | Cut-off frequency                                                      | 0.5kHz                      |                 |
|                              | Peak hold                                                              | OFF                         |                 |
|                              | Frequency filter                                                       | OFF<br>Invalid              |                 |
|                              | Integration (optional)<br>Harmonic analysis (optional)                 | OFF                         |                 |
|                              | Measuring object for frequency                                         | V1                          |                 |
|                              | Phase angle display                                                    | 180°                        |                 |
|                              | MATH<br>Key lock                                                       | Efficiency (EFF,) OFF       |                 |
|                              | Key lock                                                               | OFF                         |                 |
| Scaling constant             | Kv                                                                     | 1.0000                      |                 |
|                              | Ki<br>Kw                                                               | 1.0000<br>1.0000            |                 |
|                              | KW                                                                     | 1.0000                      |                 |
| Averaging                    | Averaging method<br>Attenuation constant                               | Exponential averaging 8     | g( <b>E P</b> ) |
| Integration                  | Integration mode                                                       | Standard integration r      | node()          |
| megration                    | Integration timer                                                      | 0 h 0 min                   | node(A B F)     |
|                              | Integration polarity                                                   | SUM                         |                 |
| Communications               |                                                                        |                             |                 |
| Command group                | Used to select WT1030,                                                 | CM0 (WT1030 comm            | and group)      |
|                              | 2531 or 2533E command                                                  |                             |                 |
|                              | groups.                                                                |                             |                 |
| GP-IB                        | Address                                                                | 1                           |                 |
|                              | Output interval during                                                 | 0 s                         |                 |
|                              | talk-only mode<br>Communication mode                                   | A                           |                 |
|                              | Status byte                                                            | 15                          |                 |
|                              | Delimiter                                                              | CR+LF                       |                 |
| RS-232-C                     | Normal mode                                                            |                             |                 |
|                              | Output interval during                                                 | 0 s                         |                 |
|                              | talk-only mode                                                         |                             |                 |
|                              | Handshake mode                                                         | 0                           |                 |
|                              | Format<br>Baud rate                                                    | 0<br>9600                   |                 |
|                              | Delimiter                                                              | CR+LF                       |                 |
|                              | Status byte                                                            | 15                          |                 |
| GP-IB/RS-232-C Common        | Communications output                                                  | ASCII                       |                 |
|                              | Communications output function                                         | dFLE-1                      |                 |
| Harmonic analysis (optional) | PLL source                                                             | V1                          |                 |
| analysis (optional)          | Display format                                                         | n-th harmonic               |                 |
|                              | Phase angle display format                                             | V1-Vn                       |                 |
|                              | Anti-aliasing filter<br>Number of orders                               | OFF<br>50                   |                 |
|                              | Number of orders                                                       | 50                          |                 |
| Motor evaluation function    | Torque scaling                                                         | 2000.0                      |                 |
| (WT1030M only)               | Torque scaling unit rpm type                                           | unit-1(N·m)<br>PULSE        |                 |
|                              | Number of pulses                                                       | 60                          |                 |
|                              | rpm scaling                                                            | 10000.                      |                 |
|                              | Number of poles                                                        | 2                           |                 |
| Printer (optional)           | Auto print mode                                                        | OFF                         |                 |
|                              | Print interval                                                         | 0 min                       |                 |
|                              | Print synchronization Print output function                            | Synchronize to time         |                 |
|                              | •                                                                      |                             |                 |
| D/A output (optional)        | D/A output<br>Rated integration time for D/A output                    | <b>dFLE-  </b><br>1 h O min |                 |
| _                            | Nated integration time for D/A output                                  | 1 II O IIIII                |                 |

2 - 6 IM 253620-01E

# **Opening Messages**

When the power switch is turned ON, the following messages will appear. The messages vary depending on the options used. If the power switch is turned ON with the SHIFT key held down, no message for any optional functions will be displayed. Once this is done, no message for any optional functions will be displayed whenever the power switch is turned ON. To display messages for optional functions, turn ON the power switch again while holding down the SHIFT key.

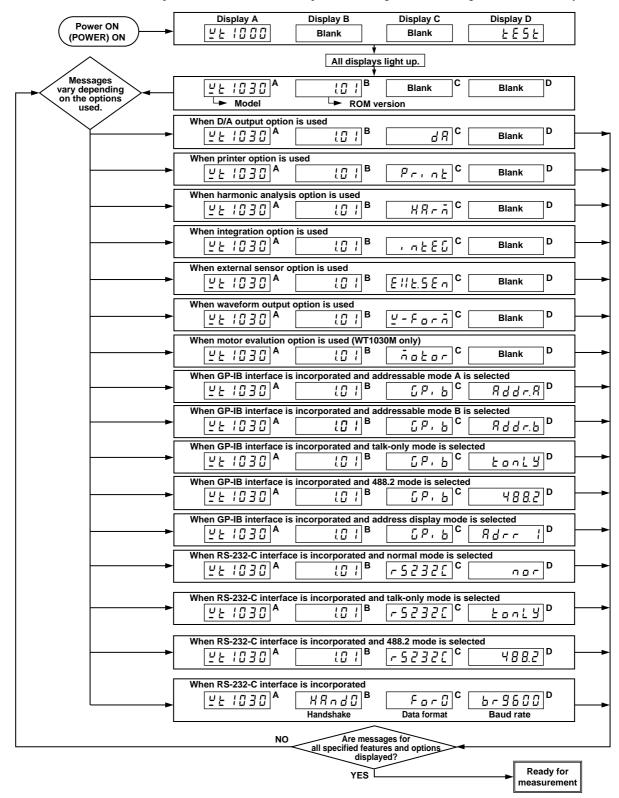

IM 253620-01E 2 - 7

# 2.5 Setting the Date and Time

# Setting the Date/Time Mode

# **Mode Setting**

- Press the MISC key (SHIFT + □)
   Keep pressing the up ∧ or ∨ key until
   "d R Ł E" appears on display D.
- 2. Press the ENTER key.

" d R \( \) \( \) E" moves to display A, and the date and time currently set appear on displays C and D respectively. The leftmost digit of display C (date) starts blinking.

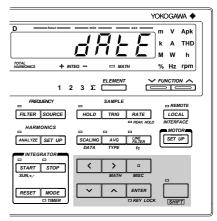

| Display A | Display B Display C |             |                                               |   | Di | splay D |    |
|-----------|---------------------|-------------|-----------------------------------------------|---|----|---------|----|
| dREE      |                     | <b>3</b> 5. | <u> []                                   </u> |   | 10 | 23.     | 55 |
|           |                     | Υ           | M                                             | D | н  | M       | S  |

# Setting the Date and Time

- 3. Set the desired value for the blinking digit using the  $\land$  or  $\lor$  key. Press the < or > key to move to another digit and set a value. Repeat this step until the entire date has been set.
- 4. When the entire date has been set, press the ENTER key. This causes the leftmost digit of display D (time) to start blinking. Repeat step 3 to set the desired time.
- 5. When the time has been set, press the ENTER key. The timer begins to operate.

# **Shifting the Blinking Position**

The blinking position can be shifted to the left or right by pressing the < or > key. Pressing the < key causes the digit to the left of the currently blinking digit to blink, and pressing the > key causes the digit to the right of the currently blinking digit to blink. The blinking position wraps around in both directions.

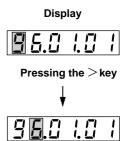

# Setting a Value

To select a value for the blinking digit, press the  $\land$  or  $\lor$  key. Pressing the  $\land$  key changes the value according to the sequence 1, 2, 3 ... 9, 0 and back to 1. Pressing the  $\lor$  key changes the value in the opposite direction.

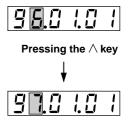

### Note

• If the time is not set properly, " [ - - ! ] will appear.

2 - 8 IM 253620-01E

# 3.1 Wiring Precautions

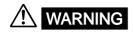

- To prevent hazards, a protective grounding connection must be made as follows.
   The power cord supplied with the instrument has a 3-pin plug. One of the three pins is used for grounding. The power cord must be connected to a 3-pin AC outlet (including a grounding terminal).
- Always turn OFF the power to the object being measured, before connecting it to the instrument. Never connect or disconnect the measurement lead wires from the object while power is being supplied to it, otherwise a serious accident may result.
- Be sure that you do not connect a current circuit to the voltage input terminal or vice versa. Incorrect connection may cause damage not only to the circuit or equipment under test and to this instrument, but may also endanger the operator.
- When the power switch is ON, never apply a voltage or current exceeding the level specified in the table below to the voltage input terminal or current input terminal. If the power switch is OFF, turn OFF the power to the object.

|                                               | •                                                                        | •                                                                                                    |
|-----------------------------------------------|--------------------------------------------------------------------------|----------------------------------------------------------------------------------------------------|
| Permissible<br>Maximum Input                  | Voltage Input                                                            | Current Input                                                                                                    |
| Maximum<br>Instantaneous<br>Input (for 20 ms) | The peak value is 4.0 kV or RMS value is 2.8 kV, whichever is the lower. | The peak value is 450 A or RMS value is 300 A, whichever is the lower. Peak current of 15 times the rated measuring range or lower in the case where an external input is used |
| Maximum<br>Instantaneous<br>Input (for 1 s)   | The peak value is 2.8 kV or RMS value is 2.0 kV, whichever is the lower. | The peak value is 150 A or RMS value is 40 A, whichever is the lower. Peak current of 10 times the rated measuring range or lower in the case where an external input is used  |
| Maximum<br>Continuous Input                   | The peak value is 2.0 kV or RMS value is 1.5 kV, whichever is the lower. | The peak value is 100 A or RMS value is 30 A, whichever is the lower. Peak current of 5 times the rated measuring range or lower in the case where an external input is used   |

- If the input voltage exceeds 600 V, refer to 3.4, "Wiring Method when Input Voltage Exceeds 600 V".
- If you want to use an external current transformer (CT), use one which has a sufficient withstand voltage against the voltage to be measured. (A withstand voltage of 2E + 1000V is recommended, where E is the measurement voltage.)
   Also be sure not to allow the secondary side of the CT to go open-circuit while power is supplied, otherwise an extremely dangerous high voltage will be generated on the secondary side of the CT.
- If the instrument is used in a rack, provide a power switch so that power to the instrument can be shut off from the front of the rack in an emergency.
- Make sure that the bare end of the measurement lead wire connected to each input terminal does not protrude from the terminal. Also make sure that the measurement lead wires are connected to the terminals securely. Do not use any plug-in type terminal with protruding bare lead wire (e.g. banana-shaped terminal connector) to connect the object to the voltage terminal. This may lead to a very dangerous situation if the input terminal is disconnected.
- The voltage ratings across the measuring (voltage and current) input and the ground for this instrument varies under operating conditions.
  - When protective covers are used on GP-IB or RS-232-C and external input/ output connectors
    - Voltage across each measuring input terminal and ground 600 Vrms max.
- When protective covers are removed from GP-IB or RS-232-C and from external input/output connectors; or when connectors are used

Voltage across A, ±(V and A side) input terminals and ground 400 Vrms max. Voltage across V terminal and ground 600 Vrms max.

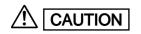

 The lead wires must have a sufficient margin in both breakdown voltage and current against those to be measured. They must also have insulation resistance appropriate to their ratings.

Example: If measurement is carried out on a current of 20 A, use copper wires with a conductor cross-sectional area of at least 4 mm<sup>2</sup>.

# Note

- After completion of the wiring, the WIRING key needs to be used to select the wiring system before starting
  measurements. Refer to Section 3.2 "Selecting Wiring System" (page 3-2) for a description of the procedures.
- When measuring high currents, or currents or voltages that contain high-frequency components, wiring should be made with special attention paid to possible mutual interference and noise problems.
- · Keep the lead wires as short as possible.
- For current circuits indicated by thick lines in the wiring diagrams shown in Section 3.3 (page 3-4 and subsequent pages), use thick lead wires appropriate for the current to be measured.
- The lead wire to the voltage input terminal should be connected as close to the load of the object under measurement as possible.
- To minimize stray capacitance to ground, route both lead wires and grounding wires so that they are as away
  from the instrument's case as possible.

# 3.2 Selecting Wiring System

# **Precautions**

Make sure that the wiring system that matches the actual wiring is selected, otherwise a measurement error will occur. (Computation method varies according to the wiring system.)

# **Selecting Wiring System**

The wiring system is selected in the sequence shown below each time the **WIRING** key is pressed. The LED for the selected wiring system lights up. Select the wiring system type that matches the one you have assembled.

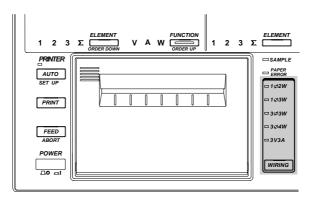

# Three-phase, three-wire model (253620) 1Φ2W (single-phase, two-wire) 1Φ3W (single-phase, three-wire) 3Φ3W (three-phase, three-wire) 3Φ4W (three-phase, three-wire) 3V3A (three-voltage, three-current)

# Note .

- When measuring apparent power, reactive power, power factor, phase angle or efficiency, selecting a wiring system different from the actual wiring system connected to the input terminals hinders accurate measurement.
   Make sure that the correct wiring system is selected.
- Selectable wiring systems differ from model to model. Refer to "Wiring System Selection and Selectable Measuring Objects (Elements)" on the next page.

3 - 2

# **Selecting Element**

Element selection can be performed for each display. Press the **ELEMENT** key located below each display to select a desired element. Elements are selected in the following sequence as the **ELEMENT** key is pressed. The default setting is "Element 1."

# Element

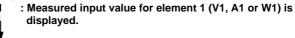

- 2 : Measured input value for element 2 (V2, A2 or W2) is displayed. (Selection of element 2 is not possible for the three-phase three-wire model (253620).)
  - : Measured input value for element 3 (V3, A3 or W3) is displayed.
    - : Average ( $\Sigma V \Sigma A$ ) of measured voltage or current of elements 1 and 3 or elements 1 to 3, or the sum ( $\Sigma W$ ) of active power is displayed. However, no value will be displayed if the wiring system  $1\Phi 2W$  is selected.

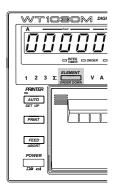

# Note

Display A is shown in the above figure as an example. Selection of element is disregarded for some functions.
 In this case, changing the element will cause "Errifs". Refer to Section 17, "Specifications" for the equation for each measurement item.

# Wiring System Selection and Selectable Measuring Objects (Elements)

The table below shows elements which can be measured with the wiring system selected with the WIRING key.

| Model          | Wiring System | Element           |
|----------------|---------------|-------------------|
| 253620         | 1Φ2W          | 1, 3              |
|                | 1Φ3W          | $1, 3, \Sigma$    |
|                | 3Φ3W          | 1, 3, Σ           |
| 253630, 253640 | 1Φ2W          | 1, 2, 3           |
|                | 1Φ3W          | $1, 2, 3, \Sigma$ |
|                | 3Φ3W          | $1, 2, 3, \Sigma$ |
|                | 3Φ4W          | $1, 2, 3, \Sigma$ |
|                | 3V3A          | $1, 2, 3, \Sigma$ |

IM 253620-01E 3 - 3

# Wiring the Measurement Circuit

The table below gives a list of wiring systems and their examples (diagrams) for each wiring system.

| Wiring System WIRING key |                                             | 1Φ <b>2W</b> | 1 <b>⊕3W</b> | 3 <b>⊕3W</b> | <b>3</b> ⊕4W | 3V3A     |
|--------------------------|---------------------------------------------|--------------|--------------|--------------|--------------|----------|
|                          |                                             | 1Φ2W         | 1Ф3W         | 3Ф3W         | 3Ф4W         | 3V3A     |
| Wiring<br>Diagram        | When an input is applied directly           | Fig.3.1      | Fig.3.2      | Fig.3.3      | Fig.3.4      | Fig.3.5  |
|                          | When PT and CT are used (page 3-8)          | Fig.3.8      | Fig.3.9      | Fig.3.10     | Fig.3.11     | Fig.3.12 |
|                          | When an external sensor is used (page 3-10) | Fig.3.15     | Fig.3.16     | Fig.3.16     | Fig.3.17     | Omitted  |

# Wiring Method when Voltage and Current are Applied Directly

Fig. 3.1 Wiring Diagram for Single-Phase Two-Wire (1Φ2W)

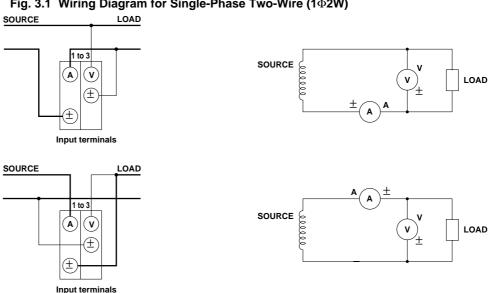

Fig. 3.2 Wiring Diagram for Single-Phase Three-Wire (1Φ3W)

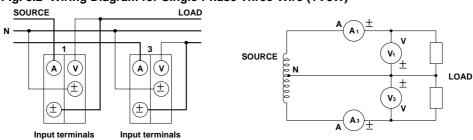

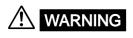

When applying a current to be measured directly to the input terminals of the instrument, make sure that the external sensor cable is not connected to the instrument.

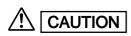

A load current flows in the thick lines shown in the diagrams, therefore a wire with sufficient current capacity must be used for these lines. The wire connected from the source to the ± current terminal must be routed as close as possible to the ground potential in order to minimize measurement error. (Refer to "Note" on page 3-6.)

IM 253620-01E 3 - 4

Fig. 3.3 Wiring Diagram for Three-Phase Three-Wire (3 $\Phi$ 3W)

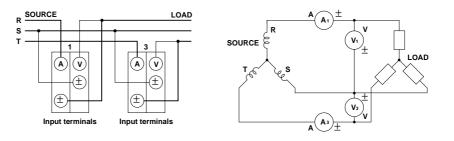

Fig. 3.4 Wiring Diagram for Three-Phase Four-Wire (3Φ4W)

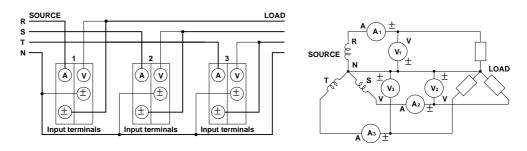

Fig. 3.5 Wiring Diagram for Three-Voltage Three-Current (3V3A)

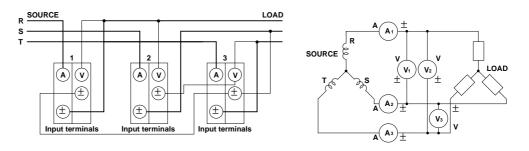

IM 253620-01E 3 - 5

# Note

The wire connected from the source to the ± current terminal must be routed as close as possible to the ground
potential in order to minimize measurement error. Fig. 3.6 shows the input circuit diagram of the instrument.

Fig. 3.6 Input Circuit of the Instrument

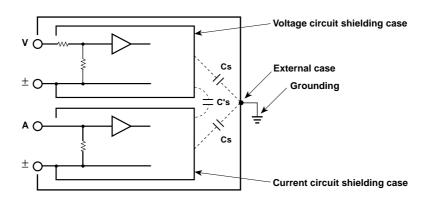

The voltage circuit is enclosed in its own shielding case, and the current circuit is also enclosed in its own shielding case. Both shielding cases are then enclosed in the external case. The voltage circuit shielding case is connected to the  $\pm$  voltage terminal, whilst the current circuit shielding case is connected to the  $\pm$  current terminal.

Although insulation is provided between the shielding cases as well as between the external case and each shielding case, stray capacitance Cs and C's are still present. Cs is approximately  $100 \, \text{pF}$ . With power meters such as this instrument that are capable of measurement of current, voltage etc. of high frequency, these stray capacitance cannot be ignored as they cause measurement errors. As an example, let's imagine the circuit shown in Fig. 3.7, where one end of the SOURCE (power source) and the external case are grounded. Current iL from the power source enters the current terminal (A), passes the shunt, comes out from the current terminal ( $\pm$ ), then returns via the LOAD (load) to the power source, as indicated by the dotted line. The other route (iCS) is indicated by the dashed line; from the power source, through the shunt, stray capacitors, external case grounding, and power source grounding.

Fig. 3.7

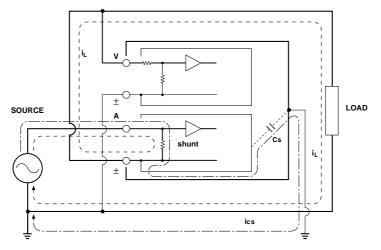

From this, it is obvious that the sum (vector sum) of the load current iL and ics, which flows through the stray capacitors, is always measured even though we want to measure load the current iL only. The current ics, which flows through the stray capacitor Cs, is calculated as follows.

Where, the common-mode voltage applied to Cs is Vcs

 $ics = Vcs \times 2\pi f \times cs$ 

3 - 6

In the upper circuit shown in Fig. 3.1, no measurement error will occur since  $V_{Cs}$  is zero because both current terminal  $(\pm)$  and voltage terminal  $(\pm)$  are close to the ground potential. Effects of the stray capacitance are calculated below for reference.

$$Cs = 100pF = 100 \text{ x } 10^{-12}F = 10^{-10}F$$

Therefore,

ics[A] = VCs[V] x 
$$2\pi f[Hz]$$
 x Cs = VCs x  $2\pi f$  x  $10^{-10}$   
=  $2\pi$  x  $10^{-4}$  x VCs x  $f[kHz]$  [mA]

Assuming f = 100kHz, VCs = 100V,  $ics \approx 6.28mA$ 

If iL = 1A, the current is expressed as a vector sum, as below, where the load consists of resistance only (i.e.  $COS\phi = 1$ ),

$$\left|\overrightarrow{i_L} + \overrightarrow{i_{cs}}\right| = \sqrt{1^2 + 0.00628^2}$$
  
 $\approx 1.00002$ 

Therefore, the measurement error is 0.0002%, indicating that the effect on the measurement of the stray capacitance is very slight.

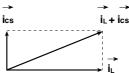

If  $COS\phi = 0.5$ , the current can be obtained as follows.

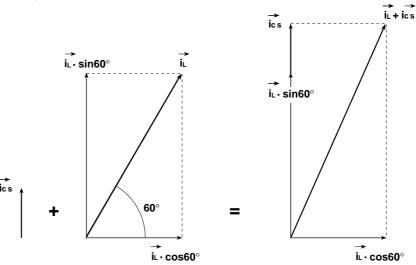

$$\begin{vmatrix} \overrightarrow{i_L} + \overrightarrow{i_{cs}} \end{vmatrix} = \sqrt{(i_L \cos 60^\circ)^2 + (i_{cs} + i_L \sin 60^\circ)^2}$$
$$= \sqrt{(0.5)^2 + (0.00628 + 0.866)^2}$$
$$= 1.00542A$$

Therefore, the measurement error is 0.542%.

If  $COS\phi = 0$ ,  $i_L + i_{CS} = 1 + 0.00628 = 1.00628$ , therefore, the measurement error is 0.628%. Since active power is obtained using the equation  $W = VA \ COS\phi$ , the error is the same as that in the measurement of the current.

IM 253620-01E 3 - 7

### Wiring Method when PT and CT are Used

Use of a PT (or CT) enables measurement of voltage or current even if the maximum voltage or maximum current of the object to be measured exceeds the maximum measuring range.

- If the maximum voltage of the object to be measured exceeds 1000 V, connect an external potential transformer (PT), and connect the secondary side of the PT to the voltage input terminals.
- If the maximum current of the measuring object exceeds 20 A, connect an external current transformer (CT), and connect the secondary side of the CT to the current input terminals.

  In the diagrams below, the thick lines represent the current circuit, and the thin lines represent the voltage circuit.

Fig. 3.8 Wiring Example for Single-Phase Two-Wire (1Φ2W) System with PT and CT Connected

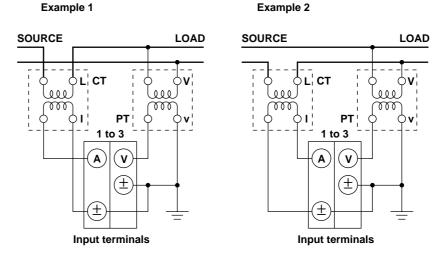

Fig. 3.9 Wiring Example for Single-Phase, Three-Wire (1⊕3W) System with PT and CT Connected

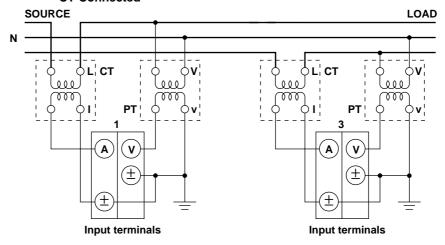

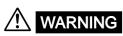

When using an external CT, do not allow the secondary side of the CT to go opencircuit while power is supplied, otherwise an extremely dangerous high voltage will be generated on the secondary side of the CT.

### Note

- Use of the scaling function enables direct reading of measured values on the display. For a description of how to set the scaling function, refer to Section 7.4 "Using the Scaling Function" (page 7-7).
- It must be noted that measured values are affected by the frequency and phase characteristics of PT and CT.

3 - 8

Fig. 3.10 Wiring Example for Three-Phase, Three-Wire (3 $\Phi$ 3W) System with PT and CT Connected

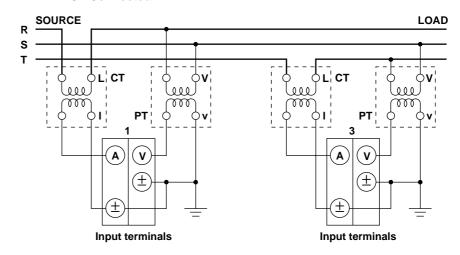

Fig. 3.11 Wiring Example for Three-Phase, Four-Wire (3 $\Phi$ 4W) System with PT and CT Connected

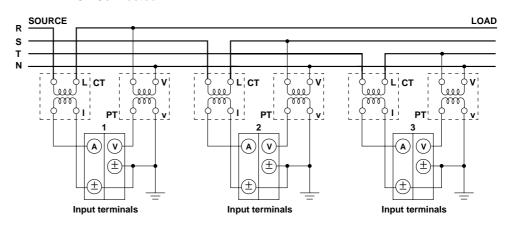

Fig. 3.12 Wiring Example for Three-Voltage, Three-Current (3V3A) System with PT and CT Connected

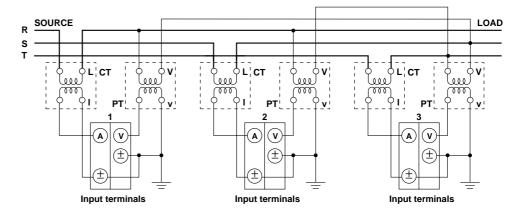

IM 253620-01E 3 - 9

### Wiring Method when External Sensor is Used

In cases where the maximum current of the object to be measured exceeds 20 A, connect a voltageoutput type current sensor having the desired rated current to the external sensor input connector. The sensor must have appropriate frequency and phase characteristics.

### Connecting an External Sensor to an External Sensor Input Cord

Connect the shielding wire of the cord to the output terminal (OUT L) of the sensor, as shown below, to minimize measurement error.

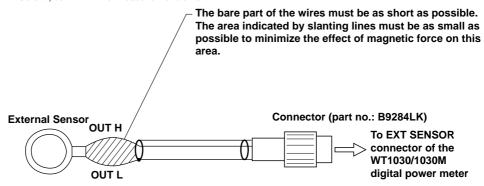

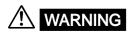

- For safety, use an external sensor that is enclosed in a case and whose wires are
  isolated from the case. Also make sure that the sensor has a sufficient withstand
  voltage against the voltage to be measured. Use of a bare sensor may cause an
  electric shock if the sensor is touched accidentally.
- If you are going to use a clamp-type sensor, make sure you are fully aware of the voltage to be measured, sensor's specifications and handling method, so that the possibility of dangers such as electric shocks are avoided.
- A voltage is present on the current terminal of the instrument while power is supplied to the measurement circuit, so the current terminal should never be touched nor should the measurement lead wire be connected to it.
- The connector to be connected to the external sensor input connector (EXT SENSOR) must be constructed in such a way that no lead wires are exposed. It is dangerous not to follow this instruction since a voltage is present on the lead wires while power is supplied to the measurement circuit.
- Do not connect anything to the input current terminals (A, ±) of the instrument, otherwise damage to the instrument or personnel injury may result.
- Before connecting an external shunt, make sure that the power to the shunt is turned OFF. A voltage is present on the external shunt while power is supplied to it, so do not touch the shunt with your hands.

3 - 10 IM 253620-01E

### Note

- The external sensor must be selected carefully and its frequency and phase characteristics taken into account.
- The external sensor must be wired so that the area between the wires connected to both ends of the sensor is
  minimized, in order to reduce the effect of the magnetic field generated by the current to be measured.
  Measurement is affected by magnetic field lines entering this area. Minimizing this area also reduces the effects
  of external noise.
- To reduce measurement error caused by increase of stray capacitance or impedance, the wires connected from
  the external sensor to the instrument must be as short as possible.

Fig. 3.13

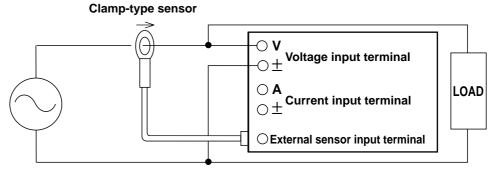

If you are going to use an external shunt, connect it to the grounding side of the power source as shown below.
 If you are obliged to connect the external shunt to the non-grounding side, use AWG18 (cross-sectional area: approx. 1 mm²) or thicker lead wires between the shunt and instrument, to avoid the effects of common-mode voltage.

Fig. 3.14

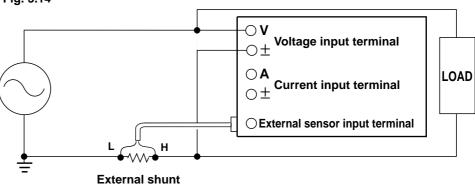

IM 253620-01E 3 - 11

Fig. 3.15 Wiring Example for Single-Phase, Two-Wire (1Φ2W) System with Voltage-Output Type Isolation Sensor (CT, DC-CT, Clamp) Connected

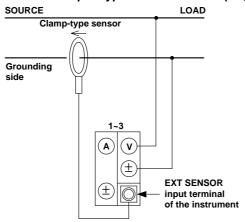

Fig. 3.16 Wiring Example for Single-Phase, Three-Wire (1Φ3W) System or Three-Phase, Three-Wire (3Φ3W) System with Voltage-Output Type Isolation Sensor (CT, DC-CT, Clamp) Connected

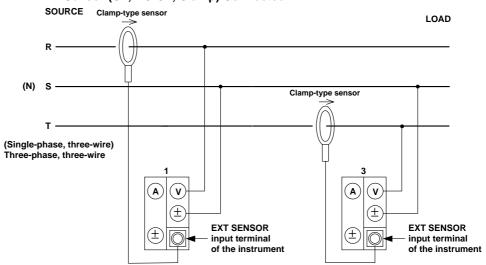

Fig. 3.17 Wiring Example for Three-Phase, Four-Wire (3Φ4W) System with Voltage-Output Type Isolation Sensor (CT, DC-CT, Clamp) Connected

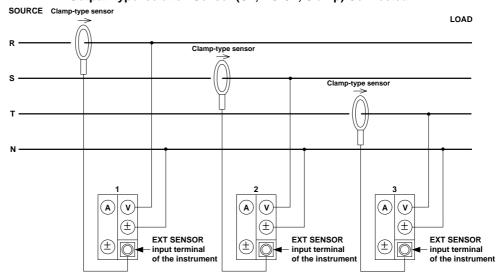

3 - 12

# 3.4 Wiring Method when Input Voltage Exceeds 600 V

## **WARNING**

input terminal and current input terminal and between the voltage input terminal and external sensor input terminal is 600 V. If the input voltage to the voltage input terminal is above 600 V, do not input current directly. Use an external sensor and connect it as shown below to prevent a voltage exceeding 600 V from being applied between the voltage input terminal and current input terminal and between the voltage input terminal and external sensor input terminal.

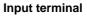

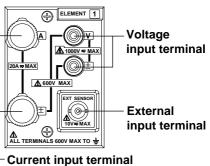

When Current is Output from the External Sensor

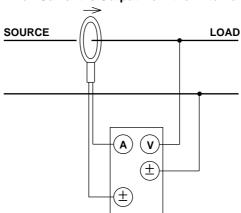

When Voltage is Output from the External Sensor

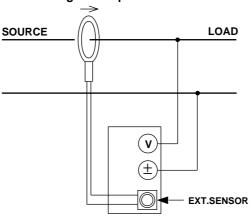

- The rated voltage between the input terminals and the ground is 600 V. Make sure
  that no voltage exceeding 600 V is applied between the input terminals and the
  ground.
- The maximum rated voltage between the voltage input terminal and ± terminal is 1000 V. However, the maximum allowable input voltage between terminals of different input type (voltage, current, external sensor input) is 600 V.
- When using an external sensor, adhere to the WARNING and Note given on pages 3-10 to 3-11.

IM 253620-01E 3 - 13

# 3.5 Improving Measurement Accuracy

### **Recommended Wiring Method**

This instrument is designed so that voltage input impedance is high and current input impedance is low to reduce the effect of instrumental loss on measurement accuracy.

Voltage input impedance : Approximately 2.4  $M\Omega$  (all ranges), with a capacitance of

approximately 13 pF connected in parallel

Current input impedance : Approximately 6 m $\Omega$  + 0.07  $\mu$ H (all ranges)

Fig. 3.18

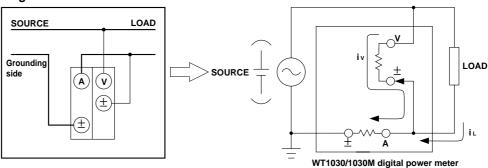

In the above diagram, the voltage measurement circuit is connected to the load side. The effects of instrumental loss on measurement accuracy are explained below. To simplify understanding, it is assumed that a DC power source and resistive load are used. The current measurement circuit measures the sum of the current iL that flows to the load (object being measured) and the current iV that flows to the voltage measurement circuit. This means that the current iV is erroneous since the current to be measured is iL. Since the input impedance of the voltage measurement circuit is high (approximately 2.4 M $\Omega$ ), and even if the input voltage is 600 V iV becomes approximately 0.25 mA (=600 V/2.4 M $\Omega$ ). If the instrumental error is assumed to be below 0.1%, the measured current (iL) will be 250 mA or higher (load resistance: 2.4  $\Omega$  or lower). If the input voltage is 10 V, iL is 4.2 mA or higher. The relationship between the input voltage and the measured current in cases where instrumental error is within 0.1% and 0.01% is given on the next page as a reference.

3 - 14

Fig. 3.19 Effects of Instrumental Error

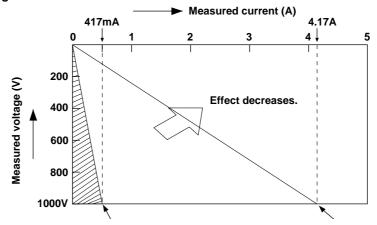

In many cases the recommended wiring method is suitable. For instance, when the input voltage and current are 100 V and 5 A, iV is 0.04 mA (=100 V/2.4 M $\Omega$ ), therefore the effect on measurement accuracy is 0.0008% (=0.04 mA/5 A), which is low. On the other hand, measurement accuracy is significantly affected when the measured current is low (i.e. high load resistance). In this case, make the connections as follows so that the current measurement circuit is located on the load side. The voltage measurement circuit measures the sum of the voltage drop eL at the load and eA at the current measurement circuit, therefore eA is erroneous. However, the effect of this error is small since the input impedance of the current measurement circuit is low. For instance, if the load resistance is 600  $\Omega$ , the input impedance is approximately 6 m $\Omega$ , therefore the error in measurement is approximately 0.001% (=eA/(eL + eA)), which is low.

Fig. 3.20

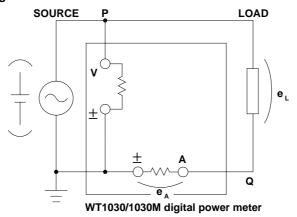

From the above explanation, it can be understood that the effect of instrumental loss on measurement accuracy can be reduced by wiring according to the load resistance.

IM 253620-01E 3 - 15

# 3.6 Wiring System and Equations of Efficiency

Pay attention to the following when measuring efficiency. Measurement of efficiency is possible only with the following wiring systems. Make sure that the input element no. matches the affix no. (for instance, "1" of W1) of the variable used in the equation.

### Wiring Systems and Equations

### Two-wire system for both input and output:

Select 1Φ2W, 1Φ3W (for 253620 only) or 3Φ3W (for 253620 only).

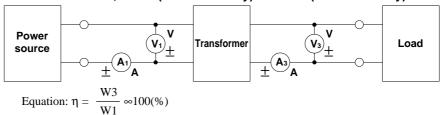

### Single-phase for input and three-phase for output:

Select 1Φ3W, 3Φ3W, 3Φ4W or 3V3A. (Applicable only to 253630/253640)

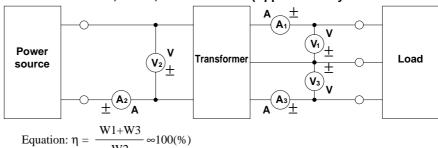

### **Measuring Efficiency Using the MATH Function**

It is not possible to measure efficiency directly with the following wiring method. However, use of the MATH function ( $A \Rightarrow B$ ) enables computation of efficiency. For a description of how to set the MATH function, refer to Section 7.3, "Four Arithmetical Operations Using Display D" (page 7-4).

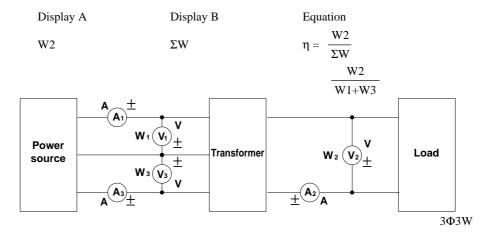

### Note

- Refer to Section 7.1 "Measuring Efficiency" (page 7-1) for a description of the measurement method.
- The efficiency is not displayed as a percentage (%), but displayed as a value (1.0000 is equivalent to 100%) when the MATH function is used.

3 - 16

# 4.1 Setting Measuring Conditions

### Measuring with Line Filter ON

Use of a line filter during normal measurement of PWM waveforms, such as inverter waveforms, has the following advantages.

- In the case of measurement of voltage and current, similar results to those obtained in the
  measurement of fundamental waveforms can be obtained. Measured values are also the same as
  those obtained in the MEAN measurement mode.
- In the case of measurement of power, similar results to those obtained in the measurement of fundamental waveforms can also be obtained.
  - It is also possible to select cut-off frequency suitable for the fundamental component of the waveform to be measured.
- A 5th order butterworth lowpass filter is used.

### **Setting the Cut-off Frequency (for Normal Measurement)**

- Press the fC key (SHIFT + LINE FILTER).
   Display C displays "F c" and display D displays the currently selected cut-off frequency.
- The cut-off frequency on display D changes in the following order each time the ∧ key is pressed, so select the desired cut-off frequency.

 $0.500 \varnothing 1.000 \varnothing 2.000 \varnothing 6.500 \varnothing 0.500$   $\varnothing . . .$ 

Pressing the  $\bigvee$  key causes the cut-off frequency to change in the opposite order. The cut-off frequency is displayed in units of kHz. The default is 0.500.

*3.* Press the **ENTER** key.

# TOTAL NOTES AND AND LEMENT OF THE REMOTE LOCAL INTEGRATOR OF THE REMOTE LOCAL INTEGRATOR OF T

Lights up.

YOKOGAWA ◆

### **Turning Filter ON or OFF**

Press the LINE FILTER key. The LED above the LINE FILTER key is lit when the filter is ON.

### Note

- The line filter cannot be turned ON and OFF during integration
- Pressing the fc key (SHIFT + LINE FILTER) during harmonic analysis will allow you to turn the antialiasing filter ON and OFF. The cut-off frequency of the anti-aliasing filter is 6.5 kHz.

IM 253620-01E 4 - 1

### **Setting the Display Update Cycle (Sample Rate)**

- Press the RATE key. Display C displays
   "5 - R + E" and display D displays the currently selected sample rate.
- The sample rate on display D changes in the following order each time the ∧ key is pressed, so select the desired sample rate.
   0.500 (500 ms) Ø 2.000 (2 s) Ø 5.000 (5 s) Ø 0.100 (100 ms) Ø 0.250 (250 ms) Ø 0.500 Ø...

Pressing the  $\vee$  key causes the sample rate to change in the opposite order

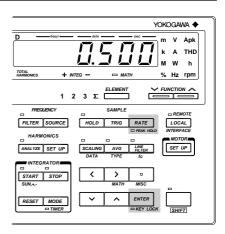

| Sample Rate     | Lower Limit Frequency (for Measurement of V, A and | Frequency Range   W) |
|-----------------|----------------------------------------------------|----------------------|
| 100ms           | 25Hz                                               | 40Hz - f - 500kHz    |
| 250ms           | 10Hz                                               | 20Hz - f - 500kHz    |
| 500ms           | 5Hz                                                | 10Hz - f - 500kHz    |
| 2s              | 1.5Hz                                              | 2Hz - f - 100kHz     |
| 5s              | 0.5Hz                                              | 1.5Hz - f - 90kHz    |
| Default setting | is 0.500 (500 ms)                                  |                      |

3. Press the ENTER key.

### Note

- The sample rate cannot be turned ON and OFF during integration.
- . The sample rate is not effective during harmonic analysis.

### **Display and Data Output**

### **Holding Display and Output**

To hold the currently displayed measured values, press the HOLD key. The LED above the HOLD key will light up, indicating that the hold function is currently on. Pressing the HOLD key again causes the LED to go out, indicating that the hold function is now off.

### **Updating the Data**

When the HOLD indicator LED is lit, to update the measured values, press the TRIG key. The measured values are also updated when the external trigger signal is received.

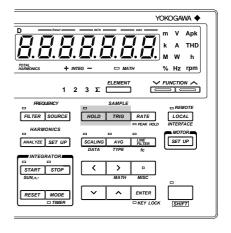

If the measured values are output (by means of a communications channel or the D/A converter), the output values are also updated when the  $\mathsf{TRIG}$  key is pressed.

### **Voltage and Current Measurement Modes**

One of the following measurement modes can be selected for measurement of voltage and current.

RMS : Measures and displays true rms value.

MEAN : Displays rectified mean value calibrated to the rms value.

DC : Displays DC value obtained by averaging the input signal.

The default setting for measurement mode is RMS.

### **RMS**

This mode is used to display input voltage or current as a true rms value. The theoretical equation is given below.

$$\sqrt{\frac{1}{T}} \int_{0}^{T} f(t)^{2} dt$$
 f(t): Input signal T: One period of the input signal

4 - 2 IM 253620-01E

### MEAN

This mode is used to display input voltage or current as a rectified mean value calibrated to the rms value. Since a sine wave is used for calibration, the value displayed will be the same as that obtained in RMS mode if a sine wave is measured. However, the value displayed will be different from that obtained in RMS mode if a distorted or DC waveform is measured. The theoretical equation is given below.

### DC

This mode is used when the input voltage or current is DC. The input signal is averaged and the result is displayed.

### Typical Waveform Types and Differences in Measured Values Between Measurement Modes

| Name                    | Measurement mode                                                        | rms value                           | Mean value                      | Mean-value rectification                               | Linear averaging         |
|-------------------------|-------------------------------------------------------------------------|-------------------------------------|---------------------------------|--------------------------------------------------------|--------------------------|
| Name                    | Display Waveform                                                        | RMS                                 | _                               | MEAN                                                   | DC                       |
| Sine Wave               | $ \begin{array}{ c c c c c c c c c c c c c c c c c c c$                 | $\frac{\text{Ep}}{\sqrt{2}}$        | $\frac{2}{\pi} \cdot \text{Ep}$ | $\frac{\text{Ep}}{\sqrt{2}}$                           | 0                        |
| Half-wave rectification | $ \begin{array}{c ccccccccccccccccccccccccccccccccccc$                  |                                     | <u>Ε</u> ρ π                    | $\frac{\text{Ep}}{2\sqrt{2}}$                          | <u>Ερ</u> π              |
| Full-wave rectification | $ \begin{array}{c c}  & \uparrow \\ \hline 0 & \pi & 2\pi \end{array} $ | $\frac{\text{Ep}}{\sqrt{2}}$        | $\frac{2}{\pi}$ • Ep            | Ep / 2                                                 | $\frac{2}{\pi}$ • Ep     |
| Direct<br>current       |                                                                         | Ep                                  | Ep                              | $\frac{\pi}{2\sqrt{2}} \bullet Ep$                     | Ep                       |
| Triangular<br>wave      | $0$ $\pi$ $2\pi$                                                        | $\frac{\text{Ep}}{\sqrt{3}}$        |                                 | $\frac{\pi}{4\sqrt{2}} \cdot \text{Ep}$                | 0                        |
| Square<br>wave          | 0 π 2π <b>‡</b> Ep                                                      | Ер                                  | Ер                              | $\frac{\pi}{2\sqrt{2}} \cdot \text{Ep}$                | 0                        |
| Pulse                   | →   τ  ←                                                                | $\sqrt{\frac{\tau}{2\pi}} \cdot Ep$ | $\frac{\tau}{2\pi} \bullet Ep$  | $\frac{\pi \cdot \tau}{4\pi \sqrt{2}} \cdot \text{Ep}$ | $\frac{\tau}{2\pi}$ • Ep |
|                         | $ \begin{array}{c c}  & \uparrow \\ \hline 0 & 2\pi \end{array} $       |                                     | ı                               | $\frac{\tau}{2\pi}$ ) is applied                       |                          |
|                         |                                                                         | √ <b>D</b> • Ep                     | D • Ep                          | $\frac{\pi \cdot D}{2\sqrt{2}} \cdot Ep$               | D•Ep                     |

IM 253620-01F

# 4.2 Setting Measuring Ranges

### **Setting Voltage/Current Measuring Ranges for Each Element**

Voltage and current measuring range can be set for each element.

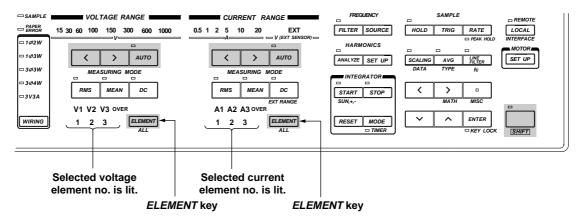

### **Setting the Measuring Range for Each Element**

- 1. Keep pressing the **ELEMENT** key until the desired element no. lights up.
- 2. Press the range setting key (<, > or AUTO) to set the desired measuring range.
- 3. Repeat steps 1 and 2 to set the desired measuring range for other elements.

### Setting the Same Measuring Range for All Elements at Once

To set the same measuring range for all elements at once, carry out the following steps.

- 1. Press the ALL key (SHIFT + ELEMENT). All element nos. will light up.
- 2. Press the range setting key (<, > or AUTO) to set the desired measuring range.

4 - 4 IM 253620-01E

### Manual and Auto Range Setting

### **Measuring Range Setting Method**

There are two methods of setting the measuring range; auto range setting, in which the most suitable range is selected automatically, and manual range setting, in which the range is selected manually.

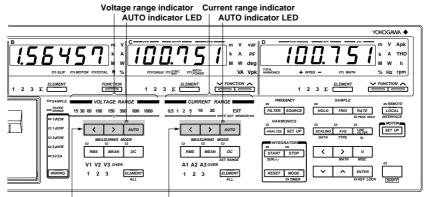

Voltage range setting key Current range setting key

### **Manual Range Setting**

When the AUTO indicator LED is not lit, manual range setting mode is valid. In this mode, the next lowest or highest range can be selected manually by pressing the < or > key respectively. If the AUTO indicator LED is lit, press the < or > key. This will cause the AUTO indicator LED to go out, indicating that manual range setting mode is valid.

### **Auto Range Setting**

When the AUTO indicator LED is lit, auto range setting mode is valid. The measuring range is switched automatically according to the input voltage or current.

Range Up : A higher range is selected immediately if the instantaneous input voltage or current exceeds approximately 330% of the rated value during sampling. If the

measured voltage or current exceeds 110% of the rated value, or if an over range for the measured value occurs during harmonic analysis, a higher range will be selected at the end of the current measurement cycle (i.e. at the next update).

Range Down: A lower range is selected if the measured voltage or current drops below 30% of the rated value.

# Switching from Auto Range Setting to Manual Range Setting (when the AUTO Indicator LED is Lit)

Switching to manual range setting can be performed using one of the following procedures. Procedure

- Press the  $\langle$  or  $\rangle$  key.
  - The AUTO indicator LED will go out, and manual range setting mode becomes valid. The next highest or lowest range relative to the range set in auto range setting mode will be selected.
- Press the AUTO key.

The AUTO indicator LED will go out and manual range setting mode becomes valid.

### Note

- In auto range setting mode, the range may be switched frequently if a waveform such as a pulse, which has a high crest factor, is input. In this case, set the range manually.
- Auto range setting mode for current measuring range is available for both normal current range and external
  sensor current range. If auto range setting mode is selected while normal current range is used, switching
  between normal current ranges will be performed. Similarly, if auto range setting mode is selected while external
  sensor current range (EXT) is used, switching between external sensor current ranges will be performed. Refer to
  page 4-7 for a description of external sensor measuring range.
- "---" will be displayed if no measured data is present, measuring range will not be selected automatically even if auto range setting mode is selected.
- If the measuring range is changed during harmonic analysis, PPL synchronization will be disabled, then reenabled. As a result no correct measured value will be obtained, therefore the measuring range changes all the
  time. In this case, carry out measurement in manual range setting mode.
- Refer to Section 17, "Specifications", for measurement accuracy

IM 253620-01E 4 - 5

### **Display Resolution and Power Range**

The measuring range for active power, apparent power and reactive power is determined as follows.

| Wiring System                                                                                        | Power Range                                                                                                    |
|----------------------------------------------------------------------------------------------------|----------------------------------------------------------------------------------------------------|
| Single-phase, two-wire (1Φ2W)                                                                        | Voltage range x Current range                                                                                    |
| Single-phase, three-wire (1Φ3W)<br>Three-phase, three-wire (3Φ3W)<br>Three power meter method (3V3A) | Voltage range x Current range x 2 (When the same voltage and current measuring ranges are used for all elements) |
| Three-phase, four-wire (3Φ4W)                                                                        | Voltage range x Current range x 3 (When the same voltage and current measuring ranges are used for all elements) |

Display resolution is given below, based on the above specifications.

- 1. The lowest display digit will not be used when the frequency exceeds 199999 counts or when computed result or efficiency exceeds 30000 counts.
- 2. When the voltage range x current range exceeds 1000 W, the display unit will switch to "kW", and when it exceeds 1000 kW, the display unit will switch to "MW".

### Note

 In auto range setting mode, the measuring range switches according to range up/range down conditions as described on page 4-5. Therefore, the range may vary even if the measured values remain the same.

The decimal point position and unit for voltage, current and power are shown below in the case of direct input range.  $\Sigma W$  indicates that the same voltage and current ranges are used for all the input elements.

W for 1Φ2W System

|         |         | Current Range |          |          |          |          |          |
|---------|---------|---------------|----------|----------|----------|----------|----------|
|         |         | 500.0mA       | 1.0000A  | 2.0000A  | 5.000A   | 10.000A  | 20.000A  |
|         | 15.000V | 7.500W        | 15.000W  | 30.000W  | 75.00W   | 150.00W  | 300.00W  |
| e e     | 30.000V | 15.000W       | 30.000W  | 60.00W   | 150.00W  | 300.00W  | 600.0W   |
| Range   | 60.00V  | 30.000W       | 60.00W   | 120.00W  | 300.00W  | 600.0W   | 1.2000kW |
| ř       | 100.00V | 50.00W        | 100.00W  | 200.00W  | 500.0W   | 1.0000kW | 2.0000kW |
| ge      | 150.00V | 75.00W        | 150.00W  | 300.00W  | 750.0W   | 1.5000kW | 3.0000kW |
| Voltage | 300.00V | 150.00W       | 300.00W  | 600.0W   | 1.5000kW | 3.0000kW | 6.000kW  |
| >       | 600.0V  | 300.00W       | 600.0W   | 1.2000kW | 3.0000kW | 6.000kW  | 12.000kW |
|         | 1000.0V | 500.0W        | 1.0000kW | 2.0000kW | 5.000kW  | 10.000kW | 20.000kW |

 $\Sigma W$  for  $1\Phi 3W$ ,  $3\Phi 3W$  and 3V3A Systems

|         |         | Current Range |                                                |          |          |          |          |  |
|---------|---------|---------------|------------------------------------------------|----------|----------|----------|----------|--|
|         |         | 500.0mA       | 500.0mA 1.0000A 2.0000A 5.000A 10.000A 20.000A |          |          |          |          |  |
|         | 15.000V | 15.00W        | 30.000W                                        | 60.00W   | 150.00W  | 300.00W  | 600.0W   |  |
| ge      | 30.000V | 30.000W       | 60.00W                                         | 120.00W  | 300.00W  | 600.0W   | 1.2000kW |  |
| ange    | 60.00V  | 60.00W        | 120.00W                                        | 240.00W  | 600.0W   | 1.2000kW | 2.4000kW |  |
| ℃       | 100.00V | 100.00W       | 200.00W                                        | 400.0W   | 1.0000kW | 2.0000kW | 4.000kW  |  |
| Voltage | 150.00V | 150.00W       | 300.00W                                        | 600.0W   | 1.5000kW | 3.0000kW | 6.000kW  |  |
| 븕       | 300.00V | 300.00W       | 600.0W                                         | 1.2000kW | 3.0000kW | 6.000kW  | 12.000kW |  |
| >       | 600.0V  | 600.0W        | 1.2000kW                                       | 2.4000kW | 6.000kW  | 12.000kW | 24.000kW |  |
|         | 1000.0V | 1.0000kW      | 2.0000kW                                       | 4.000kW  | 10.000kW | 20.000kW | 40.00kW  |  |

ΣW for 3Φ4W System

|       |         | Current Range |          |          |          |          |          |  |  |
|-------|---------|---------------|----------|----------|----------|----------|----------|--|--|
|       |         | 500.0mA       |          |          |          |          |          |  |  |
|       | 15.000V | 22.500W       | 45.00W   | 90.00W   | 225.00W  | 450.00W  | 900.0W   |  |  |
| 8     | 30.000V | 45.00W        | 90.00W   | 180.00W  | 450.0W   | 900.0W   | 1.8000kW |  |  |
| au    | 60.00V  | 90.00W        | 180.00W  | 360.0W   | 900.0W   | 1.8000kW | 3.600kW  |  |  |
| ~     | 100.00V | 150.00W       | 300.00W  | 600.0W   | 1.5000kW | 3.0000kW | 6.000kW  |  |  |
| ge    | 150.00V | 225.00W       | 450.0W   | 900.0W   | 2.2500kW | 4.500kW  | 9.000kW  |  |  |
| Volta | 300.00V | 450.0W        | 900.0W   | 1.8000kW | 4.500kW  | 9.000kW  | 18.000kW |  |  |
| >     | 600.0V  | 900.0W        | 1.8000kW | 3.600kW  | 9.000kW  | 18.000kW | 36.00kW  |  |  |
|       | 1000.0V | 1.5000kW      | 3.0000kW | 6.000kW  | 15.000kW | 30.000kW | 60.00kW  |  |  |

4 - 6 IM 253620-01E

### Measuring Range for External Sensor (Applicable when External Input Option is Used)

The maximum current measuring range of this instrument is 20 A. If the current to be measured is higher than this maximum, an external voltage-output type sensor can be used.

### **Setting Measuring Range**

I. Press the > key located below display C to select EXT (V(EXT SENSOR)).

### **Setting External Sensor Range**

1. Press the EXT RANGE key (SHIFT + DC). " $\xi :: \xi : \tau \cap \xi$ " will be displayed on display A. The element currently selected is displayed on display B. Press the  $\wedge$  or  $\vee$  key until the desired element is displayed on display B.

The display changes in the order of  $R \not \sqsubseteq \xi$  (all elements)  $\varnothing \not \vDash \xi \not \sqsubseteq \xi$  (element 1)  $\varnothing \not \vDash \xi \not \equiv \xi$  (element 2, applicable only for the 253630 and 253640)  $\varnothing \not \vDash \xi \not \equiv \xi$  (element 3)  $\varnothing \not \vDash \xi \not \equiv \xi$  (to end making setting) and back to  $R \not \sqsubseteq \xi \not \equiv \xi$ .

After the desired element has been selected, press the **ENTER** key.

2. Display C displays the external sensor range for the element which is currently selected for display B, with the digit on the extreme left blinking. Press the ∧ or ∨ key until the desired external sensor range is displayed on display C.

The display changes in the order of  $0.25 \varnothing 0.50 \varnothing 1.00 \varnothing 2.50 \varnothing 5.00 \varnothing 10.0$  and back to 0.25. The default setting is 10.0 V. After the desired external sensor range has been selected, press the **ENTER** key.

3. Display D displays the sensor output value (mV/A), with the digit on the extreme left blinking. You can change the value at the blinking digit. Pressing the ∧ key changes the value in the order 1, 2, 3 ... 9, 0 and back to 1. Pressing the ∨ key changes the value in the opposite direction. The blinking position can be shifted to the left or right by pressing the < or > key respectively. To shift the decimal point, press the □ key.

The sensor output value can be set within the following range.

Setting range : ROM version before 2.01 0.9000 to 10000.

ROM version 2.01 or later 0.1000 to 10000.

Default : 10.000 mV/A

After the sensor output value has been set, press the ENTER key.

If " $R \downarrow L$ " is selected as the element in step I, the setting procedure is now complete.

- 4. If the ENTER key is pressed at the end of step 3, the next element will be displayed on display B, unless "#! L" has been selected in step 1. Repeat steps 2 to 3.
- 5. To exit from setting mode, select "E rad" on display B and then press the ENTER key. To exit from setting mode in the middle of making settings, press the SHIFT key or DC (EXT RANGE) key.

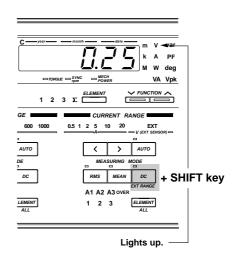

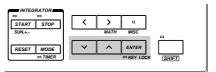

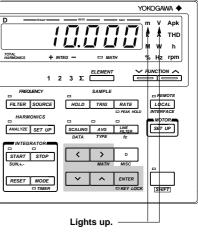

### Setting Example for External Sensor Output Value (mV/A)

For the external sensor output value (mV/A), set a voltage (units of mV) to be output from the external sensor when 1A is applied to the sensor. For instance, if you want to measure 100 A using an external sensor which outputs 10 mV when 1 A is applied to the sensor, select the 1V measuring range and set the sensor output value to 10 mV because  $10 \text{ mV/A} \times 100 = 1 \text{ V}$ .

| Display C | Display D |
|-----------|-----------|
| 1.00      | 10.000    |

### Measuring range (V) Sensor output value (mV/A)

### Note -

- If an attempt is made to set a external sensor output value that is outside the setting range, error code "Err '2" is displayed. In this case, re-enter the correct value.
- To read the measured value directly when an external sensor is being used, SCALING must be set to OFF. If SCALING is ON, the measured value will be further multiplied by the CT ratio (scaling value for current) before it is displayed.

### **Auto Range**

If EXT(V(SENSOR)) has been selected as the current range, auto range setting mode will be turned on when the AUTO key is pressed to light up the AUTO indicator. For a description of auto range setting, refer to "Auto Range Setting" (page 4-5).

4 - 8 IM 253620-01E

# 4.3 Selecting What to Display on Digital Displays

The instrument has four digital displays as shown below. The information to be displayed on each display can be selected with the FUNCTION key and ELEMENT key below the display. Each display has its own FUNCTION key and ELEMENT key.

The specific type of information to be displayed is shifted upwards each time the *FUNCTION* key is pressed.

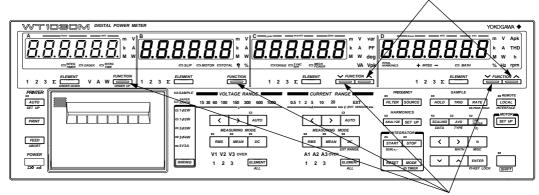

The specific type of information to be displayed is shifted downwards each time the *FUNCTION* key is pressed.

### **Operating the FUNCTION Key**

Pressing the **FUNCTION** key switches the display in the following order. In the case of displays C and D (refer to next page), the sequence below shows the order in which the display information type is switched when the left-side **FUNCTION** key is pressed. Pressing the right-side **FUNCTION** key switches display information type in the opposite order.

### Display A

Default setting for display A is "V" (voltage).

The harmonic order is displayed during harmonic analysis.

```
V (voltage) → A (current) → W (power) → INTEG TIME (integration time)*
```

\*: Available only when the integration option is incorporated.

### Display B

Default setting for display B is "A" (current).

```
V (voltage) → A (current) → W (power) → TOTALη (total efficiency)*

SLIP (slip)* → MOTORη (motor efficiency)*
```

\*: Available with WT1030M only

IM 253620-01E 4 - 9

### Display C Default setting for display C is "W" (power). V (voltage)→ A (current) → W (active power) → VA (apparent power) → var (reactive power) PF (power factor) TORQUE (torque)\* deg (phase angle) SYNC (synchronous MECH POWER (motor output)\* Vpk (peak voltage) speed)\* \*: Available with WT1030M only · During harmonic analysis V (voltage) → A (current) → W (active power) → VA (apparent power) → var (reactive power) TORQUE (torque)\* PF (power factor)-SYNC (synchronous speed)\* deg (phase angle) (phase angle (phase angle MECH (motor output)\* ← Adeg POWER relative to the relative to the Vdeg fundamental of fundamental of current) voltage) \*: Available with WT1030M only Display D Default setting for display D is "W" (power). V (voltage) → A (current) → W (active power) → VHz (voltage frequency) → AHz (current frequency) MATH (efficiency, four arithmetical operations) Apk (peak current) Wh (integrated active power)\*1 Ah (integrated current)\*1 rpm (rotating ← Wh–(negative integrated power)\*1 ← Ah–(negative integrated current)\*1 speed)\*2 Wh+(positive integrated power)\*1 Ah+(positive integrated current)\*1 \*1: Available only when the integration option is incorporated. \*2: Available with WT1030M only During harmonic analysis V (voltage) → A (current) → W (active power) → VHz (voltage frequency) rpm (rotating speed)\* AHz (current frequency) \*: Available with WT1030M only

4 - 10 IM 253620-01E

# 5.1 Measuring Voltage, Current and Active Power

### Selecting What to Display and Element to be Measured

- 1. Select V (voltage measurement), A (current measurement) or W (active power measurement) by pressing the FUNCTION key for the display on which the measured value is to be displayed. For details, refer to Section 4.3 " Selecting What to Display on Digital Displays " (page 4-9).
- Press the ELEMENT key below the same display to select the element to be measured. For details, refer to Sections 3.2 "Setting Wiring System" (page 3-2) and 4.2 "Setting Measuring Ranges" (page 4-4).

### **Setting Measuring Ranges**

3. Press the voltage range or current range setting key to set the desired measuring range. For details, refer to 4.2 "Setting Measuring Ranges" (page 4-5).

### Setting Voltage/Current Measurement Mode (RMS, MEAN or DC)

4. Press the measurement mode setting key (RMS, MEAN or DC key) to set the desired measurement mode. For details, refer to Section 4.1 "Setting Measuring Conditions" (page 4-2).

### **Power Range**

- The power measuring range is determined according to the selected voltage and current ranges. For details, refer to Section 4.2 "Setting Measuring Ranges" (page 4-6).
- For power measuring range, refer to Section 17. "Specifications."

IM 253620-01E 5 - 1

# 5.2 Measuring Peak Voltage and Current

Measured peak voltage is displayed on display C, whilst measured peak current is displayed on display D.

### **Setting Element to be Measured**

- Select Vpk (peak voltage) by pressing the FUNCTION key below display C, and select Apk (peak current) by pressing the FUNCTION key below display D. For details, refer to Section 4.3 "Selecting What to Display on Digital Displays " (page 4-9).
- 2. Press the **ELEMENT** key below the same display to select the element to be measured. For details, refer to Sections 3.2 "Setting Wiring System" (page 3-2) and 4.2 "Setting Measuring Ranges" (page 4-4).

### **Setting Measuring Ranges**

3. Press the voltage range or current range setting key to set the desired measuring range. For details, refer to 4.2 "Setting Measuring Ranges" (page 4-5).

### Setting Voltage/Current Measurement Mode (RMS, MEAN or DC)

Measured peak voltage or current is independent of the measurement mode.

### **Setting Peak Hold Mode**

Press the PEAK HOLD (SHIFT + RATE) key. The PEAK HOLD indicator will light up and the maximum Vpk and Apk values are on hold. To cancel the peak hold mode, press the PEAK HOLD (SHIFT + RATE) key again.

### Note .

• Peak hold mode will be canceled if the range, measuring mode, line filter or averaging setting is changed.

5 - 2 IM 253620-01E

# 5.3 Displaying Computed Apparent Power

### **Basic Computing Equation**

For details, refer to Section 17 "Specifications."

### **Computing Accuracy**

For details, refer to Section 17 "Specifications."

### **Computing Range for Apparent Power**

For details, refer to Section 17 "Specifications."

### **Rated Value for Apparent Power**

Voltage and current ranges are combined to measure apparent power. For details, refer to Section 4.2 "Setting Measuring Ranges" (page 4-6).

### **Function Setting**

### Operating the FUNCTION Key

Computed apparent power is displayed on display C. Press the FUNCTION key below display C to select **VA** (apparent power).

For details, refer to Section 4.3 " Selecting What to Display on Digital Displays" (page 4-10).

### **Setting Element to be Measured**

### **Operating the ELEMENT Key**

Press the **ELEMENT** key below display C to select the element to be measured.

### Setting WIRING System

For details, refer to Section 3.2 "Setting Wiring System" (page 3-2).

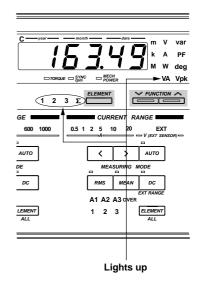

### Note .

 Even if the measurement mode for voltage is different from that for current, computation is still carried out with the modes unchanged.

For instance, if the voltage measurement mode is Vrms and the current measurement mode is Amean, the computed apparent power will be the result of Vrms x Amean.

IM 253620-01E

# 5.4 Displaying Computed Reactive Power

### **Basic Computing Equation**

For details, refer to Section 17, "Specifications."

### **Computing Accuracy**

For details, refer to Section 17, "Specifications."

### **Computing Range for Reactive Power**

For details, refer to Section 17, "Specifications."

### **Rated Value for Reactive Power**

Voltage and current ranges are combined to measure reactive power.

For details, refer to Section 4.2 "Setting Measuring Ranges" (page 4-6).

### **Function Setting**

### Operating the FUNCTION Key

Press the **FUNCTION** key below display C to select **var** (**reactive power**).

For details, refer to Section 4.3 " Selecting What to Display on Digital Displays " (page 4-10).

### **Setting Element to be Measured**

### Operating the **ELEMENT** Key

Press the **ELEMENT** key below display C to select the element to be measured.

### Setting WIRING System

For details, refer to Section 3.2 "Setting Wiring System" (page 3-2).

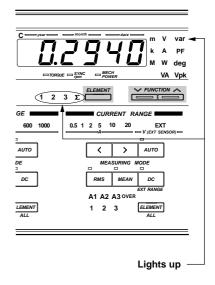

### Note .

 Even if the measurement mode for voltage is different from that for current, computation is still carried out with the modes unchanged.

For instance, if the voltage measurement mode is Vrms and the current measurement mode is Amean, the apparent power will be obtained using the equation "var =  $\sqrt{(Vrms \times Amean)^2 - W^2}$ ."

5 - 4 IM 253620-01E

# 5.5 Displaying Computed Power Factor

### **Basic Computing Equation**

For details, refer to Section 17, "Specifications."

### **Computing Accuracy**

For details, refer to Section 17, "Specifications."

### **Display Range**

Display range: -1.0000 to 1.0000

If the computation result exceeds "1" due to inputs being outside the effective operating input range, the following will be displayed.

| Computation Result | Display |
|--------------------|---------|
| 1.0001 to 2.0000   | 10000   |
| 2.0001 or higher   | PFE     |

If either input voltage or input current is below 0.5% of the rated value of the range used, "PFE r" will be displayed.

### **Function Setting**

### Operating the FUNCTION Key

Press the **FUNCTION** key below display C to select **PF** (power factor).

For details, refer to Section 4.3 " Selecting What to Display on Digital Displays " (page 4-10).

### **Setting Element to be Measured**

### Operating the **ELEMENT** Key

Press the **ELEMENT** key below display C to select the element to be measured.

### Setting WIRING System

For details, refer to Section 3.2 "Setting Wiring System" (page 3-2).

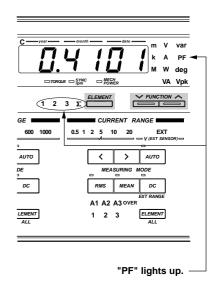

### Note

 Even if the measurement mode for voltage is different from that for current, computation is still carried out with the modes unchanged.

For instance, the voltage measurement mode is Vrms and the current measurement mode is Amean, the power factor will be obtained using the equation "PF =  $\frac{W}{Vrms \times Amean}$ ."

IM 253620-01E 5 - 5

# 5.6 Displaying Computed Phase Angle

### **Basic Computing Equation**

For details, refer to Section 17, "Specifications."

### **Computing Accuracy**

For details, refer to Section 17, "Specifications."

### **Computing Range for Phase Angle**

For details, refer to Section 17, "Specifications."

### **Display Resolution**

For details, refer to Section 17, "Specifications."

Distinction between phase lag and lead is indicated as below.

If the power factor exceeds "1", the following will be displayed.

| Power Factor                           | Display             |     |   |
|----------------------------------------|---------------------|-----|---|
| 1. 0001 to 2.0000<br>2. 0001 or higher | 0.00<br>8 E G E r r | deg | _ |

### Note -

- Before computing the phase angle (deg), make sure that both the voltage and current are within the effective measurement range.
- Distinction between phase lag and lead is made properly only when both voltage and current are sine waves.
- If either the measured voltage or current is below 0.5% of the rated value of the range used, "d & C & r r" will be displayed.
- Even if the measurement mode for voltage is different from that for current, computation is still carried out with the modes unchanged.

For instance, if the voltage measurement mode is Vrms and the current measurement mode is Amean, the phase angle (deg) will be obtained using the equation

$$" deg = \cos^{-1} \left( \frac{W}{Vrms \ x \ Amean} \right).$$

5 - 6 IM 253620-01E

### **Function Setting**

### Operating the FUNCTION Key

Press the **FUNCTION** key below display C to select **deg (phase angle)**. For details, refer to Section 4.3 " Selecting What to Display on Digital Displays " (page 4-10).

### **Setting Element to be Measured**

### Operating the **ELEMENT** Key

Press the **ELEMENT** key below display C to select the element to be measured.

### Setting WIRING System

For details, refer to Section 3.2 "Setting Wiring System" (page 3-3).

# C year month W var k A PF W W deg W W Vypk W W V Vypk W W V Vypk W W V V Vpk W W W V Vpk W W V Vpk W V Vpk W V Vpk W V Vpk W Vpk W V Vpk W Vpk W

### **Setting Phase Angle Display Method**

Press the MISC key (SHIFT + □.)
 Press the ∧ or ∨ key until "d ∈ □" appears on display D.

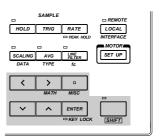

Display B

2. Press the ENTER key.

" $d \notin G$ " will disappear from display D, and instead will appear on display A. The phase angle currently set will appear on display B.

Default setting: 180°

- ,
- 3. Press the  $\wedge$  or  $\vee$  key to set the phase angle display method (180° or 360°).
- 4. Press the ENTER key.

### Note

The phase angle is displayed as follows when the 360° display method is selected. Calculation is performed using  $\cos^{-1}\left(\frac{W}{VA}\right)$ , which gives a phase angle between 0° and 180°. Distinction of phase lag/lead is then made, and computed results are displayed.

In the case of phase lag : phase angle calculated using  $\cos^{-1}\left(\frac{W}{VA}\right)$  is displayed. In the case of phase lead : phase angle calculated using  $360^{\circ} - \cos^{-1}\left(\frac{W}{VA}\right)$  is displayed. No phase lag or lead code ( $\Gamma_{I}$  or  $\sigma_{I}$ ) is indicated.

IM 253620-01E 5 - 7

# 6.1 Measuring Frequency

### **Display Range**

For display range, refer to Section 17."Specifications."

- If the input signal level is low or the input frequency is below the measurement range, the error code "Error Lo" will be displayed. The same error code will also be displayed if no input signal is input to the element.
- If the input frequency is above the measurement range, error code "Errr H," will be displayed.

### **Function Setting**

Press the FUNCTION key below display D
to select VHz (voltage frequency) or AHz
(current frequency).

For details, refer to Section 4.3 " Selecting What to Display on Digital Displays " (page 4-10).

### **Setting Element to be Measured**

2. Press the **ELEMENT** key below display D to select element 1, 2, 3, or Ý.

### Selecting the Input to be Measured

*3.* Press the **SOURCE** key.

"Frq5r[" will be displayed on display C. The input currently selected is displayed on display D.

Press the  $\wedge$  or  $\vee$  key until the desired input is displayed on display D.

The display changes in the order of V1  $\oslash$  A1  $\oslash$  (V2)  $\oslash$  (A2)  $\oslash$  V3  $\oslash$  A3 and back to V1. V2 and A2 are available with the three-phase, four-wire models (253630 and 253640) only. The default setting is V1.

PLL source will be selected for harmonic analysis.

*4*. Press the **ENTER** key.

### **Setting the Sample Rate**

5. Press the RATE key to set the desired sample rate. The measurable frequency range varies according to the sample rate. For a detailed description of how to set the sample rate. refer to Section 4.1, "Setting Measuring Conditions" (page 4-1).

| Sample Rate | Measurable Frequency Range |
|-------------|----------------------------|
| 100ms       | 40Hz - f - 500kHz          |
| 250ms       | 20Hz - f - 500kHz          |
| 500ms       | 10Hz - f - 500kHz          |
| 2s          | 2Hz - f - 100kHz           |
| 5s          | 1.5Hz - f - 90kHz          |

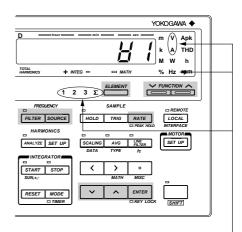

Lights up. -

IM 253620-01E 6 - 1

### **Measuring Frequency with Filter ON**

The frequency filter can be used to eliminate noise or harmonics, such as those that appear in inverter waveforms, when measuring the fundamental frequency. To eliminate noise during measurement of frequencies below 100 Hz, it is also recommended that you turn ON the filter.

1. Press the FILTER key. The FILTER indicator LED will light up, indicating that the filter is ON.

To turn the filter OFF, press the FILTER key again.

### Note .

• If the filter is ON and a signal with a frequency of 440 Hz or higher is input, an error code "E r r - L g" may be displayed depending on the frequency and level of the signal. This is because the signal is attenuated by the filter and therefore its presence is not recognized. In this case, turn the filter OFF.

6 - 2

# 7.1 Measuring Efficiency

### **Display Resolution**

The display resolution for efficiency measurement is 0.01.

### **Displaying the Computed Value**

The computed result is displayed on display D as a percentage (%).

### **Function Setting**

### Operating the FUNCTION Key

- Press the FUNCTION key below display D
  to select MATH. For details, refer to Section 4.3 " Selecting What to Display on
  Digital Displays " (page 4-10.).
- 2. Press the MATH key (SHIFT + > .)
  " $\vec{a} \not\in H$ " will be displayed on display C.
- Press the ∧ or ∨ key until "EFF," is displayed on display D. The symbol displayed on display D changes in the following order.

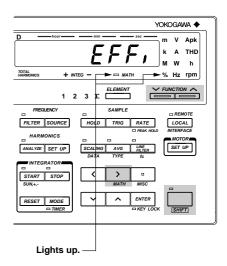

EFF,  $\varnothing$  [F  $\varnothing$  |  $\varnothing$  ([F  $\varnothing$  |  $\varnothing$  )  $\varnothing$  [F  $\varnothing$  |  $\varnothing$  |  $\varnothing$  |  $\varnothing$  |  $\varnothing$  |  $\varnothing$  |  $\varnothing$  |  $\varnothing$  |  $\varnothing$  |  $\varnothing$  |  $\varnothing$  |  $\varnothing$  |  $\varnothing$  |  $\varnothing$  |  $\varnothing$  |  $\varnothing$  |  $\varnothing$  |  $\varnothing$  |  $\varnothing$  |  $\varnothing$  |  $\varnothing$  |  $\varnothing$  |  $\varnothing$  |  $\varnothing$  |  $\varnothing$  |  $\varnothing$  |  $\varnothing$  |  $\varnothing$  |  $\varnothing$  |  $\varnothing$  |  $\varnothing$  |  $\varnothing$  |  $\varnothing$  |  $\varnothing$  |  $\varnothing$  |  $\varnothing$  |  $\varnothing$  |  $\varnothing$  |  $\varnothing$  |  $\varnothing$  |  $\varnothing$  |  $\varnothing$  |  $\varnothing$  |  $\varnothing$  |  $\varnothing$  |  $\varnothing$  |  $\varnothing$  |  $\varnothing$  |  $\varnothing$  |  $\varnothing$  |  $\varnothing$  |  $\varnothing$  |  $\varnothing$  |  $\varnothing$  |  $\varnothing$  |  $\varnothing$  |  $\varnothing$  |  $\varnothing$  |  $\varnothing$  |  $\varnothing$  |  $\varnothing$  |  $\varnothing$  |  $\varnothing$  |  $\varnothing$  |  $\varnothing$  |  $\varnothing$  |  $\varnothing$  |  $\varnothing$  |  $\varnothing$  |  $\varnothing$  |  $\varnothing$  |  $\varnothing$  |  $\varnothing$  |  $\varnothing$  |  $\varnothing$  |  $\varnothing$  |  $\varnothing$  |  $\varnothing$  |  $\varnothing$  |  $\varnothing$  |  $\varnothing$  |  $\varnothing$  |  $\varnothing$  |  $\varnothing$  |  $\varnothing$  |  $\varnothing$  |  $\varnothing$  |  $\varnothing$  |  $\varnothing$  |  $\varnothing$  |  $\varnothing$  |  $\varnothing$  |  $\varnothing$  |  $\varnothing$  |  $\varnothing$  |  $\varnothing$  |  $\varnothing$  |  $\varnothing$  |  $\varnothing$  |  $\varnothing$  |  $\varnothing$  |  $\varnothing$  |  $\varnothing$  |  $\varnothing$  |  $\varnothing$  |  $\varnothing$  |  $\varnothing$  |  $\varnothing$  |  $\varnothing$  |  $\varnothing$  |  $\varnothing$  |  $\varnothing$  |  $\varnothing$  |  $\varnothing$  |  $\varnothing$  |  $\varnothing$  |  $\varnothing$  |  $\varnothing$  |  $\varnothing$  |  $\varnothing$  |  $\varnothing$  |  $\varnothing$  |  $\varnothing$  |  $\varnothing$  |  $\varnothing$  |  $\varnothing$  |  $\varnothing$  |  $\varnothing$  |  $\varnothing$  |  $\varnothing$  |  $\varnothing$  |  $\varnothing$  |  $\varnothing$  |  $\varnothing$  |  $\varnothing$  |  $\varnothing$  |  $\varnothing$  |  $\varnothing$  |  $\varnothing$  |  $\varnothing$  |  $\varnothing$  |  $\varnothing$  |  $\varnothing$  |  $\varnothing$  |  $\varnothing$  |  $\varnothing$  |  $\varnothing$  |  $\varnothing$  |  $\varnothing$  |  $\varnothing$  |  $\varnothing$  |  $\varnothing$  |  $\varnothing$  |  $\varnothing$  |  $\varnothing$  |  $\varnothing$  |  $\varnothing$  |  $\varnothing$  |  $\varnothing$  |  $\varnothing$  |  $\varnothing$  |  $\varnothing$  |  $\varnothing$  |  $\varnothing$  |  $\varnothing$  |  $\varnothing$  |  $\varnothing$  |  $\varnothing$  |  $\varnothing$  |  $\varnothing$  |  $\varnothing$  |  $\varnothing$  |  $\varnothing$  |  $\varnothing$  |  $\varnothing$  |  $\varnothing$  |  $\varnothing$  |  $\varnothing$  |  $\varnothing$  |  $\varnothing$  |  $\varnothing$  |  $\varnothing$  |  $\varnothing$  |  $\varnothing$  |  $\varnothing$  |  $\varnothing$  |  $\varnothing$  |  $\varnothing$  |  $\varnothing$  |  $\varnothing$  |  $\varnothing$  |  $\varnothing$  |  $\varnothing$  |  $\varnothing$  |  $\varnothing$  |  $\varnothing$  |  $\varnothing$  |  $\varnothing$  |  $\varnothing$  |  $\varnothing$  |  $\varnothing$  |  $\varnothing$  |  $\varnothing$  |  $\varnothing$  |  $\varnothing$  |  $\varnothing$  |  $\varnothing$  |  $\varnothing$  |  $\varnothing$  |  $\varnothing$  |  $\varnothing$  |  $\varnothing$  |  $\varnothing$  |  $\varnothing$  |  $\varnothing$  |  $\varnothing$  |  $\varnothing$  |  $\varnothing$  |  $\varnothing$  |  $\varnothing$  |  $\varnothing$  |  $\varnothing$  |  $\varnothing$  |  $\varnothing$  |  $\varnothing$  |  $\varnothing$  |  $\varnothing$  |  $\varnothing$  |  $\varnothing$  |  $\varnothing$  |  $\varnothing$  |  $\varnothing$  |  $\varnothing$  |  $\varnothing$  |  $\varnothing$  |  $\varnothing$  |  $\varnothing$  |  $\varnothing$  |  $\varnothing$  |  $\varnothing$  |  $\varnothing$  |  $\varnothing$  |  $\varnothing$  |  $\varnothing$  |  $\varnothing$  |  $\varnothing$  |  $\varnothing$  |  $\varnothing$  |  $\varnothing$  |  $\varnothing$  |  $\varnothing$  |  $\varnothing$  |  $\varnothing$  |  $\varnothing$  |  $\varnothing$  |  $\varnothing$  |  $\varnothing$  |  $\varnothing$  |  $\varnothing$  |  $\varnothing$  |  $\varnothing$  |  $\varnothing$  |  $\varnothing$  |  $\varnothing$  |  $\varnothing$  |  $\varnothing$  |  $\varnothing$  |  $\varnothing$  |  $\varnothing$  |  $\varnothing$  |  $\varnothing$  |  $\varnothing$  |  $\varnothing$  |  $\varnothing$  |  $\varnothing$  |  $\varnothing$  |  $\varnothing$  |  $\varnothing$  |  $\varnothing$  |  $\varnothing$  |  $\varnothing$  |  $\varnothing$  |  $\varnothing$  |  $\varnothing$  |  $\varnothing$  |  $\varnothing$  |  $\varnothing$  |  $\varnothing$  |  $\varnothing$  |  $\varnothing$  |  $\varnothing$  |  $\varnothing$  |  $\varnothing$  |  $\varnothing$  |  $\varnothing$  |  $\varnothing$  |  $\varnothing$  |  $\varnothing$  |  $\varnothing$  |  $\varnothing$  |  $\varnothing$  |  $\varnothing$  |  $\varnothing$  |  $\varnothing$  |  $\varnothing$  |  $\varnothing$  |  $\varnothing$  |  $\varnothing$  |  $\varnothing$  |  $\varnothing$  |  $\varnothing$  |  $\varnothing$  |  $\varnothing$  |  $\varnothing$  |  $\varnothing$  |  $\varnothing$  |  $\varnothing$  |  $\varnothing$  |  $\varnothing$  |  $\varnothing$  |  $\varnothing$  |  $\varnothing$  |  $\varnothing$  |  $\varnothing$  |  $\varnothing$  |  $\varnothing$  |  $\varnothing$  |  $\varnothing$  |  $\varnothing$  |  $\varnothing$  |  $\varnothing$  |  $\varnothing$  |  $\varnothing$  |  $\varnothing$ 

4. Press the ENTER key.

### **Setting Wiring System**

5. Set the wiring system by pressing the WIR-ING key. Computing equations for efficiency are given on the next page. Make sure that the correct wiring system is selected, otherwise incorrect computed values will be obtained.

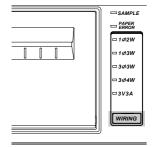

IM 253620-01E 7 - 1

### **Wiring Systems and Basic Computing Equations**

• When both the input and output wiring systems are two-wire system

Select  $1\Phi 2W$ ,  $1\Phi 3W$  or  $3\Phi 3W$  for three-phase, three-wire model (253620) and select  $1\Phi 2W$  for three-phase, four-wire model (253630, 354640).

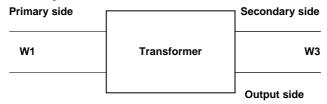

### **Computing equation**

Efficiency 
$$(\eta) = \frac{W3}{W1} \times 100$$

. When the input is two-wire and the output is a three-wire system

Select 1Φ3W, 3Φ3W, 3Φ4W or 3V3A. This is only applicable for the 253630 and 253640.

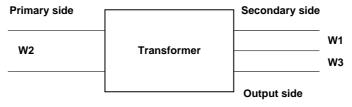

### **Computing equation**

$$Efficiency (\eta) = \begin{array}{c} \frac{W1+W3}{W2} & x & 100 \end{array}$$

### Note -

• For the basic computing equations and the wiring method, refer to Section 3.6 "Wiring System and Equations of Efficiency" (page 3-16).

7 - 2 IM 253620-01E

# 7.2 Measuring the Crest Factor

The MATH function is used to calculate the crest factor and display it on display D.

### **Function Setting**

### Operating the FUNCTION Key

Press the FUNCTION key below display D to select MATH. For details, refer to Section 4.3 " Selecting What to Display on Digital Displays " (page 4-10.).

# TOTAL INTEGRATOR START STOP SUNA, RESET MODE TOTAL INTEGRATOR SCALING AVO 1500 START STOP SUNA, RESET MODE TIMER TOTAL INTEGRATOR SCALING AVO 1500 START STOP SUNA, RESET MODE DEMANDLE SET UP SET UP S

YOKOGAWA 4

### **Setting the Computing Equation**

- 2. Press the MATH key (SHIFT +> ).

  "a # E H" will be displayed on display C.
- 3. Press the ∧ or ∨ key. The computing equation displayed on display D changes in the following order. Select one of the computing equations from [F H | to [F H ]].

EFF,  $\varnothing$  [F  $\varnothing$  |  $\varnothing$  |  $\varnothing$  | ([F  $\varnothing$  |  $\varnothing$ )  $\varnothing$  [F  $\varnothing$  |  $\varnothing$  |  $\varnothing$  |  $\varnothing$  |  $\varnothing$  |  $\varnothing$  |  $\varnothing$  |  $\varnothing$  |  $\varnothing$  |  $\varnothing$  |  $\varnothing$  |  $\varnothing$  |  $\varnothing$  |  $\varnothing$  |  $\varnothing$  |  $\varnothing$  |  $\varnothing$  |  $\varnothing$  |  $\varnothing$  |  $\varnothing$  |  $\varnothing$  |  $\varnothing$  |  $\varnothing$  |  $\varnothing$  |  $\varnothing$  |  $\varnothing$  |  $\varnothing$  |  $\varnothing$  |  $\varnothing$  |  $\varnothing$  |  $\varnothing$  |  $\varnothing$  |  $\varnothing$  |  $\varnothing$  |  $\varnothing$  |  $\varnothing$  |  $\varnothing$  |  $\varnothing$  |  $\varnothing$  |  $\varnothing$  |  $\varnothing$  |  $\varnothing$  |  $\varnothing$  |  $\varnothing$  |  $\varnothing$  |  $\varnothing$  |  $\varnothing$  |  $\varnothing$  |  $\varnothing$  |  $\varnothing$  |  $\varnothing$  |  $\varnothing$  |  $\varnothing$  |  $\varnothing$  |  $\varnothing$  |  $\varnothing$  |  $\varnothing$  |  $\varnothing$  |  $\varnothing$  |  $\varnothing$  |  $\varnothing$  |  $\varnothing$  |  $\varnothing$  |  $\varnothing$  |  $\varnothing$  |  $\varnothing$  |  $\varnothing$  |  $\varnothing$  |  $\varnothing$  |  $\varnothing$  |  $\varnothing$  |  $\varnothing$  |  $\varnothing$  |  $\varnothing$  |  $\varnothing$  |  $\varnothing$  |  $\varnothing$  |  $\varnothing$  |  $\varnothing$  |  $\varnothing$  |  $\varnothing$  |  $\varnothing$  |  $\varnothing$  |  $\varnothing$  |  $\varnothing$  |  $\varnothing$  |  $\varnothing$  |  $\varnothing$  |  $\varnothing$  |  $\varnothing$  |  $\varnothing$  |  $\varnothing$  |  $\varnothing$  |  $\varnothing$  |  $\varnothing$  |  $\varnothing$  |  $\varnothing$  |  $\varnothing$  |  $\varnothing$  |  $\varnothing$  |  $\varnothing$  |  $\varnothing$  |  $\varnothing$  |  $\varnothing$  |  $\varnothing$  |  $\varnothing$  |  $\varnothing$  |  $\varnothing$  |  $\varnothing$  |  $\varnothing$  |  $\varnothing$  |  $\varnothing$  |  $\varnothing$  |  $\varnothing$  |  $\varnothing$  |  $\varnothing$  |  $\varnothing$  |  $\varnothing$  |  $\varnothing$  |  $\varnothing$  |  $\varnothing$  |  $\varnothing$  |  $\varnothing$  |  $\varnothing$  |  $\varnothing$  |  $\varnothing$  |  $\varnothing$  |  $\varnothing$  |  $\varnothing$  |  $\varnothing$  |  $\varnothing$  |  $\varnothing$  |  $\varnothing$  |  $\varnothing$  |  $\varnothing$  |  $\varnothing$  |  $\varnothing$  |  $\varnothing$  |  $\varnothing$  |  $\varnothing$  |  $\varnothing$  |  $\varnothing$  |  $\varnothing$  |  $\varnothing$  |  $\varnothing$  |  $\varnothing$  |  $\varnothing$  |  $\varnothing$  |  $\varnothing$  |  $\varnothing$  |  $\varnothing$  |  $\varnothing$  |  $\varnothing$  |  $\varnothing$  |  $\varnothing$  |  $\varnothing$  |  $\varnothing$  |  $\varnothing$  |  $\varnothing$  |  $\varnothing$  |  $\varnothing$  |  $\varnothing$  |  $\varnothing$  |  $\varnothing$  |  $\varnothing$  |  $\varnothing$  |  $\varnothing$  |  $\varnothing$  |  $\varnothing$  |  $\varnothing$  |  $\varnothing$  |  $\varnothing$  |  $\varnothing$  |  $\varnothing$  |  $\varnothing$  |  $\varnothing$  |  $\varnothing$  |  $\varnothing$  |  $\varnothing$  |  $\varnothing$  |  $\varnothing$  |  $\varnothing$  |  $\varnothing$  |  $\varnothing$  |  $\varnothing$  |  $\varnothing$  |  $\varnothing$  |  $\varnothing$  |  $\varnothing$  |  $\varnothing$  |  $\varnothing$  |  $\varnothing$  |  $\varnothing$  |  $\varnothing$  |  $\varnothing$  |  $\varnothing$  |  $\varnothing$  |  $\varnothing$  |  $\varnothing$  |  $\varnothing$  |  $\varnothing$  |  $\varnothing$  |  $\varnothing$  |  $\varnothing$  |  $\varnothing$  |  $\varnothing$  |  $\varnothing$  |  $\varnothing$  |  $\varnothing$  |  $\varnothing$  |  $\varnothing$  |  $\varnothing$  |  $\varnothing$  |  $\varnothing$  |  $\varnothing$  |  $\varnothing$  |  $\varnothing$  |  $\varnothing$  |  $\varnothing$  |  $\varnothing$  |  $\varnothing$  |  $\varnothing$  |  $\varnothing$  |  $\varnothing$  |  $\varnothing$  |  $\varnothing$  |  $\varnothing$  |  $\varnothing$  |  $\varnothing$  |  $\varnothing$  |  $\varnothing$  |  $\varnothing$  |  $\varnothing$  |  $\varnothing$  |  $\varnothing$  |  $\varnothing$  |  $\varnothing$  |  $\varnothing$  |  $\varnothing$  |  $\varnothing$  |  $\varnothing$  |  $\varnothing$  |  $\varnothing$  |  $\varnothing$  |  $\varnothing$  |  $\varnothing$  |  $\varnothing$  |  $\varnothing$  |  $\varnothing$  |  $\varnothing$  |  $\varnothing$  |  $\varnothing$  |  $\varnothing$  |  $\varnothing$  |  $\varnothing$  |  $\varnothing$  |  $\varnothing$  |  $\varnothing$  |  $\varnothing$  |  $\varnothing$  |  $\varnothing$  |  $\varnothing$  |  $\varnothing$  |  $\varnothing$  |  $\varnothing$  |  $\varnothing$  |  $\varnothing$  |  $\varnothing$  |  $\varnothing$  |  $\varnothing$  |  $\varnothing$  |  $\varnothing$  |  $\varnothing$  |  $\varnothing$  |  $\varnothing$  |  $\varnothing$  |  $\varnothing$  |  $\varnothing$  |  $\varnothing$  |  $\varnothing$  |  $\varnothing$  |  $\varnothing$  |  $\varnothing$  |  $\varnothing$  |  $\varnothing$  |  $\varnothing$  |  $\varnothing$  |  $\varnothing$  |  $\varnothing$  |  $\varnothing$  |  $\varnothing$  |  $\varnothing$  |  $\varnothing$  |  $\varnothing$  |  $\varnothing$  |  $\varnothing$  |  $\varnothing$  |  $\varnothing$  |  $\varnothing$  |  $\varnothing$  |  $\varnothing$  |  $\varnothing$  |  $\varnothing$  |  $\varnothing$  |  $\varnothing$  |  $\varnothing$  |  $\varnothing$  |  $\varnothing$  |  $\varnothing$  |  $\varnothing$  |  $\varnothing$  |  $\varnothing$  |  $\varnothing$  |  $\varnothing$  |  $\varnothing$  |  $\varnothing$  |  $\varnothing$  |  $\varnothing$  |  $\varnothing$  |  $\varnothing$  |  $\varnothing$  |  $\varnothing$  |  $\varnothing$  |  $\varnothing$  |  $\varnothing$  |  $\varnothing$  |  $\varnothing$  |  $\varnothing$  |  $\varnothing$  |  $\varnothing$  |  $\varnothing$  |  $\varnothing$  |

Lights up. -

4. Press the ENTER key.

### **Crest Factor Computing Equations and Display**

 $\begin{tabular}{ll} \cline{\cline{C}} \cline{\cline{F}} & \cline{\cline{H}} & \cline{\cline{C}} & \cline{\cline{C}} & \clin$ 

 $\begin{tabular}{ll} $\not\in F$ & $\not\sqsubseteq \not\supseteq $ : (Peak value of V2) / (rms value of V2) (Available only for 253630 and 253640) \\ \end{tabular}$ 

[F H3: (Peak value of V3) / (rms value of V3)

[ F R ! : (Peak value of A1) / (rms value of A1)

[F] R 2 : (Peak value of A2) / (rms value of A2) (Available only for 253630 and 253640)

[F R]: (Peak value of A3) / (rms value of A3)

### Note -

- Crest factor is defined as peak value / rms value.
- "- - " will be displayed if the measuring mode is MEAN or DC.

IM 253620-01E 7 - 3

# 7.3 Four Arithmetical Operations Using Display D

The MATH function enables the four arithmetical operations on the measured values displayed on displays A and B, and displays the result on display D.

### **Function Setting**

### Operating the FUNCTION Key

Press the FUNCTION key below display D to select MATH. For details, refer to Section 4.3 " Selecting What to Display on Digital Displays " (page 4-10).

# TOTAL TOTAL T

### **Setting the Computing Equation**

- 2. Press the MATH key (SHIFT + > ).
  " \( \bar{h} \bar{h} \bar{h} \bar{h} \bar{h} \bar{w} \) will be displayed on display C.
- Press the ∧ or ∨ key. The computing code on display D changes in the following order. Select one of the computing equations from "A + b", "A b", "A b", and "A b".

EFF,  $\emptyset$  [F  $\emptyset$  |  $\emptyset$  |  $\emptyset$  |  $\emptyset$  | F  $\emptyset$  |  $\emptyset$  |  $\emptyset$  |  $\emptyset$  |  $\emptyset$  |  $\emptyset$  |  $\emptyset$  |  $\emptyset$  |  $\emptyset$  |  $\emptyset$  |  $\emptyset$  |  $\emptyset$  |  $\emptyset$  |  $\emptyset$  |  $\emptyset$  |  $\emptyset$  |  $\emptyset$  |  $\emptyset$  |  $\emptyset$  |  $\emptyset$  |  $\emptyset$  |  $\emptyset$  |  $\emptyset$  |  $\emptyset$  |  $\emptyset$  |  $\emptyset$  |  $\emptyset$  |  $\emptyset$  |  $\emptyset$  |  $\emptyset$  |  $\emptyset$  |  $\emptyset$  |  $\emptyset$  |  $\emptyset$  |  $\emptyset$  |  $\emptyset$  |  $\emptyset$  |  $\emptyset$  |  $\emptyset$  |  $\emptyset$  |  $\emptyset$  |  $\emptyset$  |  $\emptyset$  |  $\emptyset$  |  $\emptyset$  |  $\emptyset$  |  $\emptyset$  |  $\emptyset$  |  $\emptyset$  |  $\emptyset$  |  $\emptyset$  |  $\emptyset$  |  $\emptyset$  |  $\emptyset$  |  $\emptyset$  |  $\emptyset$  |  $\emptyset$  |  $\emptyset$  |  $\emptyset$  |  $\emptyset$  |  $\emptyset$  |  $\emptyset$  |  $\emptyset$  |  $\emptyset$  |  $\emptyset$  |  $\emptyset$  |  $\emptyset$  |  $\emptyset$  |  $\emptyset$  |  $\emptyset$  |  $\emptyset$  |  $\emptyset$  |  $\emptyset$  |  $\emptyset$  |  $\emptyset$  |  $\emptyset$  |  $\emptyset$  |  $\emptyset$  |  $\emptyset$  |  $\emptyset$  |  $\emptyset$  |  $\emptyset$  |  $\emptyset$  |  $\emptyset$  |  $\emptyset$  |  $\emptyset$  |  $\emptyset$  |  $\emptyset$  |  $\emptyset$  |  $\emptyset$  |  $\emptyset$  |  $\emptyset$  |  $\emptyset$  |  $\emptyset$  |  $\emptyset$  |  $\emptyset$  |  $\emptyset$  |  $\emptyset$  |  $\emptyset$  |  $\emptyset$  |  $\emptyset$  |  $\emptyset$  |  $\emptyset$  |  $\emptyset$  |  $\emptyset$  |  $\emptyset$  |  $\emptyset$  |  $\emptyset$  |  $\emptyset$  |  $\emptyset$  |  $\emptyset$  |  $\emptyset$  |  $\emptyset$  |  $\emptyset$  |  $\emptyset$  |  $\emptyset$  |  $\emptyset$  |  $\emptyset$  |  $\emptyset$  |  $\emptyset$  |  $\emptyset$  |  $\emptyset$  |  $\emptyset$  |  $\emptyset$  |  $\emptyset$  |  $\emptyset$  |  $\emptyset$  |  $\emptyset$  |  $\emptyset$  |  $\emptyset$  |  $\emptyset$  |  $\emptyset$  |  $\emptyset$  |  $\emptyset$  |  $\emptyset$  |  $\emptyset$  |  $\emptyset$  |  $\emptyset$  |  $\emptyset$  |  $\emptyset$  |  $\emptyset$  |  $\emptyset$  |  $\emptyset$  |  $\emptyset$  |  $\emptyset$  |  $\emptyset$  |  $\emptyset$  |  $\emptyset$  |  $\emptyset$  |  $\emptyset$  |  $\emptyset$  |  $\emptyset$  |  $\emptyset$  |  $\emptyset$  |  $\emptyset$  |  $\emptyset$  |  $\emptyset$  |  $\emptyset$  |  $\emptyset$  |  $\emptyset$  |  $\emptyset$  |  $\emptyset$  |  $\emptyset$  |  $\emptyset$  |  $\emptyset$  |  $\emptyset$  |  $\emptyset$  |  $\emptyset$  |  $\emptyset$  |  $\emptyset$  |  $\emptyset$  |  $\emptyset$  |  $\emptyset$  |  $\emptyset$  |  $\emptyset$  |  $\emptyset$  |  $\emptyset$  |  $\emptyset$  |  $\emptyset$  |  $\emptyset$  |  $\emptyset$  |  $\emptyset$  |  $\emptyset$  |  $\emptyset$  |  $\emptyset$  |  $\emptyset$  |  $\emptyset$  |  $\emptyset$  |  $\emptyset$  |  $\emptyset$  |  $\emptyset$  |  $\emptyset$  |  $\emptyset$  |  $\emptyset$  |  $\emptyset$  |  $\emptyset$  |  $\emptyset$  |  $\emptyset$  |  $\emptyset$  |  $\emptyset$  |  $\emptyset$  |  $\emptyset$  |  $\emptyset$  |  $\emptyset$  |  $\emptyset$  |  $\emptyset$  |  $\emptyset$  |  $\emptyset$  |  $\emptyset$  |  $\emptyset$  |  $\emptyset$  |  $\emptyset$  |  $\emptyset$  |  $\emptyset$  |  $\emptyset$  |  $\emptyset$  |  $\emptyset$  |  $\emptyset$  |  $\emptyset$  |  $\emptyset$  |  $\emptyset$  |  $\emptyset$  |  $\emptyset$  |  $\emptyset$  |  $\emptyset$  |  $\emptyset$  |  $\emptyset$  |  $\emptyset$  |  $\emptyset$  |  $\emptyset$  |  $\emptyset$  |  $\emptyset$  |  $\emptyset$  |  $\emptyset$  |  $\emptyset$  |  $\emptyset$  |  $\emptyset$  |  $\emptyset$  |  $\emptyset$  |  $\emptyset$  |  $\emptyset$  |  $\emptyset$  |  $\emptyset$  |  $\emptyset$  |  $\emptyset$  |  $\emptyset$  |  $\emptyset$  |  $\emptyset$  |  $\emptyset$  |  $\emptyset$  |  $\emptyset$  |  $\emptyset$  |  $\emptyset$  |  $\emptyset$  |  $\emptyset$  |  $\emptyset$  |  $\emptyset$  |  $\emptyset$  |  $\emptyset$  |  $\emptyset$  |  $\emptyset$  |  $\emptyset$  |  $\emptyset$  |  $\emptyset$  |  $\emptyset$  |  $\emptyset$  |  $\emptyset$  |  $\emptyset$  |  $\emptyset$  |  $\emptyset$  |  $\emptyset$  |  $\emptyset$  |  $\emptyset$  |  $\emptyset$  |  $\emptyset$  |  $\emptyset$  |  $\emptyset$  |  $\emptyset$  |  $\emptyset$  |  $\emptyset$  |  $\emptyset$  |  $\emptyset$  |  $\emptyset$  |  $\emptyset$  |  $\emptyset$  |  $\emptyset$  |  $\emptyset$  |  $\emptyset$  |  $\emptyset$  |  $\emptyset$  |  $\emptyset$  |  $\emptyset$  |  $\emptyset$  |  $\emptyset$  |  $\emptyset$  |  $\emptyset$  |  $\emptyset$  |  $\emptyset$  |  $\emptyset$  |  $\emptyset$  |  $\emptyset$  |  $\emptyset$  |  $\emptyset$  |  $\emptyset$  |  $\emptyset$  |  $\emptyset$  |  $\emptyset$  |  $\emptyset$  |  $\emptyset$  |  $\emptyset$  |  $\emptyset$  |  $\emptyset$  |  $\emptyset$  |  $\emptyset$  |  $\emptyset$  |  $\emptyset$  |  $\emptyset$  |  $\emptyset$  |  $\emptyset$  |  $\emptyset$  |  $\emptyset$  |  $\emptyset$  |  $\emptyset$  |  $\emptyset$  |  $\emptyset$  |  $\emptyset$  |  $\emptyset$  |  $\emptyset$  |  $\emptyset$  |  $\emptyset$  |  $\emptyset$  |  $\emptyset$  |  $\emptyset$  |  $\emptyset$  |  $\emptyset$ 

Symbols within brackets are displayed only on the three-phase, four-wire model (253630, 253640).

4. Press the ENTER key.

### Note -

The computing codes displayed on display D are described as follows.

+ : + (addition)

- :- (subtraction)

; : x (multiplication)

: / (division)

• If INTEG TIME (elapsed time of integration) is selected on display A, "- - - - - " (no data) will be displayed as the computation result.

7 - 4 IM 253620-01E

### **Application Examples**

### Addition of two measured values (power)

 $R \mapsto B$ : Result of display A + display B is displayed.

Example:

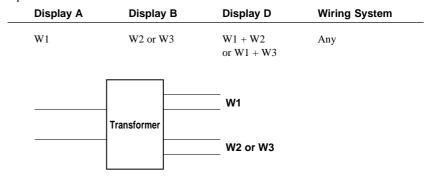

### Computation of power loss

月 - 占: Result of display A – display B is displayed.

Example 1:

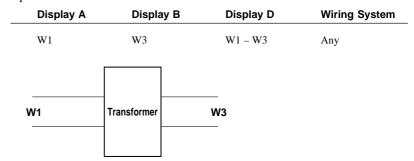

Example 2:

| Display A                | Display B  | Display D       | Wiring System |
|--------------------------|------------|-----------------|---------------|
| $\Sigma W (= W_1 + W_3)$ | W2         | $\Sigma W-W2\\$ | 3Φ3W          |
| w1                       | ransformer | <br>W2          |               |
| W3                       | ansionner  |                 |               |
|                          |            |                 |               |

Example 3:

| Display A | Display B                | Display D          | Wiring System |
|-----------|--------------------------|--------------------|---------------|
| W2        | $\Sigma W (= W_1 + W_3)$ | $W2-\Sigma W$      | 3Ф3W          |
| W2        | Transformer              | -<br>W1<br>-<br>W3 |               |

IM 253620-01E 7 - 5

 $R \rightarrow B$ : Result of display A x display B is displayed.

This can be used when a function other than VA (apparent power) is set for display C to display computed apparent power (VA) on display D.

Example:

| Display A | Display B | Display D     | Wiring System |
|-----------|-----------|---------------|---------------|
| V1rms     | A1rms     | V1rms ∞ A1rms | Any           |

### 月 \_ L: Result of display A / display B is displayed.

This can be used to calculate impedance load.

### Example 1:

| Display A | Display B | Display D                 | Wiring System |
|-----------|-----------|---------------------------|---------------|
| V1rms     | A1rms     | $Z = \frac{V1rms}{A1rms}$ | Any           |
| SOURCE    | (I        | LOAD                      |               |

This can be also used to calculate the line voltage ratio or the phase current ratio of a three-phase wiring system.

Example 2:

| Display A | Display B | Display D      | Wiring System |
|-----------|-----------|----------------|---------------|
| V1rms     | V3rms     | V1rms<br>V3rms | 3Φ3W          |
| A1rms     | A3rms     | A1rms<br>A3rms |               |
| SOURCE —  |           | LOAD           |               |

7 - 6 IM 253620-01E

#### 7.4 Using the Scaling Function

#### **Overview of the Scaling Function**

The scaling function multiplies measured values such as voltage, current and power by the scaling value and then displays the results. When measuring inputs that exceed the measuring range, an external potential transformer (PT) or current transformer (CT) is used. In this case, setting the scaling value to the PT ratio or CT ratio converts measured values to the corresponding values for the transformer primary side before they are displayed.

| Display Item   | Measured/Computed | Value Scaled Value                  |  |
|----------------|-------------------|-------------------------------------|--|
| Voltage        | V                 | $Kv \infty V$                       |  |
| Current        | A                 | Ki ∞ A                              |  |
| Active power   | W                 | $Kv \infty Ki \infty Kw \infty W$   |  |
| Reactive power | var               | $Kv \infty Ki \infty Kw \infty var$ |  |
| Apparent power | VA                | $Kv \infty Ki \infty Kw \infty VA$  |  |

Kv : Voltage scaling value (PT ratio)Ki : Current scaling value (CT ratio)

Kw: Scaling factor

#### **Setting Scaling Values**

#### Setting the PT/CT Ratio and Scaling Factor

The display changes in the order of  $R \ L \ L$  (all elements)  $\varnothing \ E \ L \ L$  (element 1)  $\varnothing \ E \ L \ Z$  (element 2, applicable only for the 253630 and 253640)  $\varnothing \ E \ L \ Z$  (element 3)  $\varnothing \ E \ G \ Z$  (to end making setting) and back to  $R \ L \ L$ .

After the desired element has been selected, press the ENTER key.

 The currently selected scaling item will be displayed on display C. Press the ∧ or ∨ until the desired scaling item is displayed on display C.

The display changes in the order of P 
otin (PT ratio) 
otin 
otin (CT ratio) 
otin 
otin 
otin 
otin 
otin 
otin 
otin 
otin 
otin 
otin 
otin 
otin 
otin 
otin 
otin 
otin 
otin 
otin 
otin 
otin 
otin 
otin 
otin 
otin 
otin 
otin 
otin 
otin 
otin 
otin 
otin 
otin 
otin 
otin 
otin 
otin 
otin 
otin 
otin 
otin 
otin 
otin 
otin 
otin 
otin 
otin 
otin 
otin 
otin 
otin 
otin 
otin 
otin 
otin 
otin 
otin 
otin 
otin 
otin 
otin 
otin 
otin 
otin 
otin 
otin 
otin 
otin 
otin 
otin 
otin 
otin 
otin 
otin 
otin 
otin 
otin 
otin 
otin 
otin 
otin 
otin 
otin 
otin 
otin 
otin 
otin 
otin 
otin 
otin 
otin 
otin 
otin 
otin 
otin 
otin 
otin 
otin 
otin 
otin 
otin 
otin 
otin 
otin 
otin 
otin 
otin 
otin 
otin 
otin 
otin 
otin 
otin 
otin 
otin 
otin 
otin 
otin 
otin 
otin 
otin 
otin 
otin 
otin 
otin 
otin 
otin 
otin 
otin 
otin 
otin 
otin 
otin 
otin 
otin 
otin 
otin 
otin 
otin 
otin 
otin 
otin 
otin 
otin 
otin 
otin 
otin 
otin 
otin 
otin 
otin 
otin 
otin 
otin 
otin 
otin 
otin 
otin 
otin 
otin 
otin 
otin 
otin 
otin 
otin 
otin 
otin 
otin 
otin 
otin 
otin 
otin 
otin 
otin 
otin 
otin 
otin 
otin 
otin 
otin 
otin 
otin 
otin 
otin 
otin 
otin 
otin 
otin 
otin 
otin 
otin 
otin 
otin 
otin 
otin 
otin 
otin 
otin 
otin 
otin 
otin 
otin 
otin 
otin 
otin 
otin 
otin 
otin 
otin 
otin 
otin 
otin 
otin 
otin 
otin 
otin 
otin 
otin 
otin 
otin 
otin 
otin 
otin 
otin 
otin 
otin 
otin 
otin 
otin 
otin 
otin 
otin 
otin 
otin 
otin 
otin 
otin 
otin 
otin 
otin 
otin 
otin 
otin 
otin 
otin 
otin 
otin 
otin 
otin 
otin 
otin 
otin 
otin 
otin 
otin 
otin 
otin 
otin 
otin 
otin 
otin 
otin 
otin 
otin 
otin 
otin 
otin 
otin 
otin 
otin 
otin 
otin 
otin 
otin 
otin 
otin 
otin 
otin 
otin 
otin 
otin 
otin 
otin 
otin 
otin 
otin 
otin 
otin 
otin 
otin 
otin 
otin 
otin 
otin 
otin 
otin 
otin 
otin 
otin 
otin 
otin 
otin 
otin 
otin 
otin 
otin 
otin 
otin 
otin 
otin 
otin 
otin 
otin 
otin 
otin 
otin 
otin 
otin 
otin 
otin 
otin 
otin 
otin 
otin 
otin 
otin 
otin 
otin 
oti

After the desired scaling item has been selected, press the **ENTER** key.

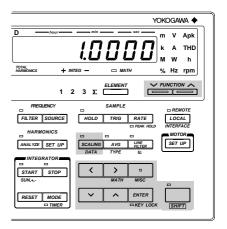

IM 253620-01E

3. Display D displays the currently set scaling factor, with the digit on the extreme left blinking. You can change the value at the blinking digit.

Pressing the  $\land$  key changes the value in the order 1, 2, 3 ... 9, 0 and back to 1.

Pressing the  $\vee$  key changes the value in the opposite direction. The blinking position can be shifted to the left or right by pressing the < or > key respectively. To shift the decimal point, press the  $\Box$  key.

The scaling factor can be set within the following range.

Setting range : 0.0001 to 10000

Default : 1.0000

After the scaling factor has been set, press the ENTER key.

- 4. When the ENTER key is pressed in step 3, the next scaling item will be displayed on display C. The element displayed on display B will also switch to the next element, unless "#! !" has been selected. Repeat steps 2 to 3. If "#! !" has been selected, the same value will be set to the scaling items for all the elements.
- 5. To exit from setting mode, select "E n d" and press the ENTER key. To exit from setting mode in the middle of making settings, press the SHIFT key or SCALING (DATA) key.

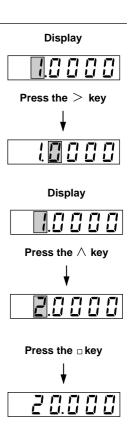

#### **Turning the Scaling Function ON**

Press the **SCALING** key. The SCALING indicator LED will light up. To turn OFF scaling, press the **SCALING** key again. This causes the SCALING indicator LED to go out.

|             | Voltage           | Current           |  |
|-------------|-------------------|-------------------|--|
| Scaling OFF | PT secondary side | CT secondary side |  |
| Scaling ON  | PT primary side   | CT primary side   |  |

#### Note .

- When an external sensor is used, refer to Section 4.2 "Setting Measuring Ranges" (page 4-8).

#### **Precautions When Setting Measuring Ranges with Scaling Function ON**

If the scaled measured value exceeds 30000M (or 300000M in the case of integration), the following code will be displayed.

7 - 8 IM 253620-01E

#### 7.5 Using Averaging Functions

If reading measured values (power) is difficult due to fluctuations in the power source or load, or due to the low frequency of the measured signal, averaging functions can be used to stabilize the displayed values to make reading easier. Two types of averaging function are available with this instrument; exponential averaging and moving averaging.

#### **Exponential Averaging**

Exponential averaging is expressed by the following equation.

$$Dn = D_{n-1} + (Mn - D_{n-1})/K$$

Dn (the value at the "n"th display) is obtained by subtracting Dn - 1 (obtained by applying exponential averaging to the values up to the "n – 1"th) from the measured value Mn, dividing the result by K (the attenuation constant), then adding the quotient to Dn - 1.

#### **Moving Averaging**

Moving averaging is expressed by the following equation.

$$Dn = (M_{n-(m-1)} + \ldots + M_{n-2} + M_{n-1} + M_n)/m$$

Dn is obtained by simply dividing the sum of the measured values including Mn by m (the number of data).

#### Setting Averaging Type (effective only for normal measurement)

- 1. Press the TYPE key (SHIFT + AVG.)
  "A U L" will be displayed on display B, indicating that averaging type selection mode is now active.
- The currently selected averaging type will be displayed on display C.
   Press the ∧ or ∨ key until the desired averaging type ("EP" or "L (n") is displayed on display C.

EP: Exponential averaging
Lun: Moving averaging

3. Press the ENTER key.

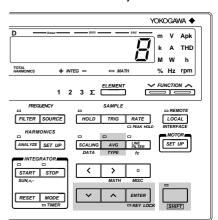

### Setting the Attenuation Constant or Averaging Sample Number (effective only for normal measurement)

4. Press the  $\land$  or  $\lor$  key to set an attenuation constant (K) or sample number (m).

Exponential averaging : selectable attenuation constant (K) : 8, 16, 32, 64, 128, 256 Moving averaging : selectable sample number (m) : 8, 16, 32, 64, 128, 256

5. Press the **ENTER** key.

IM 253620-01E 7 - 9

#### **Averaging during Harmonic Analysis**

With exponential averaging, the attenuation constant (K) will be 5.625 if the PLL synchronous source's frequency is 55 Hz or higher and below 75 Hz. Otherwise, it will be 4.6875. This provides a 1st-order low-pass filter with time constant of 1.5 s if the fundamental frequency is 50/60 Hz.

#### **Starting Averaging Process**

6. Press the AVG key.

The AVG indicator LED lights up, indicating that the averaging function is ON. To turn OFF the averaging function, press the AVG key again. This causes the AVG indicator LED to go out.

#### Note -

• If the ROM version of the instrument is 2.01 or later and the averaging function is turned ON, the torque and the rotating speed of the Motor evaluation functions (optional) are averaged. However, only when moving averaging is set, the averaging count of the rotating speed and torque is fixed to 8. If the ROM version is before 2.01, the torque and the rotating speed are not averaged.

7 - 10 IM 253620-01E

#### 8.1 Overview of Integrator Functions (Optional)

#### **Integration Modes**

The integration function can be started and stopped at any time, except when harmonic analysis is in progress. It is possible to change the function displayed on each display.

|    | Integration Mode                                                     | Start                                      | Stop                                     | Repeat | Integration Time                                        |
|----|----------------------------------------------------------------------|--------------------------------------------|------------------------------------------|--------|---------------------------------------------------------|
| 1. | Manual integration                                                   | START key or through communications        | STOP key                                 | No     | From start to stop                                      |
| 2. | Standard integration                                                 | START key                                  | Integration timer                        | No     | Time set on integration timer                           |
| 3. | Continuous integration                                               | START key                                  | STOP key                                 | Yes    | Time set on integration timer                           |
| 4. | Real time counting<br>Standard integration<br>Continuous integration | Reserved start time<br>Reserved start time | Reserved stop time<br>Reserved stop time |        | Reserved time duration<br>Time set on integration timer |

#### **Manual Integration Mode**

In this mode, integration starts when the START key is pressed, and stops when the integration time reaches the maximum (999 hours and 59 minutes) or the integrated power (Wh) or current (Ah) reaches the maximum (999999 MWh/MAh). The instrument holds the integration time and power (or current) of the stop point.

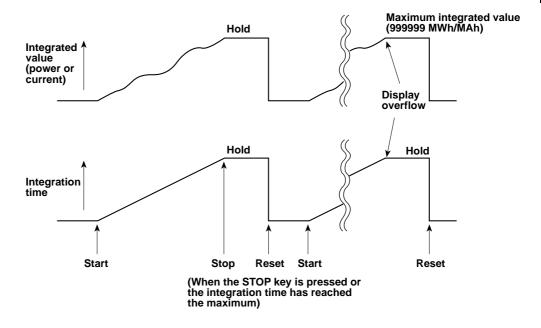

IM 253620-01E

#### Standard Integration Mode (Timer Mode)

In this mode, integration starts when the START key is pressed, and stops when the timer preset time is reached or the integrated value reaches the maximum, whichever is first. The instrument holds the integration value and integration time of the stop point.

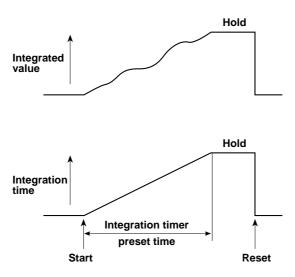

#### **Continuous Integration Mode (Repeat Integration)**

In this mode, integration starts when the START key is pressed. When the timer preset time is reached, the integrated value and integration time are reset automatically and restarted immediately. This is repeated continuously until the STOP key is pressed. If the integrated value reaches the maximum before the timer preset time is reached, integration stops and the instrument holds the integration value and integration time.

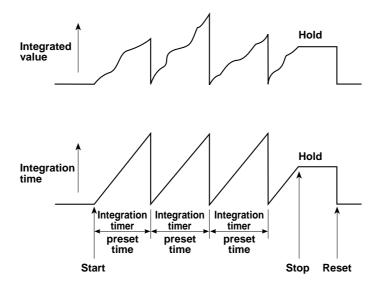

8 - 2 IM 253620-01E

#### **Real Time Counting Standard Integration Mode**

In this mode, integration start/stop time can be set to an actual time. Integration starts at the preset start time, and it stops when the preset stop time is reached or the integrated value reaches the maximum. The instrument holds the integrated value and integration time of the stop point. If preset time has been set on the integration timer and this preset time is reached before the preset stop time is reached, the instrument will hold the integrated value and integration time.

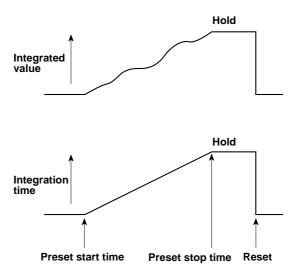

#### Real Time Counting Continuous Integration Mode (Repeat Integration)

In this mode, integration start/stop time can be set to an actual time. Integration starts at the preset start time, and is repeated at intervals (timer preset time) until the preset stop time is reached. When the timer preset time is reached, the integrated value and integration time are reset automatically and restarted immediately. When the preset stop time is reached or the integrated value reaches the maximum, integration stops and the instrument holds the integrated value and integration time.

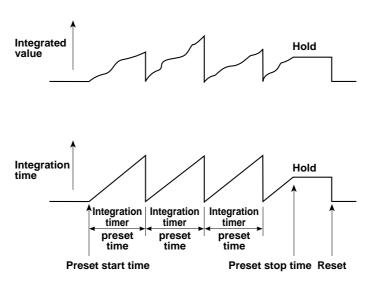

IM 253620-01E 8 - 3

#### There are two ways to start, stop and reset integration.

For details, refer to the pages given below.

- Using the START, STOP and RESET keys (Integrator): refer to Section 8.3 "Displaying Integrated Value" (8-10).
- Using GP-IB/RS-232-C commands:

refer to Sections 15.2 "Using the GP-IB Interface" (page 15-4) and 15.3 "Using the RS-232-C Interface" (page 15-7).

#### **Display Update Rate (Sample Rate)**

Once integration is started, it is not possible to change the display update rate during integration. If the RATE key is pressed in an attempt to change the display update rate during integration, an error code "E r r / 3" will be displayed.

#### Note .

If the display update rate is set to 100 ms (refer to page 4-2), integration cannot be started and an error code
 "ξ - - ', ξ" will be displayed. Thus, make sure that the display update rate is set above 250 ms.

#### **Integration Method**

Computing equations are given below. The results are converted to time before they are displayed.

| Power integration   |      | $\sum_{i=1}^{n} v_{i} \cdot i_{i}$                                            |
|---------------------|------|-------------------------------------------------------------------------------|
| Current integration | RMS  | $\sum_{\mathrm{I}=1}^{\mathrm{N}} \mathrm{A}_{\scriptscriptstyle \mathrm{I}}$ |
|                     | MEAN | $\sum_{\mathrm{I}=1}^{\mathrm{N}} \mathbf{A}_{\scriptscriptstyle \mathrm{I}}$ |
|                     | DC   | $\sum_{i=1}^n i_{\ i}$                                                        |

V<sub>i</sub>, I<sup>i</sup>: Instantaneous voltage, current data

n: No. of samples

 $\boldsymbol{A}_{\!\scriptscriptstyle i}\!\!:$  Measured current value for each display update cycle

N: No. of updates

If DC has been selected for power integration and measurement mode, current integration will be performed on instantaneous power and instantaneous current. If RMS or MEAN has been selected as the measurement mode, integration will be performed on the current value measured for each display update cycle. A description is given for polarity integration. Ah+ and Ah– are used when the measurement mode is DC.

Wh+ : Performs integration on instantaneous power with both Vi and Ii being positive.

Wh— : Performs integration on instantaneous power with both Vi and Ii being negative.

Ah+ : Performs integration on instantaneous power with Ii being positive.

Ah- : Performs integration on instantaneous power with Ii being negative.

#### Note

 The integration results may differ from those obtained by another instrument having a different integration method, if load fluctuates considerably.

8 - 4 IM 253620-01E

#### Flow of Operations

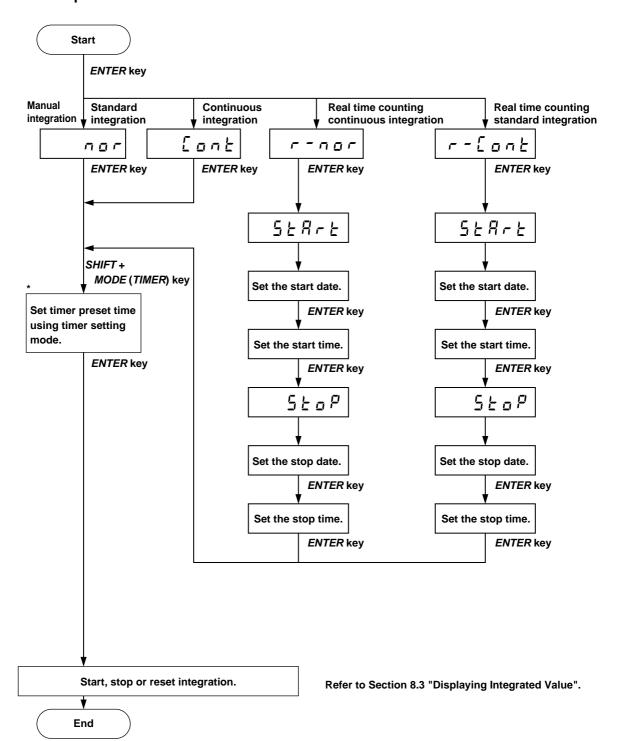

<sup>\*</sup> If you are using manual integration mode, set the timer preset time to "000" hour and "00" minute.

IM 253620-01E 8 - 5

## Common Operations for All Integration Modes (Setting the Date, Time and Integration Timer)

#### **Shifting the Blinking Position**

The blinking position can be shifted to the left or right by pressing the < or > key. Pressing the < key causes the digit to the left of the currently blinking digit to blink, and pressing the > key causes the digit to the right of the currently blinking digit to blink. The blinking position wraps around in both directions.

# Display Pressing the > key

#### **Setting a Value**

To set a value of the blinking digit, press the  $\land$  or  $\lor$  key. Pressing the  $\land$  key changes the value in the order 1, 2, 3 ... 9, 0 and back to 1. However, in the time setting, the value of the second lowest digit changes in the order 1, 2, 3, 4, 5, 0 and 1. Pressing the  $\lor$  key changes the value in the opposite direction.

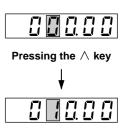

#### **Confirming Entry**

After setting the date (or time or integration timer), press the ENTER key.

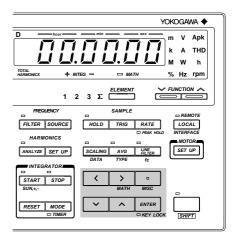

8 - 6 IM 253620-01E

#### **Display Resolution during Integration**

The display resolution for integrated values is 300000 counts. The decimal point shifts automatically according to the elapsed time of integration, constantly maintaining high measurement accuracy.

The decimal point shifting timing is determined automatically according to the selected voltage and current measuring ranges. After the rated value is set for both voltage and current measuring ranges, the decimal point shifts when the integrated value exceeds 300000 counts. However, the minimum measurement unit is 1/1000 times the power range which is determined by the rated voltage and current ranges, and the maximum measurement unit is "MWh". For instance, the elapsed time of integration and integrated value are displayed as follows when the voltage and current measuring ranges are 100 V and 5 A respectively.

| Elaps | sed | Time | Integrate | d Value |
|-------|-----|------|-----------|---------|
| Н     | M   | S    |           |         |
|       |     | 0    | 0.00000   | mWh     |
|       |     | 2    | 277.778   | mWh     |
|       |     | 3    | 416.67    | mWh     |
|       |     | :    |           |         |
|       |     | 7    | 972.22    | mWh     |
|       |     | 8    | 1.11111   | Wh      |
|       |     | :    |           |         |
|       |     | 21   | 2.91667   | Wh      |
|       |     | 22   | 3.0556    | Wh      |
|       |     | :    |           |         |
|       | 3   | 36   | 30.0000   | Wh      |
|       | 3   | 37   | 30.139    | Wh      |
|       |     | :    |           |         |
|       |     | :    |           |         |
| 1     | 0   | 0    | 500.00    | Wh      |
|       |     | :    |           |         |
| 2     | 0   | 0    | 1.00000   | kWh     |
| 6     | 0   |      | 3.00000   | 1-3376  |
| 6     | 0   | 0    | 5.00000   | kWh     |
| 10    | 0   | 0    | 5.0000    | kWh     |

#### **Current Integration**

- As explained earlier, there are three measurement modes for measurement of current; RMS, MEAN and DC. Likewise, there are three types of current integration, corresponding to the three types of measurement. (Refer to Section 8.1 "Overview of Integrator Functions" (page 8-4).)
   When the measuring mode is DC, the polarity is also displayed. This feature is convenient for measuring battery charging/discharging.
- If the current measuring range is RMS or MEAN and the input current is below 0.5% of the rated value of the range, integration will be carried out with the input current considered to be "0".

IM 253620-01E 8 - 7

#### 8.2 Setting Integration Modes (Optional)

#### **Setting Integration Mode and Integration Timer**

#### **Setting the Mode**

*1*. Press the MODE key.

"!  $G \subseteq G$ " will be displayed on display A. The currently selected integration mode is displayed on display B. Pressing the  $\land$  key changes the mode in the following order, and pressing the  $\lor$  key changes it in the opposite direction.

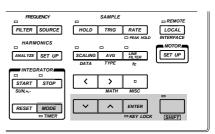

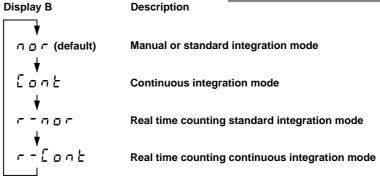

After the desired integration mode has been selected, press the ENTER key.

2. If "r - r o r" (real time counting standard integration mode) or "r - [ o r ] " (real time counting continuous integration mode) is selected as integration mode, the following will be displayed on each display.

| Display A                                                       | Display B | Display C              | Display D          |
|-----------------------------------------------------------------|-----------|------------------------|--------------------|
| (Real time counting standard integration mode)                  | 5         | 96.0 t0 t<br>96.0 t0 t | 00.0000<br>00.0000 |
| r - [ a n ]<br>(Real time counting continuous integration mode) | 5         | 96.0 t0 t<br>96.0 t0 t | 00.00.00<br>00.000 |

#### **Setting the Timer Preset Time**

*3.* Press the TIMER key (SHIFT + MODE.)

The timer setting mode is now in operation. The time currently set will be displayed on display A, with the digit on the extreme left blinking, and the INTEG TIMER indicator LED will light up.

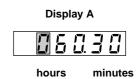

Display A

4. Set the desired time as follows.

Press the < or > key until the digit for which you wish to set a value is blinking, then press the < or > key to set the desired value. Refer to Section 8.1 "Overview of Integrator Functions" (page 8-6). (When using manual integration mode, set the time to "000.00".)

hours minutes

Maximum time allowed: 999 (hours) 59 (minutes)

5. When the desired time has been set, press the ENTER key. The TIMER indicator LED located below the MODE (TIMER) key will be lit, indicating that the time has been confirmed.

8 - 8 IM 253620-01E

#### 

When real time counting continuos mode is used, an error occurs if integration is started with the timer preset time set to "000.00".

#### Setting the Start and Stop Date and Time Setting the Start Date

"5 ← R r ← " is displayed on display B and the start date currently set is displayed on display C. Use the ∧, ∨, < and > keys to set the desired start date.
 Refer to Section 8.1 "Overview of Integrator Functions" (page 8-6).

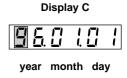

2. Press the ENTER key.

#### **Setting the Start Time**

3. The start time currently set is displayed on display D. Use the  $\land$ ,  $\lor$ , < and > keys to set the desired start time.

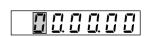

Display D

4. Press the ENTER key.

" $5 \not\models _{0} p$ " is now displayed on display B.

#### Setting the Stop Date

5. The stop date currently set is displayed on display C. Use the  $\land$ ,  $\lor$ , < and > keys to set the desired stop date.

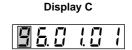

6. Press the ENTER key.

#### **Setting the Stop Time**

7. The stop time currently set is displayed on display D. Use the  $\land$ ,  $\lor$ , < and > keys to set the desired stop time.

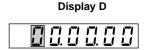

8. Press the ENTER key.

When both start and stop times have been set, set the timer preset time as described in "Setting the Timer Preset Time" on the previous page.

#### Note .

- If the stop date or time is before the start date or time, an error code "£ - 12" will be displayed. It is not possible to set a stop date or time that is before the start date or time.
- Years whose final two digits are less than "96" will be treated as 21st century years.

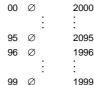

IM 253620-01E 8 - 9

#### 8.3 Displaying Integrated Value (Optional)

#### **Function Setting**

#### Operating the FUNCTION Key

Press the **FUNCTION** key below display A to light up the **INTEG TIME** indicator LED.

Press the **FUNCTION** key below display D to select **Wh** or **Ah**. For details, refer to Section 4.3 " Selecting What to Display on Digital Displays " (page 4-10.)

#### Operating the **ELEMENT** Key

Press the **ELEMENT** key below display D to select the element to be measured. For details, refer to Section 3.2 "Setting Wiring System" (page 3-2.)

#### **Setting WIRING System**

Press the **WIRING** key to select the correct wiring system. For details, refer to Section 3.2 "Setting Wiring System" (page 3-2).

#### **Displaying Polarity of Integration**

Polarity can be changed each time the SUM, +, - key (SHIFT + START) is pressed. When + or - is selected, the corresponding polarity indicator LED below display D lights up.

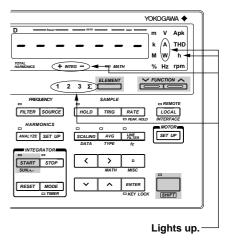

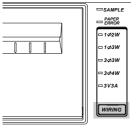

#### Starting, Stopping and Resetting Integration

The elapsed time of integration is displayed on display A, and the integrated value is displayed on display D.

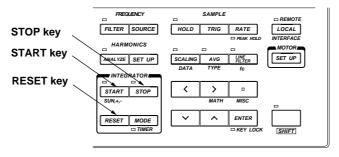

#### **Starting Integration**

Press the START key.

Integration will start. Make sure that the START indicator LED is lit. In real time counting standard or continuous mode, the START indicator LED blinks, indicating that the instrument is in standby state. (Integration will start automatically when the start date and time is reached.) If the stop date and time has already passed, integration will not start even if the START key is pressed, and an error code " $\mathcal{E}_{\mathcal{F},\mathcal{F}} \mathcal{A}_{\mathcal{F}}$ " will be displayed.

8 - 10 IM 253620-01E

#### **Stopping Integration**

Press the STOP key.

- If the STOP key is pressed while integration is in progress, integration will be paused. The
  instrument holds the integration time and integrated value of the stop point until the START key
  is pressed again.
- The STOP indicator LED lights up when the STOP key is pressed.
- When the integrated power reaches the maximum, integration will stop and the instrument holds the integrated value and integration time.

#### **Resetting Integration**

Press the RESET key after integration has been stopped.

• The integrated value and integration time will be reset.

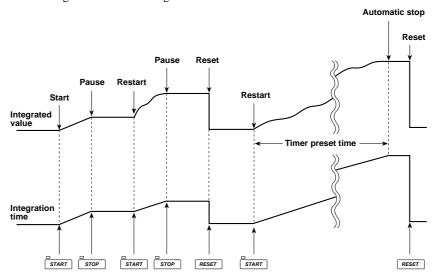

#### **Integration Overflow Display**

If the integrated value reaches the maximum ( $\pm 9999999$  MWh or  $\pm 9999999$  MAh), integration will stop and the instrument will hold that value.

#### **Holding the Integrated Value**

Pressing the **HOLD** key during integration will light up the HOLD indicator LED and hold the integrated value of the time at which the **HOLD** key is pressed. To update the displayed value, press the **TRIG** key. For details, refer to Section 8.4 "Precautions Regarding Use of Integrator Function" (page 8-12.)

#### Displaying the Polarity of the Integrated Value

Integrated active power sometimes decrease in the case of battery discharge. If the integrated power is negative, "-" will be displayed in front of the integrated value.

IM 253620-01E 8 - 11

## 8.4 Precautions Regarding Use of Integrator Function (Optional)

#### **Integration When Display Hold is ON**

When the HOLD key has been pressed to activate the display update hold function, i.e. when the HOLD indicator LED is lit, integrated values displayed and output through a communications interface are on hold, but integration is still carried out whether the display update hold function is ON or OFF. The SAMPLE indicator LED continues to blink.

- As shown in Fig. (a), if integration is started while the display update hold function is ON, the displayed integrated value remains unchanged. However, as soon as the display update hold function is turned OFF or the TRIG key is pressed, the integrated value accumulated up to that moment will be displayed.
- As shown in Fig. (b), if integration is stopped while the display update hold function is ON, the displayed integrated value remains unchanged. However, as soon as the display update hold function is turned OFF or the TRIG key is pressed, the integrated value obtained when the STOP key was pressed will be displayed.

Fig. (a)

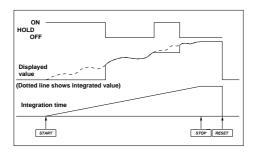

Fig. (b)

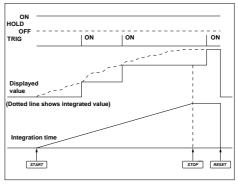

#### **Backup During Power Failures**

If there is a power failure while integration is in progress, the integrated value and integration time will be backed up.

- In this case, integration will remain stopped even if power is restored or the START key is pressed. To restart integration, first press the RESET key to cancel integration, then press the START key.
- When power is restored after a power failure, the integrated value and elapsed time of integration up to the time of the power failure will be displayed.

8 - 12 IM 253620-01E

#### **Panel Key Operation During Integration Mode**

During integration mode, certain key operations are restricted so that settings are not accidentally changed when operating keys are pressed. The table below show these restrictions.

|                  |                                               |                       | Integration in progress                                                                                         |                                                                                                    |  |
|------------------|-----------------------------------------------|-----------------------|----------------------------------------------------------------------------------------------------|----------------------------------------------------------------------------------------------------|--|
|                  | <b></b>                                       | Integratio<br>stopped | state                                                                                                    | Integration paused                                                                                             |  |
| Operation        | n key (START LED)<br>(STOP LED)               |                       | Lit<br>Not lit                                                                                                  | Not lit<br>Lit                                                                                                 |  |
| MODE             | RMS,MEAN,DC                                   | 0                     | V : ×<br>A : ×                                                                                                  | V : ×<br>A : ×                                                                                                 |  |
|                  | AVG<br>SCALING                                | 0                     | ×                                                                                                    | ×                                                                                                    |  |
| SAMPLE           | HOLD<br>TRIG (display update hold ON)<br>RATE | 0 0 0                 | O<br>O<br>×                                                                                                    | O<br>O<br>×                                                                                                    |  |
| RANGE            | VOLTAGE AUTO <,> CURRENT AUTO <,>             | 0                     | ×                                                                                                    | ×                                                                                                    |  |
| LINE FILTER      |                                               | 0                     | ×                                                                                                    | ×                                                                                                    |  |
| FILTER           |                                               | 0                     | 0                                                                                                    | 0                                                                                                    |  |
| DATA SETTING     | SCALING (DATA) MODE (TIMER)  ^,  <, > ENTER   | 0                     | In the case of the <b>TIMER</b> key, key operation is not possible, but the timer preset time can be displayed. | In the case of the <i>TIMER</i> key key operation is not possible, but the timer preset time can be displayed. |  |
| FUNCTION (Displa | ys A, B, C, D)                                | 0                     | 0                                                                                                    | 0                                                                                                    |  |
| WIRING SYSTEM    | WIRING                                        | 0                     | 0                                                                                                    | 0                                                                                                    |  |
| INTEGRATOR       | START<br>STOP<br>RESET                        | O<br>×<br>O           | ×<br>O<br>×                                                                                                    | O<br>×<br>O                                                                                                    |  |
|                  |                                               |                       |                                                                                                    |                                                                                                    |  |

<sup>∞ :</sup> Key operation is not possible.

- Error code "Error 13, 42, 44, 45" will appear on display D if any key that cannot be operated is pressed.
- It is not possible to reset the integrated value while integration is in progress. To reset the integrated value, press the STOP key to interrupt integration, then press the RESET key.
- To use keys whose operation is invalidated while integration is in progress, press the STOP key to interrupt integration, then press the RESET key to reset the displayed integrated value.
- If integration is started while auto range setting mode is active, the range setting mode will be switched to manual range setting mode, but the measuring range will remain unchanged.

IM 253620-01E 8 - 13

<sup>• :</sup> Key operation is possible.

## 9.1 Operating the Harmonic Analysis Function (Optional)

To operate the harmonic analysis function from within a normal measurement operation, you have to set the harmonic analysis mode first, then make PLL source (input to be used as the fundamental frequency), display type and harmonic order settings.

#### **Setting the Harmonic Analysis Mode**

#### Operating the ANALYZE key

Press the ANALYZE key. The ANALYZE indicator LED will light up, indicating that the harmonic analysis mode is activated.

To return to the normal measurement mode, press the ANALYZE key once more. The ANALYZE indicator LED will go out, indicating that the normal measurement mode is now active.

In the harmonic analysis mode, RMS mode is always selected as the measuring mode. Even if the mode is switched from the harmonic analysis mode to the normal measurement mode, RMS mode stays as the measuring mode.

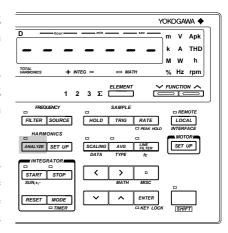

#### Note .

- It is not possible to activate the harmonic analysis mode while integration is in progress (i.e. START indicator LED: lit) or integration is being interrupted (i.e. STOP indicator LED: lit). If such attempt is made, an error "E r r 13" will occur. In this case, press the STOP key (to interrupt integration) then RESET key, and finally press the ANALYZE key.
- It is not possible to start integration if the harmonic analysis mode is active. If such an attempt is made, an error "E - ! 5" will occur.

IM 253620-01E

#### **Setting the PLL Source**

For harmonic analysis, it is necessary to select the input to be used as the fundamental frequency (PLL source) for PLL synchronization. (PLL stands for Phase Locked Loop.)

- Press the SET UP key.
   Press the ∧ or ∨ key until "5 y n [" is displayed on display C.
- 2. Press the **ENTER** key.
- Pressing the ∧ or ∨ key changes the PLL source displayed on display D in the following order, so select the desired source. (Default is ½ 1.)

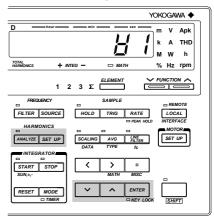

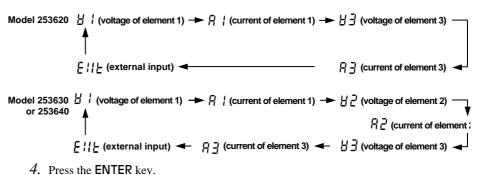

#### Note

- The PLL source has the same value as the frequency source to be measured (expect £ !! £). Thus, the frequency source to be measured will also be changed if the PLL source is changed.
- If the fundamental frequency of PLL source cannot be measured due to fluctuations or distortions, it is not
  possible to obtain correct measurement results. In this case, it is suggested voltage with relatively small
  distortion be selected as the PLL source or turn the filter ON.
- If the amplitude of the input signal selected as the PLL source is smaller than the rated range value, PLL synchronization may sometimes fail. In this case, it is suggested a suitable measurement range be selected so that the input level exceeds 30% of the rated range value.
- If there is no input for the PLL source, "F 9 E - will be displayed on display B.

9 - 2 IM 253620-01E

#### **Setting the Display Type**

The fundamental component and each harmonic component of voltage, current or active power is displayed on display B. They are displayed either as measured value or relative harmonic content, so it is necessary to select either measured value or relative harmonic content beforehand. This setting can be made on display D.

- Press the SET UP key.
   Press the ∧ or ∨ key until "d, 5 P" is displayed on display C.
- 2. Press the ENTER key.
- 3. Pressing the ∧ or ∨ key changes the display type displayed on display D in the following order, so select the desired type.
  BRLuE (displays measured value) Ø
  EunE (displays relative harmonic content) ØBRLuEØ...

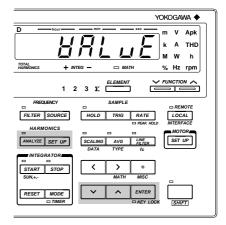

4. Press the ENTER key.

The equation used to calculate the harmonic content is given below.

Harmonic content = Each harmonic component Fundamental component x 100 (%)

#### Note

- If relative harmonic content is selected, "----" will be displayed on display B if harmonic order 1 (fundamental) has been selected.
- When "∑ a ¬ ≿" is selected, the % LED on display B will light up.

#### **Setting the Harmonic Display Order**

Display A is used to select the order of the harmonic data to be displayed on display B and C.

#### Operating the $\wedge$ or $\vee$ Key

Press the  $\land$  and  $\lor$  keys to select the order of the harmonic data to be displayed on display B or C. Orders from the 1st to the one set in "Setting the Upper Limit of the Harmonic Order" (page 9-4) can be set (maximum order: 50th).

However, due to the fundamental frequency of the PLL source becoming large or from turning the anti-aliasing filter to ON, the Maximum analysis order changes, sometimes resulting in the upper limit of the harmonic order to become larger than the Maximum analysis order. In this case, if the display order is set to a value between the Maximum analysis order and the upper limit of the harmonic order, "----" will be displayed on display B or C.

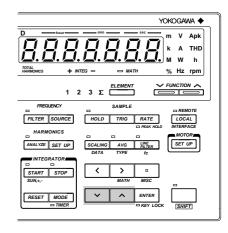

For details of the maximum order, refer to Section 17, "Specifications".

#### Note

 The ELEMENT and FUNCTION keys located below display A can be used to decrease (ORDER DOWN) and increase (ORDER UP) the harmonic order respectively. However, it is not possible to change harmonic order fast.

IM 253620-01E 9 - 3

#### **Setting the Upper Limit of the Harmonic Order**

The upper limit of the harmonic order can be set as follows. This setting will be reflected in the equations used to calculate fundamental wave + harmonics and harmonic distortion for voltage, current and power.

#### Operating the SET UP Key

- Press the SET UP key.
   Press the ∧ or ∨ key until "a r d E r" is displayed on display C.
- 2. Press the ENTER key.
- Pressing the ∧ or ∨ key changes the harmonic order displayed on display D in the following order, so select the desired upper limit of the harmonic order.

 $50 \varnothing 1 \varnothing 2 \varnothing 3 \varnothing \ldots \varnothing 49$  and back to 50

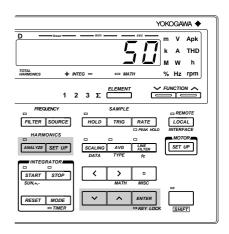

4. Press the ENTER key.

An order from 1st to 50th can be set.

If the maximum harmonic order determined by the anti-aliasing filter is smaller than the upper limit of the harmonic order, "----" will be displayed on display B or C for the harmonic display order exceeding the maximum harmonic order determined by the anti-aliasing filter.

For details of the maximum order, refer to Section 17, "Specifications".

#### **Setting the Anti-aliasing Filter**

When waves are input continuously and converted to digital data using A/D converter, if a wave having a frequency of less than 1/2 of the sampling frequency is input, this wave is recognized as a wave in low-frequency band that does not exists. This symptom is known as aliasing. Aliasing causes various problems, including an increase in measurement error and improper measurement of the phase angle. To prevent this aliasing, an anti-aliasing filter is used.

#### Operating the LINE FILTER key

Press the LINE FILTER key once. The FILTER indicator LED will light up, indicating that the antialiasing filter is active.

To deactivate the filter, press the LINE FILTER key once more. The FILTER indicator LED will go out, indicating that the filter is not active any more.

If the anti-aliasing filter is active, analysis accuracy and the maximum harmonic order change. For details, refer to Section 17, "Specifications".

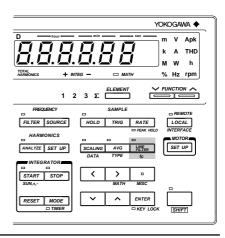

#### Note

- Setting of the anti-aliasing filter is only possible in harmonic analysis mode. The anti-aliasing filter is not the same as the filter used in the normal measurement mode, and the ON/OFF state of each filter is maintained independently.
- The anti-aliasing filter's cut-off frequency is fixed at 6.5 kHz.
- For details of the sampling frequency, refer to Section 17, "Specifications".

9 - 4 IM 253620-01E

#### **Measuring with Frequency Filter ON**

Harmonic analysis may not function properly if the PLL source wave contains harmonics or noise. In this case, it is recommended that the frequency filter be turned ON to eliminate such harmonics or noise during harmonic analysis.

#### Operating the FILTER Key

Press the FILTER key. The FILTER indicator LED will light up, indicating that the filter is ON.

To turn the filter OFF, press the FILTER key again.

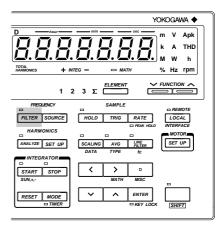

#### Measuring Using the External Sample Clock

Measurement can be carried out using the external sample clock when the fundamental frequency is between  $0.5\ Hz$  and  $20\ Hz$ .

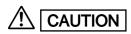

Never apply a voltage exceeding the TTL level to the EXT SAMPLE CLK terminal, otherwise damage to the instrument will result.

- Select "E!!E" as the PLL source.
   For details, refer to Section 9.1, "Operating the Harmonic Analysis Function" (page 9-2).
- Connect the external sample clock having TTL level (L: 0 to 0.8 V, H: 2 to 5 V), 50% duty
  and frequency of 2048 times the fundamental frequency between the EXT SAMPLE CLK
  terminal and GND terminal provided on the rear panel.

IM 253620-01E 9 - 5

# 9.2 Selecting What to Display on Digital Displays (Optional)

Harmonic analysis results are displayed on displays A, B, C and D.

The information to be displayed on each display can be selected with the FUNCTION key and ELEMENT key below the display.

#### Operating the FUNCTION Key

This key is used to set the function to be displayed. Some functions (those which are not shown below and on the following pages) cannot be set in harmonic analysis mode. If a function which cannot be set in harmonic analysis mode has been set in the normal measurement mode, V (voltage) will be selected automatically.

V (voltage) will be also selected automatically if the mode is switched from harmonic analysis mode back to normal measurement mode or if a function which cannot be set in the normal measurement mode has been set

#### Operating the **ELEMENT** Key

This key is used to set the element to be displayed.

#### **Default Function and Element**

When the mode is switched from normal measurement mode to harmonic analysis mode, settings made in normal measurement mode will be retained, except for filter setting. This also applies when the mode is switched from harmonic analysis mode to normal measurement mode.

#### Information on Each Display

For details, refer to the next pages.

Display A

#### 8.8.8.8.8.8

• The harmonic order of the measured/analysis data displayed on display B or C is displayed.

#### Display B

- The fundamental component and each harmonic component of voltage, current and active power are displayed as measured value or relative harmonic content.
- The slip, motor efficiency and total efficiency measured or calculated by the motor evaluation function (available with the WT1030M only) are displayed.

#### Display C

#### 8.8.8.8.8.8

- The fundamental component and each harmonic component of voltage, current and active power are displayed as measured value are displayed.
- The reactive power, apparent powr and power factor of the fundamental (1st harmonic) are displayed.
- The phase angle between the fundamental of voltage and current, and phase angle of each higher harmonic in relation to the fundamental of voltage or current are displayed.
- The torque, synchronous speed and motor output obtained using the motor evaluation function (available with the WT1030M only) are displayed.

#### Display D

#### <u>8.8.8.8.8.8</u>

- The voltage, current and active power of fundamental + higher harmonics are displayed.
- The fundamental frequency of the input set as the PLL source is displayed.
- The harmonic distortion (THD) of voltage and current is displayed.
- The rotating speed obtained using the motor evaluation function (available with the WT1030M only) is displayed.

9 - 6 IM 253620-01E

9 - 7

#### Display A

The harmonic order of the data displayed on display B or C is displayed. Orders from the 1st up to the upper limit of the harmonic order (maximum: 50th) can be displayed.

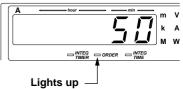

However, due to the fundamental frequency of the PLL source becoming large or from turning the anti-aliasing filter to ON, the Maximum analysis order changes, sometimes resulting in the upper limit of the harmonic order to become larger than the Maximum analysis order. In this case, if the display order is set to a value between the Maximum analysis order and the upper limit of the harmonic order, "----" will be displayed on display B or C.

#### Note

• For the order setting method, refer to Section 9.1 "Operating the Harmonic Analysis Function" (page 9-3.)

#### Display B

The following are displayed on display B.

 Fundamental component and each harmonic component of voltage corresponding to the harmonic order displayed on display A (as measured value or relative harmonic content)

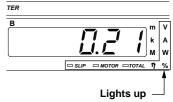

- Fundamental component and each harmonic component of current corresponding to the harmonic order displayed on display A (as measured value or relative harmonic content)
- Fundamental component and each harmonic component of active power corresponding to the harmonic order displayed on display (as measured value or relative harmonic content)

In addition, the slip, motor efficiency and total efficiency obtained using the motor evaluation function (available with the WT1030M only) are also displayed.

Information displayed on display B changes in the following order.

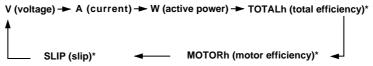

#### \*: Available with the WT1030M only

#### Note

- For display type setting method, refer to Section 9.1 "Operating the Harmonic Analysis Function" (page 9-3.)
- If MOTOR or TOTAL is selected, the % indicator LED will also light up to indicate that the data is displayed in units of %.

#### Display C

IM 253620-01F

The following are displayed on display C.

 Fundamental component and each harmonic component of voltage corresponding to the harmonic order displayed on display A (as measured value)

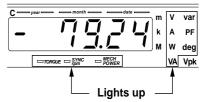

- Fundamental component and each harmonic component of current corresponding to the harmonic order displayed on display A (as measured value)
- Fundamental component and each harmonic component of active power corresponding to the harmonic order displayed on display (as measured value)
- Reactive power of the fundamental (1st)
- Apparent power of the fundamental (1st)
- Power factor of the fundamental (1st)
- · Phase angle between the fundamental of voltage and current
- Phase angle of each higher harmonic in relation to the fundamental of voltage or current

In addition, the torque, synchronous speed and mechanical power obtained using the motor evaluation function (available with the WT1030M only) are also displayed.

Information displayed on display C changes in the following order.

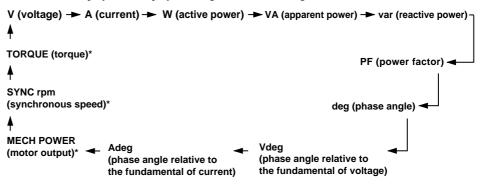

#### Note

- For a description of how to operate the display for the phase angle, refer to Section 9.6 "Displaying the Phase Angle between the Fundamentals" (page 9-12) or Section 9.7 "Displaying the Phase Angle of Each Higher Harmonic in Relation to the Fundamental of Voltage or Current" (page 9-13.)
- When VA, var, PF or deg is selected, "- - - " will be displayed if an order other than 1st order is selected on display A.
- If MECH POWER is selected, the W indicator LED will also light up to indicate the units of the displayed motor output.

#### Display D

The following are displayed on display D.

- Total rms value of voltage (regardless of the order displayed on display A)
- Total rms value of current (regardless of the order displayed on display A)

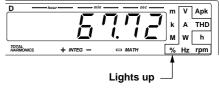

\*: Available with WT1030M only

- Total rms value of active power (regardless of the order displayed on display A)
- · Fundamental frequency of the input selected as the PLL source
- · Harmonic distortion of voltage
- · Harmonic distortion of current

In addition, the rotating speed obtained using the motor evaluation function (available with the WT1030M only) is also displayed.

Information displayed on display D changes in the following order.

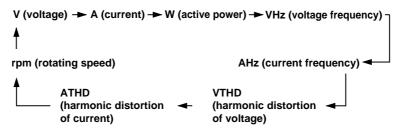

#### Note .

- For computing equations for voltage, current and active power, refer to Section 9.4 "Displaying Fundamental + Higher Harmonics of Voltage, Current and Active Power" (page 9-10.)
- For computing equation for relative harmonic distortion, refer to Section 9.5 "Displaying the Harmonic Distortion (THD)" (page 9-11.)
- If VTHD or ATHD is selected, the % indicator LED will also light up to indicate that the data is displayed in units
  of %.

#### Sample Rate

The sample rate is determined according to the input frequency of the function set as the PLL source.

#### Example

When input frequency is 50 Hz : 20 ms (50 Hz) x 16 cycles (window width) = 320 ms When input frequency is 60 Hz : 16.67 ms (60 Hz) 16 cycles (window width) = 266.72 ms

When no input is present : 1 s (when PLL source is not " $\xi : \xi : \xi$ ")

10 s (when PLL source is "£!!£")

9 - 8 IM 253620-01E

# 9.3 Displaying Fundamental and Each Harmonic of Voltage, Current, Active Power, Apparent Power, Reactive Power and Power Factor as Measured Value or Relative Harmonic Content (Optional)

The fundamental component and each harmonic component of voltage, current and active power are displayed as measured value or relative harmonic content on display B; they are displayed as measured value on display C. In addition, the fundamental component of reactive power, apparent power and power factor is also displayed.

#### **Function Setting**

Press the FUNCTION key below display B or C to select V (voltage), A (current) or W (active power) for display, or press the FUNCTION key below display C to select VA (apparent power), var (reactive power) or PF (power factor) for display.

For details, refer to Section 9.2 "Selecting What to Display on Digital Displays" (pages 9-7 and 9-8).

#### Setting Element to be Displayed

- 2. Press the **ELEMENT** key below display B or C
  - Display B
     Select element 1, 2 or 3.

     However, Y is effective only when the fundamental of V, A or W is selected.
  - Display C
     Select element 1, 2, 3 or Ý.
     However, Ý is effective only when the fundamental of V, A, W, VA, var or PF is selected.

For details, refer to Section 9.2 "Selecting What to Display on Digital Displays" (page 9-6).

# SLIP DMOTOR STOTAL 7 % SLIP DMOTOR STOTAL 7 % SAMPLE VOLTAGE RA PERSON 15 30 60 100 150 30 SAMPLE VOLTAGE RA PERSON 15 30 60 100 150 30 SAMPLE VOLTAGE RA PERSON 15 30 60 100 150 30 TODAY SAMPLE VOLTAGE RA PERSON 15 30 60 100 150 30 TODAY MEASURING M SAMUL VI V2 V3 OVER 1 2 3 Lights up

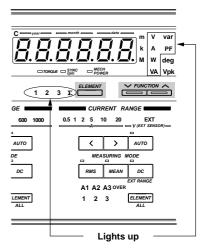

#### **Setting the Harmonic Order**

Set the harmonic order.
 For details, refer to "Setting the Harmonic Order" (page 9-3).

#### **Setting the Display Type**

4. Use display D to set whether data is to be displayed as measured value or relative harmonic content.

For details, refer to Section 9.1 "Operating the Harmonic Analysis Function" (page 9-3). This function is applicable only to display B. Data is always displayed as measured values on display C, regardless of the display type set in this step.

#### Note

- The minus sign will be displayed for var (reactive power) if the voltage is behind the current.
- In case the displayed active power value becomes less than -99999 on display B and C, the minus sign will not
  be displayed. However, in the printout and regarding the communications output, the minus sign will be present.

IM 253620-01E

# 9.4 Displaying the Fundamental + Higher Harmonics of Voltage, Current and Active Power (Optional)

The fundamental and higher harmonics of voltage, current and active power are displayed on display D.

#### **Function Setting**

Press the FUNCTION key below display D
to select V (voltage), A (current) or W
(active power) for display.

For details, refer to Section 9.2 "Selecting What to Display on Digital Displays" (page 9-8.)

#### Setting the Element to be Displayed

Press the ELEMENT key below display D to select the element to be displayed: 1, 2 or 3.

If  $\acute{Y}$  is selected, "---- will be displayed on display D.

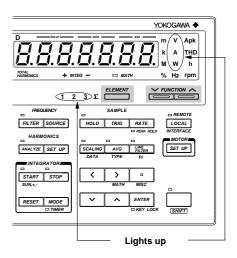

For details, refer to Section 9.2 "Selecting What to Display on Digital Displays" (page 9-6).

#### **Computing Equation**

The fundamental + higher harmonics of voltage, current and active power are calculated using the following equation.

$$V \text{ (voltage)} = \sqrt{\sum_{k=1}^{n} (V_k)^2} \qquad \text{ A (current)} = \sqrt{\sum_{k=1}^{n} (A_k)^2} \qquad \text{ W (active power)} = \sum_{k=1}^{n} W_k$$

V<sub>k</sub>, A<sub>k</sub>, W<sub>k</sub>: Fundamental or harmonic component of voltage, current and active power

k : Analysis order

n : Maximum order. The maximum possible order varies according to the fundamental frequency of the input set as the PLL source and to whether the anti-aliasing filter is ON or OFF. If this maximum order is smaller than the preset order, the preset order will be used as the maximum order.

#### Note

 Total rms value (fundamental + harmonics) obtained in the harmonic analysis mode differs from that obtained in normal measurement mode. The total rms value in harmonic analysis mode is calculated from the fundamental component and the harmonics up to the maximum order as shown in the above equation.

9 - 10 IM 253620-01E

# 9.5 Displaying the Harmonic Distortion (THD) (Optional)

Harmonic distortion (THD) is displayed on display D.

#### **Function Setting**

Press the FUNCTION key below display D
to select VTHD (harmonic distortion of
voltage) or ATHD (harmonic distortion
of current).

For details, refer to Section 9.2 "Selecting What to Display on Digital Displays" (page 9-8).

#### Setting the Element to be Displayed

Press the ELEMENT key below display D
to select the element to be displayed; 1, 2
or 3.

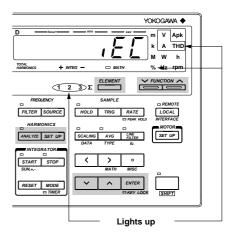

For details, refer to Section 9.2 "Selecting What to Display on Digital Displays" (page 9-6).

#### **Computing Equation**

Harmonic distortion (THD) is calculated using the following equation.

- ,  $\xi \xi$  : Calculates the ratio of the rms value of each component (from the 2nd to the nth) in relation to the fundamental (1st).
- £ 5 R : Calculates the ratio of the rms value of each component (from the 2nd to the nth) in relation to the rms value of each component (from the 1st to nth).

  (n: Harmonic order set in "Setting the Harmonic Order")
  - Press the SET UP key.
     Press the ∧ or ∨ key until "¿ ¼ d" is displayed on display C.
  - 4. Press the ENTER key.
  - 5. The currently selected computing equation will be displayed on display D. Press the  $\wedge$  or  $\vee$  key to select the desired equation (,  $\not\in \not\in$  or  $\not\in \not\in \not\in$ ).
  - 6. Press the **ENTER** key.

Computation equation

When 
$$\int_{k=2}^{\infty} \left[ \int_{k=2}^{\infty} (C_k)^2 \right] / C_1$$

When [5R] is selected:

$$\left[\sqrt{\sum\limits_{k=2}^{n}(C_{k})^{2}}\right]/\left[\sqrt{\sum\limits_{k=1}^{n}(C_{k})^{2}}\right]$$

C<sub>1</sub>: Fundamental (1st) of V (voltage) or A (current)

C<sub>v</sub>: Fundamental or harmonic component of V (voltage) or A (current)

k : Analysis order

: Maximum order. The maximum order varies according to the fundamental frequency of the input set as the PLL source and to whether the anti-aliasing filter is ON or OFF. If this maximum order is smaller than the preset order, the preset order will be used as the maximum order.

\_

# 9.6 Displaying the Phase Angle between the Fundamentals (Optional)

The phase angle between the fundamentals is displayed on display C.

#### **Function Setting**

1. Press the FUNCTION key below display C to select **deg** (**phase angle**).

#### **Setting the Display Type**

- Press the SET UP key.
   Press the ∧ or ∨ key until "d E " is displayed on display C.
- *3.* Press the ENTER key.
- Pressing the ∧ or ∨ key will change the symbol displayed on display D in the following order.

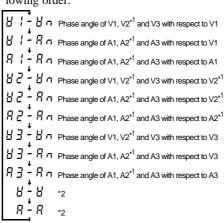

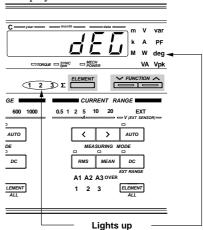

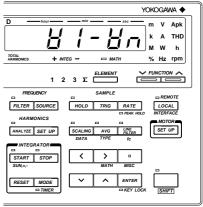

- V1, V2 and V3 are fundamental components of the voltages of elements 1, 2 and 3 respectively.
- A1, A2 and A3 are fundamental components of the currents of elements 1, 2 and 3 respectively.
- If the ROM version is before 2.02, three display types,  $\frac{1}{2} \cdot \frac{1}{2} \cdot \frac{1}{2$
- \*1 V2 and A2 can be applied to 253630 and 253640.
- \*2 Phase angles as indicated below are displayed depending on the elements selected in step 6.

| Display type | Model   | Phase angle displayed                                            |
|--------------|---------|------------------------------------------------------------------|
| 8 - 8        | 253620  | When element 1 is selected, phase angle of V3 with respect to V1 |
| _            |         | When element 3 is selected, phase angle of V1 with respect to V3 |
|              | 253630, | When element 1 is selected, phase angle of V2 with respect to V1 |
|              | 253640  | When element 2 is selected, phase angle of V3 with respect to V2 |
|              |         | When element 3 is selected, phase angle of V1 with respect to V3 |
| 8 - 8        | 253620  | When element 1 is selected, phase angle of A3 with respect to A1 |
|              |         | When element 3 is selected, phase angle of A1 with respect to A3 |
|              | 253630, | When element 1 is selected, phase angle of A2 with respect to A1 |
|              | 253640  | When element 2 is selected, phase angle of A3 with respect to A2 |
|              |         | When element 3 is selected, phase angle of A1 with respect to A3 |

5. Press the **ENTER** key.

#### Setting the Element to be Displayed

6. Select the element for the display method "n" set in step 4.

Press the ELEMENT key below display C to select the element to be displayed; 1, 2 or 3.

For details, refer to Section 9.2 "Selecting What to Display on Digital Displays" (page 9-6).

#### **Setting the Harmonic Order (to the Fundamental)**

7. Set the harmonic order displayed on display A to "1". This causes display C to display the phase angle between the fundamentals.

For details, refer to Section 9.1 "Operating the Harmonic Analysis Function" (page 9-3).

#### **Setting Phase Angle Display Method**

8. The phase angle of the display type selected in step 4 is displayed as phase lag in  $360^{\circ}$  display method.

9 - 12 IM 253620-01E

# 9.7 Displaying the Phase Angle of Each Higher Harmonic in Relation to the Fundamental of Voltage or Current (Optional)

The phase angle of each harmonic in relation to the fundamental of voltage or current is displayed on display C.

#### **Function Setting**

 Press the FUNCTION key below display C to select Vdeg or Adeg (phase angle).

For details, refer to Section 9.2 "Selecting What to Display on Digital Displays" (page 9-7).

#### Setting the Element to be Displayed

Press the ELEMENT key below display C to select which element is to be measured:
 1, 2 or 3.

For details, refer to Section 9.2 "Selecting What to Display on Digital Displays" (page 9-6).

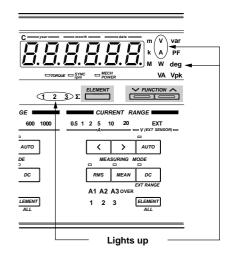

#### **Setting the Harmonic Order**

3. Press the  $\wedge$  or  $\vee$  key below display D to set the harmonic order to any value between "2" and the upper limit of the harmonic order.

For details, refer to Section 9.1 "Operating the Harmonic Analysis Function" (page 9-3). This sets which harmonic the phase angle refers to.

If the harmonic order is set to "1", the phase angle between the fundamentals of the same element will be displayed. In this case, the phase angle will be displayed in the phase angle display method set in "Setting Phase Angle Display Method" (page 5-7).

#### **Display Method**

Phase angle is displayed as follows based on the fundamental.

• When the harmonic is in front of the fundamental:

0.00 to 180.00

• When the harmonic is behind the fundamental:

000 to - 18000

. When both phases are the same:

0.00

#### Note .

 The ELEMENT and FUNCTION keys located below display A can be used to decrease (ORDER DOWN) and increase (ORDER UP) the harmonic order respectively. However, it is not possible to change harmonic order fast

IM 253620-01E 9 - 13

# 9.8 Displaying the Fundamental Frequency (Optional)

The fundamental frequency of the input selected as the PLL source is displayed on display D.

#### **Function Setting**

Press the FUNCTION key below display D
to select VHz (voltage frequency) or AHz
(current frequency) which has been
selected as the PLL source.

For details, refer to Section 9.2 "Selecting What to Display on Digital Displays" (page 9-8).

#### **Setting the Element**

Select the same element here that has been selected as the PLL source in "Setting the PLL Source" (page 9-2).

"----" will be displayed if a function or element which differs from the PLL source is selected.

If " $\xi : !! \ E$ " has been selected as the PLL source, the frequency of the source selected for measurement of frequency will be measured.

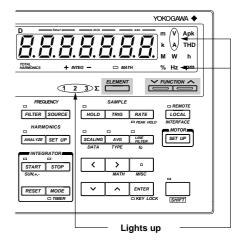

9 - 14 IM 253620-01E

# 10.1 Using the Waveform Output Functions (Optional)

This function isolates the input voltage and current waveforms from the input signals, to enable observation of the waveforms using an oscilloscope.

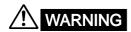

The connectors used in this function have protective covers. When the covers
are removed or when using connectors, the voltage ratings across the measuring
input and the ground become as follows:

Voltage across A,  $\pm$ (V and A side) input terminals and ground 400 Vrms max. Voltage across V terminal and ground 600 Vrms max.

Put the protective cover on the connector when this function is not used.

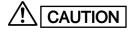

 Never short-circuit the waveform output terminals or apply any external voltage to them, otherwise damage to the instrument may result.

#### **Connecting the Waveform Output Terminals**

The waveform output terminals are included in the external input/output connector. Refer to Section 13.1, "External Input/Output Connector Pin Assignment", to connect the oscilloscope's ground to the GND pins (pins 1 and 19), then observe the waveform at the waveform output pins (pins 4, 5, 6, 22, 23 and 24).

#### **Output Voltage**

The output voltage is approximately 2 V when the rated input for the range is applied.

#### **Output Method and D/A Conversion Speed**

The input voltage/current waveform converted into digital values by the A/D converter in the input circuit is converted to an analog signal by the D/A converter, then output from the waveform output terminals. The conversion speed of the D/A is the same as that of the A/D converter in the input circuit. In normal measurement, it takes approximately 17  $\mu$ s. For details of the conversion speed during harmonic analysis, refer to "Sampling speed" in "Harmonic Analysis", Section 17, "Specifications".

IM 253620-01E 10 - 1

# 11.1 Wiring System for Motor Evaluation (WT1030M Only)

The motor evaluation function enables computation of torque, rotating speed, mechanical power, synchronous speed, slip, motor efficiency and total efficiency in addition to active power and frequency measured by this instrument, by inputting a DC voltage proportional to motor's torque or the number of pulses proportional to motor's rotating speed to this instrument via a torque meter or revolution sensor.

The analog input terminals for a torque meter and pulse input terminals for a revolution sensor are provided with the external input/output connector. Refer to Section, "13.1 External Input/Output Connector Pin Assignment" (page 13-1), and connect a torque meter or revolution sensor to the instrument as shown below.

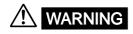

The connectors used in this function have protective covers. When the covers
are removed or when using connectors, the voltage ratings across the measuring
input and the ground become as follows:

Voltage across A, ±(V and A side) input terminals and ground 400 Vrms max.

Voltage across V terminal and ground 600 Vrms max.

Put the protective cover on the connector when this function is not used.

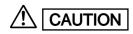

- Do not apply a voltage exceeding ±14 Vpeak between the case and pin 25 (SPEED. PULSE. H), pin 26 (SPEED. ANALOG. H) or pin 27 (TORQUE. ANALOG. H) of the external input/output connector, otherwise damage to the instrument will result.
- Do not apply a voltage between the case and pin 7 (SPEED. PULSE. L), pin 8 (SPEED. ANALOG. L) or pin 9 (TORQUE. ANALOG. L) of the external input/output connector, otherwise damage to the instrument will result.
  - · When terminal L can be grounded at the output side:

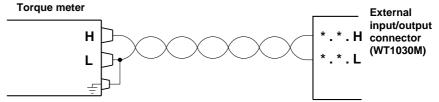

Connect terminal L to the ground at the output side. Make sure that the instrument is also grounded.

• When terminal L can NOT be grounded at the output side:

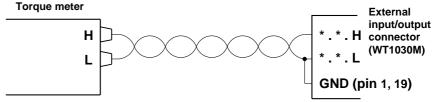

Connect terminal L to the ground pin (1, 19) of the external input/output connector.

IM 253620-01E 11 - 1

#### 11.2 Displaying Torque (WT1030M only)

To display torque, a DC voltage proportional to motor's torque must be input to the torque analog input terminals (pin 27: TORQUE.A.H, pin 9: TORQUE.A.L) of the external input/output connector of the instrument.

For a description of pin assignment of the connector, refer to Section, "13.1 External Input/Output Connector Pin Assignment" (page 13-1).

Computation equation

#### Torque = Scaling value x Input voltage from torque meter (V)

10(V)

Scaling value : Torque indicated by the torque meter when 10 V is input to the

torque analog input terminals

Input voltage from torque meter: DC voltage (proportional to the torque) input from the torque

meter to the torque analog input terminals

#### **Function Setting**

 Press the FUNCTION key below display C to select TORQUE.

For a description, refer to Section 4.3, "Selecting What to Display on Digital Displays" (page 4-10).

#### **Setting the Scaling Value**

Input torque obtained when 10 V is input to the torque analog input terminals.

2. Press the **SET UP** key.

The symbol displayed on display B changes in the following order each time the  $\wedge$  key is pressed.

 $\xi_0$ ,  $q_0$ ,  $\xi_0$ ,  $q_0$ ,  $\xi_0$ ,  $g_0$ ,  $\xi_0$ , and back to  $\xi_0$ ,  $g_0$ ,  $\xi_0$ ,  $g_0$ ,  $\xi_0$ , and

Pressing the  $\vee$  key causes the symbol to change in the opposite order.

- 3. When "¿arquɛ" is displayed on display B, press the ENTER key.

  Display C displays "5 [ R [ E", with the digit on the extreme left on display D blinking.
- 4. Set the desired scaling value.

You can change the value at the blinking digit by pressing the  $\land$  or  $\lor$  key. To shift the blinking position, press the < or > key. Set a value at each digit until the desired scaling value is set.

Etting range : 0.0001 to 10000 (Unit of torque)

Default :2000.0 (Unit of torque)

After the scaling value has been set, press the ENTER key.The currently selected units of torque will be displayed on display D.

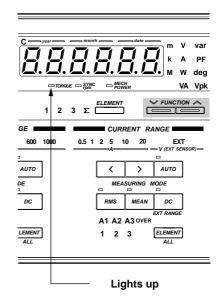

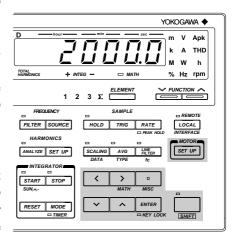

11 - 2

#### **Setting the Unit of Torque**

6. Set the units of torque.

Press the  $\wedge$  or  $\vee$  key until the desired units of torque is displayed. The units of torque displayed on display D changes as follows each time the  $\wedge$  or  $\vee$  key is pressed.

Each symbol indicates certain units of torque as follows.

| Symbol    | Unit         |
|-----------|--------------|
| un. E - 1 | N⋅m          |
| un, 6-2   | kgf⋅m        |
| un, E - 3 | kgf⋅cm       |
| un, E-4   | $mN{\cdot}m$ |
| un, E-5   | $kN \cdot m$ |
| un, 6-6   | ftlb         |
| un. E - 7 | ozin         |
| un, 6-8   | lbin         |
|           |              |

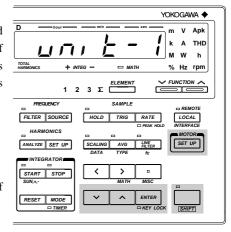

 $u \cap k = 2,3,5,7$  and B can be selected when /U1 option is used.

- 7. After the units of torque has been set, press the ENTER key.
- 8. To exit from setting mode in the middle of making settings, press the SHIFT key or SET UP key.

#### Note .

• Unit of torque will not light up when torque is displayed.

IM 253620-01E 11 - 3

### 11.3 Displaying the Rotating Speed (WT1030M Only)

To display rotating speed, a DC voltage proportional to motor's rotating speed must be input to the revolution sensor analog input terminals (pin 26: SPEED.A.H, pin 8: SPEED.A.L) of the external input/output connector of the instrument, or the number of pulses proportional to motor's rotating speed must be input to the revolution sensor analog input terminals (pin 25: SPEED.P.H, pin 7: SPEED.P.L) of the external input/output connector. The rotating speed is expressed in units of rpm. For a description of pin assignment of the connector, refer to Section, "13.1 External Input/Output Connector Pin Assignment" (page 13-1).

#### Computation equation

• When an analog signal (DC voltage) is output from the revolution sensor:

# Rotating speed = Scaling value x $\frac{\text{Input voltage from revolution sensor (V)}}{10 \text{ (V)}}$ (rpm)

Scaling value : Rotating speed (rpm) indicated by the revolution meter when  $10\ V$ 

is input to the revolution sensor analog input terminals.

Input voltage from revolution sensor : DC voltage (proportional to the rotating speed) input from the

revolution sensor to the revolution sensor analog input terminals.

• When pulses are output from the revolution sensor:

# Rotating speed = 60 x Revolution sensor frequency (rpm) Number of pulses

Revolution sensor frequency: Pulse frequency input from the revolution meter to the revolution

sensor pulse input terminals

Number of pulses : The number of pulses input from the revolution meter to the revolution sensor

pulse input terminals when the motor rotates once (For a description of how to set

the number of pulses, refer to step 6 on the next page)

#### **Function Setting**

 Press the FUNCTION key below display D to select rpm.

For a description, refer to Section 4.3, "Selecting What to Display on Digital Displays" (pages 4-10).

#### **Selecting Analog Input or Pulse Input**

2. Press the SET UP key.

The symbol displayed on display B changes in the following order each time the  $\wedge$  key is pressed.

Pressing the  $\vee$  key causes the symbol to change in the opposite order.

- 3. When " p n is displayed on display B, press the ENTER key.
- 5. After the input type has been selected, press the ENTER key.

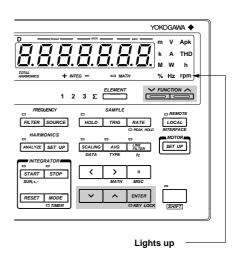

11 - 4

#### Setting the Scaling Value/Number of Pulses

If an analog signal is used for the input rotating speed, make sure that the rotating speed (scaling value) obtained when 10 V is applied is input to the revolution sensor analog input terminals. The unit is rpm.

If a pulse signal is used for the input rotating speed, make sure that the number of pulses obtained when the motor rotates once is input to the instrument.

6. Display D displays the scaling value or number of pulses, with the digit on the extreme left blinking. You can change the value at the blinking digit. Pressing the ∧ key changes the value in the order 1, 2, 3 ... 9, 0 and back to 1. Pressing the ∨ key changes the value in the opposite direction. The blinking position can be shifted to the left or right by pressing the < or > key respectively. To shift the decimal point, press the □ key.

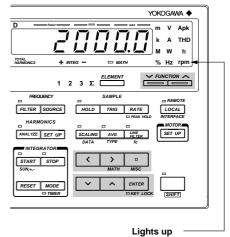

The scaling value or number of pulses can be set within the following range.

Scaling value

Setting range : ROM version before 2.01 0.0001 to 10000. (rpm)

ROM version 2.01 or later 0.0001 to 70000. (rpm)

Default : 10000. (rpm)

Number of pulses

Setting range : ROM version before 2.08 Integer from 1 to 1000

ROM version 2.08 or later Integer from 1 to 9999

Default : 60

After the scaling value or number of pulses has been set, press the ENTER key.

IM 253620-01E 11 - 5

# 11.4 Displaying the Synchronous Speed (WT1030M Only)

Set motor's input voltage or current as the input to be used for frequency measurement. The synchronous speed is calculated using the measured frequency and motor's number of poles.

Computation equation

Synchronous speed = 
$$\frac{120 \text{ x Measured frequency (Hz)}}{\text{Motor's number of poles}}$$
 (rpm)

Measured frequency: Motor's input voltage or current frequency to be measured by the frequency measurement function of the instrument

#### **Function Setting**

Press the FUNCTION key below display C to select SYNC rpm.

For a detailed description, refer to Section 4.3, "Selecting What to Display on Digital Displays" (pages 4-10).

#### **Setting the Number of Poles**

2. Press the **SET UP** key.

The symbol displayed on display B changes in the following order each time the  $\wedge$  key is pressed.

$$\xi_0$$
,  $q_0$ ,  $\xi_0$ ,  $q_0$ ,  $\xi_0$ ,  $q_0$ ,  $\xi_0$ , and back to  $\xi_0$ ,  $q_0$ ,  $\xi_0$ ,  $g_0$ ,  $g_0$ ,  $g_0$ , and

Pressing the  $\vee$  key causes the symbol to change in the opposite order

- 3. When "Po'LE" is displayed on display B, press the ENTER key.
- 4. The currently set number of poles will blink on display C.

Press the  $\wedge$  or  $\vee$  key to select the desired number of poles. Pressing the  $\wedge$  key changes the value in the order 2, 4, 6 ...96, 98 and back to 2. Pressing the  $\vee$  key changes the value in the opposite direction.

Setting range: Even values from 2 to 98

Default: 2

After the number of poles has been set, press the ENTER key.

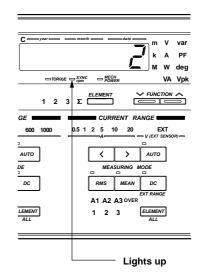

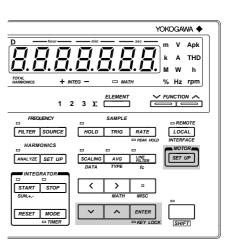

11 - 6 IM 253620-01E

# 11.5 Displaying the Slip (WT1030M Only)

The slip is calculated using the rotating speed and synchronous speed.

Computation equation

Slip = Synchronous speed (rpm) – Rotating speed (rpm) x 100 (%)
Synchronous speed (rpm)

#### **Function Setting**

Press the FUNCTION key below display B to select SLIP.

For a description, refer to Section 4.3, "Selecting What to Display on Digital Displays" (page 4-9).

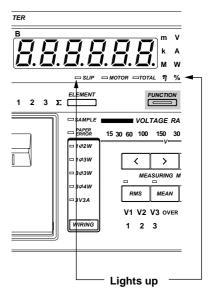

# 11.6 Displaying the Mechanical Power (WT1030M Only)

The mechanical power is calculated using the torque and rotating speed.

Computation equation

• When N·m ( u n , ½ - 1) is used as units of torque:

Mechanical power = TORQUE x 
$$\frac{2 x \pi x \text{ rotating speed}}{60}$$
 (W)

• When kgfm (  $u \cap v \not\vdash - \vec{c}$  ) is used as units of torque:

Mechanical power = TORQUE x 
$$\frac{2 \times \pi \times \text{rotating speed}}{60} \times 9.80665$$
 (W)

• When kgf·cm ( ⊔ ¬¬¬ と ¬ ¬¬¬¬) is used as units of torque:

Mechanical power = TORQUE x 
$$\frac{2 \times \pi \times \text{rotating speed}}{60} \times \frac{9.80665}{100}$$
 (W)

Mechanical power = TORQUE x 
$$\frac{2 \times \pi \times \text{rotating speed}}{60} \times \frac{1}{1000}$$
 (W)

• When kN·m (  $u = \frac{1}{2} - \frac{1}{2}$  ) is used as units of torque:

Mechanical power = TORQUE x 
$$\frac{2 \times \pi \times \text{rotating speed}}{60} \times 1000 \text{ (W)}$$

• When ftlb (  $u = \frac{1}{2} - \frac{1}{2}$  ) is used as units of torque:

Mechanical power = TORQUE x 
$$\frac{2 \times \pi \times \text{rotating speed}}{60} \times 1.35582 \text{ (W)}$$

• When ozin ( u 🙃 - 💆 ) is used as units of torque:

Mechanical power = TORQUE x 
$$\frac{2 \times \pi \times \text{rotating speed}}{60} \times 0.00706155$$
 (W)

• When Ibin (  $\Box \neg \neg \vdash \Box \Box$  ) is used as units of torque:

Mechanical power = TORQUE x 
$$\frac{2 \times \pi \times \text{rotating speed}}{60} \times 0.112985$$
 (W)

 $u \cap E = 2,3,5,7$  and B can be selected when /U1 option is used.

#### **Function Setting**

 Press the FUNCTION key below display C to select MECH POWER.

For a description, refer to Section 4.3, "Selecting What to Display on Digital Displays" (page 4-10).

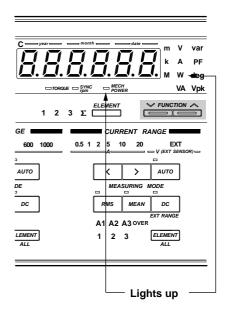

# 11.7 Displaying the Motor Efficiency and Total Efficiency (WT1030M Only)

The motor efficiency (motor's input/output efficiency) and total efficiency (converter's input efficiency and motor's output efficiency) are calculated using the motor output (mechanical power) and active power. For a description of converter efficiency (converter's input/output efficiency), refer to Section 7.1, "Measuring Efficiency".

Computation equation

Motor efficiency

• Wiring system: 1¢2W (Refer to Fig. 1 on page 11-10).

Motor efficiency = 
$$\frac{\text{Mechanicel power}}{\text{W3}}$$
 x 100 (%)

• Wiring system:  $1\phi 3W$ ,  $3\phi 3W$  (Refer to Fig. 2 on page 11-10. To display total efficiency, connect the instrument as shown in Fig. 5 on page 11-11).

Motor efficiency = 
$$\frac{\text{Mechanicel power}}{\Sigma W}$$
 x 100 (%)

• Wiring system: 304W, 3V3A (Refer to Fig. 4 on page 11-10).

Motor efficiency = 
$$\frac{\text{Mechanicel power}}{\Sigma W}$$
 x 100 (%)

Total efficiency

• Wiring system: 102W (Refer to Fig. 1 on page 11-10).

Total efficiency = 
$$\frac{\text{Motor output}}{\text{W1}}$$
 x 100 (%)

• Wiring system:  $1\phi 3W$ ,  $3\phi 3W$  (Refer to Fig. 2 on page 11-10. To display total efficiency, connect the instrument as shown in Fig. 5 on page 11-11).

Total efficiency = 
$$\frac{\text{Motor output}}{\text{W2}}$$
 x 100 (%)

• Wiring system: 304W, 3V3A (Refer to Fig. 3 on page 11-10).

Total efficiency = 
$$\frac{\text{Motor output}}{\Sigma W}$$
 x 100 (%)

#### **Function Setting**

Press the FUNCTION key below display B to select MOTOR η (motor efficiency) or TOTAL η (total efficiency).

For a description, refer to Section 4.3, "Selecting What to Display on Digital Displays" (page 4-9).

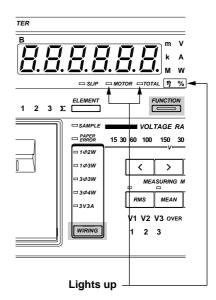

#### **Selecting the Wiring System**

#### When connecting both converter's input and output by 2-wire method:

- 2. Press the WIRING key to select  $1\Phi 2W$ .
- 3. Connect the converter's input to element 1 and output to element 3.

Fig. 1

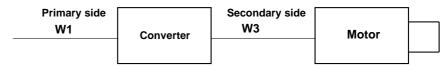

#### When connecting converter's input by 2-wire method and the output by 3-wire method

- 2. Press the **WIRING** key to select  $1\Phi 3W$  or  $3\Phi 3W$ .
- 3. Connect the converter's input to element 2, and the output to elements 1 and 3 by  $1\Phi 3W$  or  $3\Phi 3W$  method.

Fig. 2

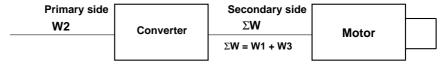

#### When measuring converter's input by the 3⊕4W or 3V3A method

- 2. Press the WIRING key to select  $3\Phi 4W$  or 3V3A.
- Connect the converter's input by the 3Φ4W or 3V3A wiring method.
   In this case, total efficiency can be measured, but converter efficiency and motor efficiency cannot be measured.

Fig. 3

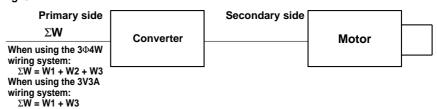

#### When measuring converter's output by the 3⊕4W or 3V3A wiring method

- 2. Press the WIRING key to select  $3\Phi 4W$  or 3V3A.
- 3. Connect the converter's output by the  $3\Phi 4W$  or 3V3A wiring method. In this case, motor efficiency can be measured, but converter efficiency and total efficiency cannot be measured.

Fig. 4

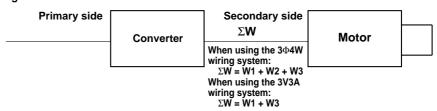

11 - 10 IM 253620-01E

#### When connecting converter's input by 3-wire method and the output by 2-wire method

- 2. Press the WIRING key to select  $1\Phi 3W$  or  $3\Phi 3W$ .
- 3. Connect the converter's input to elements 1 and 3 by  $1\Phi 3W$  or  $3\Phi 3W$  method, and the output to element 2. In this case, total efficiency is displayed instead of motor efficiency, and motor efficiency is displayed instead of total efficiency.

Fig. 5

| Primary side $\Sigma W$ | Converter  | Secondary side<br>W2 | Motor |  |
|-------------------------|------------|----------------------|-------|--|
| $\Sigma$ W = W1 + W3    | 3011101101 |                      |       |  |

IM 253620-01E 11 - 11

### 12.1 Loading a Roll Chart (Optional)

- Press the left upper corner of the printer cover to open the cover.
- Lift the paper feed guide lever in the direction shown by the arrow to release the paper lock.

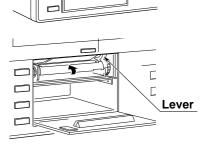

- 3. Insert the paper underneath the paper feed guide. Make sure that the paper is not skewed. Press the FEED key to feed the paper. (Make sure that the paper is fed in the direction as illustrated. If the paper is fed in the opposite direction, printing cannot be performed.)
- 4. Hold down the FEED key until approximately 10 cm of the paper comes out of the top of the guide.

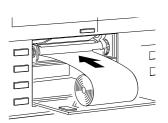

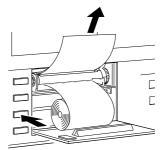

5. Push the middle of the guide in the direction shown by the arrow to secure the paper.

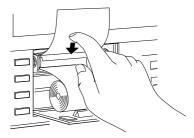

- Place the paper inside the printer and pass the end of the paper through the slot in the printer cover.
- 7. Close the printer cover. To cut the paper, just pull it upwards. If the printer cover is opened immediately after the paper is cut, press the FEED key to feed the paper until the end of the paper comes out through the slot in the printer cover.

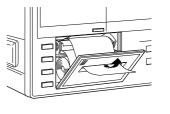

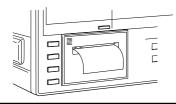

#### Note

 Never press the FEED key if the PAPER ERROR LED is lit, except when loading a roll chart into the printer, otherwise a breakdown may result.

### 12.2 Setting Printer Output Functions (Optional)

The setting method of the printer output functions differs from that of the communications output functions. For the setting method of the communications output functions, refer to Section 15, "Using the Communications Functions". For print examples, refer to Appendix 3, "Print Examples".

#### **Selecting the Output Function Setting Menu**

- Press the SET UP key (SHIFT + AUTO.)
   "Pr, ¬E" will be displayed on display
   A. Press the ∧ or ∨ key until ", EE¬" is displayed on display B.
- 2. Press the ENTER key.

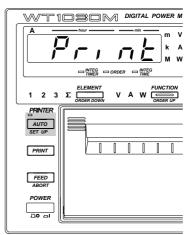

#### **Selecting Output Function**

- Press the ∧ or ∨ key to select the desired output function.
  - תסר: Used to select output items for normal measurement.
  - HAr: Used to select output items for harmonic analysis (optional).
- 4. Press the ENTER key.

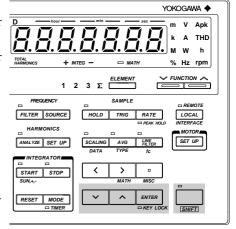

#### **Selecting Output Format**

Press the ∧ or ∨ key to select the desired output format.

Five output formats are available.

경우 [ 는 - ]: Default output items are selected. (Refer to this page and next pages.)

 $\exists F \vdash \neg P$ : Default output items are selected. (Refer to next pages.)

: All the output items which can be set with the instrument are selected.

5 E ! : Desired output items can be selected manually.

[ LER : No output items are selected.

6. Press the ENTER key.

# Output Items when " $n \circ r$ " is Selected as the Output Function and " $d \not \vdash \underline{l} \not \vdash r$ " is Selected on Display C:

• The numbers in the table below indicate the element No.

Common to all the models, irrespective of whether the integration function is incorporated or not

| V1 | V2*2      | V3 | $V4 (\Sigma)^{*1}$ | Voltage            |
|----|-----------|----|--------------------|--------------------|
| A1 | A2*2      | A3 | A4 $(\Sigma)^{*1}$ | Current            |
| W1 | $W2^{*2}$ | W3 | W4 $(\Sigma)^{*1}$ | Active power       |
| Hz |           |    |                    | Measured frequency |

<sup>\*1 :</sup> If the  $1\Phi 2W$  (single-phase, two-wire) wiring method has been selected, no data will be output, and "----" will be displayed.

12 - 2 IM 253620-01E

<sup>\*2 :</sup> No data will be output for the three-phase, three-wire model (253620).

#### Output Items when "no or " is Selected as the Output Function and "d F \ \ \ - \ \ " is Selected on Display C:

• The numbers in the table below indicate the element No.

#### Common to all the models which are equipped with the integration function

| W1   | $W2^{*2}$       | W3   | W4 $(\Sigma)^{*1}$   | Active power                |
|------|-----------------|------|----------------------|-----------------------------|
| Wh1  | $Wh2^{*2}$      | Wh3  | Wh4 $(\Sigma)^{*1}$  | Watt-hour                   |
| Wh+1 | $Wh+2^{*2}$     | Wh+3 | Wh+4 $(\Sigma)^{*1}$ | Positive watt-hour          |
| Wh-1 | $Wh\!-\!2^{*2}$ | Wh-3 | Wh-4 $(\Sigma)^{*1}$ | Negative watt-hour          |
| Ah1  | Ah2             | Ah3  | Ah4 $(\Sigma)^{*1}$  | Ampere-hour                 |
| Ah+1 | $Ah+2^{*2}$     | Ah+3 | Ah+4 $(\Sigma)^{*1}$ | Positive ampere-hour        |
| Ah-1 | Ah-2*2          | Ah-3 | Ah-4 $(\Sigma)^{*1}$ | Negative ampere-hour        |
| Hz   |                 |      |                      | Measured frequency          |
| HM   |                 |      |                      | Elapsed time of integration |

#### Common to all the models which are not equipped with the integration function

| W1   | $W2^{*2}$ | W3   | W4 $(\Sigma)^{*1}$   | Active power   |
|------|-----------|------|----------------------|----------------|
| VA1  | VA2*2     | VA3  | $VA4 (\Sigma)^{*1}$  | Apparent power |
| PF1  | PF2*2     | PF3  | PF4 $(\Sigma)^{*1}$  | Power factor   |
| DEG1 | DEG2*2    | DEG3 | DEG4 $(\Sigma)^{*1}$ | Phase angle    |

<sup>\*1 :</sup> If the  $1\Phi 2W$  (single-phase, two-wire) wiring method has been selected, no data will be output, and -" will be displayed.

#### Output Items when " $HR_F$ " is Selected as the Output Function and " $HR_F$ " is Selected on Display C:

• The numbers in the table below indicate the element No.

#### Common to all the models, irrespective of whether the integration function is incorporated or not

| V1    | V2*1    | V3    | Total rms value of voltage and analysis value of each harmonic from 1st up to $n^{\ast 2}th$                       |
|-------|---------|-------|----------------------------------------------------------------------------------------------------|
| A1    | A2*1    | A3    | Total rms value of current and analysis value of each harmonic from 1st up to $n^{*2}$ th                          |
| W1    | W2*1    | W3    | Total rms value of active power and analysis value of each harmonic from 1st up to $n^{\ast 2}$ th of active power |
| VTHD1 | VTHD2*1 | VTHD3 | Harmonic distortion of voltage                                                                                     |
| ATHD1 | ATHD2*1 | ATHD3 | Harmonic distortion of current                                                                                     |
| VCON1 | VCON2*1 | VCON3 | Content of each harmonic (from 2nd up to $n^{*2}th$ ) of voltage                                                   |
| ACON1 | ACON2*1 | ACON3 | Content of each harmonic (from 2nd up to $n^{*2}$ th) of current                                                   |
| WCON1 | WCON2*1 | WCON3 | Content of each harmonic (from 2nd up to $n^{*2}$ th) of active power                                              |
| Hz    |         |       | PLL source frequency                                                                                               |
|       |         |       |                                                                                                    |

<sup>\*1:</sup> No data will be output for the three-phase, three-wire model (253620).

#### Output Items when " $HR_{r}$ " is Selected as the Output Function and " $dF subseteq r = r^{2}$ " is Selected on Display C:

• The numbers in the table below indicate the element No.

#### Common to all the models, irrespective of whether the integration function is incorporated or not

| DEG1  | $DEG2^{*1}$ | DEG3  | Phase angle between fundamentals                                                                     |
|-------|-------------|-------|----------------------------------------------------------------------------------------------------|
| VDEG1 | VDEG2*1     | VDEG3 | Phase angle of voltage of each harmonic from 2nd to n°2th in relation to voltage of the 1st harmonic |
| ADEG1 | ADEG2*1     | ADEG3 | Phase angle of voltage of each harmonic from 2nd to n*2th in relation to current of the 1st harmonic |
| Hz    |             |       | PLL source frequency                                                                                 |

<sup>\*1:</sup> No data will be output for the three-phase, three-wire model (253620).

<sup>\*2 :</sup> No data will be output for the three-phase, three-wire model (253620).

<sup>\*2: &</sup>quot;n" is the upper limit of the harmonic order.

<sup>\*2: &</sup>quot;n" is the upper limit of the harmonic order.

#### Output Items when "5 £ ! " is Selected on Display C:

If " $5 \not\in L$ " is selected, the output item setting mode is activated. An output item will be displayed on display C, and display D can be used to determined whether the item is to be output or not.

| Display B | Display C | Display D |
|-----------|-----------|-----------|
| паг       | <u> </u>  | ם م       |

#### **Setting Output Items and Elements**

1. Press the  $\wedge$  or  $\vee$  key to select the desired output item.

#### Output Items which can be Selected: When " ¬ ¬ ¬ ¬ " is Selected as the Output Function

| ₽(V)                              | $P_{i}(A)$                                   | P(W)                              |
|-----------------------------------|----------------------------------------------|-----------------------------------|
| ₽ A(VA)                           | ₽₽~(var)                                     | PF(PF)                            |
| F - 9(Frq)                        | $P \vdash_{I} (\operatorname{Wh})^{*_1}$     | P                                 |
| $P \vdash \overline{G}(WhM)^{*1}$ | $H \vdash (Ah)^{*1}$                         | $P \vdash P(AhP)^{*1}$            |
| $A \vdash G(AhM)^{*1}$            | <b>₫                                    </b> | 남 P(V peak)                       |
| P(A peak)                         | 元 月 上 H(Efficiency, computation etc.)        | ∠ (Elapsed time of integration)*1 |
| لا ت د(Torque)*2                  | - ₽ - (rpm)*2                                | 5 - P - (Synchronous speed)*2     |
| 5 <u>L</u> , P(Slip)*2            | ቭ <u>E</u> ፲ H(Mechanical power)*2           | ¬ □ E F(Motor efficiency)*2       |
| F □ F F(Total efficiency          | )* <sup>2</sup>                              |                                   |

<sup>\*1:</sup> Available when the instrument is equipped with the computation function

#### Output Items which can be Selected: When "H B r" is Selected as the Output Function

| ₽(V)                       | <b>A</b> (A)                          | P(W)                                 |  |  |
|----------------------------|---------------------------------------|--------------------------------------|--|--|
| d E □(deg)                 | ☐ - H(Graph of voltage)               | □ - 用(Graph of current)              |  |  |
| [ - [Graph of power)       | [ - 日』 (Graph of voltage phase angle) | □ - ☐ (Graph of current phase angle) |  |  |
| [ [ - H(Graph of voltag    | [ [ - R(Graph of current content)     |                                      |  |  |
| [ [ - P(Graph of power     | لِ ق ر (Torque)*                      |                                      |  |  |
| - ₽ - (rpm)*               | 5 - P - (Synchronous speed)*          | 5 <u>L</u> ,  P(Slip)*               |  |  |
| ⊼ E [ H(Mechanical pov     | ក ្ន                                  |                                      |  |  |
| ¿ □ € F(Total efficiency)* |                                       |                                      |  |  |

<sup>\*:</sup> Available with the WT1030M only

To select the desired element, press the  $\langle$  or  $\rangle$  key.

#### **Elements Which can be Selected**

- 1: Element 1
- 2: Element 2 (Not available with the three-phase, three-wire model (253620))
- 3: Element 3
- 4: Element  $\Sigma$  (Not possible to select Vpeak and Apeak. V, A, W, VA, var and PF of fundamental only can be selected if " $H \not H r$ " has been selected as the output function.)

It is not possible to select any element for efficiency/computation, elapsed time of integration and motor evaluation function (available with the WT1030M only).

#### Note

12 - 4 IM 253620-01E

<sup>\*2:</sup> Available with the WT1030M only

If many output items are selected, it may take some time before the printer begins to print. In this
case, reduce the number of output items or hold measurement.

2. Press the ENTER key.

" $_{\mathcal{O}}$   $_{\mathcal{O}}$ " or " $_{\mathcal{O}}$   $\in$   $\mathcal{F}$ " on display D will begin to blink.

- 3. Press the  $\wedge$  or  $\vee$  key to select " $\circ \circ$ " or " $\circ F F$ ".
- *4*. Press the **ENTER** key.

The digit on the extreme left on display C will begin to blink automatically, so set the desired output item (or element).

- 5. Repeat steps 1 to 4 until all the desired output items have been selected.
- 6. To exit in the middle of selection of output items, press the AUTO (SET UP) or SHIFT key.

#### Note

• The following frequency data will be output.

During normal measurement: Frequency of the selected source During harmonic analysis : Frequency of PLL source

IM 253620-01E 12 - 5

### 12.3 Printing a Set-up Information List

#### Set-up Information which can be Printed

Set-up information which can be printed are given below.

- 1) Model name
- 2) Installed options
- 3) Voltage range and measuring mode selected for each element
- 4) Current range and measuring mode selected for each element
- 5) External sensor set-up information
- 6) Elements to be displayed
- 7) Wiring system
- 8) Line filter ON/OFF
- 9) Peak hold ON/OFF
- 10) Scaling ON/OFF and set-up information
- 11) Averaging ON/OFF, averaging type and attenuation constant
- 12) Hold ON/OFF
- 13) Sample rate
- 14) MATH function set-up information
- 15) Frequency filter ON/OFF, source for measurement of frequency, cut-off frequency
- 16) Integration mode and timer preset time
- 17) Rated integration time for D/A outputs
- 18) Auto print ON/OFF and print interval
- 19) Harmonic analysis display mode ON/OFF, PLL source, upper limit of the harmonic order, computation method, anti-aliasing filter ON/OFF
- 20) Torque and units of torque, input type and scaling value or number of pulses for rotating speed, number of poles for cycle speed
- 21) Command groups

Set-up information items 2) and 16) to 20) can be printed only when the corresponding options are present. The output format is the same as that used by the OS communications command, except that in the case of communications "END" is printed on the last line.

#### **Print Set-up**

- Press the SET UP key (SHIFT + AUTO.)
   Press the ∧ or ∨ key until "P¬¹ " is displayed on display B.
- Press the ENTER key to start printing. When printing is complete. Measurement will be resumed.

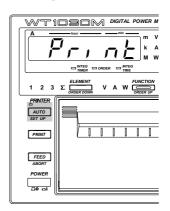

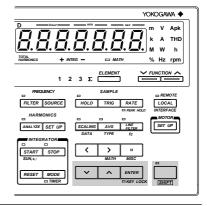

12 - 6 IM 253620-01E

# 12.4 Printing Measured Values in Manual or Auto Print Mode (Optional)

#### **Keys used for Printing**

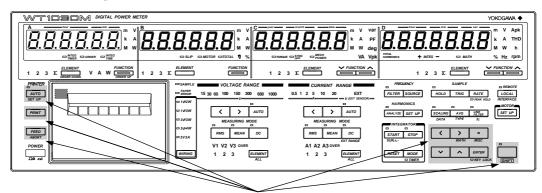

These keys are used.

#### **Printing Measured Values in Manual Print Mode**

#### **Procedure**

1. Press the PRINT key.

The printer will begin to print out measured values.

The PRINT key is also valid in auto print mode.

#### Note

If many output items are selected, it may take a few seconds before the printer begins to print. In this case, reduce the number of output items or hold measurement.

#### **Printing Measured Values in Auto Print Mode**

In auto print mode, measured values are printed out automatically at the specified print intervals. In addition, setting the auto print start/stop time enables printing of measured values at the desired time.

If the instrument is equipped with the integration function, measured values are printed in synchronization with integration time.

Print timing charts for the AUTO key and for a preset start/stop time are given below.

#### Print timing when print start time passes before depression of the AUTO key

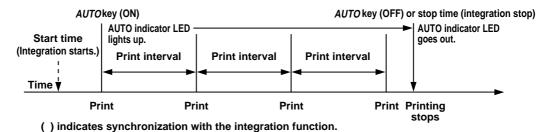

#### Print timing when print start time passes after depression of the AUTO key

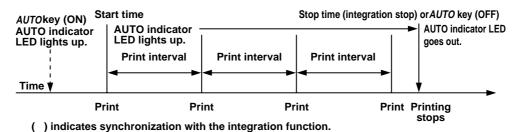

#### Note

- - Press the SET UP key (SHIFT + AUTO.)
     "Print" will be displayed on display A. Press the ∧ or ∨ key until "5 ⅓ n [" is displayed on display B.
  - 2. Press the ENTER key.

#### **Setting the Auto Print Start/Stop Time**

- 3. Press the  $\wedge$  or  $\vee$  key until " $\xi$ ,  $\bar{\alpha} \xi \bar{\beta} \bar{\beta} \bar{\beta} \bar{\beta} \bar{\beta}$ " is displayed on display C.
- 4. Press the ENTER key.
- 5. "5 ₺ Я r ₺" will be displayed on display B, and the currently selected print output start date is displayed on display C, with the digit on the extreme left blinking. You can change the value at the blinking digit. Pressing the ∧ key changes the value in the order 1, 2, 3 ... 9, 0 and back to 1. Pressing the ∨ key changes the value in the opposite direction. The blinking position can be shifted to the left or right by pressing the < or > key respectively.

After the desired start date has been set, press the ENTER key.

Display A Display B Display C Display D

Prince Street Street Str

12 - 8 IM 253620-01E

- 6. The currently selected print output start time will be displayed on display D, with the digit on the extreme left blinking. Set the start time in the same way as step 5.
  - After the desired start time has been set, press the ENTER key.
- 7. "5 ½ a P" will be displayed on display B, and the currently selected print output stop date is displayed on display C, with the digit on the extreme left blinking. Set the stop date in the same way as step 5.

After the desired stop date has been set, press the ENTER key.

8. The currently selected print output stop time will be displayed on display D, with the digit on the extreme left blinking. Set the stop time in the same way as step 5.

After the desired start time has been set, press the ENTER key.

#### **Setting the Print Interval**

In auto print mode, measured values are printed out automatically at intervals. Set the print interval as follows.

9. ", ¬ t H L" is displayed on display C, and the currently selected print interval is displayed on display D, with the digit on the extreme left blinking.

| Display A | Display B | Display C | Display D      |
|-----------|-----------|-----------|----------------|
| Pr. nŁ    | Ł, ñEr    | 14 F F F  | <b>0</b> 00000 |
|           |           |           | 11 M C         |

Set the print interval in the same way as step 5.

Allowable minimum interval : 10 s (Error code " [ - - | ]" will be displayed if a

value below 10 s is set.)

 $Allowable\ maximum\ interval\ : 99\ h\ 59\ min\ 59\ s$  After the print interval has been set, press the <code>ENTER</code> key.

#### Setting the Print Interval in Synchronization with Integration Time

After steps 1 and 2 on the previous page, carry out the following steps

- 3. Press the  $\wedge$  or  $\vee$  key until ",  $\neg \in \mathcal{E} \subseteq$ " is displayed on display C.
- 4. Press the ENTER key.

| Display A      | Display B | Display C | Display D       |
|----------------|-----------|-----------|-----------------|
| Pr. n <u>t</u> | ,         | , n       | 000 l0 <b>0</b> |
|                |           |           | H M S           |

You can change the value at the blinking digit. Pressing the  $\land$  key changes the value in the order 1, 2, 3 ... 9, 0 and back to 1. Pressing the  $\lor$  key changes the value in the opposite direction.

Allowable minimum interval : 10 s (Error code " $\xi \vdash r \vdash \xi$ " will be displayed if a

value below 10 s is set.)

Allowable maximum interval : 99 h 59 min 59 s

After the print interval has been set, press the ENTER key.

Follow the procedure given on the next page to execute auto print.

IM 253620-01E 12 - 9

#### **Executing Auto Print**

After the print interval, auto print start/stop date and time (and print interval for synchronization with the integration function, if necessary) have been set, auto printing can be executed as follows.

*1*. Press the AUTO key.

The AUTO indicator LED will light up, indicating that the auto print function is ready. Auto printing will be executed according to the settings made. Pressing the AUTO key will cause the LED to go out.

#### Note .

 If the mode is switched from normal measurement mode to harmonic analysis mode while printing is in progress, the printer will stop and auto print mode is also canceled.

#### **Stopping Print Out**

To stop printing while printing is in progress, press the ABORT key (SHIFT + FEED).

12 - 10 IM 253620-01E

### 13.1 External Input/Output Connector Pin Assignment

The external input/output connector is used for remote control of the instrument as well as output of analog signals from the D/A converter (optional), output of waveforms (optional), input of motor evaluation signals (available with the WT1030M only) and input of the external sample clock for the harmonic analysis function (optional).

#### **Pin Assignment**

The table below shows the pin assignment of the external input/output connector.

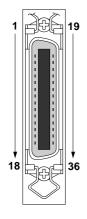

| Pin No. | Signal Name  |                     | Pin No. | Signal Name | e                           |
|---------|--------------|---------------------|---------|-------------|-----------------------------|
| 1       | GND          |                     | 19      | GND         |                             |
| 2       | EXT HOLD     |                     | 20      | EXT TRIG    |                             |
| 3       | EXT PRINT    |                     | 21      | EXT SAMPL   | E CLOCK (harmonic analysis) |
| 4       | WAVE V1      |                     | 22      | WAVE A1     |                             |
| 5       | WAVE V2 (ava | ailable with 253630 | 23      | WAVE A2 (av | vailable with 253630        |
|         | and          | 253640 only)        |         | an          | d 253640 only)              |
| 6       | WAVE V3      |                     | 24      | WAVE A3     |                             |
| 7       | SPEED. PULS  | E. L                | 25      | SPEED. PUL  | SE. H                       |
| 8       | SPEED. ANAI  | LOG. L              | 26      | SPEED. ANA  | LOG. H                      |
| 9       | TORQUE. AN   | ALOG. L             | 27      | TORQUE. AN  | NALOG. H                    |
| 10      | D/A GND      |                     | 28      | D/A GND     |                             |
| 11      | D/A GND      |                     | 29      | D/A GND     |                             |
| 12      | D/A CH1      | (output)            | 30      | D/A CH2     | (output)                    |
| 13      | D/A CH3      | (output)            | 31      | D/A CH4     | (output)                    |
| 14      | D/A CH5      | (output)            | 32      | D/A CH6     | (output)                    |
| 15      | D/A CH7      | (output)            | 33      | D/A CH8     | (output)                    |
| 16      | D/A CH9      | (output)            | 34      | D/A CH10    | (output)                    |
| 17      | D/A CH11     | (output)            | 35      | D/A CH12    | (output)                    |
| 18      | D/A CH13     | (output)            | 36      | D/A CH14    | (output)                    |

#### Note

- For the location of the connector, refer to Section 1.4 "Part Descriptions and Functions" (page 1-6.)
- The GND pins (pins 1 and 19) and D/A GND pins (pins 10, 11, 28 and 29) are connected internally to the case.
- For remote control, refer to Section 13.2, "Remote Control" (page 13-2.)
- For harmonic analysis, refer to Section 9.1, "Operating the Harmonic Analysis Function (Optional)" (page 9-5.)
- For waveform output, refer to Section 10.1, "Using the Waveform Output Functions (Optional)" (page 10-1.)
- For motor evaluation, refer to Chapter 11, "Using the Motor Evaluation Functions (WT1030M Only)" (page 11-1)
- For D/A outputs, refer to Section 13.3 "D/A Output (Optional)" (page 13-3.)

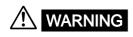

The connectors used in this function have protective covers. When the covers
are removed or when using connectors, the voltage ratings across the measuring
input and the ground become as follows:

Voltage across A,  $\pm$ (V and A side) input terminals and ground 400 Vrms max. Voltage across V terminal and ground 600 Vrms max.

Put the protective cover on the connector when this function is not used.

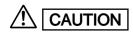

 Never short-circuit the D/A output terminals or apply any external voltage to them, otherwise damage to the instrument may result.

### 13.2 Remote Control

#### Holding Display Data Update and Updating Display Data

#### Holding Display Data Update (same function as HOLD key)

To hold the display data update, apply the EXT HOLD signal according to the timing chart below.

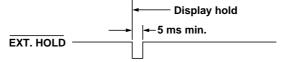

#### Updating Display Data (same function as TRIC key)

Applying an EXT TRIG signal when the display data is on hold updates the display data.

#### **Update timing**

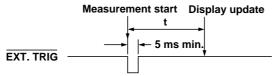

#### Printing Measured Values to the Built-in Printer (Optional) t: Sample rate + 100 ms

To print measured values to the built-in printer, apply the  $\overline{EXT}$  PRINT signal according to the timing chart below.

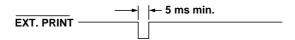

#### **Remote Control Circuit**

#### Remote control

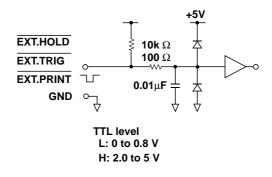

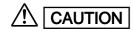

 Never apply a voltage exceeding the TTL level to the EXT.HOLD, EXT.TRIG and EXT.PRINT pins, otherwise damage to the instrument will result.

Note .

• For the pin assignment, refer to Section 13.1 "External Input/Output Connector Pin Assignment" (page 13-1.)

13 - 2

### 13.3 D/A Output (Optional)

#### **Setting D/A Output**

Measured/computed data or harmonic analysis data (analog signal) can be output from the D/A output terminals of the external input/output connector on the rear panel. Up to 14 items (14 channels) can be output.

#### Selecting the D/A Output Setting Menu

- Press the MISC key (SHIFT + □.)
   Press the ∧ or ∨ key to display
   "∀ ? □ ∪ ½" on display D.
- Press the ENTER key. The currently selected output function will be displayed on display B.

Default setting : "¬¬¬¬¬" (output function for normal measurement)

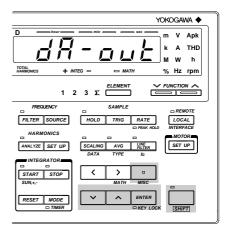

#### **Selecting Output Function**

3. Press the  $\wedge$  or  $\vee$  key to select the desired output function.

 $\sigma \sigma \sigma$ : Used to select output items for normal measurement.

 $HR_r$ : Used to select output items for harmonic analysis (optional).

4. Press the ENTER key.

#### **Selecting Output Format**

The output format currently selected is displayed on display C.

5. Press the  $\wedge$  or  $\vee$  key to select the desired output format.

The following three output formats are available. For a description of each output item, refer to the following pages.

d F L L − 1: Default output items are selected. (Refer to next pages.)

로 두 L 는 - 근 : Default output items are selected. (Refer to next pages.)

5 \( \xeta \) : Desired output items can be selected manually.

6. Press the ENTER key.

If " $5 \not\in L$ " is selected, the D/A output channel setting screen is displayed on display C, and the D/A output item and element setting screen is displayed on display D.

• When "¬¬¬¬" (normal measurement) is selected as the output function:

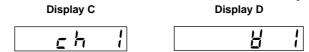

• When "HRr" (harmonic analysis) is selected as the output function:

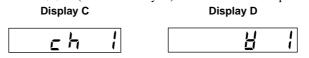

• If "5 £ ! " has been selected, carry out the steps given on page 13-6.

# Output Items when " $_{\sigma} \circ _{\sigma} r$ " is Selected as the Output Function and " $_{\sigma} F \vdash _{\varepsilon} F = f$ " is Selected on Display C:

• The numbers indicate the element No.

### Common to all the models irrespective of whether the integration function is incorporated or not

#### **Output Channel Output Item**

| ch1    | V1                          | Voltage      |
|--------|-----------------------------|--------------|
| ch2*1  | V2                          | Voltage      |
| ch3    | V3                          | Voltage      |
| ch4*2  | V4 (Σ)                      | Voltage      |
| ch5    | A1                          | Current      |
| ch6*1  | A2                          | Current      |
| ch7    | A3                          | Current      |
| ch8*2  | Α4 (Σ)                      | Current      |
| ch9    | W1                          | Active power |
| ch10*1 | W2                          | Active power |
| ch11   | W3                          | Active power |
| ch12*2 | $W4(\Sigma)$                | Active power |
| ch13   | Measured value on display C |              |
| ch14   | Measured value on display D |              |
|        |                             |              |

<sup>\*1 :</sup> No data will be output for the three-phase, three-wire model (253620).

## Output Items when " $\sigma \circ \sigma$ " is Selected as the Output Function and " $d \in L \subseteq T$ " is Selected on Display C:

• The numbers indicate the element No.

#### Common to all the models which are equipped with the integration function Output Channel Output Item

| ch1    | W1             | Active power                |
|--------|----------------|-----------------------------|
| ch2*1  | W2             | Active power                |
| ch3    | W3             | Active power                |
| ch4*2  | W4 (Σ)         | Active power                |
| ch5    | Wh1            | watt-hour                   |
| ch6*1  | Wh2            | watt-hour                   |
| ch7    | Wh3            | watt-hour                   |
| ch8*2  | Wh4 $(\Sigma)$ | watt-hour                   |
| ch9    | Ah1            | ampere-hour                 |
| ch10*1 | Ah2            | ampere-hour                 |
| ch11   | Ah3            | ampere-hour                 |
| ch12*2 | Ah4 (Σ)        | ampere-hour                 |
| ch13   | Hz             | Measured frequency          |
| ch14   | HM             | Elapsed time of integration |
|        |                |                             |

#### Common to all the models which are not equipped with the integration function Output Channel Output Item

| ch1    | W1                                                            | Active power                                                                                                    |
|--------|---------------------------------------------------------------|----------------------------------------------------------------------------------------------------|
| ch2*1  | W2                                                            | Active power                                                                                                    |
| ch3    | W3                                                            | Active power                                                                                                    |
| ch4    | AV1                                                           | Apparent power                                                                                                    |
| ch5*1  | VA2                                                           | Apparent power                                                                                                    |
| ch6    | VA3                                                           | Apparent power                                                                                                    |
| ch7    | PF1                                                           | Power factor                                                                                                    |
| ch8*1  | PF2                                                           | Power factor                                                                                                    |
| ch9    | PF3                                                           | Power factor                                                                                                    |
| ch10*2 | PF4 (Σ)                                                       | Power factor                                                                                                    |
| ch11   | DEG1                                                          | Phase angle                                                                                                    |
| ch12*1 | DEG2                                                          | Phase angle                                                                                                    |
| ch13   | DEG3                                                          | Phase angle                                                                                                    |
| ch14*2 | DEG4 ( $\Sigma$ )                                             | Phase angle                                                                                                    |
|        | ch2*1 ch3 ch4 ch5*1 ch6 ch7 ch8*1 ch9 ch10*2 ch11 ch12*1 ch13 | ch2*1 W2 ch3 W3 ch4 AV1 ch5*1 VA2 ch6 VA3 ch7 PF1 ch8*1 PF2 ch9 PF3 ch10*2 PF4 (Σ) ch11 DEG1 ch12*1 DEG2 ch13 DEG3 |

<sup>\*1 :</sup> No data will be output for the three-phase, three-wire model (253620).

13 - 4 IM 253620-01E

<sup>\*2 :</sup> If the single-phase, two-wire system is selected, "0V" (no data) will be output for W4 ( $\Sigma$ ), Wh4 ( $\Sigma$ ) and Ah4 ( $\Sigma$ ).

<sup>\*2 :</sup> If the single-phase, two-wire system is selected, "0V" (no data) will be output.

#### Output Items when "H R r" is Selected as the Output Function and " $d R \vdash r$ " is Selected on Display C:

• The numbers indicate the element No.

Common to all the models, irrespective of whether the integration function is incorporated or

| Output Channel Output Item |      | ut Item |      |                                                      |
|----------------------------|------|---------|------|------------------------------------------------------|
|                            | ch1  | A1      | 1st  | 1st harmonic component data of current of element 1  |
|                            | ch2  | A1      | 2nd  | 2nd harmonic component data of current of element 1  |
|                            | ch3  | A1      | 3rd  | 3rd harmonic component data of current of element 1  |
|                            | ch4  | A1      | 4th  | 4th harmonic component data of current of element 1  |
|                            | ch5  | A1      | 5th  | 5th harmonic component data of current of element 1  |
|                            | ch6  | A1      | 6th  | 6th harmonic component data of current of element 1  |
|                            | ch7  | A1      | 7th  | 7th harmonic component data of current of element 1  |
|                            | ch8  | A1      | 8th  | 8th harmonic component data of current of element 1  |
|                            | ch9  | A1      | 9th  | 9th harmonic component data of current of element 1  |
|                            | ch10 | A1      | 10th | 10th harmonic component data of current of element 1 |
|                            | ch11 | A1      | 11th | 11th harmonic component data of current of element 1 |
|                            | ch12 | A1      | 12th | 12th harmonic component data of current of element 1 |
|                            | ch13 | A1      | 13th | 13th harmonic component data of current of element 1 |
|                            | ch14 | Hz      |      | PLL source frequency                                 |
|                            |      |         |      |                                                      |

#### Note -

· If the upper limit of the harmonic order is 12th or below, harmonic component data up to the upper limit of the harmonic order only will be output. "OV" (no data) will be output for the harmonic component data exceeding the upper limit of the harmonic order.

#### Output Items when " $HB_{\mathcal{L}}$ " is Selected as the Output Function and " $dB_{\mathcal{L}} = -2$ " is Selected on Display C:

• The numbers indicate the element No.

Common to all the models, irrespective of whether the integration function is incorporated or not

| Output | Channel | Outp | out Item |  |
|--------|---------|------|----------|--|
| ch1    |         | A1   | 1st      |  |
| oh2    |         | Λ1   | 2rd      |  |

| ch1  | A1 1st | 1st harmonic component data of current of element 1 |
|------|--------|-----------------------------------------------------|
| ch2  | A1 3rd | 3rd harmonic component data of current of element 1 |
| ch3  | A1 5th | 5th harmonic component data of current of element 1 |
| ch4  | A1 7th | 7th harmonic component data of current of element 1 |
| ch5* | A2 1st | 1st harmonic component data of current of element 2 |
| ch6* | A2 3rd | 3rd harmonic component data of current of element 2 |
| ch7* | A2 5th | 5th harmonic component data of current of element 2 |
| ch8* | A2 7th | 7th harmonic component data of current of element 2 |
| ch9  | A3 1st | 1st harmonic component data of current of element 3 |
| ch10 | A3 3rd | 3rd harmonic component data of current of element 3 |
| ch11 | A3 5th | 5th harmonic component data of current of element 3 |
| ch12 | A3 7th | 7th harmonic component data of current of element 3 |
| ch13 | DEG1   | Phase angle between fundamentals                    |
| ch14 | Hz     | PLL source frequency                                |
|      |        |                                                     |

<sup>\*:</sup> No data will be output for the three-phase, three-wire model (253620).

#### Note .

• If the upper limit of the harmonic order is 6th or below, harmonic component data up to the upper limit of the harmonic order only will be output. "0V" (no data) will be output for the harmonic component data exceeding the upper limit of the harmonic order.

IM 253620-01E 13 - 5

# Selecting the Output Item and Element when " $5\,E\,L$ " is Selected on Display C Selecting the D/A Output Channel

- 5. Press the  $\wedge$  or  $\vee$  key to select the desired output channel.
- 6. Press the ENTER key.

#### **Selecting the Output Item and Element**

7. Press the  $\wedge$  or  $\vee$  key to select the desired output item.

Output Items which can be Selected: When "n @ r" is Selected as the Output Function

| H(V)                                            | A(A)                                  | p(W)                               |
|-------------------------------------------------|---------------------------------------|------------------------------------|
| ₽ A(VA)                                         | ₽¶r(var)                              | PF(PF)                             |
| F - 9(Frq)                                      | $P \vdash (Wh)^{*2}$                  | $P \vdash P(WhP)^{*1}$             |
| $P \vdash_{\Gamma} \overline{\Gamma}(WhM)^{*1}$ | $A + (Ah)^{*2}$                       | <i>ዩ </i>                          |
| $R \vdash_{\mathbf{G}} (AhM)^{*1}$              | <b>d</b>                              | H P(V peak)                        |
| # P(A peak)                                     | ス 月 上 H(Efficiency, computation etc.) | ار (Elapsed time of integration)*1 |
| له ت د(Torque)*2                                | - ₽ <u>-</u> (rpm)*2                  | 5~ ア ភ (Synchronous speed)*2       |
| 5 <u> </u>                                      | ₹ £ [ H(Mechanical power)*2           | - σ E F(Motor efficiency)*2        |
| F □ E E(Total efficiency)*2                     |                                       |                                    |

Ł □ E F(Total efficiency)\*\*

#### Output Items which can be Selected: When "HR r" is Selected as the Output Function

| ∦(V)                           | <b>₽</b> (A)                    | ₽(W)                                                    |
|--------------------------------|---------------------------------|---------------------------------------------------------|
| ₽ A(VA))                       | H F r(var)                      | PF(PF)                                                  |
| F - 9(Frequency *2)            | 년 년 (Phase angle)               | H 는 H 급(Distortion of voltage)                          |
| 유 는 片 년(Distortion of current) | H [ o n (Content of voltage)    | R [ o n (Content of current)                            |
| P [ o n (Content of power)     | # d € □(Phase angle of voltage) | $A \not\subseteq E$ (Phase angle of current)            |
| لے ہے د(Torque)*1              | - ₽ <del>-</del> (rpm)*1        | 5 - P $\bar{\sigma}$ (Synchronous speed)*1              |
| 5 <u>1</u> , P(Slip)*1         | ₹ £ [ H(Mechanical power)*1     | $\vec{a} \subseteq \mathcal{E} (Motor efficiency)^{*1}$ |
| Ł o E F(Total efficiency)*1    |                                 |                                                         |

<sup>\*1:</sup> Available with the WT1030M only

8. Press the > key. Now, an element can be selected. Press the  $\land$  or  $\lor$  key to select the desired element.

#### Elements Which can be Selected

- 1: Element 1
- 2: Element 2 (Not available with the three-phase, three-wire model (253620))
- 3: Element 3
- 4: Element  $\Sigma$  (Not possible to select Vpeak and Apeak. V, A, W, VA, var and PF of fundamental only can be selected if " $H \not P_{\Gamma}$ " has been selected as the output function.)

It is not possible to select any element for efficiency/computation, elapsed time of integration and motor evaluation function (WT1030M only).

9. Press the ENTER key.

If " $\neg \neg \neg \neg$ " has been selected, carry out from step 11 on the following page.

13 - 6 IM 253620-01E

<sup>\*1:</sup> Available when the instrument is equipped with the computation function

<sup>\*2:</sup> Available with the WT1030M only

<sup>\*2:</sup> PLL source frequency

#### Setting the Order

10. If "HA = " is selected as the output format, select the desired order on display D.

Press the  $\wedge$  or  $\vee$  key to select the order within the following range.

Allowable range: 0 to 50

It is possible to select "0" for V, A and W only. If "0" is selected, the total rms value will be output.

After the desired order has been selected, press the ENTER key.

- 11. The next D/A output channel no. will begin to blink automatically.
- 12. Repeat steps 5 to 9 to set the desired output items and element for each channel.

#### **Quitting Setting Mode**

13. To exit from setting mode, follow the procedure below.

After all 14 channels have been set, " $\not E \cap \not G$ " is displayed in the channel setting screen (display B or C). To quit setting mode, press the ENTER key. To continue making settings, press the  $\land$  or  $\lor$  key to select the desired channel no.

To exit from setting mode in the middle of making settings, press the  $\Box$  (MISC) or SHIFT key.

#### Note .

- When "ភ ମ ৮ ਮ" (efficiency/computation) is selected, 0 V is output from the D/A converter unless EFF is selected as the MATH function.
- If the scaling value has been set for voltage, current and power, a voltage of 5.0 V (full scale) will be output from
  the D/A converter when the rated value is input.
- If the scaling values set for each element differ from each other in the case of element Σ, the number of display
  digits will be limited so that Σ value does not exceed 30000 when the rated value is input to each corresponding
  element. A voltage of 5.0 V (full scale) will be output from the D/A converter as the Σ value obtained when the
  rated value is input to each corresponding element.
- The following frequency data will be output from the D/A converter.

During normal measurement : Frequency of the selected source

During harmonic analysis : Frequency of PLL source

### Setting Rated Integration Time when Outputting Integrated Values from the D/A Converter

1. Press the MISC key (SHIFT +  $\Box$ ). Press the  $\land$  or  $\lor$  key to display ",  $\not\vdash \Box$  -  $\not\vdash$ " on display D.

2. Press the ENTER key.

The rated integration time currently set will be displayed on display B. Set the desired time using the  $\land$ ,  $\lor$ , < and > keys.

Minimum time allowed : 1 min

Maximum time allowed : 999 h 59 min

3. When the rated integration time has been set, press the ENTER key.

#### **Output Items and D/A Output Voltage**

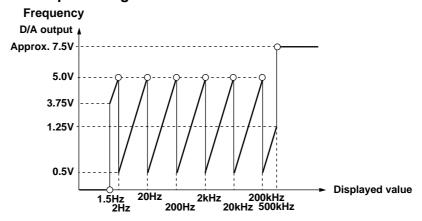

#### **Integrated Value**

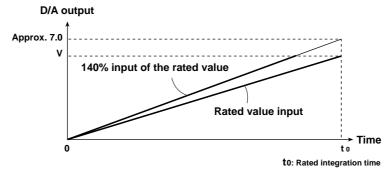

#### Other Items

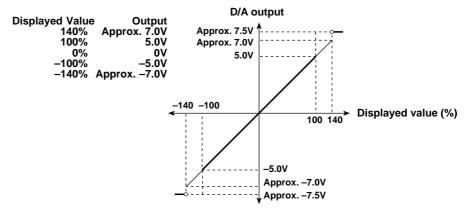

- The maximum output level is  $\pm 5.0$  V for power factor (PF) and phase angle (deg). However, the output will be approx. +7.5 V if there is an error.
- If the selected phase angle display method is for 0° to 360°, the output will be between 0 V and +5 V. If the method is for phase lag 180° to phase lead 180°, the output will be between -5.0 V and +5.0 V. The output will be approx. 7.5 V if there is a phase angle error.
- For efficiency computation, THD (optional) and content (optional), slip (WT1030M only), +5 V will be output when they are 100%.
- For torque (WT1030M only), +5 V will be output when the torque set as the scaling value is reached.
- For rotating speed (WT1030M only), +5 V will be output when the rotating speed set as the
  input analog scaling value is reached, irrespective of whether the input is pulse or analog
  signal.
- For synchronous speed (WT1030M only), +5 V will be output when the synchronous speed set as the input analog scaling value is reached.
- For mechanical power (WT1030M only), +5 V will be output when the mechanical power which can be obtained from the torque value set as the torque scaling value and the rotating speed set as the rotating speed scaling value is reached.

13 - 8 IM 253620-01E

YOKOGAWA ◆

% Hz rpm

1 2 3 Σ ELEMENT

FILTER SOURCE

14 - 1

# 14.1 Storing, Recalling and Initializing Set-up Information

#### **Storing**

- Press the MISC key (SHIFT + □.)
   Press the ∧ or ∨ key until "5 ½ □ r €" appears on display D.
- 2. Press the ENTER key.

"F, LE!" will be displayed on display B.

Press the ∧ or ∨ key to select the file no.
 of the built-in memory where the set-up information is to be stored.

Files from FILE1 to FILE8 are available in the built-in memory.

The state of the selected file will be displayed on display D.

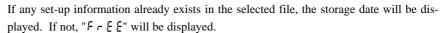

*4.* Press the **ENTER** key.

The current set-up information will be stored into the file selected in step 3. If any set-up information already exists in the file, the information will be replaced by the current information. Note that the old information will be deleted.

#### Note

• If the power is turned OFF during storage of the set-up information, not only the file to which the set-up information is being stored will be damaged, but also other files may be initialized.

#### Recall

- Press the MISC key (SHIFT + □).
   Press the ∧ or ∨ key until "r E [ R L L " appears on display D.
- 2. Press the ENTER key.

"F, LE!" will be displayed on display B.

Press the ∧ or ∨ key to select the file no.
 of the built-in memory where the set-up information is to be recalled.

The state of the selected file will be displayed on display D.

If any set-up information already exists in the selected file, the storage date will be displayed. If not, " $F \vdash E$ " will be displayed.

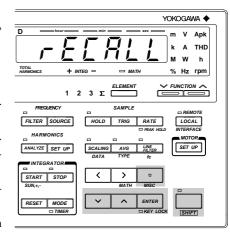

4. Press the ENTER key.

The set-up information currently stored in the file selected in step 3 will be recalled. If there is no set-up information in that file, " $\xi \vdash \tau \vdash \exists \Box$ " error code will be displayed on display D.

#### Note .

• If the power is turned OFF during recalling of the set-up information, "F, F, B, B" will occur when the power is turned ON again, possibly causing the instrument to be initialized.

#### Initialization

- Press the MISC key (SHIFT + □).
   Press the ∧ or ∨ key until "¬ E 5 E E" appears on display D.
- 2. Press the ENTER key.

"¬ E 5 E E" will shift to display C, and "¬ ¬ ¬ " begins to blink on display D.

If you do not want to initialize the set-up information, press the ENTER key.

3. To initialize the set-up information, press the  $\land$  or  $\lor$  key until " $\mathcal{G} \not\in \mathcal{G}$ " appears, then press the ENTER key.

The set-up information will be initialized. All set-up information will be set as shown on page 2-6.

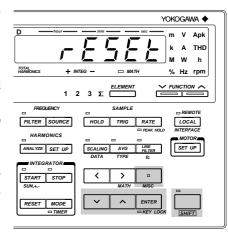

#### Note

- All measurement data will be lost when initialization is carried out.

14 - 2

## 14.2 Carrying Out Zero Level Calibration

To carry out measurements that conform to the specifications (Chapter 17) without changing measuring mode or range after elapse of 30-minute warm-up time following turning ON of the power, it is necessary to carry out zero-level calibration.

Zero-level calibration is carried out so that the output level will be zero when the input level is adjusted to zero using the internal circuit.

- Press the MISC key (SHIFT + □).
   Press the ∧ or ∨ key until "[ R L" appears on display D.
- 2. Press the ENTER key to carry out zero-level calibration.

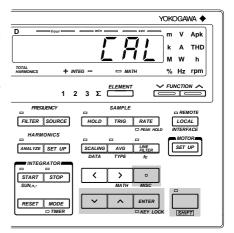

IM 253620-01E 14 - 3

# 14.3 Key Lock Function

The key lock function is provided to prevent key operations during measurement. Operation of all panel keys except the POWER and SHIFT keys will be disabled.

#### **Enabling Key Lock Function**

Press the KEY LOCK key (SHIFT + ENTER). The KEY LOCK indicator LED will light up.

#### **Disabling Key Lock Function**

Press the KEY LOCK key (SHIFT + ENTER) when the KEY LOCK indicator LED is lit. The LED will go out.

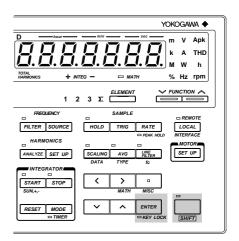

14 - 4 IM 253620-01E

### 14.4 Backup Function for Set-up Information

The instrument is equipped with a lithium battery to provide battery backup for the set-up information in case of power failure. The battery lasts for approximately ten years (page 2-5.) The following set-up information can be backed up.

```
Date
Time
Wiring system
Voltage ranges, auto range ON/OFF
Current ranges, auto range ON/OFF
Measurement voltage and current modes for each element
Sample rate
Data hold
Line filter
Input element
Scaling ON/OFF
Scaling constant
Averaging ON/OFF
Averaging type
Attenuation constant
Function and element selected for each display
Cut-off frequency
Peak hold
Frequency filter
Object for frequency measurement
Phase angle display format
MATH settings
Key lock
Communication output mode
Communication output function ON/OFF
Communication output type
Communications command
Delimiter
Presence/absence of header
Output interval during talk-only
GP-IB address
                           (When equipped with a GP-IB interface)
Handshake mode
Data format
                           (When equipped with a RS-232-C interface)
Baud rate
Harmonic analysis ON/OFF
Object for harmonic analysis
PLL source
Harmonic analysis display format
Harmonic analysis phase angle display format
                                                When the harmonic analysis function (optional) is incorporated
Harmonic analysis display order
Upper limit of the harmonic order setting
THD computing method
Anti-aliasing filter
Print mode
Print interval
Print start/stop time
                                            When a built-in printer (optional) is incorporated
Print synchronization
Print output function ON/OFF
Integration mode
Integration timer preset time
                                      When the integration function (optional) is incorporated
Integration start/stop time
Integrated value
Elapsed time of integration
Integration polarity setting
D/A output function (normal)
                                            When the D/A output function (optional) is incorporated
D/A output function (harmonic analysis)
Rated integration time for D/A outputs
External sensor range
                                            When the external input function (optional) is incorporated
```

IM 253620-01E 14 - 5

Available with WT1030M only

External sensor output value

rpm input type (analog or pulse)

Torque value Torque unit

Polarity

number of rpm pulses rpm scaling value

### 15.1 Selecting the Output Items

Output items can be selected from the controller (computer) or panel. The communications function is used to output data to a listener-only device such as a printer.

#### **Procedure**

#### Selecting the Output Item Setting Menu

- Press the ENTER key. The currently selected output function will be displayed on display B.

Default setting: "¬¬¬¬¬" (output function for normal measurement)

#### **Selecting Output Function**

- 3. Press the  $\wedge$  or  $\vee$  key to select the desired output function.
  - : Used to select output items for normal measurement (normal measurement or integration measurement).

1 2 3 Σ ELEMENT

FILTER SOURCE

H 위 구 : Used to select output items for harmonic analysis (optional). 그는 날 무 돈 : Used to select the output data format (ASCII or binary).

4. Press the ENTER key.

#### **Selecting Output Format**

The output format currently selected is displayed on display C.

5. Press the  $\wedge$  or  $\vee$  key to select the desired output format.

The following output formats are available. For details, refer to the following pages.

5 £ L : Desired items can be selected manually.

 $[L E R_r]$ : No items are output.

占、ロ界ロソ : Items are output in binary format (available only when "ロートリアを" is selected in step 3)

6. Press the ENTER key.

If " $\S \not\in \S$ " is selected in step 5, the output item and element setting menu will be displayed on display C, and the output ON/OFF state is displayed on display D.

#### Selecting the Output Item and Element when "5 $\xi$ $\underline{\iota}$ " is Selected on Display C

- 7. The currently set output item and element are displayed on display C. Press the ∧ or ∨ key to select the desired item.
- 8. Press the > key. Now, an element can be selected. Press the  $\land$  or  $\lor$  key to select the desired element.

Elements Which can be Selected:

1 : Element 1

2: Element 2 (Not available with the three-phase, three-wire model (253620))

3: Element 3

4: Element S (Not possible to select Vpeak and Apeak. V, A, W, VA, var and PF of fundamental only can be selected if " $HR_{r}$ " has been selected as the output function.)

It is not possible to select any element for efficiency/computation, elapsed time of integration and motor evaluation function.

#### 9. Press the ENTER key.

The data displayed on display D begins to blink automatically.

Press the  $\land$  or  $\lor$  key to select whether or not the selected item is to be output.

10. Repeat steps 7 to 9 until all the desired output items have been selected.

#### **Quitting Setting Mode**

11. To exit from setting mode, press the MISC or SHIFT key.

#### **Description of Output Items**

# Selectable Output Items when " $\sigma \sigma \sigma$ " is Selected as the Output Function and " $d F \vdash F = I$ " is Selected on Display C:

#### Common to all models, irrespective of whether the integration function is incorporated or not

| V1 | V2*1      | V3 | V4 (Σ)        | Voltage            |
|----|-----------|----|---------------|--------------------|
| A1 | $A2^{*1}$ | A3 | A4 $(\Sigma)$ | Current            |
| W1 | $W2^{*1}$ | W3 | W4 $(\Sigma)$ | Active power       |
| Hz |           |    |               | Measured frequency |

<sup>\*1 :</sup> Not possible with the three-phase, three-wire model (253620).

## Selectable Output Items when " $\sigma \sigma \sigma$ " is Selected as the Output Function and "d F L E - Z" is Selected on Display C:

#### Common to all the models which are equipped with the integration function

| W1   | W2*1        | W3   | W4 (Σ)            | Active power                |
|------|-------------|------|-------------------|-----------------------------|
| Wh1  | Wh2*1       | Wh3  | Wh4 $(\Sigma)$    | Watt-hour                   |
| Wh+1 | $Wh+2^{*1}$ | Wh+3 | Wh+4 $(\Sigma)$   | Positive watt-hour          |
| Wh-1 | $Wh-2^{*1}$ | Wh-3 | Wh $-4 (\Sigma)$  | Negative watt-hour          |
| Ah1  | Ah2         | Ah3  | Ah4 $(\Sigma)$    | Ampere-hour                 |
| Ah+1 | $Ah+2^{*1}$ | Ah+3 | Ah+4 ( $\Sigma$ ) | Positive ampere-hour        |
| Ah-1 | $Ah-2^{*1}$ | Ah-3 | Ah $-4 (\Sigma)$  | Negative ampere-hour        |
| Hz   |             |      |                   | Measured frequency          |
| HM   |             |      |                   | Elapsed time of integration |

<sup>\*1 :</sup> Not possible with the three-phase, three-wire model (253620).

#### Common to all the models which are not equipped with the integration function

| W1   | W2*1       | W3   | W4 (Σ)            | Active power   |
|------|------------|------|-------------------|----------------|
| VA1  | $VA2^{*1}$ | VA3  | $VA4(\Sigma)$     | Apparent power |
| PF1  | PF2*1      | PF3  | PF4 (Σ)           | Power factor   |
| DEG1 | DEG2*1     | DEG3 | DEG4 ( $\Sigma$ ) | Phase angle    |

<sup>\*1:</sup> Not possible with the three-phase, three-wire model (253620).

## Selectable Output Items when " $HB_r$ " is Selected as the Output Function and " $dF \vdash F - I$ " is Selected on Display C:

#### $\textbf{C}ommon \ to \ all \ the \ models, irrespective \ of \ whether \ the \ integration \ function \ is \ incorporated \ or \ not$

| <u>V1</u> | V2*1      | V3   | Total rms value of voltage and analysis value of each      |
|-----------|-----------|------|------------------------------------------------------------|
|           |           |      | harmonic from 1st up to n*2th                              |
| A1        | $A2^{*1}$ | A3   | Total rms value of current and analysis value of each      |
|           |           |      | harmonic from 1st up to n*2th                              |
| W1        | $W2^{*1}$ | W3   | Total rms value of active power and analysis value of each |
|           |           |      | harmonic from 1st up to n*2th of active power              |
| VTH1      | VTH2*1    | VTH3 | Harmonic distortion of voltage                             |
| ATH1      | ATH2*1    | ATH3 | Harmonic distortion of current                             |
| VCN1      | VCN2*1    | VCN3 | Content of each harmonic (from 2nd up to n*2th) of voltage |
| ACN1      | ACN2*1    | ACN3 | Content of each harmonic (from 2nd up to n*2th) of current |
| WCN1      | WCN2*1    | WCN3 | Content of each harmonic (from 2nd up to n*2th) of active  |
|           |           |      | power                                                      |
| Hz        |           |      | PLL source frequency                                       |

<sup>\*1 :</sup> Not possible with the three-phase, three-wire model (253620).

15 - 2 IM 253620-01E

<sup>\*2: &</sup>quot;n" is the upper limit of the harmonic order.

# Selectable Output Items when " $HR_{r}$ " is Selected as the Output Function and "d F にとって" is Selected on Display C:

#### Common to all the models, irrespective of whether the integration function is incorporated or not

| DEG1 | DEG2*1 | DEG3 | Phase angle between fundamentals                    |
|------|--------|------|-----------------------------------------------------|
| DGV1 | DGV2*1 | DGV3 | Phase angle of voltage of each harmonic from 2nd to |
|      |        |      | n*2th in relation to voltage of the 1st harmonic    |
| DGA1 | DGA2*1 | DGA3 | Phase angle of voltage of each harmonic from 2nd to |
|      |        |      | n*2th in relation to current of the 1st harmonic    |
| Hz   |        |      | PLL source frequency                                |
|      |        |      |                                                     |

<sup>\*1:</sup> Not possible with the three-phase, three-wire model (253620).

# List of Selectable Output Items

#### When "n n r" is Selected as the Output Function:

|                                                                | ao ano o aspar i amonom                           |                                                  |
|----------------------------------------------------------------|---------------------------------------------------|--------------------------------------------------|
| $\frac{\mathcal{U}}{\mathcal{U}}(V)$                           | $\mathcal{A}(A)$                                  | P(W)                                             |
| ₽ A(VA)                                                        | ₽₽r(var)                                          | PF(PF)                                           |
| F - ۹(Frequency)                                               | $P \vdash_{I} (\operatorname{Wh})^{*1}$           | ₽ <b>⊣</b> ₽(WhP)*1                              |
| ₽ ⊣ ¬(WhM)*1                                                   | <b>∏ ⊢</b> (Ah)*1                                 | ₽ <b>₽</b> (AhP)*1                               |
| $\mathbf{P} + \mathbf{r}(\mathbf{A}\mathbf{h}\mathbf{M})^{*1}$ | <b>₫ ፟ □</b> (deg)                                | ₽ P(V peak)                                      |
| A P(A peak)                                                    | $\vec{A} \not = H$ (Efficiency, computation etc.) |                                                  |
| 上 ☐ r(Torque)*2                                                | <b>- □ n</b> (rpm)*2                              | 5 - P n (Synchronous speed)*2                    |
| 5 <u>L</u> , <b>P</b> (Slip)*2                                 | Ā E [ H(Mechanical power)*2                       | $\bar{n} \in \mathcal{F}(Motor efficiency)^{*2}$ |
| E G E F(Total efficiency)*2                                    |                                                   |                                                  |

<sup>\*1 :</sup> Available when the instrument is equipped with the integration function

# When "# # # r" is Selected as the Output Function

| <b>∦</b> (V)                 | $\mathbf{R}(\mathbf{A})$               | <b>P</b> (W)                                 |
|------------------------------|----------------------------------------|----------------------------------------------|
| ∦ Ħ(VA)                      | ∦∏r(var)                               | PF(PF)                                       |
| F - 9(Frequency *2)          | d € [(Phase angle)                     | 법 년 개 년(Distortion of voltage)               |
| 튀는 片급(Distortion of current) | H [ o n (Content of voltage)           | R [ a n (Content of current)                 |
| P[ an(Content of power)      | ₩₩ ₩ ₩ ₩ ₩ ₩ ₩ ₩ ₩ ₩ ₩ ₩ ₩ ₩ ₩ ₩ ₩ ₩ ₩ | $R \not\subseteq E$ (Phase angle of current) |
| ے ہے (Torque)*1              | <b>- - - - - - - - - -</b>             | 5 - P n (Synchronous speed)*1                |
| 5!, P(Slip)*1                | Ā Ӻ [ H(Mechanical power)*1            | σο Ε F(Motor efficiency)*1                   |
| Ł □ E F(Total efficiency)*1  |                                        |                                              |

<sup>\*1 :</sup> Available with the WT1030M only

# Note .

- If many output items are selected, it may take some time before they are output depending on the state of the instrument (sample rate, harmonic analysis, printing). In this case, reduce the number of output items or hold measurement.
- If you want to output data at high speed, select the binary format.

IM 253620-01F 15 - 3

<sup>\*2: &</sup>quot;n" is the upper limit of the harmonic order.

<sup>\*2 :</sup> Available with the WT1030M only

<sup>\*2 :</sup> PLL source frequency

# 15.2 Using the GP-IB Interface

The instrument is equipped with a GP-IB interface in accordance with your preference. This interface permits remote control from a controller such as a personal computer, and output of various data.

#### Overview of the GP-IB Interface

The table below shows functions that are available in each mode.

| Mode                                          | Function |                                                                                                    |
|-----------------------------------------------|----------|----------------------------------------------------------------------------------------------------|
| Addressable mode (mode Listener A and mode B) |          | <ul> <li>Functions performed by front panel key operations (except for LOCAL key and power ON/OFF)</li> <li>Measured/computed data output request</li> <li>Panel set-up information output request</li> <li>Error code output request</li> </ul> |
|                                               | Talker   | <ul> <li>Measured/computed data output</li> <li>Panel set-up information output</li> <li>Error code output</li> <li>Status byte output</li> </ul>                                                                                                |
| Talk-only mode                                | Talker   | Measured/computed data output                                                                                                    |

#### Addressable Mode A

Measured data is output when an "OD" (measured data output request command) is received. This mode enables transmission of measured data at a specified time.

#### Addressable Mode B

This mode does not require a measured data query command. When measured data is requested by the controller (personal computer etc.), the data is output as the display is updated when measurement is completed. Therefore, if an attempt is made to transmit measured data at intervals shorter than the display intervals, the controller is forced to wait until the next display interval.

#### 488.2 Mode

Protocol commands complying to IEEE St'd 488.2-1987 can be used.

# **Talk-only Mode**

This mode does not require a controller. Measured data is output at certain intervals. The interval can be set to any length. This mode is useful when the instrument is connected to a listener-only device such as a printer.

#### **GP-IB Interface Specifications**

Electrical and mechanical specifications : Conforms to IEEE Std 488-1978 (JIS C 1901-1987)

Functional specifications : refer to the table blow.

Code : ISO (ASCII) code

Address setting : listener and talker addresses 0 to 31 or talk-only can be

selected using the front panel keys.

Remote mode clear : remote mode can be cleared by pressing the LOCAL key on

the front panel. However, this is not possible if Local Lockout

has been set by the controller.

| Function             | Subset Name | Description                                                                                      |
|----------------------|-------------|--------------------------------------------------------------------------------------------------|
| Source handshaking   | SH1         | Full source handshake capability                                                                 |
| Acceptor handshaking | AH1         | Full acceptor handshake capability                                                               |
| Talker               | T5          | Basic talker capability, serial polling, untalk on MLA (My Listen Address), talk-only capability |
| Listener             | L4          | Basic listener capability, unlisten on MTA (My Talk Address), no listen-only capability          |
| Service request      | SR1         | Full service request capability                                                                  |
| Remote local         | RL1         | Full remote/local capability                                                                     |
| Parallel poll        | PP0         | No parallel polling capability                                                                   |
| Device clear         | DC1         | Full device clear capability                                                                     |
| Device trigger       | DT1         | Full device trigger capability                                                                   |
| Controller           | C0          | No controller function                                                                           |

15 - 4 IM 253620-01E

# **Response to Interface Messages**

#### **IFC (Interface Clear)**

Cancels (unaddresses) talker and listener.

#### **REN (Remote Enable)**

Transfers the instrument from local control to remote control.

#### GTL (Go To Local)

Transfers the instrument from remote control to local control.

#### SDC (Selective Device Clear), DCL (Device Clear)

Clears GP-IB input/output buffer, and resets an error. The set-up information and measurement state are not affected.

DCL is applicable to all devices on the bus, whilst DSC is applicable only to designated devices.

#### **GET (Group Execute Trigger)**

Same function as the TRIG key.

#### **LLO (Local Lockout)**

Invalidates the LOCAL key on the front panel to inhibit transfer from remote control to local control.

# Switching between Remote and Local Mode

#### When Transferred from Local to Remote Mode

The REMOTE indicator LED will light up. All front panel keys except the LOCAL key cannot be operated any more. Set-up information entered in local mode is retained.

#### When Transferred from Remote to Local Mode

The REMOTE indicator LED will go out. All front panel keys can be operated. Set-up information entered in remote mode is retained.

#### **Valid Keys for Remote Control**

Pressing the LOCAL key in remote control transfers the instrument to local control. However, this is not possible if Local Lockout has been set by the controller.

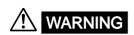

The connectors used in this function have protective covers. When the covers are removed or when using connectors, the voltage ratings across the measuring input and the ground become as follows:

Voltage across A, ±(V and A side) input terminals and ground 400 Vrms max. Voltage across V terminal and ground 600 Vrms max.

Put the protective cover on the connector when this function is not used.

## **Setting the Address/Addressable Mode**

#### **Procedure**

#### Setting the Addressable/Talk-only Mode

Press the **LOCAL** key to display the mode setting screen on display B. Pressing the  $\wedge$  or  $\vee$  key changes the mode in the order of "R d d r R"  $\oslash$  "R d d r B"  $\oslash$  "P d d r B"  $\oslash$  "P d d r B".

Select the desired mode, then press the **ENTER** key.

#### **Setting the Address**

If addressable mode (AddrA, AddrB or 488.2) is selected, the address setting screen will be displayed on display D.

Press the  $\wedge$ ,  $\vee$ , < or > key to select the desired address, then press the **ENTER** key.

### Setting the Output Interval (when talk-only mode is selected)

If talk-only mode (tonly) is selected, the output interval setting screen will be displayed on display D.

Press the  $\wedge$ ,  $\vee$ , < or > key to set the desired interval (in units of hour, minute and second), then press the ENTER key.

#### Setting the Sending Terminator (when mode except for 488.2 is selected)

When the address or output interval is set, the sending terminator setting screen will be displayed on display D.

Pressing the  $\wedge$  or  $\vee$  key changes the terminator in the order of  $[ \neg F \ \ ] F \varnothing \ \ ] F \varnothing F \varnothing F$  and back to  $[ \neg F \ \ ] F$ . Select the desired terminator, then press the **ENTER** key.

#### Note

 For 488.2 mode (command specified in IEEE488.2-1987), the sending terminator is fixed to LF. Thus, the sending terminator setting screen will not be displayed if 488.2 is selected.

# **Description**

#### **Setting the Mode**

For details, refer to page 15-4.

#### **Setting the Address**

A particular address is assigned to each device connected to the GP-IB interface so that each device can be recognized by every device. Therefore, an address must be assigned to this instrument when it is connected to a personal computer.

Setting range : 0 to 30 Default setting : 1

#### **Setting the Output Interval**

If talk-only mode is selected, it is necessary to set the intervals at which data is to be output.

Setting range : 00.00.00 (0 h 0 min 0 s) to 99.59.59 (99 h 59 min 59 s)

Default setting: 00.00.00

If the output interval is set to 00.00.00, data will be output at every sample rate (at every display update in the case of harmonic analysis).

# Terminator

When this instrument is used as a listener
 Use "CR+LF", "LF" or "EOI" as the receiving terminator.

· When this instrument is used as a talker

Use "CR+LF+EOI", "LF" or "EOI" as the sending terminator. The default setting is "CR+LF+EOI".

# Using an IEEE488.2-1987 Command

Select " $4 \ B \ B \ B$ " in the mode setting screen. For a description of each command, refer to Appendix 2.

#### Note

It is not possible for this instrument to receive data if only the "CR" terminator is sent from the controller. It is
also not possible to set "CR" as the terminator which is to be sent from this instrument.

15 - 6 IM 253620-01E

# 15.3 Using the RS-232-C Interface

The instrument is equipped with an RS-232-C interface in accordance with your preference. This interface permits remote control from a controller such as a personal computer, and output of various data.

#### Overview of the RS-232-C Interface

The table below shows functions that are available in each mode.

| Mode           | Function     |                                                                                                    |
|----------------|--------------|----------------------------------------------------------------------------------------------------|
| Normal mode    | Reception    | Functions performed using front panel key<br>operations (except for LOCAL key and power<br>ON/OFF)              |
|                |              | Measured/computed data output request     Panel set-up information output request     Error code output request |
|                | Transmission | Measured/computed data output     Panel set-up information output     Error code output     Status byte output  |
| Talk-only mode | Transmission | Measured/computed data output                                                                                   |

#### **Normal Mode**

This mode is equivalent to addressable mode A of the GP-IB interface function, and enables reception of commands and transmission of measured data. Measured data is output on reception of the OD command.

#### 488.2 Mode

The command being use at GP-IB complying to the IEEE St'd 488.2-1987 standard can be received.

# **Talk-only Mode**

There is no mode that is equivalent to the addressable mode B of the GP-IB interface function with this instrument.

# **RS-232-C Interface Specifications**

| Receive Buffer Size        | 256 bytes                                                                              |
|----------------------------|----------------------------------------------------------------------------------------|
|                            | X-off: ASCII 13H                                                                       |
|                            | X-on: ASCII 11H                                                                        |
|                            | and reception using X-on and X-off signals.                                            |
| Software Handshaking       | User can select whether to control only transmission or both transmission              |
| Hardware Handshaking       | User can select whether CA and CB signals will always be True, or be used for control. |
| Stop Bit                   | 1 or 2 bits                                                                            |
| Parity                     | Even, odd or no parity                                                                 |
| Data Length (Word Length)  | 7 or 8 bits                                                                            |
| Start Bit                  | 1 bit                                                                                  |
| Baud Rate                  | 75, 150, 300, 600, 1200, 2400, 4800 and 9600                                           |
| Synchronization            | Start-stop system                                                                      |
| Communications             | Full-duplex                                                                            |
| Connection                 | Point-to-point                                                                         |
| Electrical characteristics | Conforms to EIA RS-232-C.                                                              |

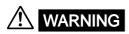

The connectors used in this function have protective covers. When the covers
are removed or when using connectors, the voltage ratings across the measuring
input and the ground become as follows:

Voltage across A,  $\pm$ (V and A side) input terminals and ground 400 Vrms max. Voltage across V terminal and ground 600 Vrms max.

Put the protective cover on the connector when this function is not used.

IM 253620-01E

# Connecting the RS-232-C Interface Cable

When connecting this instrument to a personal computer, make sure that the handshaking method, data transmission rate and data format selected for the instrument match those selected for the computer. Also make sure that the correct interface cable is used.

# **Connector and Signal Names**

Numbers in the figure represent pin nos.

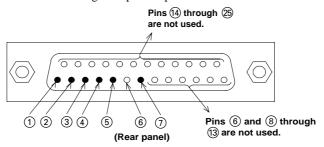

RS-232-C connector: DBSP-JB25S or equivalent

| 1 | AA (GND; Protective Ground) | Grounded to the case of this instrument.                    |
|---|-----------------------------|-------------------------------------------------------------|
| 2 | BA (TXD; Transmitted Data)  | Data transmitted to personal computer                       |
|   |                             | Signal direction: Output                                    |
| 3 | BB (BXD; Received Data)     | Data received from personal computer                        |
|   |                             | Signal direction: Input                                     |
| 4 | CA (RTS; Request to Send)   | Signal used to handshake when receiving data from personal  |
|   |                             | computer                                                    |
|   |                             | Signal direction: Output                                    |
| 5 | CB (CTS; Clear to Send)     | Signal used to handshake when transmitting data to personal |
|   |                             | computer                                                    |
|   |                             | Signal direction: Input                                     |
| 7 | AB (GND; Signal Ground)     | Ground for signals                                          |

## Note .

• Pins 6 and 8 through 25 are not used.

# **Signal Direction**

The figure below shows the direction of the signals used by the RS-232-C interface.

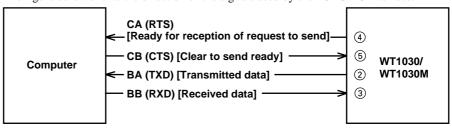

15 - 8 IM 253620-01E

Table of RS-232-C Standard Signals and their JIS and CCITT Abbreviations

| Pin No.            | rin No. Abbreviations |         | Name                             |                                      |
|--------------------|-----------------------|---------|----------------------------------|--------------------------------------|
| (25-pin connector) | RS-232-C              | CCITT   | JIS                              | Name                                 |
| 1)                 | AA(GND)               | 101     | FG                               | Protective ground                    |
| 7                  | AB(GND)               | 102     | SG                               | Signal ground                        |
| 2                  | BA(TXD)               | 103     | SD                               | Transmitted data                     |
| 3                  | BB(RXD)               | 104     | RD                               | Received data                        |
| 4                  | CA(RTS)               | 105     | RS                               | Request to send                      |
| (5)                | CB(CTS)               | 106     | cs                               | Clear to send                        |
| 6                  | CC(DSR)               | 107     | DR                               | Data set ready                       |
| 20                 | CD(DTR)               | 108/2   | ER                               | Data terminal ready                  |
| 22                 | CE(RI)                | 125     | CI                               | Ring indicator                       |
| 8                  | CF(DCD)               | 109     | CD                               | Data channel received carrier detect |
| 21                 | CG(-)                 | 110     | SQD                              | Data signal quality detect           |
| 23                 | CH/CI(-)              | 111     | SRS                              | Data signal rate select              |
| 24/15              | DA/DB(TXC)            | 113/114 | ST <sub>1</sub> /ST <sub>2</sub> | Transmitter signal element timing    |
| 17                 | DD(RXC)               | 115     | RT                               | Receiver signal element timing       |
| 14                 | SBA(-)                | 118     | BSD                              | Secondary transmitted data           |
| 16                 | SBB(-)                | 119     | BRD                              | Secondary received data              |
| 19                 | SCA(-)                | 120     | BRS                              | Secondary request to send            |
| 13                 | SCB(-)                | 121     | BCS                              | Secondary clear to send              |
| 12                 | SCF(-)                | 122     | BCD                              | Secondary received carrier detect    |

<sup>\*</sup> Circles indicate pins used for the RS-232-C interface of this instrument.

# Setting Communications Mode, Handshake Mode, Data Format and Baud Rate Procedure

#### Selecting the Item

Press the **LOCAL** key to display the item setting screen on display B. Pressing the  $\wedge$  or  $\vee$  key changes the item in the order of " $h \not R \cap d$ "  $\otimes$  " $F \cap C$ "  $\otimes$  " $b \cap C \not R \not E$ "  $\otimes$  " $b \cap C \not R \not E$ "  $\otimes$  " $b \cap C \not R \not E$ " and back to " $b \not R \cap d$ ".

Select the desired item, then press the ENTER key to confirm the selection.

#### Setting the Normal/Talk-Only Mode

## Setting the Handshake Mode, Data Format, Baud Rate and Sending Terminator

If "HAND" is selected and confirmed, the handshake mode setting screen will be displayed on display D. Press the  $\land$  or  $\lor$  key to select the desired handshake mode, then press the ENTER key. The format setting screen will be displayed on display D.

Set the data format, baud rate and sending terminator by the same method the handshake mode is selected.

#### Setting the Output Interval (when talk-only mode is selected)

If talk-only mode is selected in the normal/talk-only mode setting screen, the output interval setting screen will be displayed on display D.

Press the  $\land$ ,  $\lor$ , < or > key to set the desired interval (in units of hour, minute and second), then press the ENTER key.

# **Description**

#### **Setting the Mode**

For details, refer to page 15-7.

#### Handshaking

To use an RS-232-C interface to transfer data between this instrument and a computer, it is necessary to use certain procedures by mutual agreement to ensure the proper transfer of data. These procedures are called "handshaking." Various handshaking systems are available depending on the computer to be used; the same handshaking system must be used for both computer and this instrument.

This instrument allows you to choose any handshaking mode from the following four using the panel keys.

Handshaking System Combinations (A circle indicates that the function is available.)

|                 |                                                                                                    | Data sending control                                                          |                 | Data receiving control                                                                                                    |                                                                                                    |                 |  |
|-----------------|----------------------------------------------------------------------------------------------------|-------------------------------------------------------------------------------|-----------------|----------------------------------------------------------------------------------------------------|----------------------------------------------------------------------------------------------------|-----------------|--|
|                 | (Control method when sending data to computer)                                                        |                                                                               |                 | (Control method when receiving data from computer)                                                                                              |                                                                                                    |                 |  |
| Mode            | Software handshake                                                                                    | Hardware<br>handshake                                                         |                 | Software handshake                                                                                                    | Hardware<br>handshake                                                                                                    |                 |  |
| e selection no. | Sending stops<br>when X-off is<br>received, and<br>sending is<br>resumed when<br>X-on is<br>received. | Sending stops when CB (CTS) is False, and sending is resumed when CB is True. | No<br>handshake | X-off is sent<br>when received<br>data buffer<br>becomes 3/4-<br>full, and X-on is<br>sent when<br>received data<br>buffer becomes<br>1/4-full. | CA (RTS) is set to False when<br>received data buffer becomes<br>3/4-full, and is set to True<br>when received data buffer<br>becomes 1/4-full. | No<br>handshake |  |
| 0               |                                                                                                    |                                                                               | 0               |                                                                                                    |                                                                                                    | 0               |  |
| 1               | 0                                                                                                    |                                                                               |                 | 0                                                                                                    |                                                                                                    |                 |  |
| 2               | 0                                                                                                    |                                                                               |                 |                                                                                                    | 0                                                                                                    |                 |  |
| 3               |                                                                                                    | 0                                                                             |                 |                                                                                                    | 0                                                                                                    |                 |  |

15 - 10 IM 253620-01E

#### **Precautions Regarding Data Receiving Control**

When handshaking is used to control received data, data may still be sent from the computer even if the free space in the receive buffer drops below 64 bytes. In this case, after the receive buffer becomes full, the excess data will be lost, whether handshaking is in use or not. Data storage to the buffer will begin again when there is free space in the buffer.

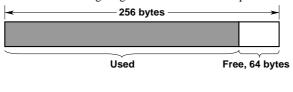

When handshaking is in use, reception of data will stop when the free space in the buffer drops to 64 bytes since data cannot be passed to the main program fast enough to keep up with the transmission.

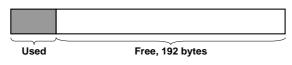

After reception of data stops, data continues to be passed to the internal program. Reception of data starts again when the free space in the buffer increases to 192 bytes.

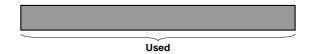

Whether handshaking is in use or not, if the buffer becomes full, any additional data received is no longer stored and is lost.

#### **Data Format**

The RS-232-C interface of this instrument performs communications using start-stop synchronization. In start-stop synchronization, one character is transmitted at a time. Each character consists of a start bit, data bits, a parity bit, and a stop bit. (Refer to the figure below.)

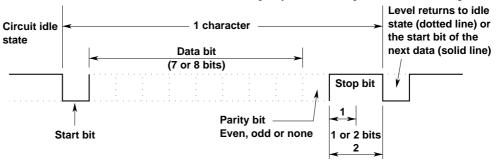

Data combinations are given below.

| Preset value | Start bit | Data length | Parity | Stop bit |
|--------------|-----------|-------------|--------|----------|
| 0            | 1         | 8           | No     | 1        |
| 1            | 1         | 7           | Odd    | 1        |
| 2            | 1         | 7           | Even   | 1        |
| 3            | 1         | 7           | No     | 2        |

IM 253620-01E

#### **Baud Rate**

The baud rate can be selected from 75, 150, 300, 600, 1200, 2400, 4800 or 9600.

#### **Setting the Output Interval**

If talk-only mode is selected, it is necessary to set the intervals at which data is to be output.

Setting range : 00.00.00 (0 h 0 min 0 s) to 99.59.59 (99 h 59 min 59 s)

Default setting : 00.00.00

If the output interval is set to 00.00.00, data will be output at every sample rate (at every display update in the case of harmonic analysis).

#### **Terminator**

"CR+LF" or "LF" can be used as the terminator.

The receiving terminator can be selected from "CR+LF", "LF" or "CR".

#### Using an IEEE488.2-1987 Command

Select " $4 \ 2 \ 2$ " in the mode setting screen. For a description of each command, refer to Appendix 2.

#### **Commands**

The interface message function of the GP-IB interface is assigned to the following commands at the RS-232-C interface.

#### <ESC>S

Equivalent to GP-IB's serial poll function. Status byte is output when the S command is received following reception of the  $\langle ESC \rangle$  code (1BH).

#### <ESC>R

Equivalent to GP-IB's remote/local control function. The instrument is placed in remote status and panel keys become invalid when the R command is received following reception of the <ESC> code (1BH). Press the LOCAL key to exit from the remote status.

#### <ESC>L

Equivalent to GP-IB's remote/local control function. When the instrument is in remote status, the instrument will be placed in local status when the L command is received following reception of the <ESC> code (1BH).

#### <ESC>C

Equivalent to GP-IB's device clear function. The communication devices of this instrument are initialized when the C command is received following reception of the <ESC> code (1BH).

## Note

 Error code 390 may be displayed depending on the state of the instrument. In this case, decrease the baud rate.

15 - 12 IM 253620-01E

# 16.1 Calibration and Corrective Actions in Cases where Hardware Fails

# **Calibration**

To maintain high measurement accuracy, the instrument should be calibrated every three months. We recommend that calibration of the instrument is not carried out by your power meter calibration facility. Calibration should always be carried out by YOKOGAWA. For details, contact YOKOGAWA or your YOKOGAWA sales representative.

# **Apparent Hardware Failure - Check these Things First!**

If the instrument does not operate properly even if the actions given in the table below are performed, contact YOKOGAWA or your YOKOGAWA sales representative. When contacting them, tell them the ROM version no. displayed on display B on power-up.

| Symptom                                                 | What to Check                                                                                                    | Reference<br>Pages          |
|---------------------------------------------------------|----------------------------------------------------------------------------------------------------|-----------------------------|
| Nothing is displayed when the power is turned ON.       | <ul> <li>Is the power cord securely connected to the power connector of the instrument and the AC outlet?</li> <li>Is the power voltage within the allowed range?</li> <li>Has the fuse blown?</li> </ul>           | 2-4,2-5                     |
| Displayed data is odd.                                  | <ul> <li>Are the ambient temperature and humidity within the allowed range?</li> <li>Is there noise?</li> <li>Are measurement leads connected correctly?</li> <li>Is the line filter off?</li> </ul>                | 2-2,3-1,<br>3-2,3-4,<br>4-1 |
| Keys do not function.                                   | <ul><li> Is the KEY LOCK indicator LED off?</li><li> Is the REMOTE indicator LED off?</li></ul>                                                                                                    | 1-5,14-4,<br>15-5           |
| Instrument cannot be controlled via GP-IB interface.    | <ul> <li>Does the GP-IB address specified in the program match the address set up in the instrument?</li> <li>Does the interface meet the IEEE Standard 488-1978 electrical and mechanical requirements?</li> </ul> | 15-4,15-6                   |
| Instrument cannot be controlled via RS-232-C interface. | • Are the instrument and controller using the same communications settings?                                                                                                    | 15-7,15-8                   |

IM 253620-01E 16 - 1

# **16.2 Error Codes and Corrective Actions**

# **Error Codes for Operation and Measurement**

| Error Code | Description                                                                                                    | Corrective Action                                                    | Reference<br>Pages |
|------------|----------------------------------------------------------------------------------------------------|----------------------------------------------------------------------|--------------------|
| 11         | Received command not used by the instrument                                                                                                    | Check for error in the command sent.                                 | Appendix           |
| 12         | Parameter value specified is outside allowed range.                                                                                                    | Correct the value.                                                   | _                  |
| 13         | Attempt made to execute a key operation or received a communications command, while integration was running or was interrupted, that cannot be executed or received in such a state.              | Check whether integration is in progress or is interrupted.          | 8-13,<br>Appendix  |
| 15         | Attempt made to execute a command or key operation that was protected.                                                                                                    | Check whether the command or key operation is correct.               | Appendix           |
| 16         | Attempt made to execute a key operation or received a communications command, while harmonic analysis was being performed or was interrupted, that can not be executed or received in such state. | Check whether harmonic analysis is in progress or is interrupted.    | _                  |
| 17         | Stop time had passed when auto print mode is turned ON.                                                                                                    | Correct the stop time. The stop time must be after the current time. | 12-8               |
| 18         | Date/time cannot be set properly.                                                                                                    |                                                                      | _                  |
| 30         | No data stored in the selected set-up information file.                                                                                                    | Select a file in which set-up information has been stored.           | 14-1               |
| 41         | Attempt made to start integration while there is an overflow condition.     Attempt made to start integration after integration time has reached timer preset value.                              | Reset integration.                                                   | 8-11               |
| 42         | Attempt made to start integration while integration is in progress.                                                                                                    |                                                                      | 8-10               |
| 43         | Measurement stopped due to overflow during integration or due to a power failure.                                                                                                    |                                                                      | 8-11               |
| 44         | Attempt made to stop integration even though integration was not in progress.                                                                                                    |                                                                      | 8-11               |
| 45         | Attempt made to reset integration even though integration was not in progress or integration mode was not selected.                                                                               |                                                                      | 8-11               |
| 46         | Attempt made to start integration while measurement of peak overflow was in progress or during an overrange condition.                                                                            |                                                                      | 8-10               |
| 47         | Attempt made to start integration in continuous integration mode when integration timer preset time was set to "0".                                                                               | Set a correct preset time.                                           | 8-8,<br>8-9        |
| 48         | Attempt made to start integration in real time counting integration mode when the stop time had already passed.                                                                                   | Set a correct start/stop time.                                       | 8-9                |
| 51         | Measurement data overflow occurred. " L -" is displayed.                                                                                                    |                                                                      | 1-4                |
| 52         | Voltage peak overflow occurred. PEAK OVER indicator LED lights up.                                                                                                    |                                                                      | 1-4                |
| 53         | Current peak overflow occurred. PEAK OVER indicator LED lights up.                                                                                                    |                                                                      | 1-4                |
| 54         | Power factor exceeded "2" during measurement of power factor.                                                                                                    |                                                                      | _                  |
| 55         | " $P F F F F F F F$ " was displayed at the end of power factor computation during measurement of phase angle.                                                                                     |                                                                      | 1-4,<br>5-6        |
| 56         | Input level was too low or below measurement range during measurement of frequency.  "Err-Lg" is displayed.                                                                                       |                                                                      | 6-1                |
| 57         | Measured frequency was above the measurement range. " [ ], " is displayed.                                                                                                    |                                                                      | 6-1                |
| 58         | Computation overflow occurred. "   " " F" is displayed.                                                                                                    |                                                                      | 1-4,<br>7-8        |
| 72         | Header was not sent to DSP properly.                                                                                                    | Initialize the instrument.                                           | 14-2               |
| 89         | Printer's buffer memory was full.                                                                                                    | Make sure that the roll chart is set in place.                       | 12-1               |

16 - 2

# **Error Codes Regarding Self Diagnosis**

| Error Code | Description Corrective A                                                               |                   |  |  |  |
|------------|----------------------------------------------------------------------------------------|-------------------|--|--|--|
| 60         | Set-up information backup data failure (Set-up information is set to factory default.) |                   |  |  |  |
| 61         | EPROM (input element 1) failure                                                        | Service required. |  |  |  |
| 62         | EPROM (input element 2) failure                                                        | Service required  |  |  |  |
| 63         | EPROM (input element 3) failure                                                        | Service required  |  |  |  |
| 64         | EPROM (D/A board) failure                                                              | Service required  |  |  |  |
| 65         | Sampling clock (input element 1) failure                                               | Service required  |  |  |  |
| 66         | Sampling clock (input element 2) failure                                               | Service required  |  |  |  |
| 67         | Sampling clock (input element 3) failure                                               | Service required  |  |  |  |
| 68         | EEPROM (motor board) failure                                                           | Service required  |  |  |  |
| 59         | Lithium battery voltage drop                                                           | Service required  |  |  |  |
| 70         | Communications interface board not installed.                                          | Service required  |  |  |  |
| 71         | DSP communications failure                                                             | Service required  |  |  |  |
| 73         | Printer communications failure                                                         | Service required  |  |  |  |
| 74         | Printer communications failure (ROM failure)                                           | Service required  |  |  |  |
| 75         | DSP program RAM failure                                                                | Service required  |  |  |  |
| 79         | ROM checksum error                                                                     | Service required  |  |  |  |
| 80         | RAM read/write check error                                                             | Service required  |  |  |  |
| 81         | DSP data RAM failure                                                                   | Service required  |  |  |  |
| 34         | DSP dual port RAM failure                                                              | Service required  |  |  |  |
| 87         | Printer RAM failure                                                                    | Service required  |  |  |  |
| 90         | Incorrect board combination                                                            | Service required  |  |  |  |

#### Note .

• If the instrument still does not operate properly even if the actions given above are performed, or if a self diagnostic error code is displayed, turn the power ON while holding down the ENTER key. In this case, the set-up information will be set to the default settings (page 2-6.)

# 16.3 Replacing the Power Supply Fuse

# **Fuse Position and Replacement Method**

The power supply fuse is installed inside the fuse holder located next to the power connector as illustrated below

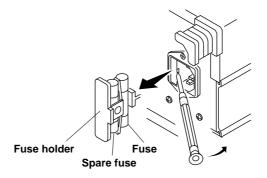

# **Fuse Ratings**

| <br>Max. rated voltage | Max. rated current | Type     | Approved standard | Part No. |
|------------------------|--------------------|----------|-------------------|----------|
| 250 V                  | 5 A                | Time lag | UL/VDE            | A1353EF  |

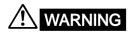

- The fuse used must be of the specified rating in order to prevent a fire hazard.
   Never use a fuse of any other rating, and never short-circuit the fuse holder to bypass the fuse.
- Do not operate the instrument if you have any reason to suspect any defect or problem with the fuse.

# Replacing the Fuse

- 1. Turn the power switch OFF.
- 2. Disconnect the power cord from the power connector of the instrument.
- 3. Place the tip of a flat-blade screwdriver into the slot of the fuse holder, and move the screwdriver in the direction of the arrow to remove the fuse holder.
- 4. Remove the blown fuse.
- 5. Insert a new fuse into the holder, then install the holder in place.

16 - 4 IM 253620-01E

# 16.4 Recommended Parts for Replacement

The 3-year warranty applies only to the main unit of this instrument (starting from the day of delivery) and doesn't cover any other items nor expendable items (items which wear out). In order to use the instrument over a prolonged period of time, we recommend periodic replacement. Contact your nearest Yokogawa sales representative for replacement parts.

Addresses may be found on the back cover of this manual.

| Parts mane       | Replacement interval                                      |
|------------------|-----------------------------------------------------------|
| Built-in printer | after printing 200 rolls (parts No. B9293UA) continuously |

IM 253620-01E 16 - 5

# 17.1 Specifications

#### Input

| Item                                                                              | Voltage V                                                                                                    | Current A                                                                                                    |  |  |
|-----------------------------------------------------------------------------------|----------------------------------------------------------------------------------------------------|----------------------------------------------------------------------------------------------------|--|--|
| lanut airauit tura                                                                | Floating input                                                                                                    |                                                                                                    |  |  |
| Input circuit type                                                                | Resistive voltage divider                                                                                                    | Shunt input                                                                                                    |  |  |
| Rated inputs (range rms)                                                          | 15/30/60/100/150/<br>300/600/1000V                                                                                                    | Direct input: 0.5/1/2/5/10/20 A<br>External input (optional):<br>250 m/500 m/1/2.5/5/10 V                                                          |  |  |
| Input impedance                                                                   | Approx. 2.4 MΩ,<br>approx. 13 pF                                                                                                    | Direct input: Approx. 6 m $\Omega$ + approx. 0.07 uH External input: Approx. 100 k $\Omega$                                                        |  |  |
| Instantaneous<br>maximum allowable<br>input for 1 cycle, 20<br>ms                 | The peak value is 4.0 kV or<br>the RMS value is 2.8 kV,<br>whichever is the lesser.                                                                                                    | The peak value is 450 A or the RMS value is 300 A, whichever is the lesser. For the external input, the peak value is 15 times the range or lower. |  |  |
| Instantaneous<br>maximum allowable<br>input for 1 s                               | The peak value is 2.8 kV or<br>the RMS value is 2.0 kV,<br>whichever is less.                                                                                                    | The peak value is 150 A or the RMS value is 40 A, whichever is less. For the external input, the peak value is 10 times the range or lower.        |  |  |
| Continuous<br>maximum allowable<br>input                                          | The peak value is 2.0 kV or<br>the RMS value is 1.5 kV,<br>whichever is the lesser.                                                                                                    | The peak value is 100 A or the RMS value is 30 A, whichever is the lesser. For the external input, the peak value is 5 times the range or lower.   |  |  |
| Continuous max. common mode voltage (at 50/60 Hz)                                 | 600 Vrms (when the protective cover for the output connector is used)CAT II,<br>400 Vrms (when the protective cover for the output connector is removed)CAT II                                               |                                                                                                    |  |  |
| Common mode<br>rejection ratio at 600<br>Vrms between input<br>terminals and case | (Voltage input shorted and current input open) 50/60 Hz ±0.01% of rng or lower Reference value: 100 kHz max. ±((maximum range rating)/(range rating) × 0.001 × f% of rng), 0.01% or higher (f: kHz)          |                                                                                                    |  |  |
| Input terminals                                                                   | Binding posts                                                                                                    | Large binding posts<br>External input: BNC                                                                                                    |  |  |
| A/D conversion                                                                    | Simultaneous sampling of Voltage and Current inputs,<br>Resolution: 16 bits, Maximum conversion rate: approx. 17 us                                                                                          |                                                                                                    |  |  |
| Range switching                                                                   | Manual, automatic and communications control Range can be selected for each element.                                                                                                    |                                                                                                    |  |  |
| Auto range<br>switching                                                           | Range up: When the peak value exceeds 3.3 times of the rated range or the measured value exceeds 110% of the rated range Range down: When the measured value becomes less than 30% of the rated range        |                                                                                                    |  |  |
| Measurement mode                                                                  | The mode can be set for each element, voltage and current circuit separately.  RMS: RMS measurement MEAN: Rectified Mean Calibrated to a RMS sine wave measurement DC: Mean value measurement (DC component) |                                                                                                    |  |  |

# Display Functions

Display update interval:

100 ms, 250 ms, 500 ms, 2 s, 5 s selectable

Peak hold function:

Holds the maximum Vpk and Apk.

Response time:

Within two update cycles + 100 ms

Display Scaling Function:

Scaling of PT ratio, CT ratio and power scaling factor

Resolution:

Position of the decimal point and units of measurement are determined so that the resolution of the voltage and current ranges are not exceeded.

Reassign ratio: 0.0001 to 10000

Averaging Function:

**During normal measurement** 

Algorithm: Two algorithms can be selected

- Exponential averaging
- Moving averaging

For exponential averaging the attenuation constant can be selected and for the moving averaging the number of averages can be set to 8, 16, 32, 64, 128, 256.

During harmonic analysis

In the case of exponential averaging, the attenuation constant shall be 5.625 when the frequency of the PLL source is between 55 Hz and 75 Hz. Otherwise, the attenuation constant shall be 4.6875.

#### Measurement Functions

| Item                                                                                                    | Voltage/Current                                                                                                    | Power                                                                                                    |  |
|----------------------------------------------------------------------------------------------------|----------------------------------------------------------------------------------------------------|----------------------------------------------------------------------------------------------------|--|
| Method                                                                                                    | Digital Multiplication System                                                                                                    |                                                                                                    |  |
| Crest factor                                                                                                    | Selectable to 3                                                                                                    |                                                                                                    |  |
| Temperature: 23±5°C Humidity: 30% to 75% R.H. Supply voltage: 100V±5% Input waveform: Sine wave Common Mode Voltage: 0 V Line filter: OFF Power factor: cosw=1 Display accuracy within 3 months after calibration The units of f in the above mentioned formulas is kHz. | DC: ±(0.1% of rdg + 0.2% of rng) 0.5H≥≤<45Hz: ±(0.1% of rdg + 0.3% of rng) 45H≥≤≤66Hz: ±(0.1% of rdg + 0.1% of rng) 66H2<≤≤16Hz: ±(0.1% of rdg + 0.2% of rng) 16Hz<≤10kHz: ±(0.08 ×% of rdg + 0.3% of rng) 10kHz<≤100kHz: ±(0.04 ×% of rdg + 0.3% of rng) 10kHz<≤100kHz: ±(0.04 ×% of rdg + 0.7% of rng) 10kHz<≤≤100kHz: ±(0.02 × 1% of rdg + 0.7% of rng) 10kHz<≤≤300kHz ±(0.12 × (f-100)% of rdg + 5% of rng) The accuracy when the frequency is between 0.5 Hz and 10 Hz and it is 100 kHz or higher is the theoretical value. | DC: ±(0.2% of rdg + 0.3% of rng) 0.5Hz≤f<45Hz: ±(0.2% of rdg + 0.5% of rng) 45Hz≤f≤66Hz: ±(0.1% of rdg + 0.1% of rng) 66Hz <f≤1khz: (f-100)%="" +="" 0.2%="" 0.4%="" 1.0%="" 10khz<f≤10khz="" 10khz<f≤10khz:="" 10khz<f≤200khz="" 11khz="" 12khz="" 13<="" 13khz="" 1khz<f≤10khz:="" 7%="" f%="" of="" rdg="" rng)="" td="" ±(0.00="" ±(0.09="" ±(0.2%="" ±(0.22="" ×=""></f≤1khz:> |  |
| Effect of power factor The $\psi$ is the phase angle between the voltage and current, and the f is frequency.                                                                                                    | _                                                                                                    | When cosy=0: add ±0.15% of<br>ring to 45Hz ≤f ≤ 66Hz. As<br>reference data, add ±(0.15+0.2<br>xf kHz)% of ring, up to 200kHz<br>max. When 1> cosy >0: add<br>the product of tany and the<br>effect on cosy = 0.                                                                                                    |  |
| Effective input range                                                                                                    | Within 10 to 110% of range rating                                                                                                    |                                                                                                    |  |
| Temperature coefficient                                                                                                    | ±0.03% of rng/°C at 5 to 18°C and 28 to 40°C                                                                                                    |                                                                                                    |  |
| Accuracy Within 1 Year                                                                                                    | 1.5 times of rdg error of the accuracy within 3 months                                                                                                    |                                                                                                    |  |
| Detection accuracy of phase lead/lag                                                                                                    | ±5 deg (20 Hz to 10 kHz), when both voltage and current inputs are sine wave and their amplitude is 50% of the range rating or higher.                                                                                                    |                                                                                                    |  |
| Line filter function                                                                                                    | Measurements are possible with a low-pass filter installed in the input circuit. Cut-off frequency (fc): 500 Hz, 1 kHz, 2 kHz or 6.5 kHz                                                                                                    |                                                                                                    |  |
| Accuracy when Line<br>Filter is ON                                                                                                    | Voltage/current: Accuracy (when filter Power: Accuracy (when filter is OFF) -                                                                                                    | + 2% of rdg, when fc/5 below                                                                                                    |  |
| Measurable minimum frequency                                                                                                    | Display update interval Mi<br>100ms<br>250ms<br>500ms<br>2s<br>5s                                                                                                    | inimum frequency<br>25Hz<br>10Hz<br>5Hz<br>1.5Hz<br>0.5Hz                                                                                                    |  |

Note: The accuracy within 3 months and within 1 year is specified after zero-level calibration is carried out or measuring range (or mode) is changed following elapse of warm-up time (approx. 30 min).

## Frequency Measurement Functions

Input : Can be selected from V1, V2, V3, A1, A2 or A3.

Operafing principle : Reciprocal counting method

Frequency ranges : Display update interval Frequency range 100ms 40Hz-f-500kHz 250ms 20Hz-f-500kHz 500ms 10Hz-f-500kHz 2s 2Hz-f-100kHz 5s 1.5Hz-f-90kHz

Accuracy:  $\pm (0.05\% \text{ of rdg} + 1 \text{ digit})$ 

1.5 Hz - f - 300 kHz  $\,$  : Minimum input is 10% of range rating. 300 kHz < f - 500 kHz : Minimum input is 30% of range rating. Frequency filter must be ON when the input frequency is 100 Hz or below.

When frequency filter is switched ON, the input frequency must be less than 440 Hz (30% of range rating or higher) to obtain the specification accuracy.

# Communication Functions

Communication Specifications (GP-IB & RS-232-C)

GP-IB

Electrical and mechanical specifications : IEEE St'd 488-1978

Interface functions  $\,:\,$  SH1, AH1, T5, L4, SR1, RL1, PR0, DC1, DT1, C0

Protocol : IEEE St'd 488.2-1987 Code : ISO (ASCII) code

Address : Talker/listener address (0 to 30)

RS-232-C

Transmission mode: Start Stop Synchronization

Baud Rate : 75, 150, 300, 600, 1200, 2400, 4800, 9600 bps

#### Computing Functions

|             |                                                          | Active Power                                       | Apparent Power                                                       | Reactive Power (var)                                          | Power Factor (PF)                                                          | Phase Angle (deg)                                                                                     |
|-------------|----------------------------------------------------------|----------------------------------------------------|----------------------------------------------------------------------|---------------------------------------------------------------|----------------------------------------------------------------------------|----------------------------------------------------------------------------------------------------|
|             | 1-phase<br>2-wire                                        | W                                                  | VA=V x A                                                             | $\sqrt{(VA)^2 - W^2}$                                         | W<br>VA                                                                    | $cos^{-1}(\frac{W}{VA})$                                                                              |
|             | 1-phase<br>3-wire                                        | W <sub>i</sub><br>i=1, 3<br>ΣW                     | VA <sub>i</sub> =V <sub>i</sub> x A <sub>i</sub><br>i=1, 3<br>ΣVA    | $var_i$<br>= $\sqrt{(VA_i)^2 - W_i^2}$<br>i=1, 3              | $PF_{i}$ $= \frac{W_{i}}{VA_{i}}$ $i=1, 3$                                 | $ \begin{array}{c} \phi i \\ =\cos^{-1}\left(\frac{W_i}{VA_i}\right) \\ i=1, 3 \end{array} $          |
|             |                                                          | =W <sub>1</sub> +W <sub>3</sub>                    | =VA <sub>1</sub> +VA <sub>3</sub>                                    | Σvar<br>=var <sub>1</sub> +var <sub>3</sub>                   | $\Sigma PF = \frac{\Sigma W}{\Sigma VA}$                                   | $\Sigma \varphi = \cos^{-1}(\frac{\Sigma W}{\Sigma VA})$                                              |
|             | 3-phase<br>3-wire<br>(two<br>power<br>meter<br>method)   | i=1, 3<br>ΣW                                       | VA <sub>i</sub> =V <sub>i</sub> x A <sub>i</sub><br>i=1, 3<br>ΣVΑ    | $var_{i}$<br>= $\sqrt{(VA_{i})^{2} - W_{i}^{2}}$<br>i=1, 3    | $   PF_i \\ = \frac{W_i}{VA_i} \\ i=1, 3 $                                 | $ \begin{aligned} \varphi i \\ &= \cos^{-1}\left(\frac{W_i}{VA_i}\right) \\ i &= 1, 3 \end{aligned} $ |
| Computation |                                                          | =W <sub>1</sub> +W <sub>3</sub>                    | $= \frac{\sqrt{3}}{2}(VA_1 + VA_3)$                                  | Σvar<br>=var <sub>1</sub> +var <sub>3</sub>                   | $ \begin{array}{l} \Sigma PF \\ = \frac{\Sigma W}{\Sigma VA} \end{array} $ | $\frac{\Sigma \varphi}{=\cos^{-1}(\frac{\Sigma W}{\Sigma VA})}$                                       |
| ion         | 3-phase<br>3-wire<br>(three<br>power<br>meter<br>method) | W <sub>i</sub><br>i=1, 2, 3                        | ΣVΑ                                                                  | $= \sqrt{(VA_i)^2 - W_i^2}$<br>i=1, 2, 3                      | $PF_{i}$ $= \frac{W_{i}}{VA_{i}}$ $i=1,2,3$                                | $ \begin{array}{l} \phi i \\ =\cos^{-1}(\frac{W_i}{VA_i}) \\ i=1, 2, 3 \end{array} $                  |
|             |                                                          | ΣW<br>=W <sub>1</sub> +W <sub>3</sub>              | $= \frac{\sqrt{3}}{3} (VA_1 + VA_2 + VA_3)$                          |                                                               | $\frac{\Sigma PF}{=\frac{\Sigma W}{\Sigma VA}}$                            | $\frac{\Sigma \varphi}{=\cos^{-1}(\frac{\Sigma W}{\Sigma VA})}$                                       |
|             | 3-<br>phase<br>4-wire                                    | W <sub>i</sub><br>i=1, 2, 3<br>ΣW                  | VA <sub>i</sub> =V <sub>i</sub> x A <sub>i</sub><br>i=1, 2, 3<br>ΣVA | $var_i$<br>= $\sqrt{(VA_i)^2 - W_i^2}$<br>i=1, 2, 3           | $PF_{i}$ $= \frac{W_{i}}{VA_{i}}$ $i=1,2,3$                                | $ \begin{array}{l} \phi i \\ =\cos^{-1}(\frac{W_i}{VA_i}) \\ i=1, 2, 3 \end{array} $                  |
|             |                                                          | =W <sub>1</sub> +W <sub>2</sub><br>+W <sub>3</sub> | =VA <sub>1</sub> +VA <sub>2</sub><br>+VA <sub>3</sub>                | Σvar<br>=var <sub>1</sub> +var <sub>2</sub> +var <sub>3</sub> | $ \begin{array}{l} \Sigma PF \\ = \frac{\Sigma W}{\Sigma VA} \end{array} $ | $\frac{\Sigma \varphi}{=\cos^{-1}(\frac{\Sigma W}{\Sigma VA})}$                                       |
| Cor<br>Rar  | nputing<br>nge                                           | Depending<br>on selected<br>V and A<br>range       | Depending on<br>selected V and<br>A range                            | Depending on<br>selected V and A<br>range (var•0)             | -1 to 0 to                                                                 | -180 to 0 to 180<br>or 0 to 360                                                                       |
| Dis<br>Dis  | kimum<br>olay or<br>play<br>solution                     | 30000                                              | 30000                                                                | 30000                                                         | ±1.0000                                                                    | 0.01                                                                                                  |
|             | mputing<br>curacy                                        | _                                                  | ±0.001%<br>of VA range                                               | ±0.001%<br>of VA range                                        | ±0.0001                                                                    | Calculated from<br>the power factor,<br>with an additional<br>error of ±0.005°                        |

Note 1: The apparent power (VA), reactive power (var), power factor (PF), and phase angle (deg) measurement in this instrument are computed digitally from the voltage, current and active power. If the input is non-sinusoidal, the measured values may differ from those obtained with instruments employing different measurement principles.

Note 2 : When the Current or Voltage value is less than 0.5% of range, the VA and var will be displayed 0, and PF/deg will be displayed as Error.

Note 3: Regarding the detected accuracy of the Lead and Lag, both voltage and current of the rated input are specified at 50% or more for sinusoidal waveforms. The detected Lead/Lag accuracy is ±5 degree over the frequency range 20 Hr to 10 kHz.

Note 4 : In the case the  $360^\circ$  is set for the phase angle display method, when the phase angle display shows an angle smaller than 5 degree at  $0^\circ$  and  $180^\circ$ , the accuracy is not specified.

Note 5 : If the scaling value set for each element differ from each other in the case of  $\Sigma$  computation, the number of display digits will be limited so that  $\Sigma$  value does not exceed 30000 when the rated value is input to each corresponding element. A voltage of 5 V (full scale) will be output from the D/A converter as the  $\Sigma$  value obtained when the rated value is input to each corresponding element.

## Motor Evaluation Functions (WT1030M Only)

Measurement items:

Torque, rotating speed

Computation items:

Torque, rotating speed, mechanical power, synchronous speed, slip, motor efficiency, total efficiency

Analog input for torque computation:

Input impedance : Approx. 100  $k\Omega$ 

Accuracy :  $\pm (0.1\% \text{ or rdg} + 0.1\% \text{ of F.S.})$ 

Effective input range : Max. ±11 V
Rated input : 10 V/F.S.
Temperature coefficient : ±0.03% of rng/°C
Analog input for rotating speed computation:
Input impedance : Approx. 100 kΩ

Accuracy :  $\pm (0.1\% \text{ or rdg} + 0.1\% \text{ of F.S.})$ 

 $\begin{tabular}{lll} Effective input range & : Max. \pm 11 \ V \\ Rated input & : 10 \ V/F.S. \\ Temperature coefficient & : \pm 0.03\% \ of \ rng/°C \\ Pulse input for rotating speed computation: \\ Input impedance & : Approx. 200 \ k\Omega \\ Accuracy & : \pm (0.05\% \ or \ rdg + 2 \ digits) \\ \end{tabular}$ 

Effective frequency range:

100ms 25Hz-f-200kHz
250ms 10Hz-f-200kHz
500ms 5Hz-f-200kHz
2s 1.5Hz-f-50kHz
5s 0.5Hz-f-25kHz
Input amplitude range Effective amplitude : Min. 1 Vpp

## D/A Output (Optional)

Number of output channels: Up to 14. (selectable for each channel)

Accuracy : Display accuracy ±0.2% of F.S.

Output voltage : ±5 VDC F.S. at rated value or range

(maximum, approx. 7.5 V)

Maximum output current : ±1 mA

Temperature coefficient : ±0.05% of F.S./°C

Update rate : Identical to display update interval

# Printer (Optional)

Printed parameters Normal mode : Selected numerical items

var, deg, PF

Bar graph print out of A, W, deg

Printing type : Thermal line dot printing

#### Integration Functions (Optional)

Maximum display : 300000

According to the displayed value, the

resolution will be changed.

Modes : Standard integration mode (timer mode)

Continuous integration mode (repeat mode)

Manual integration mode

Timer : When the bmer is set, integration will be

stopped automatically.

Setting range : 000 h : 00 min to 999 h: 59 min

(000 h : 00 min will be shown when manual integration mode is selected.)

Count overflow : If integration count overflows the maximum

displayable value, integration stops and the elapsed time is held on the display.

Accuracy : ±(display accuracy + 0.05% of rdg)

Timer accuracy : ±0.0005%

17 - 2

|                                                |                                                                                                    |                                   |                                                    |                                        | 17.1 Specifications                                          |
|------------------------------------------------|----------------------------------------------------------------------------------------------------|-----------------------------------|----------------------------------------------------|----------------------------------------|--------------------------------------------------------------|
| Harmonic Analys                                | is (Optiona                                                                                               | l)                                |                                                    | Allowable range Power consumption      | : 48 to 63 Hz<br>: 130 VA Max.                               |
| Method                                         | : PLL synd                                                                                                | chronization or                   | r external sampling                                | Internal clock accuracy                | : ±30 s in a month                                           |
| Frequency range                                | olook                                                                                                    |                                   |                                                    | Vibration test condition<br>Sweep test | : Frequency 8 to 150 Hz sweep, all 3 directions              |
| PLL synchronization                            | n : Fundame                                                                                               | ental frequency                   | 10 Hz to 440 Hz                                    |                                        | for 1 minute                                                 |
| External sampling clo<br>Analysis items        |                                                                                                    |                                   | 0.5 Hz to 20 Hz<br>f V, A, W and deg,              | Endurance test                         | : Frequency 16.7 Hz, all 3 directions amplitude 4 mm for 2 h |
|                                                | active vo                                                                                                 | ltage, active cu                  | ırrent, active power,                              | Impact condition                       |                                                              |
|                                                | VA, var,                                                                                                  | PF and deg of                     | fundamental, phase                                 | Impact test                            | : Acceleration 490 m/s <sup>2</sup> , all 3 directions       |
|                                                | -                                                                                                    |                                   | its, $\Sigma$ V, $\Sigma$ A, $\Sigma$ W,           | Free fall test                         | : Height 100 mm, 1 time for each 4 sides                     |
| Sampling speed, wind                           |                                                                                                    | distortion, harn                  | nonic content                                      | External dimensions                    | : Approx. 426 (W) x 132 (H) x 400 (D) mm                     |
| PLL synchronization                            | •                                                                                                    |                                   | the input fundamental                              | Weight                                 | : Approx. 10 kg                                              |
| r LE dynamonization                            | frequency                                                                                                 | _                                 | ino input randamoniai                              | Accessories                            | Power code: (x1), fuse: (x2, including a spare one)          |
| Fundamental frequency                          | Sampling speed                                                                                            | Window width                      | Max. analysis Order                                |                                        | External input/output connector: A1005JD (x1)                |
| 10-f<20                                        | f x 2048                                                                                                  | 4 periods                         | 50(50)                                             |                                        | External input/output connector cable (/EX2):                |
| 20-f<40                                        | f x 1024                                                                                                  | 8 periods                         | 50(50)                                             |                                        | B9284LK (one for each element)                               |
| 40-f<70                                        | f x 512                                                                                                   | 16 periods                        | 50(50)                                             |                                        | Print paper (/B5): B9293UA (x2)                              |
| 70-f<130                                       | f x 256                                                                                                   | 32 periods                        | 50(25)                                             |                                        | Rubber feet: A9088ZM: (a pair of, for back feet)             |
| 130-f<250<br>250-f<440                         | f x 128<br>f x 128                                                                                        | 64 periods<br>64 periods          | 50(13)<br>50(9)                                    | Facinais :*                            | User's Manual (this manual): (x1)                            |
| External sampling cloc                         |                                                                                                    | 64 perious                        | 50(9)                                              | Emission*                              | Complying Standard:EN55011-Group1,                           |
| Fundamental frequency                          | Sampling speed                                                                                            | Window width                      | Max. analysis Order                                |                                        | ClassA  This is a Class A product for industrial             |
| 0.5Hz-f<20                                     | f x 2048                                                                                                  | 4 periods                         | 50(50)                                             |                                        | environment. In a domestic environment, this                 |
| Values in (                                    | ) are applicab                                                                                            | le when the ant                   | i-aliasing filter is ON.                           |                                        | product may cause radio interference in which                |
| The external sampling                          | ng clock has a fi                                                                                         | requency 2048 t                   | imes the fundamental                               |                                        | cause the user may be required to take                       |
| frequency, and is sq                           | luare wave with                                                                                           | TTL level and                     | 50% duty.                                          |                                        | adequate measures.                                           |
| FFT data length                                | : 8192 poi                                                                                                | nts                               |                                                    |                                        | Cable Condition:                                             |
| FFT word length                                | : 32 bits                                                                                                 |                                   |                                                    |                                        | Measuring Input                                              |
| Window function                                | : Rectango                                                                                                |                                   | Power                                              |                                        | To bundle the wires between source and load                  |
| Accuracy When anti-aliasing filter is          | /Voltage<br>ON 0.5Hz-f<45i                                                                                |                                   | iHz-f<45Hz:                                        |                                        | for each phase and to separate the input signal              |
| When and allacing files to                     |                                                                                                    |                                   | 2% of rdg+0.5% of rng)                             |                                        | wires by less than 50mm between each phase and neutral line. |
|                                                | 45Hz-f-66H                                                                                                |                                   | Hz-f-66Hz:                                         |                                        | External Input                                               |
|                                                | ±(1% of rdg                                                                                               | j+0.1% of rng) ±(2                | 2% of rdg+0.1% of rng)                             |                                        | To use shielded wires                                        |
|                                                | 66Hz <f-1kh< td=""><td>lz: 66</td><td>Hz<f-500hz:< td=""><td></td><td></td></f-500hz:<></td></f-1kh<>     | lz: 66                            | Hz <f-500hz:< td=""><td></td><td></td></f-500hz:<> |                                        |                                                              |
|                                                |                                                                                                    |                                   | 2% of rdg+0.2% of rng)                             | Immunity*                              | Complying Standard: EN50082-2:1995                           |
|                                                | 1kHz <f-3.5k< td=""><td></td><td></td><td></td><td>Susceptibility Under Immunity Condition</td></f-3.5k<> |                                   |                                                    |                                        | Susceptibility Under Immunity Condition                      |
|                                                | , ,                                                                                                    | y+0.3% of rng)                    | amontal fraguancy is                               |                                        | Measuring Input: ±20% of range max                           |
|                                                |                                                                                                    |                                   | amental frequency is level up to the 40th          |                                        | DA Output: ±40% of range max                                 |
|                                                |                                                                                                    | 0 dB or lower.                    | level up to the 40th                               |                                        | Motor Evaluation Functions Analog Input : within 0.5% of F.S |
| When anti-aliasing filter is                   |                                                                                                    |                                   | urement mode                                       |                                        | Pulse Input: within 0.1% of rdg                              |
| Relative deviation bety                        | veen the funda                                                                                            | mental frequen                    | су                                                 |                                        | Waveform Output                                              |
| and sampling frequenc                          | cy : Within ±0                                                                                            | .03%                              |                                                    |                                        | Noise Increase: <±1V                                         |
| Data process                                   |                                                                                                    |                                   | or window overlapping                              |                                        | Testing Condition                                            |
| M                                              |                                                                                                    |                                   | quency is 50 or 60 Hz)                             |                                        | Voltage : rage 300V Input, 240V/50Hz                         |
| Maximum input range                            | : 3 times th                                                                                              | ne rated value                    |                                                    |                                        | Current : range 500mA Input, 500mA/50Hz                      |
| (peak value)                                   |                                                                                                    |                                   |                                                    |                                        | Motor Evaluation Functions                                   |
| General Specifica                              | ations                                                                                                    |                                   |                                                    |                                        | Analog Input : 0V                                            |
|                                                |                                                                                                    |                                   |                                                    | Safety standard*                       | Pulse Input : Input, 5V/5Hz<br>Complying Standard :EN61010   |
| Ambient temperature rar<br>Storage temperature | •                                                                                                    | ,<br>I°C (no condens              | eation)                                            | Odicty Standard                        | Overvoltage Category II                                      |
| Ambient humidity range                         |                                                                                                    | 6 R. H. (no condens               | •                                                  |                                        | Pollution degree 2                                           |
| Operating altitude                             | : 2000 m oi                                                                                               | •                                 | , , , , , , , , , , , , , , , , , , , ,            | * Applies to products m                | anufactured after Jan. 1997 having the CE Mark.              |
| Warm up time                                   | : Approx. 3                                                                                               | 30 min.                           |                                                    | For all other produc                   | ts, please contact your nearest YOKOGAWA                     |
| Insulation resistance                          | : 50 M $\Omega$ or                                                                                        | more at DC 50                     | 0 V                                                | representative as liste                | ed on the back cover of this manual.                         |
|                                                | (Between                                                                                                  | input terminals                   | and case, between                                  | Mayoform Output                        | (Ontional)                                                   |
|                                                | _                                                                                                    |                                   | and current input                                  | Waveform Output                        | (Optional)                                                   |
|                                                |                                                                                                    |                                   | nents of each input                                | Method                                 | : D/A output                                                 |
|                                                |                                                                                                    | -                                 | terminals and power                                | Conversion rate                        | : Same as that of A/D converter located in the               |
| Withstand voltage                              |                                                                                                    | ween case and<br>C for 1 minute a |                                                    | Output voltage                         | input circuit                                                |
|                                                |                                                                                                    |                                   | and case, between                                  | Output voltage                         | : Approx. 2 V for input range                                |
|                                                |                                                                                                    | -                                 | and current input                                  | External Control                       |                                                              |
|                                                | terminals                                                                                                 | s, between eler                   | ments of each input                                | Signals                                | :EXT-HOLD, EXT-TRIG, EXT-PRINT                               |
|                                                | terminal                                                                                                  | hetween input                     | terminals and nower                                | Signals                                | . LATEROLD, LATERNIO, LATERNINI                              |

Input level

terminal, between input terminals and power

1500 VAC for 1 minute at 50/60 Hz (Between case and power plug)

: 100 to 120 VAC, 200 to 240 VAC

: 90 to 132 VAC, 180 to 264 VAC

plug)

: 50/60 Hz

Rated power supply frequency IM 253620-01E

Rated power supply

Allowable range

:TTL level (low active)

# 17.2 External Dimensions

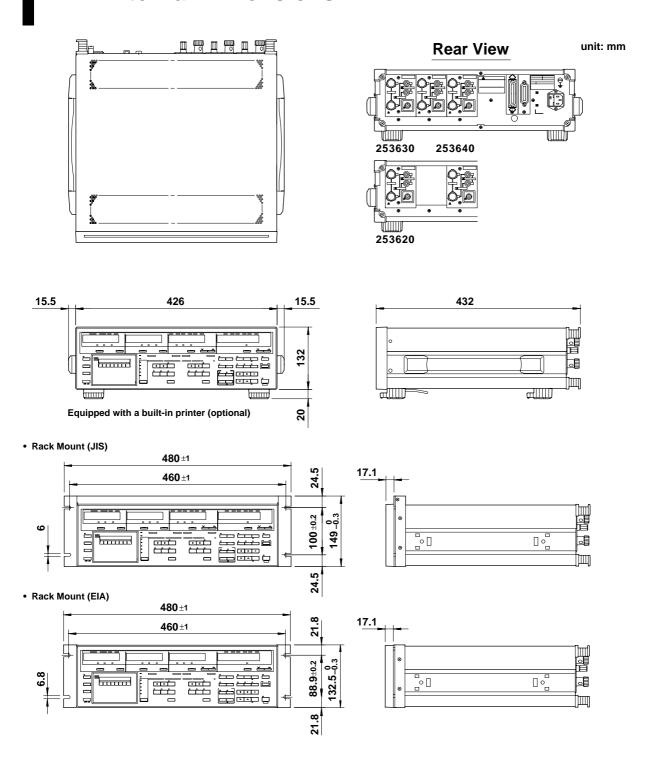

Unless otherwise specified, tolerance is  $\pm 3\%$ . (However, tolerance is  $\pm 0.3$  mm when below 10 mm.)

17 - 4 IM 253620-01E

# **Appendix 1.1 List of Communications Commands**

For detailed description of each command, refer to the Appendix 1.2.

|                         | Command                         | Action                                                                 |
|-------------------------|---------------------------------|------------------------------------------------------------------------|
| Wiring system           | WR m (WiRing)                   | Sets wiring system.                                                    |
| Voltage range           | RV m,n (Range Voltage)          | Sets voltage range.                                                    |
|                         | AV m,n (Auto Voltage range)     | Sets voltage auto range.                                               |
| Current range           | RA m,n (Range current(A))       | Sets current range.                                                    |
|                         | AA m,n (Auto current(A) range)  | Sets current auto range.                                               |
|                         | SA m,n (Sensor Ampere)          | Sets external sensor current value.                                    |
| Measurement mode        | MV m,n (rms/Mean/dc Voltage)    | Sets RMS/MEAN/DC mode for voltage measurement.                         |
|                         | MA m,n (rms/Mean/dc current(A)) | Sets RMS/MEAN/DC mode for current measurement.                         |
| Peak hold               | KH m(peaK Hold)                 | Sets peak hold ON or OFF.                                              |
| Frequency measurement   | QS m(freQuency Source)          | Sets peak hold ON or OFF.                                              |
|                         | QF m(freQuency Filter)          | Sets source for which frequency measurement is                         |
|                         |                                 | to be performed.                                                       |
| Line filter             | FL m (Filter)                   | Sets line filter ON or OFF.                                            |
|                         | FC m (FiLter Cut off frequency) | Sets cut-off frequency.                                                |
| Display update interval | SI m (Sampling Interval)        | Sets sample rate.                                                      |
| Hold                    | HD m (sampling HolD)            | Holds display and output data.                                         |
| Trigger                 | E or ST or <get></get>          | Trigger                                                                |
| Display                 | DA m (Display A function)       | Selects function to be displayed on display A.                         |
|                         | DB m (Display B function)       | Selects function to be displayed on display B.                         |
|                         | DC m (Display C function)       | Selects function to be displayed on display C.                         |
|                         | DD m (Display D function)       | Selects function to be displayed on display D.                         |
|                         | EA m (Element display A)        | Selects element to be displayed on display A.                          |
|                         | EB m (Element display B)        | Selects element to be displayed on display B.                          |
|                         | EC m (Element display C)        | Selects element to be displayed on display C.                          |
|                         | ED m (Element display D)        | Selects element to be displayed on display D.                          |
| Phase angle display     | DG m (DeGree)                   | Sets phase angle display format.                                       |
| Scaling                 | SC m (SCaling)                  | Sets scaling function ON or OFF.                                       |
|                         | KVm,n (K*Voltage)               | Sets scaling constant.                                                 |
|                         | KAm,n (K*Ampere)                | Sets scaling constant.                                                 |
|                         | KWm,n (K*Wattage)               | Sets scaling constant.                                                 |
| Averaging               | AG m (AveraGing)                | Sets averaging function ON or OFF.                                     |
|                         | AT m (Averaging Type)           | Selects exponential averaging or moving averaging.                     |
|                         | AC m (Averaging Coefficient)    | Sets attenuation constant or averaging number.                         |
| MATH                    | MT m (MaThematics)              | Sets computing equation.                                               |
| Zero-level calibration  | ZC(Zero Calibration)            | Executes zero-level calibration.                                       |
| Other                   | DT m1,m2,m3 (DaTe)              | Sets date.                                                             |
|                         | TI m1,m2,m3 (TIme)              | Sets time.                                                             |
| Set-up information      | SL m (panel Setting Load)       | Recall set-up information.                                             |
| -                       | SS m (panel Setting Save)       | Store set-up information.                                              |
|                         | RC (Reset Command)              | Initializes set-up information.                                        |
| Communications          | CMm (Communication coMmand)     | Sets command group to be used.                                         |
| Communications          | OD (Output Data)                | Requests output of measured data.                                      |
|                         | OF m1,m2 (Output Function)      | Sets output items.                                                     |
|                         | OFD m (Output Function Default) | Sets default output items.                                             |
|                         | OS (Output panel Setting)       | Requests output of set-up information.                                 |
|                         | OE (Output Error code)          | Requests output of ser-up information.  Requests output of error code. |
|                         | H m (Header)                    | Sets header for output data.                                           |
|                         | TO m (Type of Output data)      | Sets type of measured data.                                            |
|                         | DL m (DeLimiter)                | Selects output data delimiter.                                         |
|                         | IM m (Interrupt Mask)           | Sets status byte interrupt cause mask.                                 |
|                         | nvi m (interrupt iviask)        | sets status byte interrupt cause mask.                                 |

## Note -

- If commands relating to options are used on instruments which do not have the options installed, "Error 11" is displayed. Also, there are no responses to inquiries.
- For the ESC commands of the RS-232-C interface, refer to page 15-12.

Appendix

IM 253620-01E App 1 - 1

# **Optional Commands**

|                   | Command                                             | Action                                                                           |
|-------------------|-----------------------------------------------------|----------------------------------------------------------------------------------|
| Integration       | IS (Integrate Start)                                | Starts integration.                                                              |
|                   | IP (Integrate stoP)                                 | Stops integration.                                                               |
|                   | IR (Integrate Reset)                                | Resets integrated value.                                                         |
|                   | IC m (Integrate Continuous)                         | Sets integration mode.                                                           |
|                   | TM m1,m2 (integrate TiMer)                          | Sets integration timer preset time.                                              |
|                   | IT m1/m2/m3/m4/m5/m6,m7/m8/m9/m                     | m10/m11/m12                                                                      |
|                   | (Integrate real Time)                               | Sets integration start time and stop time.                                       |
|                   | IL m (Integrate poLarity)                           | Sets integration polarity.                                                       |
| Harmonic analysis | HA m (Harmonics Analize)                            | Sets harmonic analysis ON or OFF.                                                |
|                   | HO m (Harmonics Order)                              | Sets maximum order.                                                              |
|                   | PS m (Pll Source)                                   | Sets PLL source.                                                                 |
|                   | AF m (Anti-aliasing Filter)                         | Sets anti-aliasing filter ON or OFF.                                             |
|                   | DH m (Display for Harmonics)                        | Sets display format for harmonic analysis.                                       |
|                   | DF m (Distortion Formula)                           | Sets distortion equation                                                         |
|                   | HG m (Harmonics deGreee)                            | Sets phase angle equation for harmonic analysis.                                 |
|                   | OR m (harmonics ORder)                              | Sets order of harmonic to be displayed.                                          |
|                   | OH m1,m2                                            | Sets output items for harmonic analysis.                                         |
|                   | (Output Harmonic function)                          |                                                                                  |
|                   | OHD m                                               | Sets output items to default settings for                                        |
|                   | (Output Harmonics Default)                          | harmonic analysis.                                                               |
| Printer           | PO (Print Out)                                      | Requests print out.                                                              |
|                   | FD m (paper FeeD)                                   | Requests paper feed.                                                             |
|                   | AB (print ABort)                                    | Requests print abort.                                                            |
|                   | PR m (PRinter)                                      | Sets auto print mode ON or OFF.                                                  |
|                   | PY m (Print sYnchronous mode)                       | Sets print synchronous method.                                                   |
|                   | PI m1,m2,m3 (Print Interval)                        | Sets print interval for auto print.                                              |
|                   | PT m1/m2/m3/m4/m5/m6, m7/m8/m9                      | /m10/m11/m12                                                                     |
|                   | (Print real Time)                                   | Sets auto print ON/OFF time.                                                     |
|                   | PF m1,m2 (Print Function)                           | Sets print items for normal measurement.                                         |
|                   | PFD m (Print Function Default)                      | Sets print items to default settings for normal measurement                      |
|                   | PH m1,m2 (Print Harmonics)                          | Sets print items for harmonic analysis.                                          |
|                   | PHD m (Print Harmonics Default)                     | Sets print items to default settings for harmonic analysis.                      |
|                   | PP (Print Panel setting)                            | Prints out set-up information.                                                   |
| /DA               | OA m1,m2,m3 (Output Analog)                         | Sets D/A output items manually.                                                  |
|                   | OAD m (Output Analog Default)                       | Sets D/A output items to default settings                                        |
|                   | AH m1,m2,m3,m4                                      | for normal measurement.                                                          |
|                   | (Analog Harmonics)                                  | Sets D/A output items for harmonic analysis.                                     |
|                   | AHD m                                               |                                                                                  |
|                   | (Analog Harmonics Default)                          | Sets D/A output items to default settings                                        |
|                   |                                                     | for harmonic analysis.                                                           |
|                   | RT m1,m2 (integrate Rated Time)                     | Sets rated time for integration.                                                 |
|                   |                                                     | Sets rated torque input value.                                                   |
| MOTOR             | MTF m (Motor Torque Full-scale)                     | bets rated torque input varue.                                                   |
| MOTOR             |                                                     | • •                                                                              |
| MOTOR             | MTU m (Motor Torque Unit)                           | Sets rated torque input value.  Sets unit of torque input.  Sets rpm input type. |
| MOTOR             | MTU m (Motor Torque Unit)<br>MRT m (Motor Rpm Type) | Sets unit of torque input. Sets rpm input type.                                  |
| MOTOR             | MTU m (Motor Torque Unit)                           | Sets unit of torque input.                                                       |

App 1 - 2

# Appendix 1.2 Command

## Sets auto or manual range mode for the current ranges/queries the current setting.

Syntax AAm1,m2 <terminator>

"m1" indicates input element.

m1= 0 : All elements (setting not possible during query)

1:Element 1

2: Element 2 (possible only for the 3-phase 4 wire model)

3:Element 3

"m2" indicates whether range mode is auto or manual.

m2=0: Manual range

1: Auto range

Query AAm1? <terminator>

#### Response example

- Description Auto range is not allowed while integration is in progress; execution error 13 will occur.
  - If the range is changed during auto range mode, manual range mode will be validated instead of auto range mode.
  - If integration is started during auto range mode, auto range mode will be invalidated.
  - "m1" of AAm1? indicates the input element selected. If "0" is set, error 12 will occur.

#### Causes the printer to stop printing.

Syntax AB <terminator>

Description • This command is not valid unless printing is in progress.

#### AC/AC?

Sets attenuation constant for normal measurement/queries the current setting. The constant set is used as the attenuation constant for exponential averaging, or as the number of data for moving averaging.

Syntax ACm <terminator>

"m" indicates attenuation constant.

m = 1:8

2:16

3:32 4:64

5:128

6:256

Query AC? <terminator>

#### Response example

#### AC1

AF/AF?

Description • For the attenuation constant for harmonic analysis, refer to Section 7.5, "Using Averaging Functions".

# Determines whether or not the anti-aliasing filter is used

for harmonic analysis/queries the current setting. Syntax AFm <terminator>

> "m" indicates whether anti-aliasing filter is ON or OFF. m= 0:OFF

> > 1:ON

Query AF? <terminator>

Response example

AG/AG? Determines whether or not averaging should be performed/queries the current setting.

Syntax AGm <terminator>

"m" indicates whether averaging is ON or OFF. m = 0 : OFF

1:ON

Query AG? <terminator>

#### Response example

AG0

Description • Averaging is not allowed while integration is in progress; execution error 13 will occur.

# AH/AH?

Sets D/A output items for harmonic analysis/ queries the current setting. Up to 14 items can be selected and output.

Syntax AH m1,m2,m3,m4 <terminator>

"m1" indicates the D/A output channel. 1 - m1 - 14

"m2" indicates the output item no.

m2=0: No output (None)

- 1 :Total rms value of 1st up to n\*th harmonic of voltage, analysis value of each harmonic from 1st up to n\*th
- 2 :Total rms value of 1st up to n\*th harmonic of current, analysis value of each harmonic from 1st up to n\*th
- 3 : Total rms value of 1st up to n\*th harmonic of active power, analysis value of each harmonic from 1st up to n\*th
- 4 : Reactive power (var)
- 5 : Apparent power (VA)
- 6 :Power factor (PF)
- 7 :PLL source frequency (Sync)
- $11\,$ : Phase angle (deg) between fundamentals
- 16 : Harmonic distortion of voltage (VTHD)
- 17 : Harmonic distortion of current (ATHD)
- 19 : Content of each harmonic (from 2nd to n\*th) of voltage (V%)
- 20 : Content of each harmonic (from 2nd to n\*th) of current (A%)
- 21 : Content of each harmonic (from 2nd up to n\*th) of active power (W%)
- 22 : Phase angle of current of 1st and voltage of each harmonic from 2nd to n\*th in relation to voltage of the 1st harmonic (Vdeg)
- 23 :Phase angle of voltage of 1st and current of each harmonic from 2nd to n\*th in relation to current of the 1st harmonic (Adeg)
- 29 : TORQUE (possible only for the WT1030M)
- 30 :rpm (possible only for the WT1030M)
- 31 :SYNC-rpm (possible only for the WT1030M)
- 32 :SLIP (possible only for the WT1030M)
- 33:MECH-POWER (possible only for the WT1030M)
- 34 : MOTOR  $\eta$  (possible only for the WT1030M)
- 35 : TOTAL  $\eta$  (possible only for the WT1030M) "m3" indicates element.

m3=1: Element 1

2: Element 2 (possible with the 3-phase 4-wire model only)

3: Element 3

 $4: \Sigma(V, A, W, var, VA, PF only)$ 

"m4" indicates the order. 0 - m4 - 50

m4=0: When total rms value of 1st to  $n^*$ th of voltage, current or active power or an item except the order is selected

1-n\*: When analysis value of each harmonic from 1st to n\*th of voltage, current or active power or phase angle (Vdeg, Adeg) is selected 2-n\*: When content (V%, A%, W%) is selected

\* "n" is the upper limit of the harmonic order.

# Query AHm1? <terminator>

#### Response example AH1,1,1,1

- Description If m2 is set to "0" (None), make sure that m3 and m4 are set to "1" and "0" respectively, since selection of element and order has no effect. Even if m2 is set to a value except for "0" (None), make sure that m3 and m4 are set to "1" and "0" respectively if the selected item does not relate to element or orde.
  - "m1" of AHm1? indicates the D/A output channel.

#### AHD/AHD? output items for harmonic analysis to the default settings/queries the current setting. Two sets of default settings are available.

Syntax AHDm < terminator>

m= 1 :Default 1 (DFLT-1)

2 : Default 2 (DFLT-2)

3: Manual setting (SEL)

#### Query AHD? <terminator> Response example

#### AHD1

Description • Executing the AH command when the setting mode is not manual will activate manual setting mode (AHD3).

Appendix

#### AT/AT? Sets averaging type (exponential or moving) for normal measurement/queries the current setting.

Syntax AMm <terminator>

"m" indicates averaging type.

m= 0:Exponential averaging

1: Moving averaging

Query AT? <terminator>

#### Response example

#### AT0

Description • Exponential averaging is always used as averaging method for harmonic analysis.

# AV/AV? Sets auto or manual range mode/queries the current setting.

Syntax AVm1,m2 < terminator>

"m1" indicates input element.

m1=0 : All elements (setting not possible during query)

1 :Element 1

2 :Element 2 (possible only for the 3-phase 4wire model)

3 : Element 3

"m2" indicates whether range mode is auto or manual.

m2=0: Manual range

1 : Auto range

Query AVm1? <terminator>

#### Response example

#### AV1,0

Description • Auto range is not allowed while integration is in progress; execution error 13 will occur.

- · If the range is changed during auto range mode, manual range mode will be validated instead of auto range mode.
- · If integration is started during auto range mode, auto range mode will be invalidated.
- "m1" of AVm1? indicates the input element selected. If "0" is set for m1, error 12 will occur.

#### CM/CM? Selects command/output format group/queries the current setting.

Syntax CMn < terminator>

"m" indicates command/output format group used.

m= 0:WT1030

1:2531 command/output format group

2:2533E command/output format group

Query CM? <terminator>

#### Response example

#### CM<sub>0</sub>

Description • For the command/output format which differs from that used for this instrument in case CM1 or CM2 is selected, refer to Appendix 1.5 and 1.6.

## **DA/DA?** Sets the function for display A/queries the current setting.

Syntax DAm <terminator>

"m" indicates one of the following functions.

m= 1:Voltage

2 : Current

3: Power

15 : Elapsed time of integration (INTEG-TIME) (possible only for the /INTG model)

Query DA? <terminator>

#### Response example

Since the order of harmonic is displayed on display A during harmonic analysis, the displayed content will remain unchanged even if a function is selected. This setting becomes effective when normal measurement mode is activated.

#### DB/DB? Sets the function for display B/queries the current setting.

Syntax DBm <terminator>

"m" indicates one of the following functions.

· During normal measurement

m= 1: Voltage (V)

- 2: Current (A)
- 3: Power (W)
- 32 : SLIP (possible only for the WT1030M)
- 34 : MOTOR  $\eta$  (possible only for the WT1030M)
- 35 : TOTAL η (possible only for the WT1030M)
- · During harmonic analysis
  - m= 1 : Analysis value (V) or content (V%) of each harmonic of voltage
    - 2 : Analysis value (A) or content (A%) of each harmonic of current
    - 3: Analysis value (W) or content (W%) of each harmonic of active power
    - 32 : SLIP (possible only for the WT1030M)
    - $34\,:MOTOR\,\eta$  (possible only for the WT1030M)
    - 35 :TOTAL  $\eta$  (possible only for the WT1030M)

#### Query DB? <terminator>

#### Response example

#### DB<sub>2</sub>

Description • It is determined by the display format for harmonic analysis (selected by DH command) whether analysis value or content of each harmonic of voltage/current/power is displayed during harmonic analysis.

#### DC/DC? Sets the function for display C/queries the current setting.

Syntax DCm <terminator>

"m" indicates one of the following functions.

- · During normal measurement
  - m= 1: Voltage (V)
    - 2 : Current (A)
    - 3:Power(W)
    - 4 : Reactive power (var)
    - 5 :Apparent power (VA)
    - 6 : Power factor (PF)
    - 11 :Phase angle (deg)
    - 12 : Voltage peak (V peak)
    - 29 : TORQUE (possible only for the WT1030M)
    - 31 :SYNC-rpm (possible only for the WT1030M)
    - 33:MECH-POWER (possible only for the WT1030M)
- · During harmonic analysis
  - m= 1: Analysis value (V) of each harmonic of voltage
    - 2: Analysis value (A) of each harmonic of
    - 3: Analysis value (W) of each harmonic of active power
    - 4 : Reactive power (var)
    - 5 : Apparent power (VA)
    - 6: Power factor (PF)
    - 11 : Phase angle (deg) between fundamentals
    - 22 :Phase angle of current of 1st and voltage of each harmonic from 2nd to n\*th in relation to voltage of the 1st harmonic (Vdeg)
    - 23 :Phase angle of voltage of 1st and current of each harmonic from 2nd to n\*th in relation to current of the 1st harmonic (Adeg)
    - 29 :TORQUE (possible only for the WT1030M)
    - 31 :SYNC-rpm (possible only for the WT1030M)
    - 33:MECH-POWER (possible only for the WT1030M)
    - $\ast$  "n" is the upper limit of the harmonic order.

#### Query DC? <terminator>

# Response example

What is displayed when phase angle (deg) is selected for harmonic analysis is determined by the phase angle formula for harmonic analysis (selected by HG

#### **DD/DD?** Sets the function for display D/queries the current setting. Syntax DDm <terminator>

"m" indicates one of the following functions.

- · During normal measurement
  - m= 1 :Voltage (V)
    - 2: Current (A) 3:Power(W)
    - 7 : Input voltage frequency (VHz)

App 1 - 4 IM 253620-01F

Appendix

```
8 :Input current frequency (AHz)
```

- 9: Watt-hour (Wh) (possible only for the /INTG model)
- 10 :Ampere-hour (Ah) (possible only for the / INTG model)
- 13 : Current peak (A peak)
- 14: Efficiency and computed result
- 24: Positive watt-hour (possible only for the / INTG model)
- 25 :Negative watt-hour (possible only for the / INTG model)
- 26 :Positive ampere-hour (Ah) (possible only for the /INTG model)
- 27 :Negative ampere-hour (Ah) (possible only for the /INTG model)
- 30 :rpm (possible only for the WT1030M)
- · During harmonic analysis
  - m= 1: Total rms value of 1st to n\*th harmonic of voltage (V)
    - 2: Total rms value of 1st to n\*th harmonic of current (A)
    - 3: Total rms value of 1st to n\*th harmonic of active power (W)
    - 7 :Input voltage frequency (VHz)
    - 8 :Input current frequency (AHz)
    - 16 : Harmonic distortion of voltage (VTHD)
    - 17 : Harmonic distortion of current (ATHD)
    - 30 :rpm (possible only for the WT1030M)
    - \* "n" is the upper limit of the harmonic order.

Query DD? <terminator>

#### Response example

DD3

Description • If watt-hour/ampere-hour (Wh, Wh+, Wh-, Ah, Ah+, Ah-) is selected during normal measurement, the integration polarity will also change (IL command) accordingly.

#### DF/DF? Sets equation for harmonic distortion (THD) for harmonic analysis/queries the current setting.

Syntax DFm <terminator>

"m" indicates the equation for harmonic distortion (THD).

m= 0:IEC

1 :CSA

Query DF? <terminator>

## Response example

Description • For details of equation for harmonic distortion, refer to page 9-11.

#### DG/DG? Sets the phase angle display method/queries the current setting.

Syntax DGm <terminator>

"m" indicates the display method.

 $m=0:180^{\circ}$ 

1 :360°

Query DG? <terminator>

Response example

#### DH/DH?

Determines whether data (V, A, W) is to be displayed as measured value or relative harmonic content on display B during harmonic analysis/queries the current setting.

Syntax DHm < terminator>

"m" indicates display type.

m= 0: Measured value (Value)

1 :Relative harmonic content (Cont)

Query DH? <terminator>

# Response example

DHO

Description • When relative harmonic content is chosen, "-displayed on display B if "1" (fundamental) has been selected for the harmonic order for display A.

· Measured value (harmonic) is always displayed on display C.

#### DL/DL? Sets the terminator for communication output data/queries the current setting.

Syntax DLm <terminator>

"m" indicates terminator.

| GP-IB             | RS-232-C |
|-------------------|----------|
| m = 0 : CR LF EOI | CR LF    |
| 1 :LF             | LF       |
| 2 :EOI            | CR       |

Query DL? <terminator>

#### Response example

DL<sub>0</sub>

Description •

If measured data to be output via communication is in binary format (TO1), EOI will be used as terminator, but the settings made by the DL command remain unchanged.

#### DT/DT? Sets the date for the internal clock of the instrument/ queries the current setting.

Syntax DDTm1,m2,m3 <terminator>

"m1" indicates year, and must be set within the following range.

1996 - m1 - 2095

"m2" indicates month, and must be set within the following range.

1 - m2 - 12

"m3" indicates day, and must be set within the following range.

1 - m3 - 30 or 31 or 28 or 29

Query DT? <terminator>

Response example

DT1996,4,1

#### EA/EA? Sets the element for display A/queries the current setting.

Syntax EAm <terminator>

"m" indicates element.

m= 1:Element 1

2 :Element 2 (possible only for the 3-phase 4-wire model)

3 :Element 3

4 :Σ

Query EA? <terminator>

#### Response example

EA1

Description • If elapsed time of integration (INTEG-TIME) is displayed on display A or harmonic analysis is in progress (i.e. the order is displayed on display A), changing the element displayed on display A is not allowed; error 15 will occur.

#### **EB/EB?** Sets the element for display B/queries the current setting.

Syntax EBm < terminator>

"m" indicates element.

m= 1 :Element 1

2 :Element 2 (possible only for the 3-phase 4wire model)

3 :Element 3

4 :Σ

Query EB? <terminator>

# Response example

EB1

Description • If a motor relating function (TORQUE, rpm, SYNCrpm, SLIP, MECH-POWER, MOTOR  $\eta$ , TOTAL  $\eta$ ) is selected on display B, setting an element is not allowed; execution error 15 will occur.

### **EC/EC?** Sets the element for display C/queries the current setting.

Syntax ECm < terminator>

"m" indicates element.

m= 1 :Element 1

2 :Element 2 (possible only for the 3-phase 4wire model)

3 :Element 3

4 :Σ

Query EC? <terminator>

Response example

EC<sub>1</sub>

If a motor relating function (TORQUE, rpm, SYNCrpm, SLIP, MECH-POWER, MOTOR  $\eta$ , TOTAL  $\eta$ ) is selected on display C, setting an element is not allowed; execution error 15 will occur.

# **ED/ED?** Sets the element for display D/queries the current setting.

Syntax EDm <terminator>

"m" indicates element.

m= 1:Element 1

2 :Element 2 (possible only for the 3-phase 4wire model)

3:Element 3

4 :Σ

Query ED? <terminator>

#### Response example

ED1

Description • If efficiency or computed result (MATH) is displayed on display D, changing the element for display D is not allowed; execution error 15 will occur.

· If a motor relating function (TORQUE, rpm, SYNCrpm, SLIP, MECH-POWER, MOTOR  $\eta$ , TOTAL  $\eta$ ) is selected on display D, setting an element is not allowed; execution error 15 will occur.

#### E,ST, <interface message GET> Generates a trigger.

Syntax E <terminator>

ST <terminator>

<interface message GET>

Description • This command is valid only during sample hold mode.

#### FC/FC? Sets the line filter cut-off frequency/queries the current setting.

Syntax FCm <terminator>

"m" indicates the line filter cut-off frequency (Fc).

m=0:0.500 kHz :1.000 kHz 2 :2.000 kHz 3 :6.500 kHz

Query FC? <terminator>

#### Response example

FC0

Description • It is not possible to change the cut-off frequency during integration if the line filter (FL1) is ON; execution error 13 will occur.

#### Feeds print paper.

Syntax FDm <terminator>

"m" indicates number of lines to be feed, and must be within the following range. 1 - m - 20

#### Response example

FD1

Description • When paper feed is carried out by pressing the FEED key, one line is fed each time the key is pressed.

#### FL/FL? Determines whether or not line filter is used/ queries the current setting.

Svntax FLm <terminator>

"m" indicates whether filter is ON or OFF.

m= 0:ON 1:OFF

Query FL? <terminator>

#### Response example

FL0

Description • Filter cannot be switched ON or OFF while integration is in progress; error 13 will occur.

· Filter cannot be switched ON or OFF while harmonic analysis is in progress; error 16 will occur.

#### H/H? Determines whether or not to add a head to measured data output via communication/ queries the current setting.

Syntax Hm < terminator>

"m" indicates whether a header is added or not.

m= 0: No header added 1 : Header added

Query H? <terminal>

#### Response example

H<sub>0</sub>

Description • If measured data to be output via communication is in binary format (TO1), no header will be added, but the settings made by the H command remain unchanged.

#### HA/HA? Determines whether to set the harmonic analysis mode or return to the normal measurement mode/queries the current setting.

Syntax HAm <terminator>

"m" indicates whether the mode is harmonic analysis mode or normal measurement mode.

m= 0: Normal measurement mode

1 : Harmonic analysis mode

Query HA? <terminator>

#### Response example

HA1

Description • It is not possible to activate the harmonic analysis mode while integration is in progress or integration is being interrupted; execution error 13 will occur.

• The integration function cannot be used when the harmonic analysis mode is active. If an attempt is made to start integration using the IS command, execution error 16 will occur.

#### HD/HD? Determines whether or not output data should be updated/queries the current setting.

Syntax HDm <terminator>

"m" indicates whether measured data (display and output) is not updated or updated at every display update interval.

m= 0: Updates the data at each sampling rate.

1:Hold

Query HD? <terminator>

Response example

# HG/HG?

Sets the object for which the phase angle (deg) of fundamentals is to be computed during harmonic analysis/queries the current setting.

Syntax HGm <terminator>

"m" indicates the equation for phase angle (deg).

m=0:(V1-VN), the phase angle of V1, V2(only 253630 & 253640) and V3 with respect to V1

1:(V1-AN), the phase angle of A1, A2(only 253630 & 253640) and A3 with respect to V1

2:(A1-AN), the phase angle of A1, A2(only 253630 & 253640) and A3 with respect to A1

3 :(V2-VN), the phase angle of V1, V2 and V3 with respect to V2, only 253630 & 253640

4:(V2-AN), the phase angle of A1, A2 and A3 with respect to V2, only 253630 & 253640

5:(A2-AN), the phase angle of A1, A2 and A3 with respect to A2, only 253630 & 253640

6:(V3-VN), the phase angle of V1, V2(only 253630 & 253640) and V3 with respect to V3

7:(V3-AN), the phase angle of A1, A2(only 253630 & 253640) and A3 with respect to V3

8:(A3-AN), the phase angle of A1, A2(only 253630 & 253640) and A3 with respect to A3 9:"V-V"

if 253620, V1-V3 and V3-V1 if 253630, V1-V2, V2-V3 and V3-V1

10:"A-A",

if 253620, A1-A3 and A3-A1

if 253630, A1-A2, A2-A3 and A3-A1

V1 :Fundamental component of the voltage of element 1

V2 :Fundamental component of the voltage of element 2

V3: Fundamental component of the voltage of element 3

A1 :Fundamental component of the current of element 1

A2 :Fundamental component of the current of element 2

A3 :Fundamental component of the current of element 3

Query HG? <terminator>

Response example

HG<sub>0</sub>

IM 253620-01F App 1 - 6

#### **HO/HO?** Sets the maximum order for harmonic analysis/ queries the current setting.

Syntax HOm <terminator>

"m" indicates the maximum order, and must be set within the following range.

1 - m - 50

Query HO? <terminator> Response example

**HO50** 

Description • If the set maximum order is smaller than that displayed on display A (set by the OR command for harmonic analysis), the same order as the maximum order will be displayed.

#### IC/IC? Sets the integration mode/queries the current setting.

Syntax ICm <terminator>

"m" indicates one of the following integration modes.

m= 0: Normal integration mode

- 1 :Continuous integration mode
- 2 :Real time counting standard integration mode
- 3 : Real time counting continuous integration mode

Query IC? <terminator>

#### Response example

IC0

Description •

- Changing of the integration mode is not allowed while integration is in progress; execution error 13 will occur.
- If real time counting integration mode (normal or continuous) is used, set both the start time and stop time to times after the current time. Executing the IS command after both the start time and stop time have been set will place the instrument in standby state.
- f continuous integration mode is selected, make sure that the timer preset time is set to a value larger than "0".
- If timer integration is to be carried out in normal integration mode, set the timer preset time to any desired value.

#### IL/IL? Sets the polarity for integrated result displayed when watt-hour or ampere-hour is selected on display D/queries the current setting.

Syntax IIm <terminator>

"m" indicates the polarity.

 $m=~0:SUM~(\hat{W}h~or~\hat{A}h~is~displayed)$ 

1: + (Wh+ or Ah+ is displayed)

2: - (Wh- or Ah- is displayed)

Query IL? <terminator>

Response example

IL0

#### IM/IM? Specifies which causes will be allowed to generate a status byte/queries the current setting.

Syntax IMm < terminator>

"m" indicates the cause, and must be set within the

following range. 0 - m - 15

2: Integration end

4 : Syntax error

8: OVER

Query IM? <terminator>

#### Response example

IM15

Description • If more than one of these causes is to be allowed set "m" to the sum of their individual "m" values. For instance, if all causes are to be allowed, set "m" to 15 (=1+2+4+8).

#### Stops integration.

Syntax IP <terminator>

Description • If an attempt is made to stop integration when integration has already been interrupted (stopped), execution error 44 will occur.

#### Resets integrated result.

Syntax IR <terminator>

Description • If an attempt is made to reset the integrated result while integration is in progress, execution error 45 will occur.

#### Starts integration.

Syntax IS <terminator>

Description • If an attempt is made to start integration when integration is already in progress, execution error 42 will occur.

· If a voltage or current peak overflow, or overrange takes place when an attempt is made to start integration, execution error 46 will occur, and integration will not be started.

#### IT/IT? Sets the integration start time and stop time/ queries the current settings.

#### Syntax ITm1/m2/m3/m4/m5/m6,m7/m8/m9/m10/m11/ m12 <terminator>

"m1" indicates start year

1996 - m1 - 2095

"m2" indicates start month

1 - m2 - 12

"m3" indicates start day

1 - m3 - 30 or 31 or 28 or 29

"m4" indicates start hour

0 - m4 - 23

"m5" indicates start minute

0 - m5 - 59

"m6" indicates start second

0 - m6 - 59

"m7" indicates stop year

1996 - m7 - 2095

"m8" indicates stop month

1 - m8 - 12

"m9" indicates stop day

1 - m9 - 30 or 31 or 28 or 29

"m10" indicates stop hour

0 - m10 - 23

"m11" indicates stop minute

0 - m11 - 59

"m12" indicates stop second

0 - m12 - 59

Query IT? <terminator>

#### Response example

#### IT1996,4,1,17,35,0,1996,4,3,19,35,0

Description • If the stop time is before the start time, parameter error 12

• Parameters can be separated from each other by a comma (,).

#### KH/KH? Determines whether or not peak hold is used/ queries the current setting.

Syntax KHm < terminator>

"m" indicates whether peak hold is ON or OFF.

m=0:OFF1: ON

Query KH? <terminator>

# Response example

Description • Peak hold cannot be switched ON or OFF while harmonic analysis is in progress; error 16 will occur.

# KV/KV?,KA/KA?,KW/KW?

Sets the scaling constant/queries the current setting. KV is used for voltage measurement, KA for current measurement, and KW for power measurement.

Syntax KV m1,m2 <terminator>

KA m1,m2 <terminator>

KW m1,m2 <terminator>

"m1" indicates element.

m1=0: All elements (setting not possible during query) 1: Element 1

2: Element 2 (possible only for the 3-phase 4-wire model)

3: Element 3

"m2" indicates scaling constant, and must be set within the following range.

0.0001 - m2 - 10000.

Query KVm1? <terminator> KAm1? <terminator> KWm1? <terminator>

#### Response example

KA1.1.0000 KW1.1.0000 KV1.1.0000

Description • If KV0?, KA0? or KW0? is set for query, parameter error 12 will occur.

Appendix

| MA/MA?         | Sets the measurement mode for current/queries                                                                                                    |             | 8 : Display A – Display B                                                                                                    |
|----------------|----------------------------------------------------------------------------------------------------|-------------|----------------------------------------------------------------------------------------------------|
| Syntax         | the current setting.  MAm1,m2 <terminator></terminator>                                                                                            |             | 9 :Display A x Display B<br>10 :Display A / Display B                                                                            |
| Oymax          | "m1" indicates input element.                                                                                                    | ,           | MT? <terminator></terminator>                                                                                                    |
|                | m1=0: All elements (setting not possible during query) 1: Element 1                                                                                | Respor      | nse example<br>MT0                                                                                                    |
|                | 2 : Element 2 (possible only for the 3-phase 4-wire model)                                                                                         | MTF/MTF?    |                                                                                                    |
|                | 3 : Element 3 "m2" indicates measurement mode.                                                                                                    | <u> </u>    | Sets the full scale value for torque input/queries the<br>current setting.                                                       |
|                | m2=0:RMS                                                                                                    | Syntax      | MTFm <terminator></terminator>                                                                                                   |
|                | 1 :MEAN<br>2 :DC                                                                                                    |             | "m" indicates the torque input full scale value, and must be set within the following range.                                     |
| Query          | MAm1? <terminator></terminator>                                                                                                    |             | 0.0001 - m - 10000.                                                                                                    |
| Respon         | se example<br>MA1.0                                                                                                    |             | MTF? <terminator></terminator>                                                                                                   |
| Description    | • Changing of the measurement mode is not allowed while                                                                                            | Kespoi      | nse example<br>MTF2000.0                                                                                                    |
|                | <ul> <li>integration is in progress; execution error 13 will occur.</li> <li>RMS is always selected as measurement mode during harmonic</li> </ul> | MTU/MTU?    | Sets the unit of torque input/queries the current setting.                                                                       |
|                | analysis. If an attempt is made to change it, error 16 will occur.                                                                                 |             | MTUm <terminator></terminator>                                                                                                   |
|                | <ul> <li>"m1" of MAm1? indicates the input element selected. If "0" is set,<br/>error 12 will occur.</li> </ul>                                    |             | "m" indicates one of the following units.<br>m= 1: UNIT-1 (N·m)                                                                  |
| MPL/MPL?       | Sets the number of poles to be used to obtain                                                                                                    |             | 2: UNIT-2 (kgf·m)                                                                                                    |
|                | synchronous speed (SYNC-rpm) from the                                                                                                    |             | 3 : UNIT-3 (kgf-cm)<br>4 : UNIT-4 (mN·m)                                                                                         |
| Syntax         | measured frequency/queries the current setting.  MPLm <terminator></terminator>                                                                    |             | 5 : UNIT-5 (kN·m)<br>6 : UNIT-6 (ftlb)                                                                                           |
| -              | "m" indicates the number of poles, and must be even<br>number and set within the following range.                                                  |             | 7 : UNIT-7 (ozin)                                                                                                    |
|                | 2 - m - 98                                                                                                    |             | 8: UNIT-8 (lbin) 2, 3, 6, 7 and 8 can be selected when /U1 option is                                                             |
| •              | MPL? <terminator></terminator>                                                                                                    |             | used.                                                                                                    |
| Kespoi         | se example<br>MPL2                                                                                                    |             | MTU? <terminator> nse example</terminator>                                                                                       |
| Description    | • If an odd number is set for the number of poles, "1" will be subtracted from the number to make it an even number.                               |             | MTU1                                                                                                    |
| MDA/MDA2       | Sets the full-scale value for rpm analog input/                                                                                                    | MV/MV?      | Sets the measurement mode for voltage/queries                                                                                    |
| <u> </u>       | queries the current setting.                                                                                                    | Compten     | the current setting.                                                                                                    |
| Syntax         | MRAm <terminator></terminator>                                                                                                    | Syntax      | MVm1,m2 <terminator> "m1" indicates input element.</terminator>                                                                  |
|                | "m" indicates the full-scale value for rpm analog input, and must be set within the following range.                                               |             | m1=0 : All elements (setting not possible during query) 1 : Element 1                                                            |
|                | ROM version before 2.01 0.0001 - m - 10000.<br>ROM version 2.01 or later 0.0001 - m - 70000.                                                       |             | 2: Element 2 (possible only for the 3-phase 4-wire model)                                                                        |
| •              | MRA? <terminator></terminator>                                                                                                    |             | 3 : Element 3 "m2" indicates measurement mode.                                                                                   |
| Respon         | se example<br>MRA10000                                                                                                    |             | m2=0: RMS<br>1: MEAN                                                                                                    |
| MDD/MDD2       |                                                                                                    |             | 2 : DC                                                                                                    |
| IVIIXE/IVIIXE: | Sets the number of pulses per revolution/<br>queries the current setting.                                                                          |             | MVm1? <terminator> nse example</terminator>                                                                                      |
| Syntax         | MRPm <terminator></terminator>                                                                                                    | Respon      | MV1,0                                                                                                    |
|                | "m" indicates the number of pulses per revolution, and must be set within the following range.                                                     | Description | • "m1" of MVm1? indicates the input element selected.                                                                            |
|                | ROM version before 2.08                                                                                                    |             | If "0" is set, error 12 will occur.  • Changing of the measurement mode is not allowed                                           |
| Query          | MRP? <terminator></terminator>                                                                                                    |             | while integration is in progress; error 13 will occur.                                                                           |
| Respon         | se example                                                                                                    |             | <ul> <li>RMS is always selected as measurement mode during<br/>harmonic analysis. If an attempt is made to change it,</li> </ul> |
|                | MRP60                                                                                                    |             | error 16 will occur.                                                                                                    |
|                | Sets the rpm input type/queries the current setting.                                                                                               | OA/OA?      |                                                                                                    |
| Syntax         | MRTm <terminator> "m" indicates the rpm input type.</terminator>                                                                                   |             | Up to 14 measured data can be selected and output as analog signal from the D/A converter.                                       |
|                | m= 0 : Pulse                                                                                                    | Syntax      | OAm1,m2,m3 <terminator></terminator>                                                                                             |
| Query          | 1 : Analog MRT? <terminator></terminator>                                                                                                    |             | "m1" indicates D/A output channel, and must be set within the following range.                                                   |
| Respon         | se example                                                                                                    |             | 1 - m1 - 14                                                                                                    |
|                | MRT0                                                                                                    |             | "m2" indicates output item no.<br>m2=0 :No output (None)                                                                         |
| MT/MT?         | Sets the MATH equation/queries the current setting.                                                                                                |             | 1 :Voltage (V) 2 :Current (A)                                                                                                    |
| Syntax         | MTm <terminator> "m" indicates one of the following equations.</terminator>                                                                        |             | 3:Power (W)                                                                                                    |
|                | m= 0 :Efficiency<br>1 :Crest factor of voltage input waveform                                                                                      |             | 4 :Reactive power (var) 5 :Apparent power (VA)                                                                                   |
|                | applied to input element 1                                                                                                    |             | 6 : Power factor (PF)                                                                                                    |
|                | 2 :Crest factor of voltage input waveform applied to input element 2                                                                               |             | 7 : Frequency (Frq) 9 : Watt-hour (possible only for the /INTG model)                                                            |
|                | 3 : Crest factor of voltage input waveform applied to input element 3                                                                              |             | 10 :Ampere-hour (Ah) (possible only for the / INTG model)                                                                        |
|                | 4: Crest factor of current input waveform                                                                                                    |             | 11 :Phase angle (deg)                                                                                                    |
|                | applied to input element 1 5: Crest factor of current input waveform                                                                               |             | 12 :Voltage peak (Vpk)<br>13 :Current peak (Apk)                                                                                 |
|                | applied to input element 2 6 :Crest factor of current input waveform                                                                               |             | 14 :Efficiency and computed result (MATH)                                                                                        |
|                | applied to input element 3 7 : Display A + Display B                                                                                               |             | 15 :Elapsed time of integration (INTEG-TIME) (possible only for the /INTG model)                                                 |
|                | 1 ·                                                                                                    |             |                                                                                                    |

|                                                                                |              | Appendix 1.2 Command                    |
|--------------------------------------------------------------------------------|--------------|-----------------------------------------|
| 24 :Positive watt-hour (Wh+) (possible only for                                | 017          | Stop time had passed when auto          |
| the /INTG model)                                                               | print mode w | 1 1                                     |
| 25 : Negative watt-hour (Wh–) (possible only for                               | 018          | Date/time cannot be set properly.       |
| the /INTG model)                                                               | 030          | File data failure                       |
| 26 :Positive ampere-hour (Ah+) (possible only                                  | 041          | ttempted to start integration when      |
| for the /INTG model) 27 :Negative ampere-hour (Ah–) (possible only             |              | integration had been stopped due to     |
| for the /INTG model)                                                           |              | an irregularity.                        |
| 29 :TORQUE (possible only for the WT1030M)                                     | 042          | Attempt made to start integration       |
| 30 : rpm (possible only for the WT1030M)                                       |              | during integration.                     |
| 31 :SYNC-rpm (possible only for the WT1030M)                                   | 043          | Measurement stopped due to              |
| 32 :32: SLIP (possible only for the WT1030M)                                   | 0.5          | overflow during integration or due      |
| 33 :MECH-POWER (possible only for the                                          |              | to a power failure.                     |
| WT1030M)                                                                       | 044          | Attempt made to stop integration        |
| 34 :MOTOR $\eta$ (possible only for the WT1030M)                               | 044          | while integration was interrupted.      |
| 35 :TOTAL η (possible only for the WT1030M)                                    | 045          | Attempt made to reset integration       |
| "m3" indicates element.<br>m3=1 :Element 1                                     | 043          | while integration was in progress.      |
| 2 :Element 2 (possible only for the 3-phase 4-                                 | 046          | Attempt made to start integration       |
| wire model)                                                                    | 010          | when peak overflow was detected.        |
| 3 :Element 3                                                                   | 047          | Attempt made to start integration       |
| $4:\Sigma$ (except for Vpk and Apk)                                            | 047          | when integration timer preset time      |
| Query OAm1? <terminator></terminator>                                          |              | was set to "0".                         |
| Response example                                                               | 048          | Attempt made to start integration,      |
| OA1.1.1                                                                        | 040          | after the stop time had already passed. |
| Description • It is possible to select non output (m2=0), frequency            | 051          | Measurement data overflow               |
| (m2=7), efficiency and computed result (m2=14),                                | 001          | occurred. "-oL" is displayed            |
| elapsed time of integration (m2=15) and motor related                          | 052          | Voltage peak overflow occurred          |
| items TORQUE through TOTAL \(\eta\) (m2=29 through                             | 053          | Current peak overflow occurred          |
| 35), whichever element is selected.                                            | 054          | Power factor exceeded "2". "PFErr"      |
| However, it is best to set m3 to 1 if the OA command is                        |              | is displayed.                           |
| used to select any of those items.                                             | 055          | "degErr" was displayed.                 |
| <ul> <li>When "14" (efficiency and computed result) is selected for</li> </ul> | 056          | Frequency input level was too low       |
| "m2", the D/A output will be 0 V if the equation for MATH                      |              | or below measurement range.             |
| selected by MT command is not for efficiency (m=0).                            |              | "ErrLo" is displayed.                   |
| OAD/OAD? Initializes D/A output items/queries the current s                    | 057          | Frequency was above the                 |
| ettings. Two sets of default settings are available.                           |              | measurement range. "ErrHi," is          |
|                                                                                |              | displayed.                              |
| The same initialization can also be performed using a                          | 058          | Computation overflow occurred. "-       |
| key operation.                                                                 |              |                                         |

#### m= 1:Default 1 (DFLT-1) 2 :Default 2 (DFLT-2)

#### Query OAD? <terminator> Response example

"m" indicates default no.

3: Manual setting (SEL)

Syntax OADm <terminator>

#### OAD1

Description • Manual setting mode (OAD3) is validated automatically when the OA command is executed if "m" has been set to "1" (default 1) or "2" (default 2).

• If default 1 is selected, items displayed on displays C and D are the same as those output on channels 13 and 14. Therefore, these output items (for channels 13 and 14) will be changed if items on displays C and D are changed.

#### Requests output of measured data.

Syntax OD <terminator>

Description • In the case of GP-IB interface, the OD command should be used only in addressable mode A. If the OD command is used in addressable mode B, execution error 11 will occur. Setting the addressable mode should be done using a key

#### Requests output of error codes via communications.

Syntax OE <terminator>

#### Response example

ERR011 <terminator>

| Error code | Description                                                           |
|------------|-----------------------------------------------------------------------|
| 011        | Command error                                                         |
| 012        | Parameter error                                                       |
| 013        | Attempted to change settings which cannot be change while integration |
|            | was in progress.                                                      |
| 015        | Attempted to execute a command                                        |
|            | that was protected.                                                   |
| 016        | Attempted to execute a command                                        |
|            | that was protected while harmonic                                     |
|            | analysis was being performed.                                         |

# OF/OF?

Sets communication output items for normal measurement/inquiries about the current settings. To set whether or not the selected item is output for each element is possible, and the item for the selected element will be output. (Applicable when CM0 is set)

-oF--" is displayed.

"FrqEr" is displayed.

Computation overflow occurred.

## Syntax OFm1,m2 <terminator>

059

"m1" indicates output item no.

m1=1:Voltage(V)

2 : Current (A)

3:Power(W)

4 : Reactive power (var)

5 : Apparent power (VA)

6 : Power factor (PF)

7 : Frequency (Frq)

9: Watt-hour (possible only for the /INTG

10 : Ampere-hour (Ah) (possible only for the / INTG model)

11 :Phase angle (deg)

12 : Voltage peak (Vpk)

13 : Current peak (Apk)

14 : Efficiency and computed result (MATH)

15 :Elapsed time of integration (INTEG-TIME) (possible only for the /INTG model)

24 : Positive watt-hour (Wh+) (possible only for the /INTG model)

25 : Negative watt-hour (Wh-) (possible only for the /INTG model)

26 : Positive ampere-hour (Ah+) (possible only for the /INTG model)

27 : Negative ampere-hour (Ah-) (possible only for the /INTG model)

29 : TORQUE (possible only for the WT1030M)

30 :rpm (possible only for the WT1030M)

31 : SYNC-rpm (possible only for the WT1030M)

Appendix

- 32 :SLIP (possible only for the WT1030M)
- 33:MECH-POWER (possible only for the WT1030M)
- 34 : MOTOR η (possible only for the WT1030M)
- 35 : TOTAL η (possible only for the WT1030M)

"m2" indicates whether each element is ON or OFF, and must be set within the following range.

0 - m2 - 15

m2=1 :Element 1 is ON

- 2 :Element 2 is ON. (possible only for the 3phase 4-wire model)
- 4 : Element 3 is ON.
- 8 :  $\Sigma$  is ON. (except for Vpk and Apk)

#### Query OFm1? <terminator>

# Response example

#### OF1,15

Description • Set "m2" to the sum of their individual "m2" values.

(Examples) m2= 0 : All elements are OFF.

5: Elements 1 and 3 are ON.

7: Elements 1, 2 and 3 are ON.

13 : Elements 1, 3 and  $\Sigma$  are ON.

15 : Elements 1, 2, 3 and  $\Sigma$  are ON.

- It is possible to select frequency (m2=7), efficiency and computed result (m2=14), elapsed time of integration (m2=15) and motor related items TORQUE through TOTAL η (m2=29 through 35), whichever element is selected. However, it is best to set m2 to 1 if the OF command is used to select any of those items.
- If an element which is not effective is selected (ON), such selection will be ignored. For instance, if "OF1,15" is set for the 3-phase 3-wire model, element 2 will be ignored, thus "OF1,13" will be responded when a query (OF1?) is made.

#### OFD/OFD? Initializes communication output items for normal measurement/queries the current settings. Four sets of default setting are available. (Applicable when CM0 is set)

Syntax OFDm <terminator>

"m" indicates default no.

m= 0 : All items are OFF. (CLEAR)

1 :Default 1 (DFLT-1)

2 : Default 2 (DFLT-2)

3 : All items are ON. (ALL)

4 : Manual setting (SEL) (Response only when a query is made)

Query OFD? <terminator>

#### Response example

#### OFD1

Description • Manual setting mode (OFD4) is validated automatically when the OF command is executed if "m" is set to a value except for "4" (manual setting). Thus, m=4 (manual setting) is effective only for response to a query, and setting OFD4 will not cause an error, but has no effect.

#### OH/OH? Sets communication output items for harmonic analysis/queries the current settings. It is possible to set whether or not the selected item is output for each element, and the item for the selected element will be output. (Applicable when CM0 is set)

Syntax OHm1,m2 <terminator>

"m1" indicates output item no.

m2=0: No output (None)

- $m1\!=\!1\,$  : Total rms value of 1st up to  $n^*th$  harmonic of voltage, analysis value of each harmonic from 1st up to n\*th
  - 2: Total rms value of 1st up to n\*th harmonic of current, analysis value of each harmonic from 1st up to n\*th
  - 3 :Total rms value of 1st up to n\*th harmonic of active power, analysis value of each harmonic from 1st up to n\*th
  - 4 : Reactive power (var)
  - 5 : Apparent power (VA)
  - 6 : Power factor (PF)
  - 7 :PLL source frequency (Sync)
  - 11 : Phase angle (deg) between f undamentals

- 16: Harmonic distortion of voltage (VTHD)
- 17 : Harmonic distortion of current (ATHD)
- 19 : Content of each harmonic (from 2nd to n\*th) of voltage (V%)
- 20 : Content of each harmonic (from 2nd to n\*th) of current (A%)
- 21 : Content of each harmonic (from 2nd up to n\*th) of active power (W%)
- 22 : Phase angle of current of 1st and voltage of each harmonic from 2nd to n\*th in relation to voltage of the 1st harmonic (Vdeg)
- 23 : Phase angle of voltage of 1st and current of each harmonic from 2nd to n\*th in relation to current of the 1st harmonic (Adeg)
- 29 : TORQUE (possible only for the WT1030M)
- 30:rpm (possible only for the WT1030M)
- 31 :SYNC-rpm (possible only for the WT1030M)
- 32 :SLIP (possible only for the WT1030M)
- 33 : MECH-POWER (possible only for the WT1030M)
- 34 :MOTOR  $\eta$  (possible only for theWT1030M)
- 35 : TOTAL  $\eta$  (possible only for the WT1030M)

"m2" indicates whether each element is ON or OFF, and must be within the following range.

0 - m2 - 15

m2=1 :Element 1 is ON.

- 2: Element 2 is ON. (Possible only for the 3phase 4-wire model)
- 4: Element 3 is ON.
- $8:\Sigma$  is ON. (V, A, W, var, VA, PF only)
- \* "n" is the upper limit of the harmonic order.

#### Query OHm1? <terminator>

# Response example

#### OH1,7

Description • Set "m2" to the sum of their individual "m2" values.

(Examples) m2= 0 : All elements are OFF.

5 :Elements 1 and 3 are ON.

7: Elements 1, 2 and 3 are ON.

- It is possible to select motor related items TORQUE through TOTAL η (m2=29 through 35), whichever element is selected. However, it is best to set m2 to 1 if the OH command is used to select any of those items.
- If an element which is not effective is selected (ON), such selection will be ignored. For instance, if "OH1,7" is set for the 3-phase 3-wire model, element 2 will be ignored, thus "OH1,5" will be the response when a query (OH1?) is made.

#### OHD/OHD? Initializes communication output items for harmonic analysis/queries the current settings. Four sets of default setting are available. (Applicable when CM0 is set)

Syntax OHDm <terminator>

"m" indicates default no.

m=~0: All items are OFF. (CLEAR)

1 : Default 1 (DFLT-1)

2 :Default 2 (DFLT-2)

3 : All items are ON. (ALL)

4 : Manual setting (SEL) (Response only when a query is made)

Query OHD? <terminator>

#### Response example OHD1

Description • Manual setting mode (OHD4) is validated automatically when the OH command is executed if "m" is set to a value except for "4" (manual setting)Thus, m=4 (manual setting) is effective only for response to a query, and setting OHD4 will not cause an error, but has no effect.

#### OR/OR? Sets harmonic order to be displayed on display A/ queries the current setting.

Syntax ORm <terminator>

"m" indicates harmonic order, and must be set within the following range.

1 - m - 50 (The harmonic order must be smaller than the maximum order.)

Query OR? <terminator>

IM 253620-01F App 1 - 10

#### Response example

OR1

Description • If the selected order exceeds the maximum order set by HO command or if it exceeds the maximum limit determined by the fundamental frequency of the input set by PS command, parameter error 12 will occur.

#### os Requests output of panel set-up information via communications.

Syntax OS <terminator>

#### Response example

#### Line 1: Model name

#### MODEL253630 <terminator>

Line 2: Voltage range

RV1,9;AV1,0;RV2,9;AV2,0;RV3,9;AV3,0 <terminator>

Line 3: Current range

RA1,4;AA1,0;SA1,1.0000;RA2,4;AA2,0;SA2,1.0000;

RA3,4;AA3,0;SA3,1.0000 < terminator>

Line 4: Display function

DA1;DB2;DC3;DD3; <terminator>

Line 5: Display element

EA1;EB1;EC1;ED1 <terminator>

Line 6: Measurement condition

 $WR1;\!FL0;\!FC0;\!KH0;\!QS0;\!SC0;\!AG0;\!HD0;\!SI0;\!MT0;$ 

DG0 <terminator>

Line 7: Measurement mode

MV1,0;MV2,0;MV3,0;MA1,0;MA2,0;MA3,0

<terminator>

Line 8: Scaling constant

KV1,1.0000;KA1,1.0000;KW1,1.0000;KV2,10000;

KA2,10000;KW2,10000;KV3,1.0000;KA3,10000;

KW3,1.0000 <terminator>

Line 9: Averaging setting

AT0;AC1 <terminator>

Line 10: Integration setting (possible only for the /INTG model)

IC0:TM0.0:IL0 <terminator>

Line 11: Harmonic analysis setting (possible only for the /HRM model)

DH1;PS1;AF0;DF0;HG0;HO50;HA0;OR1<terminator>

Line 12: Printer setting (possible only for the /B5 model) PR0:PY0:PI0.0.10 <terminator>

Line 13: D/A output setting (possible only for the /DA model)

RT1.0 <terminator>

Line 14: Motor evaluation setting (possible only for the WT1030M)

MTF2000.0;MTU1;MRT0;MRP60;MRA10000;

MPL2 <terminator>

Line 15: Command/format group

CM0 <terminator>

Line 16: Output end

END <terminator>

- Description The number of lines varies depending on the options used and model type.
  - · For lines containing items which are set for each element, output items vary depending on the model type.

# PF/PF?

Sets print output items for normal measurement/ queries the current settings. To set whether or not the selected item is output for each element is possible, and the item for the selected element will be output.

#### Syntax PFm1,m2 <terminator>

"m1" indicates print output item no.

m1=1:Voltage (V)

- 2 : Current (A)
- 3:Power(W)
- 4 : Reactive power (var)
- 5 : Apparent power (VA)
- 6 : Power factor (PF)
- 7 : Frequency (Frq)
- 9: Watt-hour (possible only for the /INTG model)
- 10 : Ampere-hour (Ah) (possible only for the /INTG model)
- 11 : Phase angle (deg)
- 12 : Voltage peak (Vpk)
- 13 : Current peak (Apk)

- 14 :Efficiency and computed result (MATH)
- 15 : Elapsed time of integration (INTEG-TIME) (possible only for the /INTG model)
- 24 : Positive watt-hour (Wh+) (possible only for the /INTG model)
- 25 : Negative watt-hour (Wh-) (possible only for the /INTG model) 26 : Positive ampere-hour (Ah+) (possible
- only for the /INTG model) 27 : Negative ampere-hour (Ah-) (possible
- only for the /INTG model) 29 :TORQUE (possible only for the WT1030M)
- 30 :rpm (possible only for the WT1030M)
- 31 :SYNC-rpm (possible only for the WT1030M)
- 32 :SLIP (possible only for the WT1030M)
- 33 : MECH-POWER (possible only for the WT1030M)
- 34 : MOTOR η (possible only for the WT1030M)
- 35 : TOTAL  $\eta$  (possible only for the WT1030M)

"m2" indicates whether each element is ON or OFF, and must be set within the following range.

0 - m2 - 15

m2=0: No output (None)

m2=1 :Element 1 is ON

- 2 :Element 2 is ON. (Possible only for the 3phase 4-wire model)
- 4 :Element 3 is ON.
- $8 : \Sigma \text{ is ON.}(\text{except for Vpk and Apk})$

# Query PFm1? <terminator>

#### Response example PF1,15

Description • Set "m2" to the sum of their individual "m2" values.

(Examples) m2= 0 : All elements are OFF.

5: Elements 1 and 3 are ON.

7: Elements 1, 2 and 3 are ON.

13 :Elements 1, 3 and  $\Sigma$  are ON.

15 :Elements 1, 2, 3 and  $\Sigma$  are ON.

- It is possible to select frequency (m2=7), efficiency and computed result (m2=14), elapsed time of integration (m2=15) and motor related items TORQUE through TOTAL η (m2=29 through 35), whichever element is selected. However, it is best to set m2 to 1 if the PF command is used to select any of those items.
- If an element which is not effective is selected (ON), such selection will be ignored. For instance, if "PF1,15" is set for the 3-phase 3-wire model, element 2 will be ignored, thus "PF1,13" will be the response when a query (PF1?) is made.

#### PFD/PFD? Initializes print output items for normal measurement/queries the current settings. Four sets of default setting are available.

Syntax PFDm <terminator>

"m" indicates default no.

m= 0 : All items are OFF. (CLEAR)

- 1 :Default 1 (DFLT-1)
- 2 : Default 2 (DFLT-2)
- 3 : All items are ON. (ALL)
- 4 : Manual setting (SEL) (Response only when an inquiry is made)

Query PFD? <terminator>

# Response example

#### PFD1

Description • Manual setting mode (PFD4) is validated automatically when the PF command is executed if "m" is set to a value except for "4" (manual setting). Thus, m=4 (manual setting) is effective only for response to a query, and setting PFD4 will not cause an error, but has no effect.

ppendix

#### PH/PH?

Sets print output items for harmonic analysis/ queries the current settings. To set whether or not the selected item is output for each element is possible, and the item for the selected element will be output.

#### Syntax PHm1,m2 < terminator>

"m1" indicates print output item no.

- m1=1: Analysis voltage value and relative harmonic content are printed in numeric. (V)
  - 2 : Analysis current value and relative harmonic content are printed in numeric. (A)
  - 3 : Analysis active power value and relative harmonic content are printed in numeric. (W)
  - 4 : Phase angle of voltage of each harmonic from 2nd to n\*th in relation to voltage of the 1st and phase angle of voltage of each harmonic from 2nd to n\*th in relation to current of the 1st are printed in numeric. (deg)
  - 5 : Analysis voltage value is printed in graph. (GV)
  - 6 : Analysis current value is printed in graph. (GA)
  - 7 : Analysis active power value is printed in graph. (GW)
  - 8 : Phase angle of voltage of each harmonic from 2nd to n\*th in relation to voltage of the 1st is printed in graph. (GVD)
  - 9 : Phase angle of current of each harmonic from 2nd to n\*th in relation to current of the 1st is printed in graph. (GAD)
  - 10 : Relative harmonic content of voltage is printed in graph. (CGV)
  - 11 : Relative harmonic content of current is printed in graph. (CGA)
  - 12 : Relative harmonic content of active power is printed in graph. (CGW)
  - 29 : TORQUE (possible only for the WT1030M)
  - 30 :rpm (possible only for the WT1030M)
  - 31 : SYNC-rpm (possible only for the WT1030M)
  - 32 :SLIP (possible only for the WT1030M)
  - 33 : MECH-POWER (possible only for the WT1030M)
  - $34\,$  :MOTOR  $\eta$  (possible only for the WT1030M)
  - 35 :TOTAL  $\eta$  (possible only for the WT1030M)

"m2" indicates whether each element is ON or OFF, and must be within the following range.

0 - m2 - 7

m2= 1 :Element 1 is ON.

- 2: Element 2 is ON. (Possible only for the 3phase 4-wire model)
- 4:Element 3 is ON.
- \* "n" is the upper limit of the harmonic order.

#### Query PHm1? <terminator>

#### Response example

# PH1,7

Description • Set "m2" to the sum of their individual "m2" values.

(Examples) m2= 0 : All elements are OFF.

- 5 :Elements 1 and 3 are ON.
- 7: Elements 1, 2 and 3 are ON.
- It is possible to select motor related items TORQUE through TOTALη (m2=29 through 35), whichever element is selected. However, it is best to set m2 to 1 if the PH command is used to select any of those items.
- If an element which is not effective is selected (ON), such selection will be ignored. For instance, if "PH1,7" is set for the 3-phase 3-wire model, element 2 will be ignored, thus "PH1,5" will be the response when a query (PH1?) is made.

#### PHD/PHD? Initializes print output items for harmonic analysis/queries the current settings. Four sets of default setting are available.

Syntax PHDm < terminator>

"m" indicates default no.

m= 0 :All items are OFF. (CLEAR)

- 1 :Default 1 (DFLT-1)
- 2 : Default 2 (DFLT-2)
- 3 : All items are ON. (ALL)
- 4 : Manual setting (SEL) (Response only when a query is made)

Query PHD? <terminator>

#### Response example

#### PHD1

Description • Manual setting mode (PHD4) is validated automatically when the PH command is executed if "m" is set to a value except for "4" (manual setting). Thus, m=4 (manual setting) is effective only for response to a query,

and setting PHD4 will not cause an error, but has no

#### PI/PI? Sets print interval in auto print mode/queries the current setting.

Syntax Plm1,m2,m3 < terminator>

"m1" indicates hour

0 - m1 - 99

"m2" indicates minute

0 - m2 - 59

"m3" indicates second

10 - m3 - 59

Query PI? <terminator>

# Response example

#### PI0,1,0

PO

Description • The minimum settable print interval is 10 seconds. If the interval is set below 10 seconds, parameter error 12 will occur.

#### Prints out measured data.

Syntax PO <terminator>

Description • This command is valid whether print mode is auto or

## Prints out panel set-up information.

Syntax PP <terminator>

## PR/PR? Sets print mode /queries the current setting.

Syntax PRm < terminator>

"m" indicates print mode.

m= 0:Manual 1:Auto

Query PR? <terminator>

## Response example

Description • In the case of start/stop time synchronous print method (PY0), error 17 will occur if the stop time has already passed when auto print mode is activated.

# PS/PS?

## Sets the input to be used as the fundamental frequency (PLL source) for PLL synchronization/ queries the current setting.

Syntax PSm <terminator>

"m" indicates the input to be used as the PLL source.

m=1:V1

2:A1

3: V2 (possible only for the 3-phase 3-wire model)

4: A2 (possible only for the 3-phase 3-wire model)

5:V3

6:A3 7 :EXT (external input)

Query PS? <terminator>

# Response example

#### PS<sub>1</sub>

Description • If an input other than external input (EXT) is selected, the QS command (used to set the input to be used for frequency measurement) will have be same setting as the PS setting.

#### PT/PT? Sets the integration start time and stop time/ queries the current settings.

## Syntax PT m1/m2/m3/m4/m5/m6,m7/m8/m9/m10/m11/

m12 <terminator>

"m1" indicates start year

1996 - m1 - 2095

"m2" indicates start month

1 - m2 - 12

"m3" indicates start day

1 - m3 - 30 or 31 or 28 or 29

"m4" indicates start hour

0 - m4 - 23

IM 253620-01F App 1 - 12

```
Appendix 1 Communications Commands 1
```

```
0 - m11 - 59
               "m12" indicates stop second
                0 - m12 - 59
    Query PT? <terminator>
    Response example
            PT1996,4,1,17,35,0,1996,4,3,19,35,0
    Description • If the stop time is before the start time, parameter error
               12 will occur.
            • Parameters can be separated from each other by a comma (,).
PY/PY?
            Sets the print synchronous method for auto print
            mode/queries the current setting.
    Syntax PYm <terminator>
               "m" indicates synchronous print method.
                m= 0:Start/stop time synchronous print method
                     1: Integration time synchronous print method
                       (possible only for the /INTG model)
    Query PY? <terminator>
    Response example
            PY0
    Description • In the case of auto print mode (PR1), error 17 will
               occur if the stop time has already passed when the start/
               stop time synchronous print method is selected
QF/QF?
            Sets the frequency filter ON or OFF/queries the
            current setting.
    Syntax QFm <terminator>
               "m" indicates whether the frequency filter is ON or OFF.
                m=0:OFF
                     1:ON
    Query QF? <terminator>
    Response example
QS/QS?
            Sets the input to be used for frequency
            measurement/queries the current setting.
    Syntax QSm <terminator>
               "m" indicates the input to be used for frequency
               measurement.
                 m = 1 : V1
                     2:A1
                     3: V2 (possible only for the 3-phase 3-wire model)
                     4: A2 (possible only for the 3-phase 3-wire model)
                     5:V3
                     6:A3
    Query QS? <terminator>
    Response example
            QS1
    Description • If this setting is changed, the PLL source (set by the PS
               command) will also be changed.
RA/RA? Sets current range/queries the current setting.
    Syntax RAm1,m2 <terminator>
               "m1" indicates input element.
                m1=0 : All elements
                     1 :Element 1
                     2 :Element 2 (possible only for the 3-phase 3-
                              wire model)
                     3:Element 3
               "m2" indicates current range.
                m2=4:0.5 A range
                     5:1 A range
                     6:2 A range
                     7:5 A range
                     8:10 A range
IM 253620-01F
```

"m5" indicates start minute

"m6" indicates start second

"m7" indicates stop year

"m8" indicates stop month 1 - m8 - 12

"m9" indicates stop day 1 - m9 - 30 or 31 or 28 or 29

"m10" indicates stop hour 0 - m10 - 23

"m11" indicates stop minute

1996 - m7 - 2095

0 - m5 - 59

0 - m6 - 59

```
9:20 A range
18:250 mV range (possible only for the /
    EX2 model)
19:500 mV range (possible only for the /EX2
           model)
20\,:\!1 V range (possible only for the /EX2 model)
21:2.5 V range (possible only for the /EX2
22:5 V range (possible only for the /EX2 model)
23:10 V range (possible only for the /EX2 model)
```

# Query RAm1? <terminator>

#### Response example

#### **RA1,9**

Description •

Changing of the current range is not allowed while integration is in progress; execution error 13 will occur.

- The ranges from 250 mV through to 10 V are for the external sensor. When using any of these ranges, be sure to set a correct external sensor scaling value using the SA command.
- If an inquiry is made using RA0?, error 12 will occur.

## Initializes panel set-up information.

Syntax RC <terminator>

Description • It is not possible to initialize the following communicationsrelated set-up information using this command. Communication mode GP-IB address (if the GP-IB interface is used)

Handshake, format and baud rate (if the RS-232-C is

#### RT/RT? Sets the rated integration time when integrated values are to be output as an analog signal/queries the current setting.

```
Syntax RTm1,m2 < terminator>
           "m1" indicates hour
            0 - m1 - 999
           "m2" indicates minute
            0 - m2 - 59
Query RT? <terminator>
```

Response example

RT1.0

Description • The settable minimum time is 1 (minute).

#### RV/RV? Sets voltage range/queries the current setting.

```
Syntax RVm1,m2 <terminator>
           "m1" indicates input element.
```

m1=0: All elements 1 :Element 1

2 :Element 2 (possible only for the 3-phase 3wire model)

3 : Element 3

"m2" indicates voltage range.

m2=3:15 V range 4:30 V range

5:60 V range 6:100 V range

7:150 V range

8:300 V range

9:600 V range

10:1000 V range

#### Query RVm1? <terminator>

#### Response example

# **RV1.9**

Description • Changing of the voltage range is not allowed while integration is in progress; execution error 13 will occur.

> "m1" entered by RVm1? indicates the input element selected. If "0" is set, error 12 will occur.

> > Appendix

#### Appendix 1.2 Command SA/SA? Sets the external sensor scaling constant/queries the current setting. Syntax Sam1,m2 <terminator> "m1" indicates element. m1=0 :All elements (setting not possible during inquiry) 1:Element 1 2 :Element 2 (possible only for the 3-phase 3wire model) 3:Element 3 "m2" indicates the external sensor scaling constant, and must be set within the following range. 0.9000 - m2 - 10000. ROM version before 2.01 ROM version 2.01 or later 0.1000 - m2 - 10000. Query SAm1? <terminator> Response example SA1,10.000 Description • If a query is made using SA0?, parameter error 12 will SC/SC? Determines whether or not to use the scaling function/queries the current setting. Syntax SCm <terminator> "m" indicates whether scaling is ON or OFF. m=0:OFF1:ON Query SC? <terminator> Response example SC<sub>0</sub> SI/SI? Sets the sample rate for normal measurement/queries the current setting. Syntax SIm <terminator> "m" indicates sample rate. m = 0:0.100 s1:0.250 s 2:0.500 s 3 : 2.000 s4:5.000 s Query SI? <terminator> Response example SI0 Description • Changing of the sample rate is not allowed while integration is in progress; execution error 13 will occur. For the sample rate for harmonic analysis, refer to page 9-8. Recalls panel set-up information from a selected file. Syntax SLm <terminator> "m" indicates file no., and must be set within the following range., 1 - m - 8 It is not possible to recall the following communications-Description • related set-up information using this command. Communication mode GP-IB address (if the GP-IB interface is used) Handshake, format and baud rate (if the RS-232-C is Stores panel set-up information into a selected file. Syntax SSm <terminator> "m" indicates file no., and must be set within the following range. 1 - m - 8 TI/TI? Sets the time on the instrument's internal clock/ queries the current setting. Syntax Tlm1,m2,m3 <terminator> "m1" indicates hour 0 - m1 - 23 "m2" indicates minute 0 - m2 - 59 "m3" indicates second 0 - m3 - 59 Query TI? <terminator> Response example

TI17.15.0

TM/TM? Sets integration timer preset time/queries the

```
current setting.
```

#### Syntax TMm1,m2 <terminator>

"m1" indicates hour

0 - m1 - 999

"m2" indicates minute

0 - m2 - 59

Query TM? <terminator>

Response example

TM1,0

# TO/TO?

Sets the data format for measured data to be output via communication/queries the current setting.

Syntax TOm <terminator>

"m" indicates data format.

m= 0:ASCII

1 :Binary

Query TO? <terminator>

Response example

Description • If binary format (m=1) is selected, measured data will be output without header and with terminator EOI. However, the settings made by the H and DL command will remain unchanged.

#### WR/WR? Sets the wiring system/queries the current setting.

#### Syntax WRm < terminator>

m= 1:1Ф2W

2:1Ф3W

3:3Ф3W

 $4:3\Phi 4W$  (possible only for the 3-phase 4-wire model)

5:3V3A (possible only for the 3-phase 4-wire model)

Query WR? <terminator>

Response example

WR1

#### Calibrates zero level.

Syntax ZC <terminator>

Description • Execution of calibration is not allowed while integration is in progress; execution error 13 will occur.

> This command is not effective during harmonic analysis. It is not possible to carry out zero-level calibration.

IM 253620-01F App 1 - 14

# **Appendix 1.3 Status Byte Format**

| DI08                | DI07 | DI06  | DI05            | DI04 | DI03            | DI02 | DI01               |
|---------------------|------|-------|-----------------|------|-----------------|------|--------------------|
| Integration<br>BUSY | SRQ  | ERROR | Printer<br>BUSY | OVER | Syntax<br>ERROR |      | Computation<br>END |

#### **Integration BUSY (DIO 8)**

This bit is set to "1" when integration is in progress. This bit cannot be disabled by the IM command since it is a status bit. Even if this bit is set to "1", SRQ will not be affected.

# SRQ(DIO 7)

This bit is set to "1" when computation END (DIO 1), integration END (DIO 2), OVER (DIO 4) or syntax ERROR (DIO 3) occurs. When RQS is set to "1", SRQ is set to TRUE, issuing a service request to the controller. This bit is reset to "0" when a response is sent to the serial poll. To prevent the SRQ and status byte being affected by computation END, integration END, OVER or syntax ERROR, this bit must be disabled by the IM command.

After an "IM15", SRQ is affected by a computation END, integration END, syntax ERROR or OVER.

After an "IM1", SRQ is affected only by a computation END.

In the case of "IM4", the SRQ is affected only by a syntax ERROR.

#### ERROR(DIO 6)

When a syntax ERROR or OVER occurs, this bit is set to "1" and the SRQ is set to TRUE.

#### Printer BUSY (DIO 5)

This bit is set to "1" when printing of data is in progress. This bit cannot be disabled by the IM command since it is a status bit. Even if this bit is set to "1", SRQ will not be affected.

#### OVER(DIO 4)

This bit is set to "1" and the SRQ is set to TRUE when an overrange occurs in the measured data. However, this is not valid if the bit has been disabled by the IM command. This bit is reset after a response is made to the serial poll. The nature of OVER can be identified by the OE command.

#### Syntax ERROR (DIO 3)

This bit is set to "1" when a command error, parameter error or execution error occurs. The error no. can be identified by the OE command. This bit is reset after a response is made to the serial poll. However, this is not valid if the bit has been disabled by the IM command.

#### Integration END (DIO 2)

This bit is set to "1" when integration has been completed. The bit is reset when a response is made to the serial poll. However, this is not valid if the bit has been disabled by the IM command.

#### Computation END (DIO 1)

This bit is set to "1" when computation has been completed and the display is updated. The bit is reset when a response is made to the serial poll. However, this is not valid if the bit has been disabled by the IM command.

Appendix

IM 253620-01E App 1 - 15

# **Appendix 1.4 Data Output Format**

# **Output Format for Measured/Computed Data**

#### **Data Format**

Measured data normally consists of 6 bytes of header and 11 bytes of data.

| Header | Data |
|--------|------|
|--------|------|

#### **Header Section**

The header section consists of 6 bytes (h1 to h6.)

| h1 h2 h3 h4 h5 h6 |
|-------------------|
|-------------------|

h1 to h3: Data type

Eff : Efficiency HM\_ : Elapsed time of integration
CV1 : Crest factor of V1 CA1 : Crest factor of A1
CV2 : Crest factor of V2 CA2 : Crest factor of A2
CV3 : Crest factor of V3 CA3 : Crest factor of A3

 $\begin{array}{lll} A+B &: Value \ on \ display \ A+Value \ on \ display \ B \\ A-B &: Value \ on \ display \ A-Value \ on \ display \ B \\ A*B &: Value \ on \ display \ A*Value \ on \ display \ B \\ A/B &: Value \ on \ display \ A/Value \ on \ display \ B \\ \end{array}$ 

Tor : Torque rpm : Rotating speed Srp : Synchronous speed

Slp : Slip MPw : Mechanical power MEf : Motor efficiency TEf : Total efficiency

h4: Element

1: Element 1 2: Element 2 3: Element 3 4:  $\Sigma$ 

\_: No element (for Eff, HM\_, CV1 to A/B, Tor to TEf)

h5: Data state

 $N: Normal \qquad \quad I: Overrange \qquad \quad O: \textit{Computation overflow} \quad \quad P: Peak \ overflow$ 

E : No data

h6: Indicates phase lead or lag when the data type is DEG (phase angle).

"\_" (space) is selected if the data type is not DEG.

G: Lag D: Lead \_: Not detectable

#### **Data Section**

The data section consists of 11 bytes (d1 to d11.)

d1 : Polarity; \_ (space) or - (minus)

d2 to d8 : Mantissa, floating-point number of the maximum 6 digits d9 to d11 : Exponent E-3==> m, E+0, E+3==> k, E+6==> M

If the data type is Eff, MEf or TEf

d9 : % d10 to d11 : \_(space)

App 1 - 16

| • | Data | a sta | ate i | n th | e ca | se c | of an | ove | erra | nge | (oL | . , - | <br> | is dis | splay | ed. <b>)</b> |
|---|------|-------|-------|------|------|------|-------|-----|------|-----|-----|-------|------|--------|-------|--------------|
|   |      |       |       |      |      |      |       |     |      |     |     |       |      |        |       |              |

h1 h2 h3 h4 I \_ \_ \_ 9 9 9 9 9 9 . E + 3

### • Data state in the case of a computation overflow

### · Data state in the case of no data

"I" of data causing an overrange becomes "E".

### Elapsed time of integration

| Н | М | _ | _ | _ | _ | d1 | d2 | d3 | d4 | d5 | d6 | d7 | d8 | d9 |
|---|---|---|---|---|---|----|----|----|----|----|----|----|----|----|
|---|---|---|---|---|---|----|----|----|----|----|----|----|----|----|

d1 to d3 : Elapsed time of integration Hour

d4 : ": "

d5 to d6 : Elapsed time of integration Minute

d7 : ": "

d8 to d9 : Elapsed time of integration Second

# Output Format when "SEL" (manual setting) is Selected

Measured/computed data can be output simultaneously, and the user is allowed to choose any output items. Each output block is of the following format.

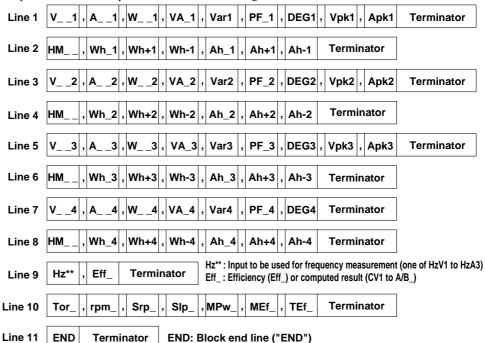

Each output block normally consists of 11 lines including the block end line ("END"). However, if all output items on a line are set to "no output", this line will be omitted, reducing the number of output lines to 10. For instance, if all output items ( $V_2$  to Apk2) are set to "no output", line 3 will be omitted.

Furthermore, if any output item on a line is set to "no output", all data following this item on the line will be shifted forward. For instance, if  $A_3$  on line 5 is set to "no output",  $V_3$  will be followed immediately by the data for  $W_3$ .

### Note

- · Lines 3 and 4 are not output with the 3-phase 3-wire model.
- Lines 2, 4, 6 and 8 are output only with the instrument equipped with the integration function (/INTG).
- Line 10 is output only with the WT1030M.

IM 253620-01E App 1 - 17

Output Format when "DFLT-1" is Selected

#### \_1|,|A\_\_1|,|W\_\_1| Line 1 **Terminator** Line 2 \_2 , W\_ **Terminator** \_3|,|A\_\_3|,|W\_\_3 Line 3 **Terminator** \_4 , W\_ **Terminator** Line 4 Line 5 Hz\*\* **Terminator** Hz\*\*: Input to be used for frequency measurement (one of HzV1 to HzA3) Line 6 **END** Terminator END: Block end line ("END") Note: • Line 2 is not output with the 3-phase 3-wire model. Output Format when "DFLT-2" is Selected (equipped with the integration function) W\_\_1 Line 1 Terminator Line 2 НМ Wh\_1 , Wh+1 Wh-1 Ah\_1, Ah+1 , Ah-1 **Terminator** W\_ \_2 Terminator Line 3 **Terminator** HM Wh\_2 , Wh+2 , Wh-2 Ah\_2 , Ah+2 , Ah-2 Line 4 Line 5 W \_3 Terminator НМ Wh\_3 , Wh+3 Wh-3, Ah\_3 Ah+3 , Ah-3 Line 6 **Terminator** Line 7 W\_ **Terminator** Wh-4 , HM\_ Wh\_4 , Wh+4 Ah\_4 | , | Ah+4 | , | Ah-4 Terminator Line 8 Line 9 Hz\*\* Terminator Hz\*\*: Input to be used for frequency measurement (one of HzV1 to HzA3) **END** END: Block end line ("END") Line 10 **Terminator** Note . • Lines 3 and 4 are not output with the 3-phase 3-wire model. Output Format when "DFLT-2" is Selected (not equipped with the integration function) PF\_1, DEG1, Vpk1, Apk1 Line 1 **Terminator** Line 2 PF\_2, DEG2, Vpk2, Apk2 **Terminator** PF\_3 |, DEG3 |, Vpk3 |, Apk3 **Terminator** Line 3 PF 4 DEG4 Terminator Line 4 Hz\*\* Hz\*\*: Input to be used for frequency measurement (one of HzV1 to HzA3) Line 5 Terminator Line 6 **END** END: Block end line ("END") **Terminator** • Line 2 is not output with the 3-phase 3-wire model.

App 1 - 18

# **Output Format for Harmonic Analysis Data**

# **Data Format**

Output data consists of 8 bytes of header and 11 bytes of data.

| Header | Data |
|--------|------|
|--------|------|

### **Header Section**

The header section consists of 8 bytes (h1 to h8.)

| h1 | h2 | h3 | h4 | h5 | h6 | h7 | h8 |  |
|----|----|----|----|----|----|----|----|--|
|----|----|----|----|----|----|----|----|--|

h1 to h3: Data type

V\_ : Total rms value of 1st to n\*th of voltage, analysis value of each harmonic from 1st to n\*th of voltage

A\_\_ : Total rms value of 1st to n\*th of current, analysis value of each harmonic from 1st to n\*th of current

W\_\_ : Total rms value of 1st to n\*th of active power, analysis value of each harmonic from 1st to n\*th of active power

VA\_ : Apparent power Var : Reactive power PF\_ : Power factor of 1st

HzV : Fundamental frequency of PLL source voltage HzA : Fundamental frequency of PLL source current

DEG : Phase angle between fundamentals VTH : Harmonic distortion of voltage ATH : Harmonic distortion of current

VCN: Content of each harmonic from 2nd to n\*th of voltage
ACN: Content of each harmonic from 2nd to n\*th of current
WCN: Content of each harmonic from 2nd to n\*th of active power

DGV: Phase angle of current of 1st and voltage of each harmonic from 2nd to n\*th in relation to voltage of the 1st

DGA: Phase angle of voltage of 1st and current of each harmonic from 2nd to n\*th in relation to current of the 1st

Tor : Torque rpm : Rotating speed Srp: Synchronous speed

Slp : Slip MPw : Mechanical power MEf : Motor efficiency TEf : Total efficiency

h4: Element

1 : Element 1 2 : Element 2 3 : Element 3

4 : Σ (total rms value of harmonic from 1st to n\*th of V\_\_, A\_\_ and W\_\_, VA\_, Var and PF)

\_: No element (for Tor to TEf)

h5: Data state

N: Normal I: Overrange O: Computation overflow P: Peak overflow

E : No data

h6, h7: Order

01 to 50: Order of the fundamental or harmonic (must be smaller than the maximum order)

\_ : No order (total rms value of harmonic from 1st to n\*th of V\_ \_, A\_ \_ and W\_ \_, VA\_, Var, PF\_, HzV, HzA, DEG, VTH, ATH, Tor to TEf)

h8: Indicates phase lead or lag when the data type is DGV or DGA, and order is 01.

"\_" (space) is selected if the data type is not DGV or DGA.

G: Lag D: Lead \_: Not detectable

\* "n" is the upper limit of the harmonic order.

# **Data Section**

The data section consists of 11 bytes (d1 to d11.)

| d1 | d2 | d3 | d4 | d5 | d6 | d7 | d8 | d9 | d10 | d11 |
|----|----|----|----|----|----|----|----|----|-----|-----|
|    |    |    |    | ,  |    |    |    |    |     |     |

d1 : Polarity; \_ (space) or - (minus)

d2 to d8 : Mantissa, floating-point number of the maximum 6 digits d9 to d11 : Exponent E-3==> m, E+0, E+3==> k, E+6 ==> M If the data type is VTH, ATH, CVN, ACN, WCN, MEf or TEf

d9 : % d10 to d11 : \_(space)

Appendix

IM 253620-01E

### Output Format when "SEL" (manual setting) is Selected

Harmonic analysis data can be output simultaneously, and the user is allowed to choose any output items. Each output block is of the following format.

"##" indicates the maximum order. Data for orders exceeding the maximum order will not be output.

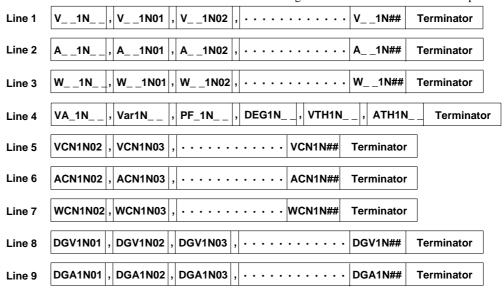

**Line 10 to 18** Data for element 2 (data format is the same as line 1 to 9)

**Line 19 to 27** Data for element 3 (data format is the same as line 1 to 9)

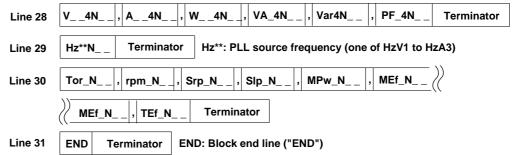

Each output block normally consists of 31 lines including the block end line ("END"). However, if all output items on a line are set to "no output", this line will be omitted, reducing the number of output lines to 30. For instance, if all output items (VA\_1N\_ \_ to ATH1N\_ \_) are set to "no output", line 4 will be omitted. However, lines 1 to 3 and 5 to 9 will not be output if they are set to "no output", since only one output item is contained in those lines.

Furthermore, if any output item on a line is set to "no output", all data following this item on the line will be shifted forward. For instance, if  $VarIN\_$  on line 4 is set to "no output",  $VA\_1N\_$  will be followed immediately by the data for  $PF\_1N\_$ .

### Note

- Lines 10 to 18 are not output with the 3-phase 3-wire model.
- · Line 30 is output only with the WT1030M.

App 1 - 20

#### Output Format when "DFLT-1" is Selected "##" indicates the maximum order. Data for orders exceeding the maximum order will not be output. V\_ \_1N## Line 1 V\_\_1N\_ V\_\_1N01 V 1N02 **Terminator** . . . . . . . . . . . . Line 2 A\_\_1N\_ A 1N01 A 1N02 A\_ \_1N## **Terminator** W 1N01, W 1N02 . . . . . . . . . . . . 1N## Line 3 W\_\_1N\_ **Terminator** VTH1N\_\_ , ATH1N\_ Line 4 **Terminator** VCN1N## Line 5 VCN1N02 VCN1N03 **Terminator** Line 6 ACN1N02 ACN1N03 ACN1N## **Terminator** WCN1N02, WCN1N03, · · · · · · · · · · WCN1N## Line 7 Terminator **Line 8 to 14** Data for element 2 (data format is the same as lines 1 to 7) **Line 15 to 21** Data for element 3 (data format is the same as lines 1 to 7) Hz\*\*N **Terminator** Hz\*\*: PLL source frequency (one of HzV1 to HzA3) Line 22 Line 23 **END Terminator** END: Block end line ("END") Note . Lines 8 to 14 are not output with the 3-phase 3-wire model.

### Output Format when "DFLT-2" is Selected

"##" indicates the maximum order. Data for orders exceeding the maximum order will not be output.

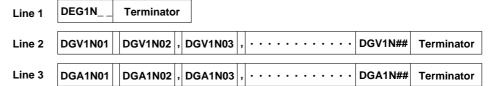

**Line 4 to 6** Data for element 2 (data format is the same as lines 1 to 3)

**Line 7 to 9** Data for element 3 (data format is the same as lines 1 to 3)

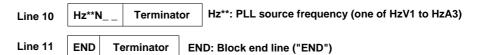

Note

• Lines 4 to 6 are not output with the 3-phase 3-wire model.

# **Output Format for Set-up Information/Error Codes**

Refer to the application examples of the OS and OE commands given in the Appendix 1.2. To see the contents of the displays in these examples, refer also to the description of the commands given in the Appendix 1.2.

Appendix

IM 253620-01F

# **Output Format for Binary Data**

### **Data Section**

The data section consists of 4 bytes of IEEE SINGLE REAL data. The data can be converted to physical value using the following formula. (MSB of the data is output first.)

$$D = (-1)^{s} \times 2^{(E-127)} \times (1 + \frac{M}{2^{23}})$$

D: Physical value

S: Sign (polarity) bit (0 or 1)

E: Exponent (0 to 254)

M: Mantissa (23 bits of binary value)

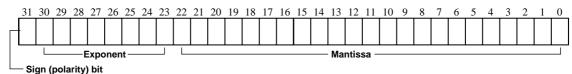

· Data state in the case of an overrange or computation overflow

(**a**
$$L$$
, **a** $F$ , **P** $FE$ rr, **d** $E$  $E$ Fr, **E**rr $L$ a, **E**rr $H$ r is displayed.) [9.9E+37] (+×) is output.

• Elapsed time of integration ( - - - -  $_{is\ displayed.})$ 

[9.91E+37] (NAN) is output.

• Elapsed time of integration

Hour: 16-bit binary value Minute: 8-bit binary value Second: 8-bit binary value

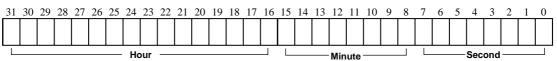

Header is always omitted, irrespective of whether or not addition of header is set by the communication command H.

### **Output Format**

All data selected as described in Section 15.1, "Selecting the Output Items" is output at one time as one block data (4 bytes x number of data sets).

- Data of each items is output in the same order as ASCII format.
- No comma is inserted between data of each item to separate them.
- A terminator, which is normally added at the end of each line, is not added.
- "END", which is output as the block end line, is not output. However, "EOI" will become TRUE when the final data byte is output.

App 1 - 22

# For Users Using Communication Commands of Digital Appendix1.5 **Power Meter 2533E**

This instrument differs from the 2533E in communications command and data format. This instrument has a function which enables the user to use communications programs created for the 2533E. This function is described below in detail.

### **Communications Commands**

To use 2533E command group with this instrument, setting command CM2 is required. (For a detail description of the CM command, refer to Appendix 1.2, "Commands".

Description is given below for those commands which differ from this instrument when the 2533E command group is selected.

### Note .

- For a description of how to set the addressable mode, refer to page 15-6.
- The error codes and status byte format are the same as those used with this instrument. For a detailed description, refer to page App 1-15. They differ from those used with the 2533E
- To receive harmonic analysis data via RS-232-C interface, set handshake mode to a value other than "0", since harmonic analysis data contains a large number of output bytes.

### AA/AA? Sets auto or manual range mode for the current ranges/queries the current setting.

Syntax AAm <terminator>

"m" indicates whether range mode is auto or manual.

m= 0: Manual range

1 : Auto range

Query AA? <terminator>

Response example

AA0

Description • All elements are switched ON or OFF.

• Error 12 will occur when a query is made if the range modes set for each element differs from each other.

AV/AV? Sets auto or manual range mode for the voltage ranges/queries the current setting.

Syntax AVm <terminator>

"m" indicates whether range mode is auto or manual.

m= 0: Manual range

1 : Auto range

Query AV?<terminator>

Response example

AV0

Description • All elements are switched ON or OFF.

· Error 12 will occur when a query is made if the range modes set for each element differs from each other.

# DS

Sets the delimiter E0I output timing. This command is used with the 2533E, but cannot be used with this instrument even if 2533E command group is selected by the CM command.

# KV/KV?,KA/KA?,KW/KW?

Sets the scaling constant/queries the current setting. KV is used for voltage measurement, KA for current measurement, and KW for power measurement.

Syntax KVm <terminator>

KAm <terminator>

KWm <terminator>

"m" indicates scaling constant, and must be set within the following range.

0.0001 - m - 10000.

Query KV? <terminator>

KA? <terminator>

KW? <terminator>

Response example

KV1.0000

KA1.0000

KW1.0000

Description • Voltage, current and power scaling constant for all elements are set to the same value.

### MN/MN/? Sets the measurement mode/queries the current setting.

Syntax MNm < terminator>

"m" indicates measurement mode.

m = 0 : RMS

1:MEAN

2:DC

Query MN? <terminator>

### Response example

### MN0

- Description Parameter error 12 will occur if "m" is set to an illegal
  - · The same measurement mode is selected for both voltage and current for all elements.
  - Error 12 will occur when a query is made if the measurement modes set for each element differs from each other

# OF/OF?

Sets communication output items for normal measurement/queries the current settings. Up to 14 measured data can be selected and output.

Syntax OF m1.m2.m3 <terminator>

"m1" indicates output channel no., and must be within the following range.

1 - m1 - 14

"m2" indicates output item no.

m2=0 : No output (None)

- 1 :Voltage (V)
- 2 : Current (A)
- 3 : Power (W)
- 4 : Reactive power (var)
- 5 : Apparent power (VA)
- 6 : Power factor (PF)
- 7 : Frequency (Frq)
- 9: Watt-hour (possible only for the /INTG model)
- 10 : Ampere-hour (Ah) (possible only for the / INTG model)

- m= 0: Manual range
  - 11 :Phase angle (deg)
  - 12 : Voltage peak (Vpk)
  - 13 : Current peak (Apk)
  - 14 : Efficiency and computed result (MATH)
  - 15 :Elapsed time of integration (INTEG-TIME) (possible only for the /INTG model)
  - 24 : Positive watt-hour (Wh+) (possible only for the /INTG model)
  - 25 : Negative watt-hour (Wh-) (possible only for the /INTG model)
  - 26 : Positive ampere-hour (Ah+) (possible only for the /INTG model)
  - 27 : Negative ampere-hour (Ah-) (possible only for the /INTG model)
  - 29 : TORQUE (possible only for the WT1030M)
  - 30 :rpm (possible only for the WT1030M)
  - 31 :SYNC-rpm (possible only for the WT1030M)
  - 32 :SLIP (possible only for the WT1030M)
  - 33:MECH-POWER (possible only for the WT1030M)
  - 34 : MOTOR  $\eta$  (possible only for the WT1030M)
- 35 :TOTAL η (possible only for the WT1030M)
- "m3" indicates element. m3=1 :Element 1
  - 2 :Element 2 (possible only for the 3-phase 4wire model)
  - 3:Element 3
  - $4:\Sigma$  (except for Vpk and Apk)

### Query OFm1? <terminator>

### Response example

### OF1,3,2

Description • It is possible to select no output (m=0), frequency (m2=7), efficiency and computed result (m2=14), elapsed time of integration (m2=15) and motor related items TORQUE through TOTAL  $\eta$  (m2=29 through 35), whichever element is selected. However, it is best to set m3 to 1 if the OF command is used to select any of those items.

#### OL Function: Requests output of setup information. Output format differs from that of the 2533E.

# Syntax OL <terminator>

Response example

The following lines differ from the response example for OS command given on page App 1-10.

Line 2: Voltage range

RV10;AV0 <terminator>

Line 3: Current range

RA9;AA0;SA1.0000 <terminator>

Line 7: Measurement mode

MN0 <terminator>

Line 8: Scaling constant

KV,1.0000;KA,1.0000;KW,1.0000

<terminator>

Line 15: Command/format group

CM2 <terminator>

The data set for element 1 will be output if the range, auto range ON/OFF state, measurement mode, scaling constant for external sensor input and scaling constant for voltage, current and power set for each element differ from each other.

Requests output of setup information. This os command cannot be used if 2533E command group is selected by the CM command. However, in this case OL command can be used instead.

#### RA/RA? Sets current range/queries the current setting.

Syntax RAm <terminator>

"m" indicates current range.

m = 4:0.5A range

5:1A range

6:2A range

7:5A range

8:10A range 9:20A range

- 18:250mVrange (possible only for the /EX2 model)
- 19:500mVrange (possible only for the /EX2 model)
- 20:1V range (possible only for the /EX2 model)

21:2.5V range(possible only for the /EX2 model)

22:5V range (possible only for the /EX2 model)

23:10V range(possible only for the /EX2 model)

### Query RA? <terminator>

### Response example

#### RA9

Description • The same current range is selected for all elements.

• Error 12 will occur when a query is made if the current range set for each element differs from each other.

### RV/RV? Sets voltage range/queries the current setting.

# Syntax RVm <terminator>

"m" indicates voltage range.

m2= 3:15V range

4:30V range

5 :60V range

6:100V range

7:150V range

8:300V range

9:600V range

10:1000V range

Query RV? <terminator>

# Response example

### **RV10**

Description • The same voltage range is selected for all elements.

• Error 12 will occur when a query is made if the current range set for each element differs from each other.

#### SA/SA? Sets the external sensor input scaling constant/ queries the current setting.

Syntax SAm <terminator>

"m" indicates external sensor input scaling constant, and must be set within the following range.

ROM version before 2.01 0.9000 - m - 10000.

ROM version 2.01 or later 0.1000 - m - 10000.

### Query SA? <terminator> Response example

# SA10.000

Description • External sensor input scaling constant for all elements is set to the same value.

# WR/WR? Sets the wiring system/queries the current setting.

### Syntax WRm < terminator>

"m" indicates wiring system.

 $m = 0:3\Phi 3W$ 

 $1:3\Phi 4W$  (possible only for the 3-phase 3-wire

2:1Φ2W

3 :1Ф3W

4:3V3A (possible only for the 3-phase 3-wire model)

Query WR? <terminator>

Response example

WR0

IM 253620-01F App 1 - 24

### **Output Items**

To read measured data using 2533E communication program, this instrument's addressable mode B must be set. Output items do not match those displayed on each display as in the 2533E, but match those set for ch.1 to ch.3 by the OF command of the 2533E command group. Select output items according to the 2533E communications program.

#### Note .

For the 2533E and 2531 command group, output items can be set only by using the OF command. It is not possible
to set output items using the panel keys.

### **Data Output Format**

Data consists of 12 bytes of header and 12 bytes of data. The entire data output format is shown below

| ch.1 | heade          | er ( | ch.1 d | ata | , | ch.2 | head | er | ch.2 data | a | , | ch.3 he | ader | ch.3 data |
|------|----------------|------|--------|-----|---|------|------|----|-----------|---|---|---------|------|-----------|
| Head | Header Section |      |        |     |   |      |      |    |           |   |   |         |      |           |
| h1   |                |      |        |     |   |      |      |    |           |   |   |         |      |           |

h1 to h2: Output channel

DA: ch.1 DB: ch.2 DC: ch.3

h1 to h4: Data typ

0: No output 7 : HzV (Voltage frequency) 14 : MATH (Efficiency and computed result) 1: V (Voltage) 8 : HzA (Current frequency) 15: HM (Elapsed time of integration) 9 : Wh (Watt-hour) 2: A (Current) 24: Wh+ (Positive watt-hour) 3: W (Power) 10 : Ah (Ampere-hour) 25: Wh– (Negative watt-hour) 4: Var (Reactive power) 11: DEG (Phase angle) 26: Ah+ (Positive ampere-hour) 5 : VA(Apparent power) 12 : Vpk (Peak voltage) 27: Ah- (Negative ampere-hour) 6: PF(Power factor) 13: Apk (Peak current)

### Note

If "15" is set to h3 and h4 when "DB" is set to h1 and h2, "DB4\_" is output to h1 through h4. This is done to conform
to 2533E format.

h5 to h6: Output channel

EA: ch.1 EB: ch.2 EC: ch.3

h7: Element

1: Element 1 2: Element 2 3: Element 3 4:  $\Sigma$ 

h8: Data state

N : Normal I : Overrange/no data O : Computation overflow

h9 to h11: Unit

 $V_{-}:V$  $VA_{-}:VA$ DEG: DEG Wh-: Wh-Ah+:Ah+ $A_{-}:A$  $HZ_{-}:Hz$ Vpk: Vpk W : WWh\_: Wh Ah-: Ah-Apk: Apk VAR: var  $Ah_{-}:Ah$ Wh+:Wh+\_ \_ \_ : other

Efficiency(Eff) or MATH(CV1,CV2,CV3,CA1,CA2,CA3,A+B,A-B,A\*B,A/B)

h12: Fixed to ",".

### **Data Section**

|     | d1 | d2 | d3 | d4 | d5 | d6 | d7 | d8 | d9 | d10 | d11 | d12 |
|-----|----|----|----|----|----|----|----|----|----|-----|-----|-----|
| - 1 |    |    |    |    |    |    |    |    |    |     |     |     |

d1: Polarity; \_ (space) or - (minus)

d2 - d9 : Mantissa, floating-point number of the maximum 7 digits

d10-d12: Exponent

E-3 m

E+0

E+3 k

E+6 M

IM 253620-01E App 1 - 25

# For Users Using Communication Commands of Digital Appendix1.6 Power Meter 2531

This instrument differs from the 2531 in communications command and data format. This instrument has a function which enables the user to use communications programs created for the 2531. This function is described below in detail.

### **Communications Commands**

To use 2531 command group with this instrument, setting command CM1 is required. (For a detailed description of the CM command, refer to Appendix 1.2, "Commands".

Description is given below for those commands which differ from this instrument when the 2531 command group is selected.

#### OF/OF? Sets communication output items for normal measurement/queries the current settings. Up to 14 measured data can be selected and output.

Syntax OF m1,m2,m3 <terminator>

"m1" indicates output channel no., and must be within the following range.

1 - m1 - 14

"m2" indicates output item no.

m2=0 :No output (None)

- 1:Voltage (V)
- 2: Current (A)
- 3:Power(W)
- 4 : Reactive power (var)
- 5 : Apparent power (VA)
- 6 : Power factor (PF)
- 7 : Frequency (Frq)
- 9: Watt-hour (possible only for the /INTG
- 10 : Ampere-hour (Ah) (possible only for the / INTG model)
- 11 : Phase angle (deg)
- 12 : Voltage peak (Vpk)
- 13 :Current peak (Apk)
- 14 : Efficiency and computed result (MATH)
- 15 :Elapsed time of integration (INTEG-TIME) (possible only for the /INTG model)
- 24 : Positive watt-hour (Wh+) (possible only for the /INTG model)
- 25 : Negative watt-hour (Wh-) (possible only for the /INTG model)
- 26 :Positive ampere-hour (Ah+) (possible only for the /INTG model)
- 27 : Negative ampere-hour (Ah-) (possible only for the /INTG model)
- 29: TORQUE (possible only for the WT1030M)
- 30 :rpm (possible only for the WT1030M)
- 31 : SYNC-rpm (possible only for the WT1030M)
- 32 : SLIP (possible only for the WT1030M)
- 33: MECH-POWER (possible only for the WT1030M)
- 34 : MOTOR  $\eta$  (possible only for the WT1030M)
- 35 : TOTAL  $\eta$  (possible only for the WT1030M)

"m3" indicates element.

m3=1 :Element 1

- 2 :Element 2 (possible only for the 3-phase 4-wire model)
- 3:Element 3
- $4:\Sigma$  (except for Vpk and Apk)

Query OFm1? <terminator>

### Response example

Description • It is possible to select no output (m=0), efficiency, MATH, elapsed time of integration (m2=15) and motor related items TORQUE through TOTAL  $\boldsymbol{\eta}$ (m2=29 through 35), whichever element is selected. However, it is best to set m3 to 1 if the OF

command is used to select any of those items.

### OFD/OFD? Initializes communication output items for normal measurement/queries the current settings. Two sets of default setting are available.

Syntax OFD m <terminator>

"m" indicates default no.

- m= 0 : Default for normal measurement
  - 1 : Default for integration
  - 2 : Select mode (possible only for inquiry command)

Query OFD? <terminator>

### Response example

#### OFD1

Description • Select mode (OFD2) is validated automatically when the OF command is executed if "m" is set to "0" (default for normal measurement) or "1' (default for integration).

#### OH/OH? Sets communication output items for harmonic analysis/queries the current settings.

Syntax OH m1,m2 <terminator>

"m1" indicates output item no.

- $m1\!=\!1:\!Analysis\ voltage\ value\ and\ relative$ harmonic content are output in numeric. (V)
  - 2 : Analysis current value and relative harmonic content are output in numeric. (A)
  - 3 : Analysis active power value and relative harmonic content are output in numeric. (W)
  - 4 : Phase angle of voltage of each harmonic from 2nd to n\*th in relation to voltage of the 1st and phase angle of current of each harmonic from 2nd to n\*th in relation to current of the 1st are output in numeric.
  - 13 : Voltage, current, active power and phase angle are output in numeric. (AAL)

"m2" indicates input.

m2=0: Elements 1, 2 and 3

- 1:Element 1
- 2 :Element 2 (possible only for the 3-phase 4-wire model)
- 3:Element 3
- "n" is the upper limit of the harmonic order.

Query OH? <terminator> Response example OH3.1

App 1 - 26 IM253620-01E

# **Output Format for Measured/Computed Data**

### **Data Output Format**

The data format is the same as that described in Appendix 1.4 "Data Output Format". Refer to page App 1-16.

# **Output Format**

Up to 14 measured/computed data can be output simultaneously, and the user is allowed to choose any output items. Each output block is of the following format.

| Line 1 | ch.1   | ,  | ch.2     | ,   | ch.3     | , | ch.4  | Terminator |
|--------|--------|----|----------|-----|----------|---|-------|------------|
| Line 2 | ch.5   | ,  | ch.6     | ,   | ch.7     | , | ch.8  | Terminator |
| Line 3 | ch.9   | ,  | ch.10    | ,   | ch.11    | , | ch.12 | Terminator |
|        | ch.13  |    | ab 14    | То  | rminator |   |       |            |
| Line 4 | Cn. 13 | ,  | ch.14    | ı e | rminator |   |       |            |
| Line 5 | END    | Те | rminator |     |          |   |       |            |

Each output block normally consists of 5 lines including the block end line ("END"). However, if all output items on a line are set to "no output", this line will be omitted, reducing the number of output lines to 4. For instance, if all output items (ch.9 to ch.12) are set to "no output", line 3 will be omitted.

Furthermore, if any output item on a line is set to "no output", all data following this item on the line will be shifted forward. For instance, if ch.2 on line 2 is set to "no output", ch.1 will be followed immediately by the data for ch.3.

### Output Format when Default for Normal Measurement is Selected (DFD0)

### · 3-phase 3-wire model

| Line 1 | V1 data   | ,  | V3 data   | ,  | $\Sigma V$ data | Terminator |
|--------|-----------|----|-----------|----|-----------------|------------|
| Line 2 | A1 data   | ,  | A3 data   | ,  | Σ <b>A</b> data | Terminator |
| Line 3 | W1 data   | ,  | W3 data   | ,  | ΣW data         | Terminator |
| Line 4 | Display C | ,  | Display D | Те | rminator        |            |
| Line 5 | END       | Те | rminator  |    |                 |            |

### • 3-phase 4-wire mode

| Line 1  | V1 data   | ,  | V2 data   | ,  | V3 data  | , | ΣV data         | Terminator |
|---------|-----------|----|-----------|----|----------|---|-----------------|------------|
| Line 2  | A1 data   | ,  | A2 data   | ,  | A3 data  | , | Σ <b>A</b> data | Terminator |
| Line 3  | W1 data   | ,  | W2 data   | ,  | W3 data  | , | ΣW data         | Terminator |
| Line 4  | Display C |    | Display D | Te | rminator |   |                 |            |
| Lille 4 | Display C | ,  | Display D |    | immator  |   |                 |            |
| Line 5  | END       | Те | rminator  |    |          |   |                 |            |

IM 253620-01E App 1 - 27

# Output Format when Default for Integration is Selected (DFD1)

# • 3-phase 3-wire model

| Line 1 | W1 data   | ,  | W3 data                     | ,  | $\Sigma$ W data   | Terminator |
|--------|-----------|----|-----------------------------|----|-------------------|------------|
| Line 2 | Wh1 data  | ,  | Wh3 data                    | ,  | ΣWh data          | Terminator |
| Line 3 | Ah1 data  | ,  | Ah3 data                    | ,  | Σ <b>A</b> h data | Terminator |
| Line 4 | Frequency | ,  | Elapsed time of integration | Те | rminator          |            |
| Line 5 | END       | Те | rminator                    |    |                   |            |

# • 3-phase 4-wire mode

| Line 1 | W1 data   | ,  | W2 data                     | ,  | W3 data  | , | ΣW data  | Terminator |
|--------|-----------|----|-----------------------------|----|----------|---|----------|------------|
| Line 2 | Wh1 data  | ,  | Wh2 data                    | ,  | Wh3 data | , | ΣWh data | Terminator |
| Line 3 | Ah1 data  | ,  | Ah2 data                    | ,  | Ah3 data | , | ΣAh data | Terminator |
| Line 4 | Frequency | ,  | Elapsed time of integration | Те | rminator |   |          |            |
| Line 5 | END       | Те | rminator                    |    |          |   |          |            |

App 1 - 28

# **Output Format for Harmonic Analysis Data**

### **Data Output Format**

The data format is the same as that described in Appendix 1.4 "Data Output Format". Refer to page App 1-19.

### **Output Format**

The output format is specified as shown below according to the output items selected using the OH command.

# Voltage or current

| Line 1  |                                    | ue of harmonic st to 50th | , | THD                       | Terminator |
|---------|------------------------------------|---------------------------|---|---------------------------|------------|
| Line 2  |                                    | value for<br>ental (1st)  | , | Frequency                 | Terminator |
| Line 3  | Analysis value for<br>2nd harmonic |                           | , | Content for 2nd harmonic  | Terminator |
|         |                                    | !                         |   |                           | !          |
| Line 51 | Analysis value for 50th harmonic   |                           | , | Content for 50th harmonic | Terminator |
| l : 50  | -ND                                |                           |   |                           |            |
| Line 52 | END                                | Terminato                 | r |                           |            |

### · Active power

| Line 1  | Total rms value from 1s          | ue of harmonic<br>at to 50th | , | Power factor              | Terminator |
|---------|----------------------------------|------------------------------|---|---------------------------|------------|
| Line 2  | Analysis<br>fundame              | value for<br>ental (1st)     | , | Frequency                 | Terminator |
| Line 3  | Analysis value for 2nd harmonic  |                              | , | Content for 2nd harmonic  | Terminator |
|         |                                  | 1                            |   | !                         |            |
| Line 51 | Analysis value for 50th harmonic |                              | , | Content for 50th harmonic | Terminator |
|         |                                  |                              |   |                           |            |
| Line 52 | END                              | Terminato                    | r |                           |            |

### · Phase angle

| Line 1  | Phase angle better (1st harmonic) of                        | ween fundamentals voltage and current, | , | Frequency                                                    | Terminator |
|---------|-------------------------------------------------------------|----------------------------------------|---|--------------------------------------------------------------|------------|
| Line 2  | Phase angle bet<br>and 2nd harn                             | tween fundamental nonic of voltage     | , | Phase angle between fundamental and 2nd harmonic of current  | Terminator |
| Line 3  | Phase angle between fundamental and 3rd harmonic of voltage |                                        | , | Phase angle between fundamental and 3rd harmonic of current  | Terminator |
|         |                                                             | !                                      |   |                                                              | į.         |
| Line 50 | Phase angle bet<br>and 50th harr                            | tween fundamental monic of voltage     | , | Phase angle between fundamental and 50th harmonic of current | Terminator |
| Line 51 | END                                                         | Terminato                              | r |                                                              |            |

### • Output order when "ALL" is selected

Output items are output in the order of voltage  $\varnothing$  current  $\varnothing$  active power  $\varnothing$  phase angle  $\varnothing$  END (terminator).

- Each output data is output in the format specified for each output item.
- The END line is not output for each output item. The END line is output only at the end of entire output operation.

# **Output Format for Set-up Information/Error Codes**

Refer to the application examples of the OS and OE commands given in the Appendix 1.2. To see the contents of the displays in these examples, refer also to the description of the commands given in the Appendix 1.2.

IM 253620-01E App 1 - 29

# Appendix1.7 Sample Programs

### **Before Programming**

### **Required System**

• Computer : IBM PC/AT and compatible system with National Instruments AT-GPIB/TNT

IEEE-488.2 board installed

• OS : Quick Basic Version 4.0/4.5

### **Basic Programming Format**

The following shows the structure of a programming command statement.

Command + Parameter + Terminator

ASCII codes are used.

Example DA 2 CR LF

Command Parameter Terminator

### Command

Predefined string of 1 to 3 capital letters

### **Parameter**

Numeric values or character string (ASCII code)

### **Terminator**

· GP-IB interface

When this instrument is used as a listener, "CR+LF", "LF" or "EOI" can be used.

When this instrument is used as a talker, the terminator set by the DL command will be used. Refer to page App 1-5.

• RS-232-C

Refer to pages 15-12 and App 1-5.

### **Multi-Command Statement**

A single line can contain multiple commands. In this case, make sure that command statements (command + parameter) are separated by a semicolon (;).

# Note .

• space or tab between the command and parameter can be omitted.

### **Query Command**

Query commands can easily be identified since "?" is added to the end of the command. Data returned in response to a query command is shown below.

Query command Returned data
DA? ===> DA1

### **Numerical Parameter**

Floating-point parameters are correct to four decimal places.

### Note

• When the message of GPIBERR or DVMERR is returned, refer to "NI-488.2 Driver Sample Programs".

App 1 - 30

### Sample Programs

```
'* Sample Program (1) for the WT1000 series
^{\mbox{\tiny '*}} Used to set measurement conditions/ranges for normal measurement mode, and read ^{\mbox{\tiny *}}
^{\mbox{\tiny L}} and display the following data each time measured/computed data is updated.
           \label{eq:Voltage} \mbox{Voltage (V), current (A), active power (W), voltage frequency (VHz)}
  REM $INCLUDE: 'qbdecl.bas'
  DECLARE SUB gpiberr (msg$)
  DECLARE SUB dymerr (msg$, SPR%)
   CLS
  PRINT
  CALL IBDEV(0, 1, 0, T10s, 1, 0, dvm%)
  IF (dvm% < 0) THEN CALL gpiberr("Ibdev Error")</pre>
' Interface clear
  CALL IBCLR(dvm%)
   IF (IBSTA% AND EERR) THEN CALL gpiberr("Ibclr Error")
' set communication command group.
  WRT$ = "CM0"
   CALL IBWRT(dvm%, WRT$)
   IF (IBSTA% AND EERR) THEN CALL gpiberr("Ibwrt Error")
' set measurement condition.
   WRT$ = "HD0;S12;MV0,0;MA0,0;FL0;SC0;AG0"
   CALL IBWRT(dvm%, WRT$)
   IF (IBSTA% AND EERR) THEN CALL gpiberr("Ibwrt Error")
' set measurement range.
WRT$ = "RV0,6;RA0,7"
   CALL IBWRT(dvm%, WRT$)
   IF (IBSTA% AND EERR) THEN CALL gpiberr("Ibwrt Error")
' set the function of frequency to measure.
   WRT$ = "OS1"
   CALL IBWRT(dvm%, WRT$)
   IF (IBSTA% AND EERR) THEN CALL gpiberr("Ibwrt Error")
' set communication output item.
  WRT$ = "OFD1; TO0; DL0"
   CALL IBWRT(dvm%, WRT$)
   IF (IBSTA% AND EERR) THEN CALL gpiberr("Ibwrt Error")
' wait for setting.
   FOR I% = 1 TO 10000: NEXT I%
' initialize status byte.
  WRT$ = "IM1"
   CALL IBWRT(dvm%, WRT$)
   IF (IBSTA% AND EERR) THEN CALL gpiberr("Ibwrt Error")
' clear status byte.
   CALL IBRSP(dvm%, SPR%)
   IF (IBSTA% AND EERR) THEN CALL gpiberr("Ibrsp Error")
  FOR I% = 1 TO 10
      'wait finished measurement.
SBWAIT: MASK% = &H4800
                                            ' RQS + TIMO
         CALL IBWAIT(dvm%, MASK%)
         IF (IBSTA% AND (EERR OR TIMO)) THEN CALL gpiberr("Ibwait Error")
         CALL IBRSP(dvm%, SPR%)
         IF (IBSTA% AND EERR) THEN CALL gpiberr("Ibrsp Error")
         IF ((SPR% AND &H41) <> &H41) GOTO SBWAIT
      'send request measurement data.
         WRT$ = "OD"
CALL IBWRT(dvm%, WRT$)
         IF (IBSTA% AND EERR) THEN CALL gpiberr("Ibwrt Error")
      'read measurement data.
RDDAT:
         RD$ = SPACE$(128)
         CALL IBRD(dvm%, RD$)
         IF (IBSTA% AND EERR) THEN CALL gpiberr("Ibrd Error")
         PRINT LEFT$(RD$, IBCNT% - 2)

IF LEFT$(RD$, 3) <> "END" GOTO RDDAT
  NEXT I%
  Call the IBONL function to disable the hardware and software.
   CALL IBONL(dvm%, 0)
```

Appendix

IM 253620-01E

END

```
'* Sample Program (2) for the WT1000 series '*
'* Used to carry out integration in standard integration mode, and read
'* and display the following data each time measured/computed data is updated.
'* Active power (W), watt-hour (Wh, Wh+, Wh-), ampere-hour (Ah, Ah+, Ah-),
'* elapsed time of integration (IMTEG-TIME)
   REM $INCLUDE: 'qbdecl.bas'
   DECLARE SUB gpiberr (msg$)
DECLARE SUB dvmerr (msg$, spr%)
    CLS
    PRINT
   CALL ibdev(0, 1, 0, T10s, 1, 0, dvm%)
IF (dvm% < 0) THEN CALL gpiberr("Ibdev Error")
' clear the device.
CALL ibclr(dvm%)
    IF (ibsta% AND EERR) THEN CALL gpiberr("Ibclr Error")
' set communication command group.
   wrt$ = "CMO"
CALL ibwrt(dvm%, wrt$)
IF (ibsta% AND EERR) THEN CALL gpiberr("Ibwrt Error")
' set measurement condition
    wrt$ = "HD0;SI2;MV0,0;MA0,0;FL0;SC0;AG0"
    CALL ibwrt(dvm%, wrt$)
    IF (ibsta% AND EERR) THEN CALL gpiberr("Ibwrt Error")
 set measurement range.
   wrt$ = "RV0,6;RA0,7"
CALL ibwrt(dvm%, wrt$)
    IF (ibsta% AND EERR) THEN CALL gpiberr("Ibwrt Error")
' set Integrate condition.
   wrt$ = "ICO;TM1\1,0"
CALL ibwrt(dvm%, wrt$)
IF (ibsta% AND EERR) THEN CALL gpiberr("Ibwrt Error")
' set communication output item.
   wrt$ = "OFD2;OF7,0;TO0;DL0"
CALL ibwrt(dvm%, wrt$)
IF (ibsta% AND EERR) THEN CALL gpiberr("Ibwrt Error")
' wait for setting.
    FOR i% = 1 TO 10000: NEXT i%
' initialize status byte.
wrt$ = "IM3"
CALL ibwrt(dvm%, wrt$)
    IF (ibsta% AND EERR) THEN CALL gpiberr("Ibwrt Error")
   CALL ibrsp(dvm%, spr%)
IF (ibsta% AND EERR) THEN CALL gpiberr("Ibrsp Error")
' start integrate.
   wrt$ = "IS"
CALL ibwrt(dvm%, wrt$)
    IF (ibsta% AND EERR) THEN CALL gpiberr("Ibwrt Error")
  wait finished measurement.
SBWAIT:
   mask% = &H4800
                                                 ' RQS + TIMO
    CALL ibwait(dvm%, mask%)
   IF (ibsta% AND (EERR OR TIMO)) THEN CALL gpiberr("Ibwait Error") CALL ibrsp(dvm%, STB%)
    IF (ibsta% AND EERR) THEN CALL gpiberr("Ibrsp Error")
    IF ((STB% AND &H41) <> &H41) THEN GOTO INTEGEND
 send request measurement data.
   wrt$ = "OD"
CALL ibwrt(dvm%, wrt$)
IF (ibsta% AND EERR) THEN CALL gpiberr("Ibwrt Error")
  read measurement data.
RDDAT:
   rd$ = SPACE$(512)
   CALL ibrd(dym%, rd$)

IF (ibsta% AND EERR) THEN CALL gpiberr("Ibrd Error")
    PRINT LEFT$(rd$, ibcnt% - 2)
   IF LEFT$(rd$, 3) <> "END" GOTO RDDAT
INTEGEND:
    IF ((STB% AND &H42) <> &H42) THEN GOTO SBWAIT
   Call the IBONL function to disable the hardware and software.
    CALL ibonl(dvm%, 0)
```

App 1 - 32 IM 253620-01E

```
Appendix 1 Communications Commands 1
```

```
'* Sample Program (3) for the WT1000 series
^{\mbox{\tiny '*}} Used to read and display the following data in harmonic analysis mode.
'* Total rms value of each harmonic from 1st to 50th of current.
'* analysis value of fundamental (1st) of current, analysis value of each harmonic
'* (2nd to 50th), harmonic distortion of current, PLL source (voltage) frequency
  REM $INCLUDE: 'qbdecl.bas'
  DECLARE SUB gpiberr (msg$)
  DECLARE SUB dvmerr (msg$, spr%)
   CLS
  PRINT
   CALL ibdev(0, 1, 0, T10s, 1, 0, dvm%)
   IF (dvm% < 0) THEN CALL gpiberr("Ibdev Error")</pre>
' clear the device.
  CALL ibclr(dvm%)
   IF (ibsta% AND EERR) THEN CALL gpiberr("Ibclr Error")
' set communication command group.
   wrt$ = "CM0"
   CALL ibwrt(dvm%, wrt$)
   IF (ibsta% AND EERR) THEN CALL qpiberr("Ibwrt Error")
' set harmonic measurement condition.
   wrt$ = "PS1;AF0;DF0;HO50"
   CALL ibwrt(dvm%, wrt$)
   IF (ibsta% AND EERR) THEN CALL gpiberr("Ibwrt Error")
' harmonic measurement start.
  wrt$ = "HA1"
   CALL ibwrt(dvm%, wrt$)
   IF (ibsta% AND EERR) THEN CALL gpiberr("Ibwrt Error")
' wait for setting.
  FOR J = 1 TO 1000000: NEXT J
' set communication output item.
   wrt$ = "OHD0;OH2,1;OH17,1;OH7,1;TO0;DL0"
   CALL ibwrt(dvm%, wrt$)
   IF (ibsta% AND EERR) THEN CALL gpiberr("Ibwrt Error")
' wait for setting.
  FOR I% = 1 TO 10000: NEXT I%
' harmonic measurement hold and request measurement data.
   wrt$ = "HD1"
   CALL ibwrt(dvm%, wrt$)
  IF (ibsta% AND EERR) THEN CALL gpiberr("Ibwrt Error")
   wrt$ = "OD"
   CALL ibwrt(dvm%, wrt$)
   IF (ibsta% AND EERR) THEN CALL gpiberr("Ibwrt Error")
' read measurement data.
RDDAT:
  rd$ = SPACE$(1024)
   CALL ibrd(dvm%, rd$)
   IF (ibsta% AND EERR) THEN CALL gpiberr("Ibrd Error")
   PRINT LEFT$(rd$, ibcnt% - 2)
  IF LEFT$(rd$, 3) <> "END" GOTO RDDAT
' start harmonic measurement.
   wrt$ = "HD0"
   CALL ibwrt(dvm%, wrt$)
  IF (ibsta% AND EERR) THEN CALL gpiberr("Ibwrt Error")
' Call the IBONL function to disable the hardware and software.
   CALL ibonl(dvm%, 0)
END
```

IM 253620-01E App 1 - 33

```
'* Sample Program (4) for the WT1000 series
'* Used to set measurement conditions/ranges for normal measurement mode, and read
'* and display the following data each time measured/computed data is updated.
'* Binary data: voltage (V), current (A), active power (W), voltage frequency (VHz) *
  REM $INCLUDE: 'qbdecl.bas'
   DECLARE SUB gpiberr (msg$)
  DECLARE SUB dvmerr (msg$, SPR%)
   CLS
  PRINT
  DIM DT(13)
  CALL IBDEV(0, 1, 0, Tl0s, 1, 0, dvm%) IF (dvm% < 0) THEN CALL gpiberr("Ibdev Error")
' clear the device.
   CALL IBCLR(dvm%)
   IF (IBSTA% AND EERR) THEN CALL gpiberr("Ibclr Error")
' set communication command group.
   WRTS = "CM0"
   CALL IBWRT(dvm%, WRT$)
  IF (IBSTA% AND EERR) THEN CALL gpiberr("Ibwrt Error")
' set measurement condition.
   WRT$ = "HD0;S12;MV0,0;MA0,0;FL0;SC0;AG0"
   CALL IBWRT(dvm%, WRT$)
   IF (IBSTA% AND EERR) THEN CALL gpiberr("Ibwrt Error")
' set measurement range.
   WRT$ = "RV0,6;RA0,7
   CALL IBWRT(dvm%, WRT$)
   IF (IBSTA% AND EERR) THEN CALL gpiberr("Ibwrt Error")
' set the function of frequency to measure. WRT$ = "QS1" \,
   CALL IBWRT(dvm%, WRT$)
   IF (IBSTA% AND EERR) THEN CALL gpiberr("Ibwrt Error")
' set communication output item.
  WRT$ = "OFD1;TO1"
CALL IBWRT(dvm%, WRT$)
   IF (IBSTA% AND EERR) THEN CALL gpiberr("Ibwrt Error")
' wait for setting.
 FOR I% = 1 TO 10000: NEXT I%
' initialize status byte.
   WRT$ = "IM1"
   CALL IBWRT(dvm%, WRT$)
   IF (IBSTA% AND EERR) THEN CALL gpiberr("Ibwrt Error")
  CALL IBRSP(dvm%, SPR%)
IF (IBSTA% AND EERR) THEN CALL gpiberr("Ibrsp Error")
   FOR I = 1 TO 10
       wait finished measurement.
SBWAIT: MASK% = &H4800
         CALL IBWAIT(dvm%, MASK%)
         IF (IBSTA% AND (EERR OR TIMO)) THEN CALL gpiberr("Ibwait Error")
         CALL IBRSP(dvm%, STB%)
         IF (IBSTA% AND EERR) THEN CALL gpiberr("Ibrsp Error")
         IF ((STB% AND &H41) <> &H41) THEN GOTO SBWAIT
      'send request measurement data.
         WRT$ = "OD"
         CALL IBWRT(dvm%, WRT$)
         IF (IBSTA% AND EERR) THEN CALL gpiberr("Ibwrt Error")
      'read measurement data.
         RD$ = SPACE$(512)
         CALL IBRD(dvm%, RD$)
         IF (IBSTA% AND EERR) THEN CALL gpiberr("Ibrd Error")
```

App 1 - 34 IM 253620-01E

```
Appendix 1 Communications Commands 1
```

Appendix

```
FOR J = 1 TO 52 STEP 4
                     T$ = MID$(RD$, J + 1, 1): SR = CVI(R$ + CHR$(0))

T$ = MID$(RD$, J + 0, 1): SS = CVI(T$ + CHR$(0))

T$ = RIGHT$("0" + HEX$(SS), 2) + RIGHT$("0" + HEX$(SR), 2) + R
IGHT$("0" + HEX$(SQ), 2) + RIGHT$("0" + HEX$(SP), 2)

FOR K = 1 TO 8
                                A$(K) = MID$(T$, K, 1)
                                IF A$(K) = "0" THEN B$(K) = "0000" IF A$(K) = "1" THEN B$(K) = "0001"
                                IF A$(K) = "2" THEN B$(K) = "0010"
                                IF A$(K) = "3" THEN B$(K) = "0011"
                                IF A$(K) = "4" THEN B$(K) = "0100"
                                IF A$(K) = "5" THEN B$(K) = "0101"
                                IF A$(K) = "6" THEN B$(K) = "0110"
IF A$(K) = "7" THEN B$(K) = "0111"
                                IF A$(K) = "8" THEN B$(K) = "1000"

IF A$(K) = "9" THEN B$(K) = "1001"

IF A$(K) = "A" THEN B$(K) = "1010"
                                IF A$(K) = "B" THEN B$(K) = "1011"
                                IF A$(K) = "C" THEN B$(K) = "1100"
                                IF A$(K) = "D" THEN B$(K) = "1101"
                                IF A$(K) = "E" THEN B$(K) = "1110" IF A$(K) = "F" THEN B$(K) = "1111"
                     NEXT K
                     B$ = B$(1) + B$(2) + B$(3) + B$(4) + B$(5) + B$(6) + B$(7) + B$(8)
                     U = 0: E = 0: F = 0

U = VAL(LEFT$(B$, 1))
                     E$ = MID$(B$, 2, 8)
                     FOR L = 0 TO 7
                                E = E + (2 ^L) * VAL(MID$(E$, (8 - L), 1))
                     NEXT L
                     W$ = MID$(B$, 10, 23)
                     FOR M = 1 TO 23
                                F = F + (2 ^ (-M)) * VAL(MID$(W$, M, 1))
                     F = F + 1
DT(N) = ((-1) ^ U) * (2 ^ (E - 127)) * F
                     IF DT(N) < 1E-12 THEN DT(N) = 0
                     N = N + 1
          NEXT J
          PRINT "MEASURE DATA"
          PRINT "BLEMENT1 : ", DT(0), DT(1), DT(2)
PRINT "ELEMENT2 : ", DT(3), DT(4), DT(5)
PRINT "ELEMENT3 : ", DT(6), DT(7), DT(8)
PRINT "SUM : ", DT(9), DT(10), DT(11)
          PRINT "FREQUENCY: ", DT(12)
          PRINT
   NEXT I
   Call the IBONL function to disable the hardware and software.
    CALL IBONL(dvm%, 0)
END
```

N = 0

IM 253620-01E App 1 - 35

# Appendix 2.1 IEEE 488.2-1987 Specifications

The GP-IB interface provided with this instrument conforms to IEEE 488.2-1987. This standard requires the following 23 points be stated in this document. This Appendix describes these points.

# (1)Subsets supported by IEEE 488.1 interface functions

Refer to page 11-1.

# (2)Operation of device when the device is assigned to an address other than addresses 0 to 30

The instrument does not allow assignment to an address other than 0 to 30.

### (3)Reaction when the user changes the address

The current address is changed when a new address is set using the INTERFACE key. The newly set address is valid until another new address is set.

# (4)Device set-up at power ON. Commands which can be used at power ON

Basically, the previous settings (i.e. the settings which were valid when power was turned OFF) are valid. All commands are available at power ON.

### (5)Message transmission options

### (a)Input buffer size

1024 bytes

# (b)Queries which return multiple response messages

Refer to Appendix 2.3, "Commands".

# (c)Queries which generate response data during analysis of the syntax

Every query generates a response data when analysis of the syntax is completed.

# (d)Queries which generate response data during reception

No query generates response data when the query is received by the controller.

# (e)Commands consisting of parameters which restrict one other

None

# (6)Options included in command function elements and composite header elements

Refer to Appendix 2.2 and 2.3.

# (7)Buffer size which affects transmission of block data

During transmission of block data, the output queue is extended according to the size of the data blocks.

# (8)List of program data elements which can be used in equations, and nesting limit

Refer to the description of the commands given in Appendix 2.3.

### (9)Syntax of response to gueries

Refer to the description of the commands given in Appendix 2.3

# (10)Communications between devices which do not follow the response syntax

No response syntax is followed in any communication mode other than those specified in IEEE 488.2-1987 (refer to page 15-6).

### (11)Size of data block of response data

0 to 4928 bytes

### (12)List of supported common commands

Refer to Section 2.3.17, "Common Command Group".

# (13)Condition of device when calibration is successfully completed

\*CAL? is not supported.

# (14)Maximum length of block data which can be used for definition of \*DDT trigger macro

Not supported

# (15)Maximum length of macro label used in definition of macro, maximum length of block data which can be used for definition of macro, processing when recursion is used in definition of macro

Macro functions are not supported.

### (16)Response to \*IDN?

Refer to Section 2.3.17, "Common Command Group".

# (17)Size of storage area for protected user data for

\*PUD and \*PUD?

\*RDT and \*RDT? are not supported.

### (18)Length of \*RDT and \*RDT? resource name

\*RDT and \*RDT? are not supported.

# (19)Change in status due to \*RST, \*LRN?, \*RCL and\*SAV

\*RST

Refer to Section 2.3.17, "Common Command Group"

\*LRN?, \*RCL, \*SAV

These commands are not supported.

### (20)Execution range of self-test using the \*TST?

Refer to Section 2.3.17, "Common Command Group"

# (21)Structure of extended return status

Refer to Appendix 2.4.

# (22)To find out whether each command is performed in parallel or sequentially

Refer to Appendix 2.2.6, "Synchronization with the Controller" and to 2.3.

### (23)Description of execution of each command

Refer to the description of each command given in Appendix 2.3 and to their corresponding chapters.

# **Appendix 2.2 Program Format**

# 2.2.1 Syntax Symbols

Symbols which are used in the syntax descriptions in Appendix 2.3 are shown below. These symbols are referred to as BNF notation (Backus-Nour Form). For detailed information, refer to pages App 2-6 to 2-7.

| Symbol Description |                      | Example                     |                                                     | Example  |
|--------------------|----------------------|-----------------------------|-----------------------------------------------------|----------|
| <>                 | Defined value        | ELEMENT <x> <x>=1~3</x></x> |                                                     | ELEMENT3 |
| {}                 | {}One of the options | MODE                        | {RMS   MEAN   DC}                                   | MODE RMS |
|                    | in{} is selected.    |                             |                                                     |          |
|                    | Exclusive OR         | MODE                        | {RMS   MEAN   DC}                                   | MODE RMS |
| []                 | Abbreviated          | SCAL                        | ing[:STATe] { <bo< th=""><th>oolean&gt;}</th></bo<> | oolean>} |
|                    | Repeatable           |                             |                                                     |          |

# 2.2.2 Messages

### Messages

Blocks of message data are transferred between the controller and this instrument during communications. Messages sent from the controller to the instrument are called program messages, and messages sent back from the instrument to the controller are called response messages.

If a program message contains a query command, i.e. a command which requests a response, the instrument returns a response message. A single response message is always returned in reply to a program message.

# **Program Messages**

As explained above, the data (message) sent from the controller to the instrument is called a program message. The format of a program message is shown below.

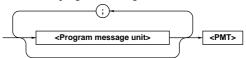

### <Program message unit>

A program message consists of zero or more program message units; each unit corresponds to one command. The instrument executes commands one by one according to the order in which they are received.

Program message units are delimited by a ";".

For a description of the program message format, refer to the next section.

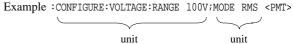

### <PMT>

PMT is a terminator used to terminate each program message. The following three types of terminator are available.

NL (New Line) : Same as LF (Line Feed). ASCII code

"0AH" is used.

^END : END message defined in IEEE488.1.

(EOI signal)

(The data byte sent with an END message will be the final item of the

program message.)

 ${\tt NL^{\wedge}END}$  :  ${\tt NL}$  with an END message attached

(NL is not included in the program

message.)

# · Program message unit format

The format of a program message unit is shown below.

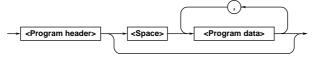

### <Program header>

A program header is used to indicate the command type. For details, refer to page App 2-4.

### <Program data>

If certain conditions are required for the execution of a command, program data must be added. Program data must be separated from the header by a space (ASCII code "20H"). If multiple items of program data are included, they must be separated by a "," (comma).

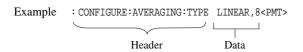

# **Response Message**

The data returned by the instrument to the controller is called a response message. The format of a response message is shown below.

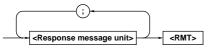

### <Response message units>

A response message consists of one or more response message units: each response message unit corresponds to one response.

Response message units are delimited by a ";".

For the response message format, refer to the next section.

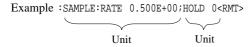

### <RMT>

RMT is the terminator used for every response message. Only one type of response message is available; NL^END.

### · Response message unit format

The format of a program message unit is shown below.

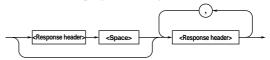

### <Response header>

A response header sometimes precedes the response data. Response data must be separated from the header by a space. For details, refer to page App 2-6.

### <Response data>

Response data is used to define a response. If multiple items of response data are used, they must be separated by a "," (comma).

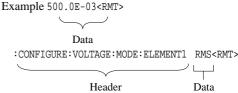

If a program message contains more than one query, responses are made in the same order as the queries. Normally, each query returns only one response message unit, but there are some queries which return more than one response message unit. The first response message unit always responds to the first query, but it is not always true that the 'n'th unit always responds to the 'n'th query. Therefore, if you want to make sure that a response is made to each query, the program message must be divided up into individual messages.

### Points to Note when Sending/Receiving Messages

- If the previous message contained a query, it is not possible to send another program message until a response message has been received.
- An error will occur if a program message is sent before a response message has been received in its entirety. A response message which has not been received will be discarded.
- If an attempt is made by the controller to receive a response message, even if there is no response message, an error will occur. An error will also occur if the controller makes an attempt to receive a response message before transmission of a program message has been completed.
- If a program message of more than one unit is sent and some of the units are incomplete, the instrument receives program message units which the instrument thinks complete and attempts to execute them. However, these attempts may not always be successful and a response may not always be returned, even if the program message contains queries.

IM 253620-01E App 2 - 3

### **Dead Lock**

The instrument has a buffer memory in which both program and response messages of 1024 bytes or more can be stored. (The number of bytes available will vary depending on the operating state of the instrument.) If both buffer memories become full at the same time, the instrument becomes inoperative. This state is called dead lock. In this case, operation can be resumed by discarding the response message.

No dead lock will occur, if the size of the program message including the PMT is kept below 1024 bytes. Furthermore, no dead lock will occur if the program message does not contain a query.

# 2.2.3 Commands

### **Commands**

There are three two of command (program header) which can be sent from the controller to the instrument. They differ in the format of their program headers.

### **Common Command Header**

Commands defined in IEEE 488.2-1987 are called common commands. The header format of a common command is shown below. An asterisk (\*) must always be attached to the beginning of a command.

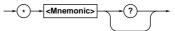

An example of a common command

:\*CLS

### **Compound Header**

Commands designed to be used only with the instrument are classified and arranged in a hierarchy according to their function. The format of a compound header is illustrated below. A colon (:) must be used when specifying a lower-level header.

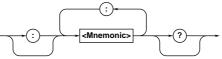

An example of a compound header

:CONFIGURE:VOLTAGE:MODE:ELEMENT1 RMS

Note

 A mnemonic is a character string made up of alphanumeric characters.

### When Concatenating Commands

### • Command Group

A command group is a group of commands which have the same compound header. A command group may contain subgroups.

Example Commands relating to integration

INTEGrate?

INTEGrate:MODE

INTEGrate:RTIMe?

INTEGrate:RTIMe:STARt

INTEGrate:RTIMe:STOP

INTEGrate:TIMer

 ${\tt INTEGrate:POLarity}$ 

INTEGrate:STARt

INTEGrate:STOP

INTEGrate:RESet

### When Concatenating Commands of the Same Group

This instrument stores the hierarchical level of the command which is currently being executed, and performs analysis on the assumption that the next command to be sent will also belong to the same level. Therefore, it is possible to omit the header if the commands belong to the same group.

Example DISPLAY1: FUNCTION V; ELEMENT 1<PMT>

# • When Concatenating Commands of Different Groups

A colon (:) must be included before the header of a command, if the command does not belong to the same group as the preceding command.

Example DISPLAY1:FUNCTION V;:SAMPLE:HOLD ON<PMT>

# • When Concatenating Common Commands

Common commands defined in IEEE 488.2-1987 are independent of hierarchical level. Thus, it is not necessary to add a colon (:) before a common command.

Example DISPLAY1: FUNCTION V; \*CLS: ELEMENT 1<PMT>

### When Separating Commands with <PMT>

If a terminator is used to separate two commands, each command is a separate message. Therefore, the common header must be typed in for each command even when commands of the same command group are being concatenated.

Example DISPLAY1: FUNCTION V<PMT>DISPLAY1: ELEMENT 1<PMT>

### **Upper-level Query**

An upper-level query is the highest-level command of a group to which a question mark is appended. Execution of an upper-level query allows all a group's settings to be output at once. Some query groups comprising more than three hierarchical levels can output all their lower level settings.

```
Example SAMPLE?<PMT>Ø
:SAMPLE:RATE 0.500E+00;HOLD 0
```

In reply to an upper-level query, a response can be returned as a program message to the instrument.

### **Header Interpretation Rules**

The instrument interprets the header received according to the following rules.

• Mnemonics are not case sensitive.

```
Example "FUNCtion" can be written as "function" or "Function".
```

• The lower-case part of a header can be omitted.

```
Example "FUNCtion" can be written as "FUNCT" or "FUNC".
```

• If the header ends with a question mark, the command is a query. It is not possible to omit the question mark.

```
Example "FUNCtion?" cannot be abbreviated to anything shorter than "FUNC?".
```

• If the "x" at the end of a mnemonic is omitted, it is assumed to be "1".

```
Example If "ELEMent<x>" is written as "ELEM", this represents "ELEMent1".
```

• Any part of a command enclosed by [] can be omitted.

```
Example [CONFigure]:SCALing[:STATe] ON can be written as SCAL ON.
```

However, a part enclosed by [] cannot be omitted if is located at the end of an upper-level query.

```
Example "SCALing?" and "SCALing:STATe?" belong to different query levels.
```

# 2.2.4 Response

On receiving a query from the controller, the instrument returns a response message to the controller. A response message is sent in one of the following two forms.

Response consisting of a header and data
 If the query can be used as a program message without any change, a command header is attached to the query, which is then returned.

Example INTEGRATE:MODE?<PMT>∅
:INTEGRATE:MODE NORMAL<RMT>

Response consisting of data only
 If the query cannot be used as a program message unless changes are made to it (i.e. it is a query-only command), no header is attached and only the data is returned. Some query-only commands can be returned after a header is attached to them.

Example STATUS: ERROR? < PMT > Ø 0, "NO ERROR " < RMT >

# When returning a response without a header

It is possible to remove the header from a response consisting of a header and data. The "COMMunicate:HEADer" command is used to do this.

#### Abbreviated form

Normally, a response header is returned with the lower-case part removed. It is also possible to return a response header in full form, without the lower-case part removed. The "COMMunicate:VERBose" command is used to do this. The part enclosed by [] is also omitted in the abbreviated form.

# 2.2.5 Data

#### Data

A data section comes after the header. A space must be included between the header and the data. The data contains conditions and values. Data is classified as below.

| Data                                                                                       | Description                                                    |
|--------------------------------------------------------------------------------------------|----------------------------------------------------------------|
| <decimal></decimal>                                                                        | Decimal number                                                 |
| (Example                                                                                   | PT ratio setting Ø CONFigure: SCALing: PT 100)                 |
| <voltage></voltage>                                                                        | Physical value                                                 |
| <time><frequ< td=""><td>ency&gt;</td></frequ<></time>                                      | ency>                                                          |
| (Example                                                                                   | Voltage range ∅ CONFigutre:VOLTage:RANGe 150V)                 |
| <register></register>                                                                      | Register value expressed as either binary,                     |
|                                                                                            | octal, decimal or hexadecimal                                  |
| (Example                                                                                   | Extended event register value ØSTATus: EESE #HFE)              |
| <character data<="" td=""><td>a&gt; Specified character string(mnemonic).</td></character> | a> Specified character string(mnemonic).                       |
|                                                                                            | Can be selected from { }.                                      |
| (Example                                                                                   | Measuring mode ∅ CONFigure: MODE {RMS   MEAN   DC}             |
| <boolean></boolean>                                                                        | Indicates ON/OFF. Set to ON, OFF or value                      |
| (Example                                                                                   | Averaging ON Ø CONFigure: AVERaging[:STATe] ON)                |
| <character strii<="" td=""><td>ng data&gt; Arbitrary character string</td></character>     | ng data> Arbitrary character string                            |
| (Example                                                                                   | Character string expressing time $\varnothing$ INTEGrate:TIMer |
|                                                                                            | "100:00")                                                      |
| <block data=""></block>                                                                    | Arbitrary 32 bit data                                          |
| (Example                                                                                   | Response to measured/computed data $\varnothing$               |
|                                                                                            | #40012ABCDEFGHIJKL)                                            |

### <Decimal>

<Decimal> indicates a value expressed as a decimal number, as shown in the table below. Decimal values are given in the NR form specified in ANSI X3. 42-1975.

| Symbol      | Description                                             | Example              |  |
|-------------|---------------------------------------------------------|----------------------|--|
| <nr1></nr1> | Integer                                                 | 125 -1 +1000         |  |
| <nr2></nr2> | Fixed point number                                      | 125.090 +001.        |  |
| <nr3></nr3> | Floating point number                                   | 125.0E+0 -9E-1 +.1E4 |  |
| <nrf></nrf> | Any of the forms <nr1> to <nr3> is allowed.</nr3></nr1> |                      |  |

- Decimal values which are sent from the controller to the instrument can be sent in any of the forms <NR1> to <NR3>. In this case, <NRf> appears.
- For response messages which are returned from the instrument to the controller, the form (<NR1> to <NR3> to be used) is determined by the query. The same form is used, irrespective of whether the value is large or small.
- In the case of <NR3>, the "+" after the "E" can be omitted, but the "-" cannot.
- If a value outside the setting range is entered, the value will be normalized so that it is just inside the range.
- If the value has more than the significant number of digits, the value will be rounded.

# <Voltage>, <Current>, <Frequency>, <Time>

<Voltage>, <Current>, <Frequency> and <Time> indicate decimal values which have physical significance.
<Multiplier> or <Unit> can be attached to <NRf>. They can be entered in any of the following forms.

| Form                                              | Example |
|---------------------------------------------------|---------|
| <nrf><multiplier><unit></unit></multiplier></nrf> | 5MV     |
| <nrf><unit></unit></nrf>                          | 5E-3V   |
| <nrf><multiplier></multiplier></nrf>              | 5M      |
| <nrf></nrf>                                       | 5E-3    |

### <Multiplier>

Multipliers which can be used are shown below

| Symbol | Word  | Description       |
|--------|-------|-------------------|
| EX     | Exa   | 1018              |
| PE     | Peta  | 1015              |
| T      | Tera  | 1012              |
| G      | Giga  | 109               |
| MA     | Mega  | 106               |
| K      | Kilo  | 10 <sup>3</sup>   |
| M      | Milli | 10-3              |
| U      | Micro | 10-6              |
| N      | Nano  | 10-9              |
| P      | Pico  | 10 <sup>-12</sup> |
| F      | Femto | 10 <sup>-15</sup> |

### <Unit>

Units which can be used are shown below. Symbol Word Description

| Symbol | Word      | Description   |  |
|--------|-----------|---------------|--|
| V      | Volt      | Voltage       |  |
| A      | Ampere    | Current       |  |
| HZ     | Hertz     | Frequency     |  |
| MHZ    | Megahertz | Frequency     |  |
| S      | Second    | Time (second) |  |

- <Multiplier> and <Unit> are not case sensitive.
- "U" is used to indicate "μ".
- "MA" is used for Mega (M) to distinguish it from Milli, except for in the case of Milli ampere and Megahertz, which is expressed as "MA" and "MHZ". Hence, it is not permissible to use "M" (Milli) for Hertz.
- If both <Multiplier> and <Unit> are omitted, the fundamental unit (V, A, HZ, S) will be used.
- Response messages are always expressed in <NR3> form.
   Neither <Multiplier> nor <Unit> is used.

### <Register>

<Register> indicates an integer, and can be expressed in hexadecimal, octal or binary as well as a decimal number. <Register> is used when each bit of a value has a particular meaning. <Register> is expressed in one of the following forms.

| Form                                                                                | Example  |
|-------------------------------------------------------------------------------------|----------|
| <nrf></nrf>                                                                         | 1        |
| #H <hexadecimal made="" of<="" td="" up="" value=""><td>#H0F</td></hexadecimal>     | #H0F     |
| the digits 0 to 9 and A to F>                                                       |          |
| $\#Q$                                                                               | #q777    |
| #B <binary 0="" 1="" and="" digits="" made="" of="" the="" up="" value=""></binary> | #B001100 |

- <Register> is not case sensitive.
- A response message is always <NR1>.

### <Character Data>

<Character data> is a specified string of character data (a mnemonic). It is mainly used to indicate options, and is chosen from the character strings given in { }. For interpretation rules, refer to "Header Interpretation Rules" on page App 2-6.

| Form              | Example |  |
|-------------------|---------|--|
| {RMS   MEAN   DC} | RMS     |  |

- As with a header, the "COMMunicate:VERBose" command can be used to select whether a response message is returned in its full form or abbreviated form.
- "COMMunicate:HEADer" does not affect <character data>.

#### <Boolean>

<Boolean> is data which indicates ON or OFF, and is expressed in one of the following forms.

| Form                     | Exar | nple |   |   |  |
|--------------------------|------|------|---|---|--|
| {ON   OFF   <nrf>}</nrf> | ON   | OFF  | 1 | 0 |  |

- When <Boolean> is expressed in <NRf> form, OFF is selected if the rounded integer value is "0" and ON is selected if the rounded integer is "Not 0".
- A response message is always "1" if the value is ON and "0" if it is OFF.

### <Character String Data>

<Character string data> is not a specified character string like
<character data>. It is an arbitrary character string. A character string must be enclosed in single quotation marks (') or double quotation marks (").

| Form                                      | Example                |  |  |
|-------------------------------------------|------------------------|--|--|
| <character data="" string=""></character> | 'ABC' "IEEE488.2-1987" |  |  |

- If a character string contains a double quotation mark ("), the double quotation mark will be replaced by two concatenated double quotation marks (" "). This rule also applies to a single quotation mark within a character string.
- A response message is always enclosed by double quotation marks (").
- <Character string data> is an arbitrary character string, therefore the instrument assumes that the remaining program message units are part of the character string if no single (') or double quotation mark (") is encountered. As a result, no error will be detected if a quotation mark is omitted.

### <Block data>

<Block data> is arbitrary 32-bit data. On the instrument, <Block data> is only used for response messages. Block data is expressed in the following form.

| Form                                                      | Example            |
|-----------------------------------------------------------|--------------------|
| #4<4-digit decimal value> <data byte="" string=""></data> | #40012ABCDEFGHIJKL |

• #4

Indicates that the data is <Block data>.

when programming the controller.

<4-digit decimal value>
 Indicates the number of bytes of data. (0012 = 12 bytes)

<Data byte string>
 The actual data. (ABCDEFGHIJKL)

• Data is comprised of 32-bit values (0 to 4294967295). This means that the ASCII code "0AH", which stands for "NL", can also be a code used for data. Hence, care must be taken

IM 253620-01E App 2 - 7

# 2.2.6 Synchronization with the Controller

There are two kinds of command; overlap commands and sequential commands. Overlap commands, which are allowed to be executed before execution of the previously sent command is completed, are not supported by this instrument. In the case of sequential commands, which are supported by this instrument, the instrument delays execution of a command until execution of the previously sent command is completed. However, synchronization is sometimes required for correct inquiry for measured data, even if a sequential command is used.

For instance, if a program message is sent when an inquiry about measured data is made immediately after the voltage range is changed, the "MEASure: VALue?" command will be executed whether update of the measured data has been completed or not and no data is displayed ("-----" is displayed instead), possibly causing "9.91E+37 (Not A Number)" to be output.

```
[CONFigure:]VOLTage:RANGe[:ALL]
60V;:MEASure:VALue?<PMT>
```

In this case, synchronization with the time at which update of measured data is completed must be accomplished, as shown on the next page.

### Using STATus:CONDition? query

A "STATus: CONDition?" query is used to make an inquiry about the contents of the condition register (page App 2-51). It is possible to judge whether update of measured data is in progress or not by reading bit 0 of the condition register. Bit 0 is "1" if update is in progress, and "0" if update is stopped therefore making an inquiry is possible.

### · Using the extended event register

Changes in the condition register are reflected in the extended event register (page App 2-51).

"STATUS:FILTer1 FALL" indicates that the transit filter is set so that bit 0 (FILTer1) is set to "1" when bit 0 of the condition register is changed from "1" to "0".

"STATus: EESE 1" is a command used to reflect the status of bit 0 of the extended event register in the status byte.
"STATus: EESR?" is used to clear the extended event

The "\*SRE" command is used to generate a service request caused solely by the extended event register.

register.

"MEASure: VALue?" will not be executed until a service request is generated.

# • Using the COMMunicate:WAIT command

The "COMMunicate: WAIT" command halts communications until a specific event is generated.

Example STATus:FILTer1 FALL;:STATus:EESR?
;[:CONFigure]:VOLTage:RANGe
[:ALL] 60V<PMT>
 (Response to STATus:EESR? is decoded.)
 COMMunicate:WAIT 1;:MEASure
:VALue?<PMT>

For a description of "STATus:FILTer FALL" and "STATus:EESR?", refer to "Using the extended event register" on this page.

"COMMunicate:WAIT 1" means that communications is halted until bit 0 of the extended event register is set to "1". "MEASure:VALue" will not be executed until bit 0 of the extended event register is set to "1".

# 2.3 Commands

# 2.3.1 Command List

| Command                                   | Function                                                                          | Reference Page       |
|-------------------------------------------|-----------------------------------------------------------------------------------|----------------------|
| AOUTput Group                             |                                                                                   |                      |
| :AOUTput?                                 | Queries all the current D/A output settings.                                      | App 2-13             |
| :AOUTput:HARMonics?                       | Queries all the current D/A output item settings for harmonic analysis mode.      | App 2-13             |
| :AOUTput:HARMonics:CHANnel <x></x>        | Sets D/A output items for the specified channel for harmonic analysis             | App 2-14             |
|                                           | mode /queries the current setting.                                                | • •                  |
| :AOUTput:HARMonics:PRESet                 | Sets D/A output items for harmonic analysis mode at once.                         | App 2-14             |
| :AOUTput:NORMal?                          | Queries all the current D/A output item settings for normal measurement mode.     | App 2-14             |
| :AOUTput:NORMal:CHANnel <x></x>           | Sets D/A output items for the specified channel for normal measurement            | App 2-14             |
|                                           | mode/queries the current setting.                                                 |                      |
| :AOUTput:NORMal:IRTime                    | Sets the rated integration time for D/A output of integrated values               | App 2-14             |
|                                           | /queries the current setting.                                                     |                      |
| :AOUTput:NORMal:PRESet                    | Sets D/A output items for normal measurement mode at once.                        | App 2-14             |
|                                           |                                                                                   |                      |
| COMMunicate Group                         |                                                                                   |                      |
| :COMMunicate?                             | Queries all the communications settings.                                          | App 2-15             |
| :COMMunicate:HEADer                       | Determines whether a header is to be added or not.                                | App 2-15             |
| :COMMunicate:LOCKout                      | Turns the local lock out function ON or OFF.                                      | App 2-15             |
| :COMMunicate:REMote                       | Selects remote mode or local mode.                                                | App 2-15             |
| :COMMunicate:STATus?                      | Queries the current network status.                                               | App 2-16             |
| :COMMunicate:VERBose                      | Determines whether a response to a query is to be returned in full form           | App 2-16             |
|                                           | or in abbreviated form/queries the current setting.                               |                      |
| :COMMunicate:WAIT                         | Waits until one of the specified extended event occurs.                           | App 2-16             |
| :COMMunicate:WAIT?                        | Generates a response when one of the specified extended events occurs.            | App 2-16             |
|                                           |                                                                                   |                      |
| CONFigure Group                           |                                                                                   |                      |
| :CONFigure?                               | Queries all the measurement condition settings.                                   | App 2-19             |
| :[CONFigure]:AVERaging?                   | Queries all the averaging function settings.                                      | App 2-19             |
| :[CONFigure]:AVERaging[:STATe]            | Turns the averaging function ON or OFF/queries the current setting.               | App 2-19             |
| :[CONFigure]:AVERaging:TYPE               | Sets the averaging type/queries the current setting.                              | App 2-19             |
| :[CONFigure]:CURRent?                     | Queries all the current measurement settings                                      | App 2-19             |
| :[CONFigure]:CURRent:AUTO?                | Queries ON/OFF state of current auto range for each element.                      | App 2-19             |
| :[CONFigure]:CURRent:AUTO[:ALL]           | Sets current auto range ON or OFF for all the elements at once.                   | App 2-19             |
| :[CONFigure]:CURRent:AUTO:ELEMent <x></x> | Sets current auto range ON or OFF for the specified element/queries               | App 2-20             |
|                                           | the current setting.                                                              |                      |
| :[CONFigure]:CURRent:ESCaling?            | Queries external sensor scaling constant for each element.                        | App 2-20             |
| :[CONFigure]:CURRent:ESCaling[:ALL]       | Sets external sensor scaling constant for all the elements at once.               | App 2-20             |
| :[CONFigure]:CURRent:ESCaling:EL          |                                                                                   | 1 2 20               |
|                                           | Sets external sensor scaling constant for the specified element/queries           | App 2-20             |
| · [ GONTE   many ] · GUDD · · · · MODEO   | the current setting.                                                              | A 2 20               |
| :[CONFigure]:CURRent:MODE?                | Queries current measurement mode for each element.                                | App 2-20<br>App 2-20 |
| :[CONFigure]:CURRent:MODE[:ALL]           | Sets current measurement mode for all the elements at once.                       |                      |
| ·[CONFigure]·Current·MODE·ELEMent <x></x> | Sets current measurement mode for the specified element/queries                   | App 2-20             |
| :[CONFigure]:CURRent:RANGe?               | the current setting.  Queries current range for each element.                     | App 2-20             |
|                                           | Sets current range for all the elements at once.                                  | App 2-20<br>App 2-20 |
| :[CONFigure]:CURRent:RANGe:ELEMe          |                                                                                   | App 2-20             |
| · [CONFIGURE] · CORREITE · RANGE · EDENE  | Sets current range for the specified element/queries the current setting.         | App 2-20             |
| :[CONFigure]:DEGRee                       | Sets phase angle display method/queries the current setting                       | App 2-21             |
| :[CONFigure]:FILTer?                      | Queries the current line filter setting.                                          | App 2-21             |
| :[CONFigure]:FILTer:CUToff                | Sets line filter cut-off frequency/queries the current setting.                   | App 2-21<br>App 2-21 |
| :[CONFigure]:FILTer[:STATe]               | Turns the line filter ON or OFF/queries the current setting.                      | App 2-21<br>App 2-21 |
| :[CONFigure]:FREQuency?                   | Queries the current frequency setting.                                            | App 2-21<br>App 2-21 |
| :[CONFigure]:FREQuency:FILTer             | Turns the frequency filter ON or OFF/queries the current setting.                 | App 2-21             |
| :[CONFigure]:FREQuency:SOURce             | Sets the input to be used for frequency measurement /queries the current setting. | App 2-21             |
| :[CONFigure]:PHOLd                        | Turns the peak hold function ON or OFF/queries the current setting.               | App 2-21             |
| :[CONFigure]:SCALing?                     | Queries all the current scaling function settings.                                | App 2-21             |
| :[CONFigure]:SCALing:{PT CT SFACtor}?     | Queries the current scaling constant (voltage, current, power) for each element.  | App 2-21             |
| :[CONFigure]:SCALing:{PT CT SFACtor}:     |                                                                                   | . 1PP = 21           |
|                                           | Sets scaling constant (voltage, current, power) for all the elements at once.     | App 2-21             |
| :[CONFigure]:SCALing:{PT CT SFAC          |                                                                                   | rr                   |
|                                           | Sets scaling constant (voltage, current, power) for the specified element.        | App 2-21             |
| :[CONFigure]:SCALing[:STATe]              | Turns the scaling function ON or OFF/queries the current setting.                 | App 2-22             |
| :[CONFigure]:VOLTage?                     | Queries all the voltage measurement settings.                                     | App 2-22             |
| 5                                         |                                                                                   | Tr                   |

# Appendix 2.3 Commands

| Command                                                                                                    | Function R                                                                                                   | eference Pag         |
|----------------------------------------------------------------------------------------------------|----------------------------------------------------------------------------------------------------|----------------------|
| :[CONFigure]:VOLTage:AUTO?                                                                                                    | Queries ON/OFF state of voltage auto range for each element.                                                 | App 2-22             |
| :[CONFigure]:VOLTage:AUTO[:ALL]                                                                                                    | Sets voltage auto range ON or OFF for all the elements at once.                                              | App 2-22             |
| :[CONFigure]:VOLTage:AUTO:ELEMent <x></x>                                                                                                    | Sets voltage auto range ON or OFF for the specified element/queries                                          | App 2-22             |
| :[CONFigure]:VOLTage:MODE?                                                                                                    | the current setting.  Queries voltage measurement mode for each element.                                     | App 2-22             |
| :[CONFigure]:VOLTage:MODE[:ALL]                                                                                                    | Sets voltage measurement mode for all the elements at once.                                                  | App 2-22<br>App 2-22 |
| -                                                                                                    | Sets voltage measurement mode for the specified element/queries                                              | App 2-22             |
|                                                                                                    | the current setting.                                                                                         | 11                   |
| :[CONFigure]:VOLTage:RANGe?                                                                                                    | Queries voltage range for each element                                                                       | App 2-22             |
| :[CONFigure]:VOLTage:RANGe[:ALL]                                                                                                    |                                                                                                    | App 2-22             |
| :[CONFigure]:VOLTage:RANGe:ELEMent <x></x>                                                                                                    | Sets voltage range for the specified element/queries the current setting.                                    | App 2-22             |
| :[CONFigure]:WIRing<br>:[CONFigure]:ZCALibrate                                                                                                    | Sets wiring system/queries the current setting. Carries out zero-level calibration.                          | App 2-22<br>App 2-22 |
| ·[conrigure].Zcalibrace                                                                                                    | Carries out zero-level canoration.                                                                           | App 2-22             |
| DISPlay Group                                                                                                    |                                                                                                    |                      |
| :DISPlay <x>?</x>                                                                                                    | Queries all the current display settings for the specified display.                                          | App 2-23             |
| :DISPlay <x>:ELEMent</x>                                                                                                    | Sets the element to be displayed/queries the current setting.                                                | App 2-23             |
| :DISPlay <x>:FUNCtion</x>                                                                                                    | Sets the function to be displayed/queries the current setting.                                               | App 2-23             |
| HARMonics Group                                                                                                    |                                                                                                    |                      |
| :HARMonics?                                                                                                    | Queries all the harmonic analysis settings.                                                                  | App 2-25             |
| :HARMonics:DEGRee                                                                                                    | Sets the object for computation of phase angle (deg) for harmonic                                            | App 2-25             |
|                                                                                                    | analysis/queries the current setting.                                                                        |                      |
| :HARMonics:DISPlay?                                                                                                    | Queries all the display settings for harmonic analysis.                                                      | App 2-25             |
| :HARMonics:DISPlay:MODE                                                                                                    | Sets display mode for harmonic analysis items to be displayed on display B/queries the current setting.      | App 2-25             |
| :HARMonics:DISPlay:ORDer                                                                                                    | Sets harmonic order to be displayed on display A/queries the current setting.                                | App 2-25             |
| :HARMonics:FILTer                                                                                                    | Turns anti-aliasing filter for harmonic analysis ON or OFF/queries the                                       | App 2-25             |
|                                                                                                    | current setting.                                                                                             |                      |
| :HARMonics:ORDer                                                                                                    | Sets the maximum harmonic order for harmonic analysis /queries the current setting.                          | App 2-25             |
| :HARMonics[:STATe]                                                                                                    | Turns harmonic analysis mode ON or OFF/queries the current setting.                                          | App 2-25             |
| :HARMonics:SYNChronize                                                                                                    | Sets the input to be used as the fundamental frequency for PLL                                               | App 2-25             |
| :HARMonics:THD                                                                                                    | synchronization/queries the current setting.                                                                 | App 2-25             |
| INTEGrate Group                                                                                                    |                                                                                                    |                      |
| :INTEGrate?                                                                                                    | Queries all the integration settings.                                                                        | App 2-26             |
| :INTEGrate:MODE                                                                                                    | Sets integration mode/queries the current setting.                                                           | App 2-26             |
| :INTEGrate:POLarity                                                                                                    | Sets polarity of integrated values to be displayed on display D/queries the current setting.                 | App 2-26             |
| :INTEGrate:RESet                                                                                                    | Resets integrated values.                                                                                    | App 2-26             |
| :INTEGrate:RTIMe?                                                                                                    | Queries the integration start and stop time for real time counting.                                          | App 2-26             |
| · TNITE Cook of DETMO : CENTRA                                                                                                    | integration mode  Sate the integration start time for real time counting integration made                    | A 2 27               |
| :INTEGrate:RTIMe:STARt                                                                                                    | Sets the integration start time for real time counting integration mode /queries the current setting.        | App 2-27             |
| :INTEGrate:RTIMe:STOP                                                                                                    | Sets the integration stop time for real time counting integration mode                                       | App 2-27             |
|                                                                                                    | /queries the current setting.                                                                                |                      |
| :INTEGrate:STARt                                                                                                    | Starts integration.                                                                                          | App 2-27             |
| :INTEGrate:STOP<br>:INTEGrate:TIMer                                                                                                    | Stops integration.  Sets integration timer preset time/queries the current setting.                          | App 2-27<br>App 2-27 |
| ·INIEGIACE·IIMEI                                                                                                    | sets integration times preset time/queries the current setting.                                              | App 2-27             |
| MATH Group                                                                                                    |                                                                                                    |                      |
| :MATH?                                                                                                    | Queries all the computation settings.                                                                        | App 2-28             |
| :MATH:ARIThmetic                                                                                                    | Sets equation for four arithmetical operations/queries the current setting.                                  | App 2-28             |
| :MATH:CFACtor                                                                                                    | Sets equation for crest factor/queries the current setting.                                                  | App 2-28             |
| :MATH:TYPE                                                                                                    | Sets computation type/queries the current setting.                                                           | App 2-28             |
| MEASure Group                                                                                                    |                                                                                                    |                      |
| :MEASure?                                                                                                    | Queries all the settings for measured/computed data for communication output.                                | App 2-30             |
| :MEASure:FORMat                                                                                                    | Sets communication output format for measured/computed data                                                  | App 2-30             |
|                                                                                                    | /queries the current setting.                                                                                |                      |
| :MEASure:ITEM? :MEASure:ITEM:HARMonics?                                                                                                    | Queries all the communication output items settings for measured/computed da                                 |                      |
| :MEASure:ITEM:HARMonics: <harmoni< td=""><td>Queries all the communication output items for harmonic analysis mode.</td><td>App 2-30</td></harmoni<>                                         | Queries all the communication output items for harmonic analysis mode.                                       | App 2-30             |
|                                                                                                    | Queries all the communication output settings for the specified harmonic                                     | App 2-30             |
|                                                                                                    | analysis function.                                                                                           | 11 **                |
| :MEASure:ITEM:HARMonics:{ <harmon< td=""><td>ic analysis function&gt;}[:ALL]</td><td></td></harmon<>                                                                                         | ic analysis function>}[:ALL]                                                                                 |                      |
|                                                                                                    | Turns communication output for the specified harmonic analysis function                                      | App 2-30             |
| AMPA G A TERRAL MARKET                                                                                                    | ON or OFF for all the elements at once.                                                                      |                      |
| :MEASure:ITEM:HARMonics: <harmoni< td=""><td>c analysis function&gt;:ELEMent<x> Turns communication output for the specified harmonic analysis function</x></td><td>App 2-30</td></harmoni<> | c analysis function>:ELEMent <x> Turns communication output for the specified harmonic analysis function</x> | App 2-30             |
|                                                                                                    | ON or OFF for the specified element/queries the current setting.                                             | 77h 7-20             |

| Command                                                                                                    | Function                                                                              | Reference Page |
|----------------------------------------------------------------------------------------------------|---------------------------------------------------------------------------------------|----------------|
| :MEASure:ITEM:HARMonics: <harmon< td=""><td></td><td></td></harmon<>                                                                                |                                                                                       |                |
|                                                                                                    | Turns communication output of $\Sigma$ data ON or OFF for the                         | App 2-30       |
|                                                                                                    | specified harmonic analysis function/queries the current setting.                     |                |
| :MEASure:ITEM:HARMonics:{SYNCho                                                                                                    | ronize   <motor evaluation="" function=""> }</motor>                                  |                |
|                                                                                                    | Turns communication output ON or OFF for the motor evaluation                         | App 2-30       |
|                                                                                                    | function/queries the current setting.                                                 |                |
| :MEASure:ITEM:HARMonics:PRESet                                                                                                    | Sets communication output items for harmonic analysis mode to the                     | App 2-30       |
|                                                                                                    | preset settings at once.                                                              |                |
| :MEASure:ITEM:NORMal?                                                                                                    | Queries all the communication output items for normal measurement mode                | App 2-31       |
| :MEASure:ITEM[:NORMal]: <normal< td=""><td></td><td>4 2 21</td></normal<>                                                                           |                                                                                       | 4 2 21         |
|                                                                                                    | Queries all the communication output settings for the specified                       | App 2-31       |
| :MEASure:ITEM[:NORMal]: <normal< td=""><td>normal measurement function.</td><td></td></normal<>                                                     | normal measurement function.                                                          |                |
| ·MEASUre·IIEM[·NORMal]· <normal< td=""><td>Turns communication output for the specified normal measurement function</td><td>App 2-31</td></normal<> | Turns communication output for the specified normal measurement function              | App 2-31       |
|                                                                                                    | ON or OFF for all the effective elements and $\Sigma$ at once.                        | Арр 2-31       |
| :MEASure:ITEM[:NORMall: <normal< td=""><td>measurement function &gt;: ELEMent<x></x></td><td></td></normal<>                                        | measurement function >: ELEMent <x></x>                                               |                |
| Thinbure Triang (Normar)                                                                                                    | Turns communication output for the specified normal measurement function              | App 2-31       |
|                                                                                                    | ON or OFF for the specified element/queries the current setting.                      | pp = 51        |
| :MEASure:ITEM[:NORMal]: <normal< td=""><td></td><td></td></normal<>                                                                                 |                                                                                       |                |
|                                                                                                    | Turns communication output of sigma? data ON or OFF for the specified                 | App 2-31       |
|                                                                                                    | harmonic analysis function/queries the current setting.                               | 11             |
| :MEASure:ITEM[:NORMal]:{TIME FR                                                                                                    | EQuency MATH  <motor evaluation="" function="">}</motor>                              |                |
|                                                                                                    | Turns communication output ON or OFF for the motor evaluation function                | App 2-31       |
|                                                                                                    | (elapsed time of integration, frequency, computation)/queries the current setting.    | 11             |
| :MEASure:ITEM[:NORMal]:PRESet                                                                                                    | Sets communication output items for normal measurement mode to the                    | App 2-31       |
|                                                                                                    | preset settings at once.                                                              | • •            |
| :MEASure:VALue?                                                                                                    | Queries all the measured/computed data for the items which are set to                 | App 2-31       |
|                                                                                                    | ON using MEASure:ITEM commands ("MEASure:ITEM:HARMonics"                              |                |
|                                                                                                    | through "MEASure:ITEM[:NORMal]:PRESet").                                              |                |
|                                                                                                    |                                                                                       |                |
| MOTor Group                                                                                                    |                                                                                       |                |
| :MOTor?                                                                                                    | Queries all the current motor evaluation settings.                                    | App 2-36       |
| :MOTor:POLe                                                                                                    | Sets the number of poles/queries the current setting.                                 | App 2-36       |
| :MOTor:RPM?                                                                                                    | Queries all the current rpm settings.                                                 | App 2-36       |
| :MOTor:RPM:ANALog                                                                                                    | Sets scaling value for analog rpm input/queries the current setting.                  | App 2-36       |
| :MOTor:RPM:PULSe                                                                                                    | Sets the number of pulses per revolution/queries the current setting.                 | App 2-36       |
| :MOTor:RPM:TYPE                                                                                                    | Sets the rpm input type/queries the current setting.                                  | App 2-37       |
| :MOTor:TORQue?                                                                                                    | Queries all the current torque input settings.                                        | App 2-37       |
| :MOTor:TORQue:FSCale                                                                                                    | Sets scaling value for torque input/queries the current setting.                      | App 2-37       |
| :MOTor:TORQue:UNIT                                                                                                    | Sets unit for torque input/queries the current setting.                               | App 2-37       |
| PRINt Group                                                                                                    |                                                                                       |                |
| :PRINt?                                                                                                    | Queries all the current built-in printer settings.                                    | App 2-39       |
| :PRINt:ABORt                                                                                                    | Stops printing.                                                                       | App 2-39       |
| :PRINt:AUTO?                                                                                                    | Queries all the current auto print mode settings.                                     | App 2-39       |
| :PRINt:AUTO:INTerval                                                                                                    | Sets print interval for auto print mode/queries the current setting.                  | App 2-39       |
| :PRINt:AUTO:STARt                                                                                                    | Sets start time for auto print mode/queries the current setting.                      | App 2-39       |
| :PRINt:AUTO[:STATe]                                                                                                    | Turns auto print mode ON or OFF/queries the current setting.                          | App 2-39       |
| :PRINt:AUTO:STOP                                                                                                    | Sets stop time for auto print mode/queries the current setting.                       | App 2-39       |
| :PRINt:AUTO:SYNChronize                                                                                                    | Sets print synchronization method for auto print mode/queries the current setting.    | App 2-39       |
| :PRINt:FEED                                                                                                    | Feeds print paper.                                                                    | App 2-39       |
| :PRINt:ITEM?                                                                                                    | Queries all the printer settings for measured/computed data.                          | App 2-39       |
| :PRINt:ITEM:HARMonics?                                                                                                    | Queries all the print output items for harmonic analysis mode.                        | App 2-40       |
| :PRINt:ITEM:HARMonics: <harmonic< td=""><td></td><td>11</td></harmonic<>                                                                            |                                                                                       | 11             |
|                                                                                                    | Queries all the printer output settings for the specified harmonic analysis function. | App 2-40       |
| PRINt:ITEM:HARMonics: <harmonic< td=""><td>analysis function&gt;[:ALL]</td><td>• •</td></harmonic<>                                                 | analysis function>[:ALL]                                                              | • •            |
|                                                                                                    | Turns printer output for the specified harmonic analysis function ON                  | App 2-40       |
|                                                                                                    | or OFF for all the effective elements at once.                                        |                |
| PRINt:ITEM:HARMonics: <harmonic< td=""><td>analysis function&gt;:ELEMent<x></x></td><td></td></harmonic<>                                           | analysis function>:ELEMent <x></x>                                                    |                |
|                                                                                                    | Turns printer output for the specified harmonic analysis function ON                  | App 2-40       |
|                                                                                                    | or OFF for the specified element/queries the current setting.                         |                |
| :PRINt:ITEM:HARMonics <motor eva<="" td=""><td></td><td></td></motor>                                                                               |                                                                                       |                |
|                                                                                                    | Turns printer output for <motor evaluation="" function=""> ON and OFF/</motor>        | App 2-40       |
|                                                                                                    | queries the current setting.                                                          |                |
| :PRINt:ITEM:HARMonics:PRESet                                                                                                    | Sets printer output items for harmonic analysis mode to the specified                 | App 2-40       |
|                                                                                                    | default setting at once.                                                              |                |
| :PRINt:ITEM:NORMal?                                                                                                    | Queries all the printer output items for normal measurement mode.                     | App 2-41       |
|                                                                                                    |                                                                                       |                |

IM 253620-01E

# Appendix 2.3 Commands

| Command                                                                                                | Function                                                                           | Reference Page |
|----------------------------------------------------------------------------------------------------|------------------------------------------------------------------------------------|----------------|
| :PRINt:ITEM:NORMal: <normal< td=""><td>measurement function&gt;?</td><td></td></normal<>               | measurement function>?                                                             |                |
|                                                                                                    | Queries all the printer output settings for the specified normal                   |                |
|                                                                                                    | measurement function.                                                              | App 2-41       |
| :PRINt:ITEM:NORMal: <normal< td=""><td>measurement function &gt;[:ALL]</td><td></td></normal<>         | measurement function >[:ALL]                                                       |                |
|                                                                                                    | Turns printer output ON or OFF at once.                                            | App 2-41       |
| :PRINt:ITEM:NORMal: <normal< td=""><td>measurement function&gt;:ELEMent<x></x></td><td></td></normal<> | measurement function>:ELEMent <x></x>                                              |                |
|                                                                                                    | Turns printer output ON or OFF for the specified element/queries the               |                |
|                                                                                                    | current setting.                                                                   | App 2-41       |
| :PRINt:ITEM:NORMal: <normal< td=""><td>measurement function&gt;:SIGMa</td><td></td></normal<>          | measurement function>:SIGMa                                                        |                |
|                                                                                                    | Turns printer output of $\Sigma$ data ON or OFF /queries the current setting.      | App 2-41       |
| :PRINt:ITEM:NORMal:{TIME FI                                                                            | REQuency MATH  <motor evaluation="" function="">}</motor>                          |                |
|                                                                                                    | Turns printer output ON or OFF for the motor evaluation function/                  |                |
|                                                                                                    | queries the current setting.                                                       | App 2-41       |
| :PRINt:ITEM:NORMal:PRESet                                                                              | Sets printer output items for normal measurement mode at once.                     | App 2-41       |
| :PRINt:PANel                                                                                           | Prints set-up information.                                                         | App 2-41       |
| :PRINt:VALue                                                                                           | Prints all the measured/computed data for the items which are set to ON            |                |
|                                                                                                    | using "PRINt:ITEM" commands.                                                       | App 2-41       |
|                                                                                                    |                                                                                    |                |
| RECall Group                                                                                           |                                                                                    |                |
| RECall:PANel                                                                                           | Recalls set-up information from the specified file of the internal memory.         | App 2-42       |
|                                                                                                    |                                                                                    |                |
| SAMPle Group                                                                                           |                                                                                    |                |
| :SAMPLe?                                                                                               | Queries all the current sampling settings.                                         | App 2-42       |
| :SAMPLe:HOLD                                                                                           | Turns hold mode for output data (display, communication data) ON and               |                |
|                                                                                                    | ON/queries the current setting.                                                    | App 2-42       |
| :SAMPLe:RATE                                                                                           | Sets sample rate/queries the current setting.                                      | App 2-42       |
|                                                                                                    |                                                                                    |                |
| STATus Group                                                                                           |                                                                                    |                |
| :STATus?                                                                                               | Queries all the settings relating to the communications status function.           | App 2-43       |
| :STATus:CONDition?                                                                                     | Queries the contents of the condition register and clears the register.            | App 2-43       |
| :STATus:EESE                                                                                           | Sets the extended event enable register/queries the current setting.               | App 2-43       |
| :STATus:EESR?                                                                                          | Queries the contents of the extended event register and clears the register.       | App 2-43       |
| :STATus:ERRor?                                                                                         | Queries the code and the message (at the beginning of the error queue)             |                |
|                                                                                                    | of the error which has occurred.                                                   | App 2-43       |
| :STATus:FILTer <x></x>                                                                                 | Queries all the settings relating to the specified transit filter/queries the      |                |
|                                                                                                    | current settings.                                                                  | App 2-44       |
| :STATus:QMESsage                                                                                       | Selects whether or not to add the message contents to a response to                | . 2.44         |
|                                                                                                    | "STATus: ERRor?" /queries the current setting.                                     | App 2-44       |
| :STATus:SPOLl?(Serial Poll                                                                             | Executes serial poll.                                                              | App 2-44       |
| STORe Group                                                                                            |                                                                                    |                |
| :STORe:PANel                                                                                           | Stores set-up information in the internal memory.                                  | App 2-44       |
| ·STORE·FANET                                                                                           | Stores set-up information in the internal memory.                                  | Арр 2-44       |
| SYSTem Group                                                                                           |                                                                                    |                |
| :SYSTem?                                                                                               | Queries all the system (internal clock) settings.                                  | App 2-45       |
| :SYSTem:DATE                                                                                           | Sets the date/queries the current setting.                                         | App 2-45       |
| :SYSTem:TIME                                                                                           | Sets the time/queries the current setting.                                         | App 2-45       |
|                                                                                                    | 4 4 48·                                                                            |                |
| Common Command Group                                                                                   |                                                                                    |                |
| *CLS                                                                                                   | Clears the standard event register, extended event register and error queue.       | App 2-46       |
| *ESE                                                                                                   | Sets the value for the standard event enable register/queries the current setting. | App 2-46       |
| *ESR?                                                                                                  | Queries the value of the standard event register and clears it at the same time.   | App 2-46       |
| *IDN?                                                                                                  | Queries the instrument model.                                                      | App 2-46       |
| *OPC                                                                                                   | (Not supported by this instrument.)                                                | App 2-46       |
| *OPC?                                                                                                  | ("1" will always be returned since overlap commands are not supported by           | rr -           |
|                                                                                                    | this instrument.)                                                                  | App 2-47       |
| *OPT?                                                                                                  | Queries installed options.                                                         | App 2-47       |
| *PSC                                                                                                   | Selects whether or not to clear the registers when power is turned ON/             | I.F.           |
|                                                                                                    | queries the current setting.                                                       | App 2-47       |
| *RST                                                                                                   | Resets the current settings.                                                       | App 2-47       |
| *SRE                                                                                                   | Sets the value of the service request enable register/queries the current setting. | App 2-47       |
| *STB?                                                                                                  | Queries the value of the status byte register.                                     | App 2-47       |
| *TRG                                                                                                   | Carries out the same function as when the TRIG key (SHIFT + HOLD) is pressed.      | App 2-47       |
| *TST?                                                                                                  | Executes a self-test and queries the test result.                                  | App 2-47       |
| *WAI                                                                                                   | (Not supported by this instrument.)                                                | App 2-47       |

# 2.3.2 AOUTput Group

The commands in the AOUTput group are used to make settings relating to and inquire about D/A output. This allows you to make the same settings and inquiries which can be made using the MISC key ("dA-out" menu and "itG-t" menu) on the front panel. These commands are available if the instrument is equipped with the D/A output function (/DA model).

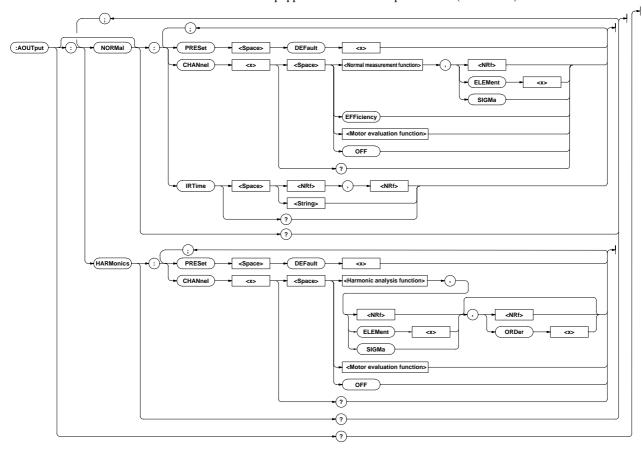

# **AOUTput?**

Function Queries all the current D/A output settings.

Syntax AOUTput?

Example AOUTPUT: Ø:AOUTPUT:NORMAL:CHANNEL1 V,1;CHANNEL2
V,2;CHANNEL3 V,3;CHANNEL4 V,SIGMA;CHANNEL5
A,1;CHANNEL6 A,2;CHANNEL7 A,3;CHANNEL8
A,SIGMA;CHANNEL9 W,1;CHANNEL10 W,2;CHANNEL11
W,3;CHANNEL12 W,SIGMA;CHANNEL13 W,1;CHANNEL14
W,1;IRTIME 1,0;:AOUTPUT:HARMONICS:CHANNEL1
A,1,1;CHANNEL2 A,1,2;CHANNEL3 A,1,3;CHANNEL4
A,1,4;CHANNEL5 A,1,5;CHANNEL6 A,1,6;CHANNEL7
A,1,7;CHANNEL8 A,1,8;CHANNEL9 A,1,9;CHANNEL10
A,1,10;CHANNEL11 A,1,11;CHANNEL12 A,1,12;CHANNEL

# AOUTput:HARMonics?

**Function** Queries all the current D/A output item settings for harmonic analysis mode.

**Syntax** AOUTput: HARMonics?

Example AOUTPUT:HARMONICS? Ø:AOUTPUT:HARMONICS:CHANNEL1

A,1,1;CHANNEL2 A,1,2;CHANNEL3 A,1,3;CHANNEL4

A,1,4;CHANNEL5 A,1,5;CHANNEL6 A,1,6;CHANNEL7

A,1,7;CHANNEL8 A,1,8;CHANNEL9 A,1,9;CHANNEL10

A,1,10;CHANNEL11 A,1,11;CHANNEL12 A,1,12;CHANNEL

13 A,1,13;CHANNEL14 SYNCHRONIZE

Appendix

IM 253620-01E App 2 - 13

### AOUTput:HARMonics:CHANnel<x>

**Function** Sets D/A output items for the specified for harmonic analysis mode /queries the current setting.

Example AOUTPUT: HARMONICS: CHANNEL1 A,1,1

AOUTPUT: HARMONICS: CHANNEL2 ATHD, 1, 1

AOUTPUT: HARMONICS: CHANNEL3 OFF

 ${\tt AOUTPUT: HARMONICS: CHANNEL 1?} \quad \varnothing : {\tt AOUTPUT: HARMONICS:}$ 

CHANNEL1 A,1,1

 ${\tt AOUTPUT: HARMONICS: CHANNEL 2?} \quad \varnothing : {\tt AOUTPUT: HARMONICS:}$ 

CHANNEL 2 ATHD . 1

AOUTPUT: HARMONICS: CHANNEL3? Ø: AOUTPUT: HARMONICS:

CHANNEL3 OFF

**Description** The element and order are set as follows according to the selected harmonic analysis function.

 $\{V \mid A \mid W\}$ : If no order is set, total rms value from 1st to 50th will be selected

 ${VA|VAR|PF|DEG|VTHD|ATHD}$ : The order can be omitted, since it is meaningless.

{SYNChronize}: The element and order can be omitted, since they are meaningless.

# AOUTput:HARMonics:PRESet

**Function** Sets D/A output items for harmonic analysis mode to the specified default setting at once.

Syntax AOUTput:HARMonics:PRESet {DEFault<1-2>}

**Example** AOUTPUT: HARMONICS: PRESET DEFAULT1

**Description** For a description of global setting for  $\{DEFault<1-2>\}$ , refer to Section 13.3, "D/A Output".

### AOUTput:NORMal?

**Function** Queries all the current D/A output item settings for normal measurement mode.

Syntax AOUTput: NORMal?

Example AOUTPUT: NORMAL? Ø: AOUTPUT: NORMAL: CHANNEL1

V,1; CHANNEL2 V,2; CHANNEL3 V,3; CHANNEL4

V,SIGMA; CHANNEL5 A,1; CHANNEL6 A,2; CHANNEL7

A,3; CHANNEL8 A,SIGMA; CHANNEL9 W,1; CHANNEL10

W,2; CHANNEL11 W,3; CHANNEL12 W,SIGMA; CHANNEL13

W,1;CHANNEL14 W,1;IRTIME 1,0

### AOUTput[:NORMal]:CHANnel<x>

**Function** Sets D/A output items for the specified channel for normal measurement mode/queries the current setting.

Syntax AOUTput[:NORMal]:CHANnel<x> {<Normal measurement function>,(<NRf>|ELEMent<1-3>|SIGMa)|<Motor evaluation function>|OFF}

AOUTput[:NORMal]:CHANnel<x>?
<x>1 to 14(output channel)

<Normal measurement function>= {V|A|W|VA|VAR|PF|DEG|VPK |APK|WH|WHP|WHM|AH|AHP|A |HM|FREQuency|EFFiciency|T | |IME}

<Motor evaluation function>={TORQue|RPM|SRPM|SLIP|M|

POWer|MEFFiciency|TEFFici

ency}

Example AOUTPUT: NORMAL: CHANNEL1 V, 1

AOUTPUT:NORMAL:CHANNEL2 FREQUENCY

AOUTPUT: NORMAL: CHANNEL3 OFF

AOUTPUT:NORMAL:CHANNEL1? Ø:AOUTPUT:NORMAL:

CHANNEL1 V,1

AOUTPUT:NORMAL:CHANNEL2? Ø:AOUTPUT:NORMAL:

CHANNEL2 FREQUENCY

AOUTPUT:NORMAL:CHANNEL3?  $\varnothing$ :AOUTPUT:NORMAL:

CHANNEL3 OFF

**Description** The element is set as follows according to the selected normal measurement function.

{FREQuency | EFFiciency | TIME}: The element can be omitted, since it is meaningless.

### AOUTput[:NORMal]:IRTime

**Function** Sets the rated integration time for D/A output of integrated values/queries the current setting.

Example AOUTPUT:NORMAL:IRTIME 1,0
AOUTPUT:NORMAL:IRTIME "1:00"

AOUTPUT:NORMAL:IRTIME? Ø:AOUTPUT:NORMAL:IRTIME
1.0

# AOUTput[:NORMal]:PRESet

**Function** Sets D/A output items for normal measurement mode to the specified default setting at once.

Syntax AOUTput[:NORMal]:PRESet {DEFault<1-2>}

Example AOUTPUT: NORMAL: PRESET DEFAULT1

 $\label{eq:Description} \begin{tabular}{ll} \textbf{Description For a description of global setting for $$\{\texttt{DEFault<1-2>}\}$, refer to Section 13.3, "D/A Output". \end{tabular}$ 

# 2.3.3 COMMunicate Group

The commands in the COMMunicate group are used to make settings relating to and inquire about communications. There is no front panel key for this function.

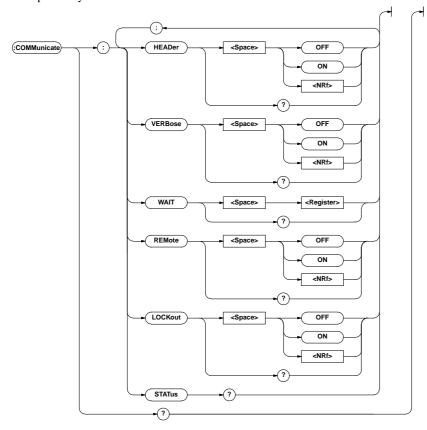

### **COMMunicate?**

Function Queries all the communications settings.

Syntax COMMunicate?
Example COMMUNICATE?

Ø:COMMUNICATE:HEADER 1;VERBOSE 1

# **COMMunicate: HEADer**

Function Determines whether a header is added(example: CONFIGURE: VOLTAGE: RANGE: ELEMENT1 150.0E +00) or not (example:150.0E+00) when sending a response to a query/queries the current setting.

 $\textbf{Syntax} \texttt{ COMMunicate:HEADer } \{\texttt{<Boolean>}\}$ 

COMMunicate: HEADer?

Example COMMUNICATE: HEADER ON

 ${\tt COMMUNICATE: HEADER? \emptyset: COMMUNICATE: HEADER \ 1}$ 

### COMMunicate:LOCKout

Function Turns the local lock out function ON or OFF.

Syntax COMMunicate:LOCKout {<Boolean>}

COMMunicate:LOCKout?

Example COMMUNICATE: LOCKOUT ON

COMMUNICATE:LOCKOUT?Ø:COMMUNICATE:LOCKOUT 1

Description This command is available only for the RS-232-C interface.

# **COMMunicate:REMote**

**Function** Selects remote mode or local mode. Remote mode is selected if this command is set to ON.

Syntax COMMunicate:REMote {<Boolean>}

COMMunicate:REMote?

Example COMMUNICATE: REMOTE ON

COMMUNICATE:REMOTE?Ø:COMMUNICATE:REMOTE 1

Description This command is available only for the RS-232-C interface.

Appendix

IM 253620-01E App 2 - 15

### COMMunicate:STATus?

Function Queries the current network status.

**Syntax** COMMunicate:STATus?

**Example** COMMUNICATE: STATUS? Ø: COMMUNICATE: STATUS 0

Description Meaning of each bit of the status is given below.

| Bit       | GP-IB                  | RS-232-C         |
|-----------|------------------------|------------------|
| 0         | Transmission error for | Parity error     |
|           | non-recoverable 7210   |                  |
| 1         | Always set to 0.       | Framing error    |
| 2         | Always set to 0.       | Break character  |
|           |                        | detection        |
| 3 or more | Always set to 0.       | Always set to 0. |

A status bit is set when its corresponding cause occurs, and cleared when it is read.

### COMMunicate: VERBose

Function Determines whether a response to a query is to be returned full in form (for example:CONFIGURE : VOLTAGE:RANGE:ELEMENT1 150.0E+00) or in abbreviated form (for example:VOLT:RANG:ELEM 150.0E+00)/queries the current setting.

Syntax COMMunicate:VERBose {<Boolean>}

COMMunicate: VERBose?

Example COMMUNICATE: VERBOSE ON

COMMUNICATE: VERBOSE? Ø: COMMUNICATE: VERBOSE 1

### **COMMunicate:WAIT**

Function Waits until one of the specified extended event occurs.

Syntax COMMunicate: WAIT < Register>

Example COMMUNICATE: WAIT 65535

 $\label{lem:Description} \mbox{ For a description of synchronization using COMMunicate: } \\ WAIT, refer to page App 2-8.$ 

### **COMMunicate:WAIT?**

**Function** Generates a response when one of the specified extended events occurs.

Syntax COMMunicate:WAIT? <Register>

Example COMMUNICATE: WAIT? 65535Ø1

# 2.3.4 CONFigure Group

The commands in the CONFigure group are used to make settings relating to and to inquire about measurement conditions. This allows you to make the same settings and inquiries which you can make using the WIRING key, VOLTAGE (CURRENT) RANGE related keys, FREQUENCY related keys, and LINE FILTER, SCALING, AVG, PEAK HOLD (SHIFT + RATE) and MISC ("CAL" and "dEG" menus) keys on the front panel.

The external sensor input ranges and scaling constant can be set only when the instrument is equipped with the external sensor input function (/EX2 model).

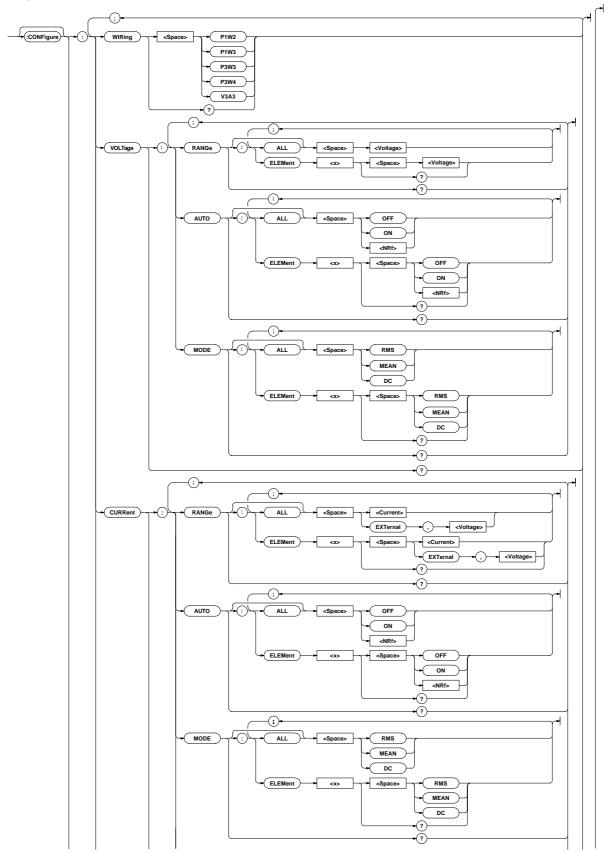

IM 253620-01E

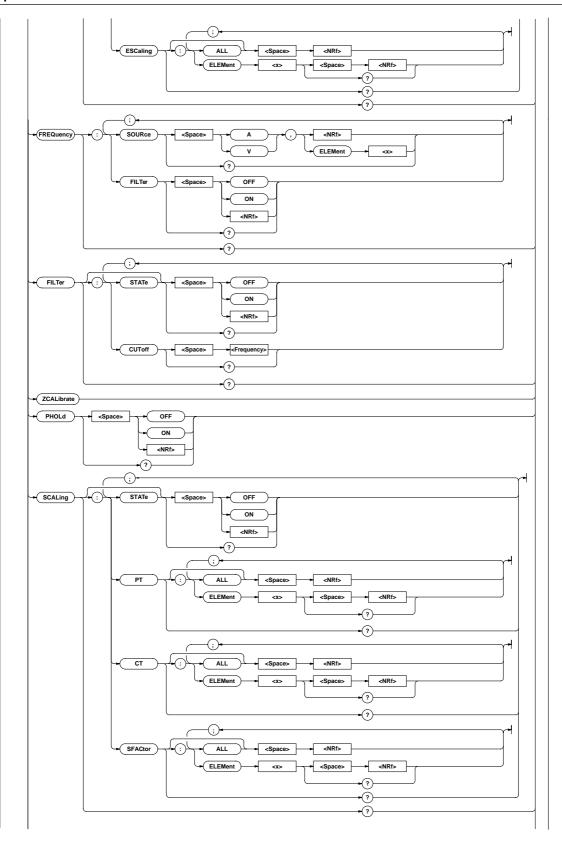

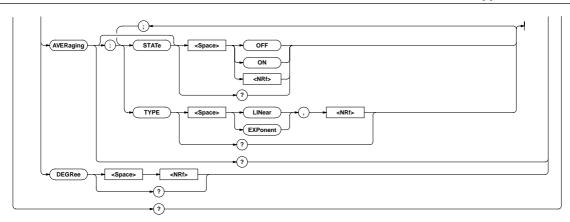

## **CONFigure?**

Function Queries all the measurement condition settings.

Syntax CONFigure?

Example CONFIGURE : WIRING P1W2; VOLTAGE: RANGE: ELEMENT1 1.0000E+03; ELEMENT2 1.0000E+03; ELEMENT31.0000E+03; :CONFIGURE: VOLTAGE: AUTO: ELEMENT1 0; ELEMENT2 0; ELEMENT30; : CONFIGURE: VOLTAGE: MODE: ELEMENT1RMS; ELEMENT2RMS; ELEMENT3RMS;:CONFIGURE:CURRENT:RANGE:ELEMENT1 20.0E+00; ELEMENT2 20.0E+00; ELEMENT3 20.0E+00; :CONFIGURE:CURRENT:AUTO:ELEMENT1 0;ELEMENT2 0; ELEMENT3 0; : CONFIGURE: CURRENT: MODE: ELEMENT1 RMS; ELEMENT2RMS; ELEMENT3RMS; : CONFIGURE: CURRENT: ESCALING: ELEMENT1 10.000E+00; ELEMENT2 10.000E+00; ELEMENT3 10.000E+00;:CONFIGURE:FREQUENCY:SOURCE V,1;FILTER 0;:CONFIGURE:FILTER:STATE 0;CUTOFF 0.500E+03;:CONFIGURE:PHOLD 0;SCALING:STATE 0;PT:ELEMENT1 1.0000E+00;ELEMENT2 1.0000E+00; ELEMENT3 1.0000E+00;:CONFIGURE: SCALING:CT:ELEMENT1 1.0000E+00; ELEMENT2 1.0000E+00; ELEMENT3 1.0000E+00;:CONFIGURE: SCALING:SFACTOR:ELEMENT1 1.0000E+00; ELEMENT2 1.0000E+00; ELEMENT3 1.0000E+00;:CONFIGURE: AVERAGING:STATE 0;TYPE EXPONENT,8;:CONFIGURE:DEGREE 180

# [CONFigure]: AVERaging?

Function Queries all the averaging function settings.

Syntax [CONFigure]: AVERaging?

**Example** CONFIGURE: AVERAGING? Ø:CONFIGURE: AVERAGING: STATE 0;TYPE EXPONENT, 8

#### [CONFigure]:AVERaging[:STATe]

**Function** Turns the averaging function ON or OFF/queries the current setting.

Syntax [CONFigure]:AVERaging[:STATe] {<Boolean>}
 [CONFigure]:AVERaging:STATe?

Example CONFIGURE: AVERAGING: STATE OFF

CONFIGURE: AVERAGING: STATE? Ø: CONFIGURE: AVERAGING: STATE 0

# [CONFigure]:AVERaging:TYPE

Function Sets the averaging type/queries the current setting.

Example CONFIGURE: AVERAGING: TYPE EXPONENT, 8

CONFIGURE: AVERAGING: TYPE?

Ø:CONFIGURE:AVERAGING:TYPE EXPONENT.8

#### [CONFigure]:CURRent?

Function Queries all the current measurement settings.

**Syntax** [CONFigure]:CURRent?

Example CONFIGURE: CURRENT? Ø: CONFIGURE: CURRENT: RANGE:

ELEMENT1 20.0E+00; ELEMENT2 20.0E+00; ELEMENT3

20.0E+00;: CONFIGURE: CURRENT: AUTO: ELEMENT1

0; ELEMENT20; ELEMENT30;: CONFIGURE: CURRENT: MODE:

ELEMENT1 RMS; ELEMENT2RMS; ELEMENT3

RMS;: CONFIGURE: CURRENT: ESCALING: ELEMENT1

10.000E+00; ELEMENT2 10.000E+00; ELEMENT3 10.000E+00

#### [CONFigure]:CURRent:AUTO?

Function Queries ON/OFF state of current auto range for each element.

**Syntax** [CONFigure]:CURRent:AUTO?

**Example** CONFIGURE:CURRENT:AUTO?Ø:CONFIGURE:CURRENT:AUTO: ELEMENT1 0;ELEMENT2 0;ELEMENT3 0

# [CONFigure]:CURRent:AUTO[:ALL]

**Function** Sets current auto range ON or OFF for all the elements at once.

Syntax [CONFigure]:CURRent:AUTO[:ALL] {<Boolean>}

Example CONFIGURE: CURRENT: AUTO: ALL OFF

Appendix

IM 253620-01E

#### [CONFigure]:CURRent:AUTO:ELEMent<x>

Function Sets current auto range ON or OFF for the specified element/ queries the current setting.

Syntax [CONFigure]:CURRent:AUTO:ELEMent<x>
 {<Boolean>}
 [CONFigure]:CURRent:AUTO:ELEMent<x>?
 <x>=1,3(3-phase 3-wire model)
 1 to 3(3-phase 4-wire model)

Example CONFIGURE:CURRENT:AUTO:ELEMENT1 OFF

CONFIGURE:CURRENT:AUTO:ELEMENT1?

Ø:CONFIGURE:CURRENT:AUTO:ELEMENT1 0

#### [CONFigure]:CURRent:ESCaling?

Function Queries external sensor scaling constant for each element.

**Syntax** [CONFigure]:CURRent:ESCaling?

Example C O N F I G U R E : C U R R E N T : E S C A L I N G ?

Ø: CONFIGURE: CURRENT: ESCALING: ELEMENT1

10.000E+00; ELEMENT2 10.000E+00; ELEMENT3

10.000E+00

#### [CONFigure]:CURRent:ESCaling[:ALL]

Function Sets external sensor scaling constant for all the elements at once.

**Example** CONFIGURE:CURRENT:ESCALING:ALL 10.000

Description Scaling constants are rounded as follows.

Below 1.0000 Rounded to four decimal places. 1.0000 to 10000 Rounded to five significant digits.

#### [CONFigure]:CURRent:ESCaling:ELEMent<x>

**Function** Sets external sensor scaling constant for the specified element/ queries the current setting.

Example CONFIGURE: CURRENT: ESCALING: ELEMENT1 10.000

CONFIGURE: CURRENT: ESCALING: ELEMENT1?

Ø: CONFIGURE: CURRENT: ESCALING: ELEMENT1

10.000E+00

ROM version 2.01 or later 0.1000 to 10000.

**Description** Scaling constants are rounded in the same way as for[CONFigure]:CURRent:ESCaling[:ALL].

# [CONFigure]:CURRent:MODE?

Function Queries current measurement mode for each element.

**Syntax** [CONFigure]:CURRent:MODE?

Example CONFIGURE:CURRENT:MODE?Ø:CONFIGURE:CURRENT:MODE:ELEMENT1 RMS;ELEMENT2 RMS;ELEMENT3 RMS

#### [CONFigure]:CURRent:MODE[:ALL]

Function Sets current measurement mode for all the elements at once.

**Syntax** [CONFigure]:CURRent:MODE[:ALL] {RMS|MEAN|DC}

Example CONFIGURE: CURRENT: MODE: ALL RMS

#### [CONFigure]:CURRent:MODE:ELEMent<x>

**Function** Sets current measurement mode for the specified element/ queries the current setting.

Example CONFIGURE:CURRENT:MODE:ELEMENT1 RMS

CONFIGURE:CURRENT:MODE:ELEMENT1?

Ø:CONFIGURE:CURRENT:MODE:ELEMENT1 RMS

1 to 3(3-phase 4-wire model)

#### [CONFigure]:CURRent:RANGe?

**Function** Queries current range (external sensor input range) for each element.

**Syntax** [CONFigure]:CURRent:RANGe?

Example CONFIGURE: CURRENT:RANGE? Ø: CONFIGURE:

CURRENT:RANGE: ELEMENT1 20.0E+00; ELEMENT2

20.0E+00; ELEMENT3 20.0E+00

## [CONFigure]:CURRent:RANGe[:ALL]

**Function** Sets current range (external sensor input range) for all the elements at once.

**Example** Setting current range

CONFIGURE:CURRENT:RANGE:ALL 20A

Setting external sensor input range

CONFIGURE: CURRENT: RANGE: ALL EXTERNAL, 250MV

#### [CONFigure]:CURRent:RANGe:ELEMent<x>

**Function** Sets current range (external sensor input range) for the specified element/queries the current setting.

Syntax [CONFigure]:CURRent:RANGe:ELEMent<x>
 {<Current>|(EXTernal,<Voltage>)}
 [CONFigure]:CURRent:RANGe:ELEMent<x>?
 <x>=1,3<Voltage>
 1 to 3(3-phase 4-wire model)
 <Current>= 500mA to 20A (0.5,1,2,5,10,20A)
 <Voltage>= 250mV to 10V(250,500mV,1,2.5,5,10V)

/for the EX2 model)

**Example** Setting/inquiring about current range

CONFIGURE: CURRENT: RANGE: ELEMENT1 20A

CONFIGURE: CURRENT: RANGE: ELEMENT1?

Ø: CONFIGURE: CURRENT: RANGE: ELEMENT1

20.0E+00

Setting/inquiring about external sensor input range

CONFIGURE: CURRENT: RANGE: ELEMENT1
EXTERNAL, 250MV

CONFIGURE: CURRENT: RANGE: ELEMENT1? Ø: CONFIGURE: CURRENT: RANGE: ELEMENT1 EXTERNAL, 0.25E+00

#### [CONFigure]:DEGRee

Function Sets phase angle display method/queries the current setting.

Syntax [CONFigure]:DEGRee {<NRf>}

[CONFigure]:DEGRee?
{<NRf>}=180,360

Example CONFIGURE: DEGREE 180

CONFIGURE: DEGREE ? Ø: CONFIGURE: DEGREE 180

#### [CONFigure]:FILTer?

Function Queries the current line filter setting.

**Syntax** [CONFigure]:FILTer?

 $\textbf{Example} \; \texttt{CONFIGURE:FILTER?} \\ \varnothing \colon \texttt{CONFIGURE:FILTER:STATE}$ 

0;CUTOFF 0.500E+03

#### [CONFigure]:FILTer:CUToff

Function Sets line filter cut-off frequency/queries the current setting.

Syntax [CONFigure]:FILTer:CUToff {<Frequency>}
 [CONFigure]:FILTer:CUToff?

<Frequency>= 500HZ to 6.5KHZ(0.5,1.0,2.0,
6.5kHz)

Example CONFIGURE: FILTER: CUTOFF 0.5KHZ

CONFIGURE: FILTER: CUTOFF?∅: CONFIGURE: FILTER: CUTOFF 0.500E+03

## [CONFigure]:FILTer[:STATe]

Function Turns the line filter ON or OFF/queries the current setting.

Syntax [CONFigure]:FILTer[:STATe] {<Boolean>}
 [CONFigure]:FILTer:STATe?

Example CONFIGURE: FILTER: STATE OFF

CONFIGURE: FILTER: STATE? Ø: CONFIGURE: FILTER: STATE 0

SIAIE 0

#### [CONFigure]:FREQuency?

Function Queries the current frequency setting.

**Syntax** [CONFigure]:FREQuency?

 $\textbf{Example} \ \texttt{CONFIGURE:FREQUENCY?} \varnothing \colon \texttt{CONFIGURE:FREQUENCY}$ 

:SOURCE V,1;FILTER 0

# [CONFigure]:FREQuency:FILTer

**Function** Turns the frequency filter ON or OFF/queries the current setting.

Syntax [CONFigure]:FREQuency:FILTer {<Boolean>}
 [CONFigure]:FREQuency:FILTer?

Example CONFIGURE: FREQUENCY: FILTER OFF

CONFIGURE: FREQUENCY: FILTER? Ø: CONFIGURE: FREQUENCY: FILTER 0

#### [CONFigure]:FREQuency:SOURce

**Function** Sets the input to be used for frequency measurement /queries the current setting.

[CONFigure]:FREQuency:SOURce?

Example CONFIGURE: FREQUENCY: SOURCE V, 1

 $\texttt{CONFIGURE:FREQUENCY:SOURCE?}\varnothing : \texttt{CONFIGURE:}$ 

FREQUENCY: SOURCE V,1

#### [CONFigure]:PHOLd

Function Turns the peak hold function ON or OFF/queries the current setting

Syntax [CONFigure]:PHOLd {<Boolean>}

[CONFigure]:PHOLd?

Example CONFIGURE: PHOLD OFF

CONFIGURE: PHOLD ? Ø: CONFIGURE: PHOLD 0

# [CONFigure]:SCALing?

Function Queries all the current scaling function settings.

**Syntax** [CONFigure]:SCALing?

Example CONFIGURE: SCALING: Ø: CONFIGURE: SCALING: STATE

0; PT: ELEMENT1 1.0000E+00; ELEMENT2

1.0000E+00; ELEMENT31.0000E+00; CONFIGURE: SCALING: CT:

ELEMENT1 1.0000E+00; ELEMENT2 1.0000E

+00; ELEMENT31.0000E+00; CONFIGURE: SCALING:

SFACTOR: ELEMENT1 1.0000E+00; ELEMENT2

1.0000E+00; ELEMENT3 1.0000E+00

## [CONFigure]:SCALing:{PT|CT|SFACtor}?

**Function** Queries the current scaling constant (voltage, current, power) for each element.

 $\textbf{Syntax} \hspace{0.2cm} \texttt{[CONFigure]:SCALing:} \\ \texttt{PT|CT|SFACtor} ?$ 

Example CONFIGURE: SCALING: PT? Ø: CONFIGURE: SCALING:

PT:ELEMENT1 1.0000E+00; ELEMENT2

1.0000E+00; ELEMENT3 1.0000E+00

# [CONFigure]:SCALing:{PT | CT | SFACtor}[:ALL]

**Function** Sets scaling constant (voltage, current, power) for all the elements at once.

 $\begin{tabular}{ll} \begin{tabular}{ll} $$\sup_{\column{5}{c} = 0.0001 $ to 10000$ } $$ \end{tabular} $$ \column{4}{c} $$ \column{4}{c} $$ \co$ 

**Example** CONFIGURE: SCALING: PT: ALL 1.0000

 $\label{lem:Description} \textbf{Description Scaling constants are rounded as follows.}$ 

Below 1.0000 Rounded to four decimal places. 1.0000 to 10000 Rounded to five significant digits.

# $[CONFigure]: SCALing: \{PT \mid CT \mid SFACtor\}: ELEMent < x >$

**Function** Sets scaling constant (voltage, current, power) for the specified element.

[CONFigure]:SCALing:{PT|CT|SFACtor}:ELEMent<x>?
<x>=1,3(3-phase 3-wire model)

1 to 3(3-phase 4-wire model)

 ${\rm <NRf>}=0.0001$  to 10000

Example CONFIGURE: SCALING: PT: ELEMENT1 1.0000

CONFIGURE:SCALING:PT:ELEMENT1?Ø:CONFIGURE:SCALING:PT:ELEMENT1 1.0000E+00

**Description** Scaling constants are rounded in the same way as for [CONFigure]:SCALing:{PT|CT|SFACtor}[:ALL].

#### [CONFigure]:SCALing[:STATe]

Function Turns the scaling function ON or OFF/queries the current setting.

Syntax [CONFigure]:SCALing[:STATe] {<Boolean>}

[CONFigure]:SCALing:STATe?

Example CONFIGURE: SCALING: STATE OFF

 $configure: scaling: state?\emptyset: configure:$ 

SCALING:STATE 0

## [CONFigure]:VOLTage?

Function Queries all the voltage measurement settings.

**Syntax** [CONFigure]: VOLTage?

 $\textbf{Example} \, \texttt{CONFIGURE} : \texttt{VOLTAGE} \, ? \, \varnothing \colon \texttt{CONFIGURE} : \texttt{VOLTAGE} :$ 

RANGE: ELEMENT1 1.0000E+03; ELEMENT2 1.0000E+03; ELEMENT31.0000E+03; : CONFIGURE

:VOLTAGE:AUTO:ELEMENT1 0;ELEMENT2 0;ELEMENT3

0;:CONFIGURE:VOLTAGE:MODE:ELEMENT1 RMS;ELEMENT2

RMS; ELEMENT3 RMS

#### [CONFigure]:VOLTage:AUTO?

Function Queries ON/OFF state of voltage auto range for each element.

Syntax [CONFigure]: VOLTage: AUTO?

 $\textbf{Example} \, \texttt{CONFIGURE} : \texttt{VOLTAGE} : \texttt{AUTO?} \, \varnothing : \texttt{CONFIGURE} :$ 

VOLTAGE:AUTO:ELEMENT1 0;ELEMENT2 0;ELEMENT3 0

## [CONFigure]:VOLTage:AUTO[:ALL]

Function Sets voltage auto range ON or OFF for all the elements at once.

Syntax [CONFigure]:VOLTage:AUTO[:ALL] {<Boolean>}

Example CONFIGURE: VOLTAGE: AUTO: ALL OFF

## [CONFigure]:VOLTage:AUTO:ELEMent<x>

**Function** Sets voltage auto range ON or OFF for the specified element/ queries the current setting.

Syntax [CONFigure]: VOLTage: AUTO: ELEMent < x >

 $\{\verb|<Boolean>|$ 

[CONFigure]:VOLTage:AUTO:ELEMent<x>?

< x>=1,3(3-phase 3-wire model)

1 to 3(3-phase 4-wire model)

Example CONFIGURE: VOLTAGE: AUTO: ELEMENT1 OFF

 $\texttt{CONFIGURE:VOLTAGE:AUTO:ELEMENT1?} \varnothing : \texttt{CONFIGURE}$ 

:VOLTAGE:AUTO:ELEMENT1 0

## [CONFigure]:VOLTage:MODE?

Function Queries voltage measurement mode for each element.

**Syntax** [CONFigure]: VOLTage: MODE?

Example CONFIGURE: VOLTAGE: MODE? Ø: CONFIGURE:

VOLTAGE: MODE: ELEMENT1 RMS; ELEMENT2

RMS; ELEMENT3 RMS

# [CONFigure]:VOLTage:MODE[:ALL]

Function Sets voltage measurement mode for all the elements at once.

 $\textbf{Syntax} \hspace{0.2cm} \texttt{[CONFigure]:VOLTage:MODE[:ALL]} \hspace{0.2cm} \big\{ \texttt{RMS} \big| \texttt{MEAN} \big| \texttt{DC} \big\}$ 

**Example** CONFIGURE: VOLTAGE: MODE: ALL RMS

#### [CONFigure]:VOLTage:MODE:ELEMent<x>

**Function** Sets voltage measurement mode for the specified element/ queries the current setting.

**Syntax** [CONFigure]:VOLTage:MODE:ELEMent<x>

{RMS | MEAN | DC}

[CONFigure]:VOLTage:MODE:ELEMent<x>?

< x >= 1,3(3-phase 3-wire model)

1 to 3(3-phase 4-wire model)

Example CONFIGURE: VOLTAGE: MODE: ELEMENT1 RMS

 $\texttt{CONFIGURE:VOLTAGE:MODE:ELEMENT1:} \varnothing : \texttt{CONFIGURE}$ 

CONFIGURE: VOLTAGE: MODE: ELEMENT1 RMS

#### [CONFigure]:VOLTage:RANGe?

Function Queries voltage range for each element.

**Syntax** [CONFigure]: VOLTage: RANGe?

 $\textbf{Example} \, \texttt{CONFIGURE} : \texttt{VOLTAGE} : \texttt{RANGE} \, ? \, \varnothing \colon \texttt{CONFIGURE}$ 

:VOLTAGE:RANGE:ELEMENT1 1.0000E+03;ELEMENT2

1.0000E+03;ELEMENT3 1.0000E+03

#### [CONFigure]:VOLTage:RANGe[:ALL]

Function Sets voltage range for all the elements at once.

Syntax [CONFigure]:VOLTage:RANGe[:ALL] {<Voltage>}

<Voltage>=15V to 1000V(15,30,60,100,150,300,
600.1000V)

Example CONFIGURE: VOLTAGE: RANGE: ALL 1000V

#### [CONFigure]:VOLTage:RANGe:ELEMent<x>

Function Sets voltage range for the specified element/queries the

Syntax [CONFigure]:VOLTage:RANGe:ELEMent<x> {<Voltage>}

[CONFigure]:VOLTage:RANGe:ELEMent<x>?

< x>=1,3(3-phase 3-wire model)

1 to 3(3-phase 4-wire model)

 $\ensuremath{<} \text{Voltage} > = 15 \ensuremath{>} 15 \ensuremath{>} 1000 \ensuremath{>} (15,30,60,100,150,300,$ 

600,1000V)

**Example** CONFIGURE: VOLTAGE: RANGE: ELEMENT1 1000V

 $\texttt{CONFIGURE}: \texttt{VOLTAGE}: \texttt{RANGE}: \texttt{ELEMENT1}? \varnothing:$ 

CONFIGURE: VOLTAGE: RANGE: ELEMENT1 1.0000E+03

#### [CONFigure]:WIRing

Function Sets wiring system/queries the current setting.

Syntax [CONFigure]:WIRing {P1W2|P1W3|P3W3|P3W4|V3A3}

[CONFigure]:WIRing?

Example CONFIGURE: WIRING P1W2

CONFIGURE:WIRING?∅:CONFIGURE:WIRING P1W2

#### Description

P1W2: 1-phase 2-wire system

P1W3: 1-phase 3-wire system

P3W3: 3-phase 3-wire system

P3W4: 3-phase 4-wire system (possible only for the 3-

phase 4-wire model)

V3A3 3-voltage 3-ampere system (possible only for the 3-phase 4-wire model)

#### [CONFigure]:ZCALibrate

Function Carries out zero-level calibration.

Syntax [CONFigure]:ZCALibrate

Example CONFIGURE: ZCALIBRATE

The commands in the DISPlay group are used to make settings relating to and inquirie about display. This allows you to make the same settings and inquiries which you can make using the FUNCTION and ELEMENT keys.

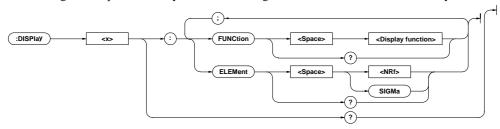

#### DISPlay<x>?

Function Queries all the current display settings for the specified display.

Syntax DISPlay<x>? < x>=1 to 4 1:Display A 2:Display B 3:Display C

Example DISPLAY1?Ø:DISPLAY1:FUNCTION V;ELEMENT 1

#### DISPlay<x>:ELEMent

4:Display D

Function Sets the element to be displayed/queries the current setting.

**Syntax** DISPlay<x>:ELEMent {<NRf>|SIGMa} DISPlay<x>:ELEMent? {<NRf>}=1,3 (3-phase 3-wire model) 1 to 3 (3-phase 4-wire model)

Example DISPLAY1: ELEMENT 1

DISPLAY1: ELEMENT? Ø: DISPLAY1: ELEMENT 1

#### DISPlay<x>:FUNCtion

Function Sets the function to be displayed/queries the current setting. **Syntax** DISPlay<x>:FUNCtion {<Display function>|

> DISPlay<x>:FUNCtion? ·During normal measurement

<Display function>= ${V|A|W|VA|VAR|PF|DEG|VPK|AP}$ 

K | VHZ | AHZ | WH | WHP | WHM | AH | AHP |AHM|MATH|TIME|TORQue|RPM|S

RPM|SLIP|MPOWer|MEFFiciency

|TEFFiciency}

·During harmonic analsysis

<Display function>=  $\{V | A | W | VA | VAR | PF | DEG | VHZ | AH$ 

Z | VTHD | ATHD | VDEG | ADEG | TORQu

e RPM SRPM SLIP MPOWer MEFF

iciency|TEFFiciency}

Example DISPLAY1: FUNCTION V

DISPLAY1:FUNCTION?Ø:DISPLAY1:FUNCTION V

Appendix

IM 253620-01F App 2 - 23

# 2.3.6 HARMonics Group

The commands in the HARMonics group are used to make settings relating to and to inquire about harmonic analysis. This allows you to make the same settings and inquiries which can be made using the ANALYZE (HARMONICS) and SET UP keys on the front panel. These commands are available if the instrument is equipped with the harmonic analysis function (/HRM model).

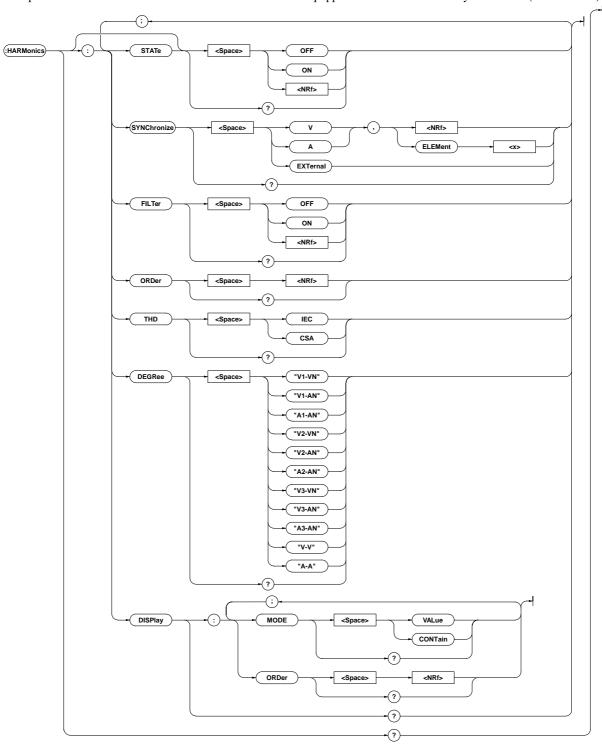

#### **HARMonics?**

Function Queries all the harmonic analysis settings.

Syntax HARMonics?

Example HARMONICS: ##STATE 0; SYNCHRONIZE V,1:FILTER 0; ORDER 50; THD IEC; DEGREE "V1-VN"; DISPLAY: MODE VALUE; ORDER 1

#### **HARMonics:DEGRee**

**Function** Sets the object for computation of phase angle (deg) for harmonic analysis/queries the current setting.

Example HARMONICS: DEGREE "V1-VN"

HARMONICS:DEGREE? Ø:HARMONICS:DEGREE "V1-VN"

**Description** For the meaning of the choices of the object being computed for the phase angle, refer to page 9-12.

#### **HARMonics:DISPlay?**

Function Queries all the display settings for harmonic analysis.

Syntax HARMonics:DISPlay?

**Example** HARMONICS:DISPLAY?Ø:HARMONICS:DISPLAY:MODE

MODE VALUE;ORDER 1

# HARMonics:DISPlay:MODE

 $\label{eq:continuous} \mbox{ Function Sets display mode for harmonic analysis items } (V,A,W) \mbox{ to be} \\ \mbox{ displayed on display } B/\mbox{queries the current setting.}$ 

Syntax HARMonics:DISPlay:MODE {VALue | CONTain}

HARMonics:DISPlay:MODE?

{VALue|CONTain}={Analysis value (measured value) display | Content display}

Example HARMONICS: DISPLAY: MODE VALUE

HARMONICS:DISPLAY:MODE?Ø:HARMONICS:DISPLAY:
MODE VALUE

#### HARMonics:DISPlay:ORDer

**Function** Sets harmonic order to be displayed on display A/queries the current setting.

Syntax HARMonics:DISPlay:ORDer {<NRf>}
 HARMonics:DISPlay:ORDer?
 {<NRf>}=1 to 50

Example HARMONICS: DISPLAY: ORDER 1

HARMONICS:DISPLAY:ORDER?Ø:HARMONICS
:DISPLAY:ORDER 1

#### **HARMonics:FILTer**

**Function** Turns anti-aliasing filter for harmonic analysis ON or OFF/ queries the current setting.

Syntax HARMonics:FILTer {<Boolean>}
HARMonics:FILTer?

Example HARMONICS:FILTER OFF

HARMONICS:FILTER?Ø:HARMONICS:FILTER 0

#### **HARMonics:ORDer**

**Function** Sets the maximum harmonic order for harmonic analysis / queries the current setting.

Syntax HARMonics:ORDer {<NRf>}
 HARMonics:ORDer?

{<NRf>}=1 to 50

Example HARMONICS: ORDER 50

HARMONICS:ORDER?Ø:HARMONICS:ORDER 50

#### **HARMonics**[:STATe]

**Function** Turns harmonic analysis mode ON or OFF/queries the current setting.

Syntax HARMonics[:STATe] {<Boolean>}

HARMonics:STATe?

Example HARMONICS: STATE OFF

HARMONICS:STATE?Ø:HARMONICS:STATE 0

#### **HARMonics:SYNChronize**

**Function** Sets the input (PLL source) to be used as the fundamental frequency for PLL synchronization/queries the current setting.

Example HARMONICS: SYNCHRONIZE V,1

 $\label{eq:harmonics:synchronize:0:harmonics:} \\ \text{Synchronize V,1} \\$ 

#### HARMonics:THD

**Function** Sets the equation to be used for harmonic distortion (VTHD, ATHD)/queries the current setting.

Syntax HARMonics: THD {IEC|CSA}

HARMonics: THD?

Example HARMONICS: THD IEC

 $\verb|HARMONICS:THD?| \varnothing: \verb|HARMONICS:THD| | \texttt{IEC}|$ 

# 2.3.7 INTEGrate Group

IThe commands in the INTEGrate group are used to make settings relating to and to inquire about integration function. This allows you to make the same settings and inquiries which can be made using the INTEGRATOR keys (START, STOP, RESET and MODE keys) on the front panel. These commands are available if the instrument is equipped with the integration function (/INTG model).

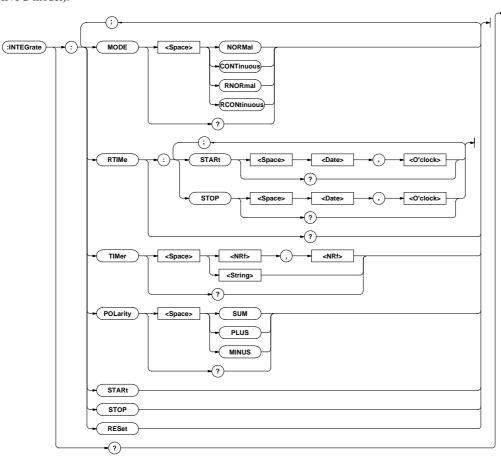

## **INTEGrate?**

Function Queries all the integration settings.

Syntax INTEGrate?

Example INTEGRATE:Ø:INTEGRATE:MODE NORMAL;RTIME:START 96,4,1,17,35,0;STOP96,4,3,19,35,0;:INTEGRATE:
TIMER 10,0;POLARITY SUM

#### **INTEGrate: MODE**

Function Sets integration mode/queries the current setting.

INTEGrate: MODE?

Example INTEGRATE: MODE NORMAL

INTEGRATE: MODE? Ø: INTEGRATE: MODE NORMAL

Description Selectable modes are given below.

NORMal : Standard integration mode
CONTinuous : Continuous integration mode

RNORmal : Real time counting standard integration

mode RCONtinuous

RCONtinuous : Real time counting continuous integration

mode

#### **INTEGrate:POLarity**

 $\textbf{Function} \ Sets \ polarity \ of \ integrated \ values \ to \ be \ displayed \ on \ display \ D/$ 

queries the current setting.

 $\textbf{Syntax} \hspace{0.1in} \texttt{INTEGrate:POLarity} \hspace{0.1in} \{ \texttt{SUM} \hspace{0.1in} | \hspace{0.1in} \texttt{PLUS} \hspace{0.1in} | \hspace{0.1in} \texttt{MINUS} \}$ 

INTEGrate:POLarity?
Example INTEGRATE:POLARITY SUM

INTEGRATE: POLARITY? Ø: INTEGRATE: POLARITY SUM

# INTEGrate:RESet

Function Resets integrated values.
Syntax INTEGrate:RESet
Example INTEGRATE:RESET

## INTEGrate:RTIMe?

 $\textbf{Function} \ Queries \ the \ integration \ start \ and \ stop \ time \ for \ real \ time$ 

counting integration mode.

Svntax INTEGrate:RTIMe?

 $\textbf{Example} \; \texttt{INTEGRATE:RTIME?} \varnothing \texttt{:INTEGRATE:RTIME:START}$ 

96,4,1,17,35,0;STOP 96,4,3,19,35,0

#### INTEGrate:RTIMe:STARt

```
Function Sets the integration start time for real time counting
        integration mode/queries the current setting.
```

```
Syntax INTEGrate:RTIMe:STARt {<Date>,<O'clock>}
      INTEGrate:RTIMe:STARt?
      <Date>= { <NRf> , <NRf> | <Character</pre>
              string>}
      <O'clock>= { <NRf>, <NRf>[, <NRf>] | <Character
                 string>}
Example INTEGRATE: RTIME: START 96,4,1,17,35,0
```

```
INTEGRATE: RTIME: START
                           "1996/04/
01","17:35:00"
INTEGRATE: RTIME: START? Ø: INTEGRATE:
RTIME:START 96,4,1,17,35,0
```

**Description** For <Date> and <O'clock> data, refer to Section 2.3.16, "SYSTem Group".

#### **INTEGrate:RTIMe:STOP**

Function Sets the integration stop time for real time counting integration mode/queries the current setting.

```
Syntax INTEGrate:RTIMe:STOP{<Date>,<O'clock>}
      INTEGrate:RTIMe:STOP?
      <Date>= { <NRf> , <NRf> | <Character</pre>
             string>}
      <O'clock>= { <NRf>, <NRf>[, <NRf>] | <Character
                string>}
```

```
Example INTEGRATE: RTIME: STOP 1996,04,03,19,35,0
     INTEGRATE:RTIME:STOP "96/4/3","19:35:0"
     INTEGRATE:RTIME:STOP?Ø:INTEGRATE:RTIME
     :STOP 96,4,3,19,35,0
```

Description For <Date> and <O'clock> data, refer to Section 2.3.16, "SYSTem Group".

#### **INTEGrate:STARt**

```
Function Starts integration.
Syntax INTEGrate:STARt
Example INTEGRATE: START
```

#### **INTEGrate:STOP**

```
Function Stops integration.
Syntax INTEGrate:STOP
Example INTEGRATE: STOP
```

#### **INTEGrate:TIMer**

```
Function Sets integration timer preset time/queries the current setting.
Syntax INTEGrate:TIMer {<NRf>,<NRf>|<Character string>}
       INTEGrate:TIMer?
       {\rm NRf}>,{\rm NRf}>}=0,0 to 999,59
       {<Character string>}="HHH:MM" HHH:Hour MM:Hour
Example INTEGRATE: TIMER 10,0
       INTEGRATE:TIMER "10:00"
       INTEGRATE: TIMER ? Ø: INTEGRATE: TIMER 10,0
```

IM 253620-01F App 2 - 27 Appendix 2 Communications Commands 2

# 2.3.8 MATH Group

The commands in the MATH group are used to make settings relating to and to inquire about computation. This allows you to make the same settings and inquiries which can be made using the MATH (SHIFT +>) key on the front panel.

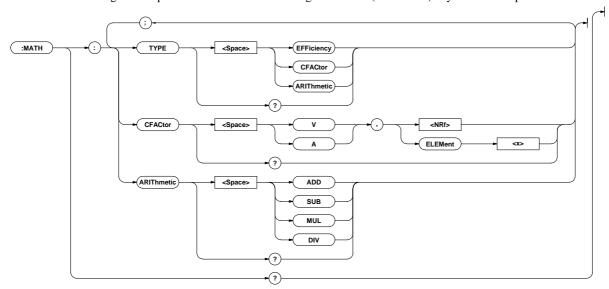

#### MATH?

Function Queries all the computation settings.

Syntax MATH?

Example MATH? Ø: MATH: TYPE EFFICIENCY

#### **MATH:ARIThmetic**

**Function** Sets equation for four arithmetical operations/queries the current setting.

 $\textbf{Syntax} \hspace{0.1cm} \texttt{MATH:ARIThmetic} \hspace{0.1cm} \{\texttt{ADD} \hspace{0.1cm} | \hspace{0.1cm} \texttt{SUB} \hspace{0.1cm} | \hspace{0.1cm} \texttt{MUL} \hspace{0.1cm} | \hspace{0.1cm} \texttt{DIV} \}$ 

MATH:ARIThmetic?

Example MATH: ARITHMETIC ADD

MATH:ARITHMETIC?Ø:MATH:ARITHMETIC ADD

**Description** "MATH:TYPE ARIThmetic" must be selected, otherwise this command is meaningless.

#### **MATH:CFACtor**

**Function** Sets equation for crest factor/queries the current setting. Sets equation for crest factor/queries the current setting.

Syntax MATH:CFACtor  $\{(V|A),(<NRf>|ELEMent<1-3>)\}$  MATH:CFACtor?

Example MATH: CFACTOR V,1

MATH: CFACTOR ?Ø: MATH: CFACTOR V, 1

**Description** "MATH:TYPE CFACtor" must be selected, otherwise this command is meaningless.

#### **MATH:TYPE**

Function Sets computation type/queries the current setting.

Example MATH: TYPE EFFICIENCY

MATH:TYPE? Ø: MATH: TYPE EFFICIENCY

Description Selectable computation types are given below.

EFFiciency : Efficiency CFACtor : Crest factor

ARIThmetic : Four arithmetical operations

# 2.3.9 MEASure Group

The commands in the MEASure group are used to make settings relating to and to inquire about measured/computed data to be output via communication. This allows you to make the same settings and inquiries which can be made using the MISC ("co-out" menu) on the front panel.

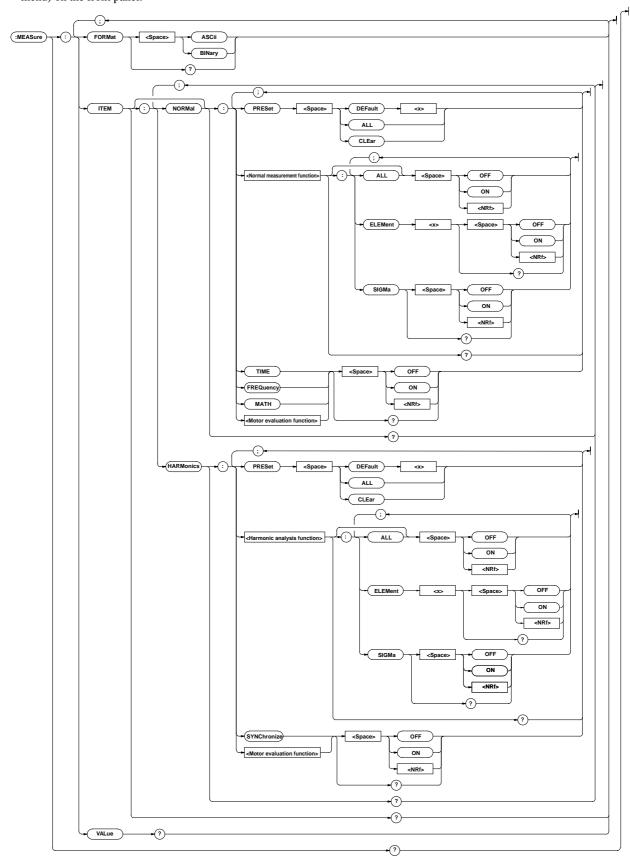

IM 253620-01E

#### **MEASure?**

**Function** Queries all the communication output settings for measured/computed data.

Syntax MEASure?

#### MEASure:FORMat

**Function** Sets communication output format for measured/computed data/queries the current setting.

**Syntax** MEASure:FORMat {ASCii|BINary} MEASure:FORMat?

Example MEASURE:FORMAT ASCII

MEASURE:FORMAT?Ø:MEASURE:FORMAT ASCII

#### MEASure:ITEM?

**Function** Queries all the communication output items settings for measured/computed data.

Syntax MEASure:ITEM?

**Example** MEASURE:ITEM?Ø(Response to MEASure: ITEM:NORMal?);(Response to MEASure: ITEM:HARMonics?)

#### MEASure:ITEM:HARMonics?

**Function** Queries all the communication output items for harmonic analysis mode.

Syntax MEASure:ITEM:HARMonics?

**Example** MEASURE:ITEM:HARMONICS? Ø:MEASURE:ITEM:HARMONICS:V:ELEMENT1 1;ELEMENT2 1;ELEMENT3 1;SIGMA MEASURE:ITEM:HARMONICS:A:ELEMENT1 1:ELEMENT2 1:ELEMENT3 1: SIGMA 0::MEASURE:ITEM:HARMONICS:W:ELEMENT1 1;ELEMENT2 1; ELEMENT3 1;SIGMA 0;:MEASURE:ITEM:HARMONICS:VA:ELEMENT1 0;ELEMENT2 0;ELEMENT3 0;SIGMA MEASURE:ITEM:HARMONICS:VAR:ELEMENT1 0;ELEMENT2 0;ELEMENT3 0; SIGMA 0::MEASURE:ITEM:HARMONICS:PF:ELEMENT1 0:ELEMENT2 0: ELEMENT3 0;SIGMA 0;:MEASURE:ITEM:HARMONICS:DEG:ELEMENT1 0; ELEMENT2 0;ELEMENT3 0;:MEASURE:ITEM:HARMONICS:VTHD:ELEMENT1 1; ELEMENT2 1;ELEMENT3 1;:MEASURE:ITEM:HARMONICS:ATHD:ELEMENT1 1; ELEMENT2 1;ELEMENT3 1;:MEASURE:ITEM:HARMONICS:VCON:ELEMENT1 1; ELEMENT2 1;ELEMENT3 1;:MEASURE:ITEM:HARMONICS:ACON:ELEMENT1 1; ELEMENT2 1;ELEMENT3 1;:MEASURE:ITEM:HARMONICS:WCON:ELEMENT1 1; ELEMENT2 1;ELEMENT3 1;:MEASURE:ITEM:HARMONICS:VDEG:ELEMENT1 0; ELEMENT2 0; ELEMENT3 0; MEASURE: ITEM: HARMONICS: ADEG: ELEMENT1 0; ELEMENT2 0;ELEMENT3 0;:MEASURE:ITEM:HARMONICS:SYNCHRONIZE 1; TORQUE 0;RPM 0;SRPM 0;SLIP 0;MPOWER 0;MEFFICIENCY 0; TEFFICIENCY 0

# MEASure:ITEM:HARMonics:<Harmonic analysis function>?

**Function** Queries all the communication output settings for the specified harmonic analysis function.

**Syntax** MEASure:ITEM:HARMonics:<Harmonic analysis function>?

Example MEASURE:ITEM:HARMONICS:V?∅:MEASURE:ITEM: HARMONICS:V:ELEMENT1 1;ELEMENT2 1;ELEMENT3 1;SIGMA 0

# MEASure:ITEM:HARMonics:{<Harmonic analysis function>}[:ALL]

**Function** Turns communication output for the specified harmonic analysis function ON or OFF for all the effective elements at once.

**Syntax** MEASure:ITEM:HARMonics:<Harmonic analysis function>[:ALL] {<Boolean>}

Example MEASURE:ITEM:HARMONICS:V:ALL ON

# MEASure:ITEM:HARMonics:<Harmonic analysis function>:ELEMent<x>

**Function** Turns communication output for the specified harmonic analysis function ON or OFF for the specified element/queries the current setting.

**Syntax** MEASure:ITEM:HARMonics:<Harmonic analysis function>:ELEMent<x> {<Boolean>} MEASure:ITEM:HARMonics:<Harmonic analysis function>:ELEMent<x>?

<x>=1,3(3-phase 3-wire model)

=1 to 3(3-phase 4-wire model)

Example MEASURE:ITEM:HARMONICS:V:ELEMENT1 ON MEASURE:ITEM:HARMONICS:V:ELEMENT1?Ø:MEASURE: ITEM:HARMONICS: V:ELEMENT1 1

# MEASure:ITEM:HARMonics:<Harmonic analysis function>:SIGMa

Function Turns communication output of  $\Sigma$  data ON or OFF for the specified harmonic analysis function/queries the current setting.

**Syntax** MEASure:ITEM:HARMonics:<Harmonic analysis function>SIGMa {<Boolean>}

Example MEASURE:ITEM:HARMONICS:V:SIGMA OFF

MEASURE:ITEM:HARMONICS:V:SIGMA?∅:MEASURE:ITEM:

HARMONICS:V:SIGMA 0

# MEASure:ITEM:HARMonics:{SYNChoronize|<Motor evaluation function>}

**Function** Turns communication output ON or OFF for the PLL source or motor evaluation function/queries the current setting.

Example MEASURE:ITEM:HARMONICS:SYNCHRONIZE ON

MEASURE:ITEM:HARMONICS:SYNCHRONIZE?∅

MEASURE:ITEM: HARMONICS:SYNCHRONIZE 1

## MEASure:ITEM:HARMonics:PRESet

**Function** Sets communication output items for harmonic analysis mode to the preset settings at once.

**Syntax** MEASure:ITEM:HARMonics:PRESet {DEFault<1-2>|ALL|CLEar}

Example MEASURE:ITEM:HARMONICS:PRESET DEFAULT1

 $\begin{tabular}{ll} \textbf{Description} For a description of global setting, refer to Section 15.1, \\ "Selecting the Output Items". \\ \end{tabular}$ 

#### MEASure:ITEM:NORMal?

**Function** Queries all the communication output items for normal measurement mode.

Syntax MEASure:ITEM:NORMal?

Example MEASURE:ITEM:NORMAL?Ø:MEASURE:ITEM: NORMAL:V:ELEMENT1 1;ELEMENT2 1;ELEMENT3 1;SIGMA 1;:MEASURE:ITEM:NORMAL:A:ELEMENT1 1; **ELEMENT2** 1;ELEMENT3 1;SIGMA MEASURE:ITEM:NORMAL:W:ELEMENT1 1; FI FMFNT2 1;ELEMENT3 1.SIGMA 1;: MEASURE:ITEM:NORMAL:VA:ELEMENT1 0: **ELEMENT2** 0;ELEMENT3 0:SIGMA 0;: MEASURE: ITEM: NORMAL: VAR: ELEMENT1 0: 0;ELEMENT3 0;SIGMA **ELEMENT2** 0;: MEASURE: ITEM: NORMAL: PE: ELEMENT1 0; **ELEMENT2** 0:ELEMENT3 0;SIGMA 0;: MEASURE: ITEM: NORMAL: DEG: ELEMENT1 0; **ELEMENT2** 0:ELEMENT3 0;SIGMA 0:: MEASURE:ITEM:NORMAL:VPK:ELEMENT1 0; **ELEMENT2** 0;ELEMENT3 0:SIGMA 0;: MEASURE: ITEM: NORMAL: APK: ELEMENT1 0; **ELEMENT2** 0;ELEMENT3 0;SIGMA 0;: MEASURE:ITEM:NORMAL:WH:ELEMENT1 0. **ELEMENT2** 0;ELEMENT3 0;SIGMA 0;: MEASURE:ITEM:NORMAL:WHP:ELEMENT1 0; FLEMENT2 0;ELEMENT3 0;SIGMA 0;: MEASURE:ITEM:NORMAL:WHM:ELEMENT1 0: FI FMFNT2 0:ELEMENT3 0.SIGMA 0.: MEASURE:ITEM:NORMAL:AH:ELEMENT1 0; **ELEMENT2** 0;ELEMENT3 0;SIGMA 0;: 0: MEASURE:ITEM:NORMAL:AHP:ELEMENT1 **ELEMENT2** 0:ELEMENT3 0:: 0.SIGMA MEASURE:ITEM:NORMAL:AHM:ELEMENT1 0: ELEMENT2 0;ELEMENT3 0;SIGMA 0:: MEASURE: ITEM: NORMAL: TIME 0; FREQUENCY 1; MATH 0;TORQUE 0;RPM 0;SRPM 0;SLIP 0; MPOWER 0; MEFFICIENCY 0; TEFFICIENCY 0;

# MEASure:ITEM[:NORMal]:<Normal measurement function>?

**Function** Queries all the communication output settings for the specified normal measurement function.

**Syntax** MEASure:ITEM[:NORMal]:<Normal measurement function>?

Example MEASURE:ITEM:NORMAL:V?Ø:MEASURE:ITEM:
NORMAL:V:ELEMENT1 1;ELEMENT2 1;ELEMENT3
1;SIGMA 1

# MEASure:ITEM[:NORMal]:<Normal measurement function >[:ALL]

Function Turns communication output for the specified normal measurement function ON or OFF for all the effective elements and  $\Sigma$  at once.

**Syntax** MEASure:ITEM[:NORMal]:<Normal measurement function>[:ALL] {<Boolean>}

Example MEASURE:ITEM:NORMAL:V:ALL ON

# MEASure:ITEM[:NORMal]:<Normal measurement function>:ELEMent<x>

**Function** Turns communication output for the specified normal measurement function ON or OFF for the specified element/queries the current setting.

Syntax MEASure:ITEM[:NORMal]:<Normal measurement
function>:ELEMent<x> {<Boolean>}

MEASure:ITEM[:NORMal]:<Normal measurement
function>:ELEMent<x>?

< x >= 1,3(3-phase 3-wire model)

=1 to 3(3-phase 4-wire model)

Example MEASURE:ITEM:NORMAL:V:ELEMENT1 ON

MEASURE:ITEM:NORMAL:V:ELEMENT1?∅:MEASURE:ITEM:

NORMAL:V:ELEMENT1 1

# M E A S u r e : I T E M [: N O R M a I] : < N o r m a I measurement function>:SIGMa

Function Turns communication output of  $\Sigma$  data ON or OFF for the specified harmonic analysis function/queries the current setting.

Syntax MEASure:ITEM[:NORMal]:<Normal measurement function>:SIGMa {<Boolean>}
 MEASure:ITEM[:NORMal]:<Normal measurement function>:SIGMa?

Example MEASURE:ITEM:NORMAL:V:SIGMA ON

MEASURE:ITEM:NORMAL:V:SIGMA?Ø:MEASURE:ITEM:

NORMAL:V:SIGMA 1

# MEASure:ITEM[:NORMal]:{TIME|FREQuency|MATH| <Motor evaluation function>}

**Function** Turns communication output ON or OFF for the motor evaluation function(elapsed time of integration, frequency, computation)/queries the current setting.

Syntax MEASure:ITEM[:NORMal]:{TIME|FREQuency | MATH|<Motor evaluation function>} {<Boolean>} MEASure:ITEM[:NORMal]:{TIME|FREQuency | MATH|<Motor evaluation function>}?

Example MEASURE:ITEM:NORMAL:FREQUENCY ON

MEASURE:ITEM:NORMAL:FREQUENCY?Ø:MEASURE:ITEM:

NORMAL:FREQUENCY 1

#### MEASure:ITEM[:NORMal]:PRESet

**Function** Sets communication output items for normal measurement mode to the preset settings at once.

 $\begin{tabular}{ll} \textbf{Syntax} & \texttt{MEASure:ITEM}[:NORMal]:PRESet & \{\texttt{DEFault<1-2>|ALL|CLE} & \texttt{ar}\} \\ \textbf{Example} & \texttt{MEASURE:ITEM}:NORMAL:PRESET DEFAULT1 \\ \end{tabular}$ 

 $\label{lem:Description} \begin{tabular}{ll} \textbf{Description For a description of global setting, refer to Section 15.1,} \\ \begin{tabular}{ll} \textbf{Selecting the Output Items} \end{tabular}.$ 

#### MEASure: VALue?

Function Queries all the measured/computed data for the items which are set to ON using "MEASure:ITEM" commands ("MEASure:ITEM:HARMonics" through "MEASure:ITEM[:NORMal]:PRESet").

Syntax MEASure: VALue?

Example MEASURE: VALUE?  $\emptyset$ 7.006E+00,6.386E+00,-36.68E+00,... Description Measured/computed data output by this query command is updated at the rise of bit 0 (UPD) of the condition register (refer to page App 2-51). For details, refer to Section 2.2.6, "Synchronization with the Controller".

#### **Output/Data Format for Normal Measurement and Harmonic Analysis Mode**

The output and data formats for data obtained during normal measurement and harmonic analysis modes which is output by "MEASure:VALue?" are described below.

#### Data format for normal measurement data

• Data for <normal measurement function> is always output in <NR3> format.

(Exampl) 99.99E+00

WH,WHP,WHM,AH,AHP,AHM ØMantissa: floating-point number of the

maximum 6 digits + Exponent: 2 digits

maximum 5 digits + Exponent: 2 digits

• The sign for the mantissa is provided only when the value is negative. However, phase lag and phase lead for phase angle (DEG) are expressed as follows.

(LEAD) Ø +180.0E+00 (LAG) Ø —180.0E+00

Not detectable  $\emptyset$  0.0E+00 (preceded by a space)

- "9.9E+37" (+×) is output in case of overrange or computation overflow. (-oL-, -oF-, PFErr, dEGEr, ErrLo or ErrHi is displayed.)
- "9.91E+37" (NAN) is output in case of no data ("-----" is displayed).
- For elapsed time of integration (TIME), 3 data (hour, minute and second) is output in <NR1> format. Example 999,59,59

#### Output format for normal measurement data

Output format for normal measurement data for all the items which are set to ON as described in Section 15.1, "Selecting the Output Items" or using "MEASure: ITEM[:NORMal] commands is output in one line at once. The order in which each data is output is given below. (Numbers indicate element numbers.)

V1ØA1ØW1ØVA1ØVAR1ØPF1ØDEG1ØVPK1ØAPK1Ø

TIMEØWH1ØWHP1ØWHM1ØAH1ØAHP1ØAHM1Ø

V2ØA2ØW2ØVA2ØVAR2ØPF2ØDEG2ØVPK2ØAPK2Ø

TIMEØWH2ØWHP2ØWHM2ØAH2ØAHP2ØAHM2Ø

V3ØA3ØW3ØVA3ØVAR3ØPF3ØDEG3ØVPK3ØAPK3Ø

TIME@WH3@WHP3@WHM3@AH3@AHP3@AHM3@

 $V\Sigma\emptyset A\Sigma\emptyset W\Sigma\emptyset VA\Sigma\emptyset VAR\Sigma\emptyset PF\Sigma\emptyset DEG\Sigma\emptyset$ 

ΤΙΜΕΘΨΗΣΘΨΗΡΣΘΨΗΜΣΘΑΗΣΘΑΗΡΣΘΑΗΜΣΘ

FREQuency@MATHØ

TORQue@RPM@SRPM@SLIP@MPOWer@MEFFiciency@TEFFiciency

A comma is inserted between data to separate them, and a terminator (<RMT>) is added at the end of the last data.

#### Output examples for normal measurement data

• When the following commands are sent (3-phase 3-wire model)

(Command) MEASURE:ITEM:NORMAL:PRESET DEFAULT1

MEASURE: VALUE?

(Received data) 5.721E+00,2.4567E+00,-10.48E+00,5.717E+00,2.4573E+00,

-10.48E+00,5.719E+00,2.4570E+00,-20.96E+00,63.998E+00

(Description of each received data)

FREQ:63.998E+00

• When the following commands are sent during integration (3-phase 4-wire model with the integration function)

(Command) MEASURE:ITEM:NORMAL:PRESET DEFAULT2

MEASURE: VALUE?

(Received data)

```
-10.49E+00,0,10,0,-1.7469E+00,0.0524E+00,-
1.7993E+00,409.26E-03,409.26E-03,0.00E-03,-
10.50E+00,0,10,0,-1.7500E+00,0.0523E+00,-
1.8024E+00,409.71E-03,409.71E-03,0.00E-03,-
10.48E+00,0,10,0,-1.7478E+00,0.0524E+00,-
1.8012E+00,409.20E-03,409.20E-03,0.00E-03,-
31.47E+00,0,10,0,-5.2447E+00,0.1572E+00,-
5.4029E+00,1.2282E+00,1.2282E+00,0.0000E+00,64.001E+00
```

(Description of each received data)

```
W1 :-10.49E+00
```

```
WH1:-1.7469E+00 WHP1: 0.0524E+00
                                 WHM1:-1.7993E+00
AH1:409.26E-03
                AHP1: 409.26E-03
                                 AHM1:0.00E-03
```

W2 :-10.50E+00

WH2:-1.7500E+00 WHP2: 0.0523E+00 WHM2:-1.8024E+00 AH2:409.71E-03 AHP2: 409.71E-03 AHM2:0.00E-03

W3 :-10.48E+00

WH2:-1.7478E+00 WHP3: 0.0524E+00 WHMB: -1.8012E+00 AH3:409.20E-03 AHP3: 409.20E-03 AHM3:0.00E-03

WΣ : -31.47E+00

 $WH\Sigma$  : -5.2447E+00  $WHP\Sigma$  : 0.1572E+00  $WHM\Sigma$  : -5.4029E+00 AHΣ : 1.2282E+00AHP $\Sigma$  : 1.2282E+00 AHM $\Sigma$  : 0.0000E+00

FREQ: 64.001E+00

lapsed time of integration: 0 (hour) 10 (minute) 0 (second)

#### Data format for harmonic analysis data

Data is always output in <NR3> format. (Mantissa: floating-point number of the maximum 5 digits + Exponent: 2 digits)

#### Output format for harmonic analysis data

Data for all the items which are set to ON as described in Section 15.1, "Selecting the Output Items" or using "MEASure:ITEM[:HARMonics] commands is output in one line at once.

The order in which each data is output is given below. (Numbers indicate element numbers.)

V1ØA1ØW1Ø

VA1ØVAR1ØPF1ØDEG1ØVTHD1ØATHD1Ø

VCON1ØACON1ØWCON1Ø

VDEG1ØADEG1Ø

V2ØA2ØW2Ø

VA2ØVAR2ØPF2ØDEG2ØVTHD2ØATHD2Ø

VCON2ØACON2ØWCON2Ø

VDEG2ØADEG2Ø

V3ØA3ØW3Ø

VA3ØVAR3ØPF3ØDEG3ØVTHD3ØATHD3Ø

VCON3ØACON3ØWCON3Ø

VDEG3ØADEG3Ø

**ΥΣ**ØΑΣØ**W**ΣØ**V**ΑΣØ**V**Α**R**ΣØ**PF**ΣØ

SYNChronizeØ

TORQue@RPM@SRPM@SLIP@MPOWer@MEFFiciency@TEFFiciency

IM 253620-01F App 2 - 33 Appendix 2 Communications Commands 2

The following number of data sets are output by one <a href="harmonic analysis function">harmonic analysis function</a> or SYNChronize (PLL source frequency).

"n" is the upper limit of the harmonic order. The harmonic data above the upper limit are not outputted.

•  $V,A,W: n^*+1$  data (1 data for  $V \Sigma, A \Sigma, W \Sigma$ )

Total rms value of 1st to  $n^*$ th harmonic  $\varnothing$  Analysis value of fundamental  $\varnothing$  Analysis value of 2nd harmonic  $\varnothing$  ...  $\varnothing$  Analysis value of  $n^*$ th harmonic

• VA,VAR,PF,DEG: 1 data

Apparent power, reactive power, power factor or phase angle of fundamental (1st) is output. Executing the HARMonics:DEGRee? query command allows you to know which object is used for phase angle.

• VTHD,ATHD: 1 data

Harmonic distortion of voltage or current is output. (Either IEC or CSA) Executing the HARMonics:THD? query command allows you to know which equation is used.

• VCON,ACON,WCON:  $n^*-1$  data

ontent of 2nd harmonic Ø .... Ø Content of n\*th harmonic

VDEG: n\* data

hase angle of current of 1st in relation to voltage of 1s  $\varnothing$  Phase angle of voltage of 2nd in relation to voltage of 1st  $\varnothing$  Phase angle of voltage of n\*th in relation to voltage of 1st

• ADEG: n\* data

Phase angle of current of 1st in relation to voltage of 1s  $\varnothing$  Phase angle of current of 2nd in relation to current of 1st  $\varnothing$  Phase angle of current of  $^*$ th in relation to current of 1st

• SYNChronize (PLL source frequency): 1 data

Executing the HARMonics:SYNChronize? query command allows you to know which PLL source is used.

A comma is inserted between data to separate them, and a terminator (<RMT>) is added at the end of the last data.

#### Output examples for harmonic analysis data

• When the following commands are sent:

(Command) MEASURE:ITEM:HARMONICS:PRESET CLEAR

> MEASURE: ITEM: HARMONICS: A: ELEMENT 1 ON MEASURE:ITEM:HARMONICS:ACON:ELEMENT1 ON

MEASURE: VALUE?

8.195E+00.8.136E+00.0.003E+00.0.903E+00.0.001E+00.0.326E+00. (Received data)

0.001E+00,0.168E+00,0.000E+00,0.100E+00,0.001E+00,0.067E+00,0.000E+00,0.049E+00,0.001E+00,0.038E+00,0.000E+00,0.028E+00,0.001E+00,0.022E+00,0.000E+00,0.019E+00,0.001E+00,0.016E+00,0.000E+00,0.013E+00,0.001E+00,0.012E+00,0.001E+00,0.010E+00,0.001E+00,0.011E+00,0.001E+00,0.006E+00,0.001E+00,0.006E+00,0.001E+00,0.006E+00,0.000E+00,0.006E+00,0.000E+00,0.006E+00,0.000E+00.0.005E+00.0.001E+00.0.005E+00.0.001E+00.0.005E+00.0.000E+00,0.003E+00,0.001E+00,0.04E+00,11.10E+00,0.01E+00,

4.01E+00,0.02E+00,2.07E+00,0.01E+00,1.23E+00,0.01E+00, 0.82E+00,0.00E+00,0.60E+00,0.02E+00,0.46E+00,0.00E+00,0.34E+00,0.01E+00,0.28E+00,0.00E+00,0.23E+00,0.01E+00,0.20E+00,0.00E+00,0.17E+00,0.01E+00,0.14E+00,0.01E+00,

0.13E+00,0.01E+00,0.13E+00,0.02E+00,0.07E+00,0.01E+00,0.08E+00,0.01E+00,0.08E+00,0.00E+00,0.07E+00,0.01E+00,0.07E+00,0.00E+00,0.06E+00,0.01E+00,0.06E+00,0.01E+00,

0.06E+00,0.00E+00,0.04E+00,0.01E+00

(Description of each received data)

Total rms value from 1st to 50th harmonic of current : 8.195E+00 (A) Analysis value of fundamental (1st) : 8.136E+00 (A) Analysis value of 2nd harmonic : 0.003E+00 (A)Analysis value of 3rd harmonic : 0.903E+00 (A)

Analysis value of 50th harmonic : 0.001E+00 (A)Content of 2nd harmonic : 0.04E+00 (%)Content of 3rd harmonic : 11.10E+00 (%)

Content of 50th harmonic : 0.01E+00 (%)

A total of 100 data sets are output.

#### Data format for binary data

Refer to "Data Section" on page App 1-22.

# Output format for binary data

Following the steps described in Section 15.1 "Selecting the Output Items" or using the "MEASure:ITEM" group command, all data which have their communication output turned ON are outputted together as block data of "4 bytes \* number of data sets."

- There is a 6-byte header in front of the block data. (Refer to App2-7 <Block data>.)
- · Data of each items is output in the same order as ASCII format.
- No comma is inserted between data of each item to separate them.
- A terminator (<RMT>), which is normally added at the end of each line, is added. "EOI" becomes TRUE immediately the terminator is output.

Appendix

IM 253620-01F App 2 - 35

# 2.3.10 MOTor Group

The commands in the MOTor group are used to make settings relating to and inquire about motor evaluation function. This allows you to make the same settings and inquiries which can be made using the SET UP (MOTOR) key on the front panel. These commands are available only if the instrument is equipped with the motor evaluation function (WT1030M).

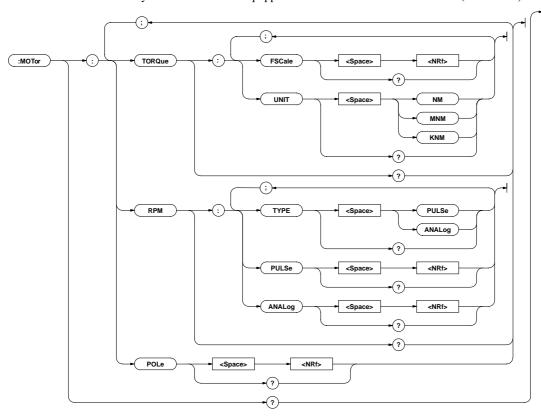

#### MOTor?

Function Queries all the current motor evaluation settings.

Syntax MOTor?

Example MOTOR?Ø: MOTOR: TORQUE: FSCALE

2.0000E+03;UNIT NM;:

MOTOR:RPM:TYPE PULSE;PULSE 60;ANALOG

10.000E+03;:MOTOR:POLE 2

#### **MOTor:POLe**

Function Sets the number of poles/queries the current setting.

Syntax MOTor:POLe {<NRf>}

MOTor:POLe?

{<NRf>}=2 to 98(Even number only)

Example MOTOR:POLE 2

MOTOR:POLE?ØMOTOR:POLE 2

**Description** If an odd number is set, "1" will be deducted from it to make it an even number.

#### MOTor:RPM?

Function Queries all the current rpm settings.

Syntax MOTor:RPM?

Example MOTOR:RPM?Ø:MOTOR:RPM:TYPE PULSE;PULSE

60;ANALOG 10.000E+03

# MOTor:RPM:ANALog

**Function** Sets scaling value for analog rpm input/queries the current setting.

Syntax MOTor:RPM:ANALog {<NRf>}

MOTor:RPM:ANALog?

 ${\langle NRf \rangle} = ROM$  version before 2.01 0.0001 to 10000

ROM version 2.01 or later 0.0001 to 70000

Example MOTOR:RPM:ANALOG 10000

MOTOR:RPM:ANALOG?Ø:MOTOR:RPM:ANALOG 10.000E+03

Description Scaling Value is rounded as follows.

Below 1.0000 Rounded to four decimal places.

 $1.0000\ to\ 10000\ (or\ 70000)$  Rounded to five significant digits.

#### MOTor:RPM:PULSe

**Function** Sets the number of pulses per revolution/queries the current setting.

Syntax MOTor:RPM:PULSe {<NRf>}

MOTor:RPM:PULSe?

Example MOTOR:RPM:PULSE 60

MOTOR:RPM:PULSE?Ø:MOTOR:RPM:PULSE 60

#### MOTor:RPM:TYPE

Function Sets the rpm input type/queries the current setting.

Syntax MOTor:RPM:TYPE {PULSe|ANALog}

MOTor:RPM:TYPE?

Example MOTOR:RPM:TYPE PULSE

MOTOR:RPM:TYPE?Ø:MOTOR:RPM:TYPE PULSE

#### MOTor:TORQue?

Function Queries all the current torque input settings.

Syntax MOTor:TORQue?

 $\textbf{Example} \ \mathsf{MOTOR} : \mathsf{TORQUE} ? \varnothing : \mathsf{MOTOR} : \mathsf{TORQUE} : \mathsf{FSCALE}$ 

2.0000E+03;UNIT NM

#### MOTor:TORQue:FSCale

Function Sets scaling value for torque input/queries the current setting.

Syntax MOTor:TORQue:FSCale {<NRf>}

MOTor:TORQue:FSCale?

 ${\rm NRf>}=0.0001$  to 10000

Example MOTOR:TORQUE:FSCALE 2000

MOTOR:TORQUE:FSCALE?Ø:MOTOR:TORQUE:

FSCALE 2.0000E+03

Description Scaling Value is rounded in same way as for

"MOTor:RPM:ANALog"

#### MOTor:TORQue:UNIT

Function Sets unit for torque input/queries the current setting.

Syntax MOTor:TORQue:UNIT

{NM|KGM|KGCM|MNM|KNM|FTLB|OZIN|LBIN}

MOTor:TORQue:UNIT?

Example MOTOR:TORQUE:UNIT NM

MOTOR:TORQUE:UNIT?Ø:MOTOR:TORQUE:UNIT NM

Description {KGM|KGCM||FTLB|OZIN|LBIN} can be selected when /

U1 option is used.

# 2.3.11 PRINt Group

The commands in the PRINt group are used to make settings relating to and to inquire about built-in printer. This allows you to make the same settings and inquiries which you can make using the PRINTER keys (AUTO, PRINT, FEED SET UP (SHIFT + AUTO)) on the front panel. These commands are available only if the instrument is equipped with the built-in printer (/B5 model).

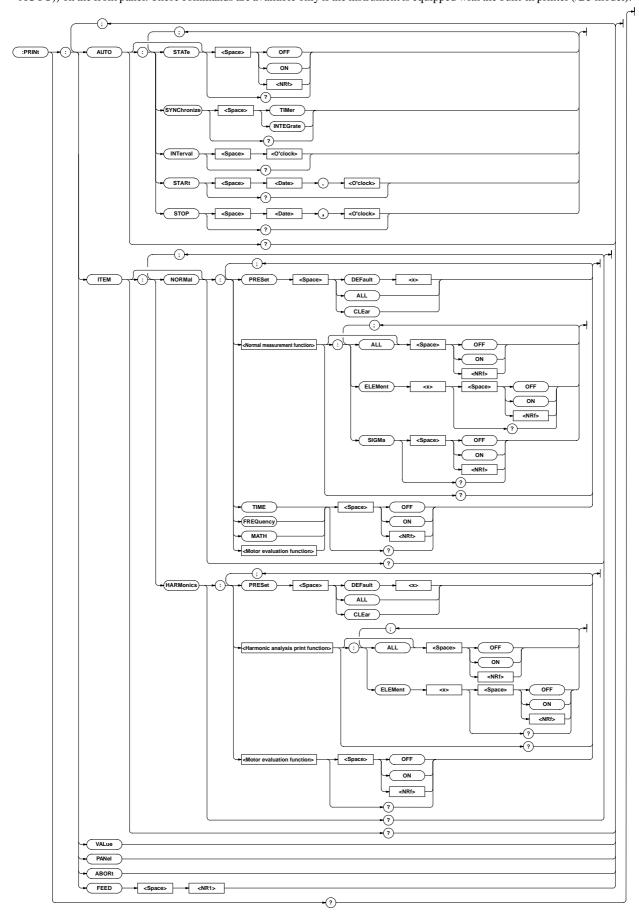

Function Queries all the current built-in printer settings.

Syntax PRINt?

**Example** PRINT?Ø(Response to PRINT:AUTO?); (Response to PRINT:ITEM?)

#### **PRINt:ABORt**

Function Stops printing.

Syntax PRINt:ABORt

Example PRINT:ABORT

#### PRINt: AUTO?

Function Queries all the current auto print mode settings.

Syntax PRINt:AUTO?

 $\begin{tabular}{ll} \textbf{Example} \ PRINT: AUTO? \varnothing: PRINT: AUTO: STATE\\ 0; SYNCHRONIZE \ TIMER; INTERVAL \ 0,1,0; START\\ 96,4,1,8,30,50; STOP \ \ 96,4,1,12,5,30 \end{tabular}$ 

#### PRINt:AUTO:INTerval

**Function** Sets print interval for auto print mode/queries the current setting.

Syntax PRINt:AUTO:INTerval {<O'clock>}
 PRINt:AUTO:INTerval?

 ${ < O ' c l o c k > } = { < N R f > , < N R f > [ , < N R f > ] | }$ 

<Character string>}

{<NRf>,<NRf>[,<NRf>]}=0,0,10,99,59,59

{<Character string>}="HH:MM[:SS]"

HHH: Hour MM: Miniute SS: Second

Example PRINT: AUTO: INTERVAL 0,1,0

PRINT:AUTO:INTERVAL "0:1:0"

PRINT:AUTO:INTERVAL? Ø:PRINT:AUTO:

INTERVAL 0,1,0

**Description** If second (SS) is not set, the print interval will be 0 second.

#### PRINt:AUTO:STARt

Function Sets start time for auto print mode/queries the current setting.

 $\textbf{Syntax} \ \, \mathsf{PRINt} : \mathsf{AUTO} : \mathsf{STARt} \quad \, \left\{ <\mathsf{Date}>, <\mathsf{O'clock}> \right\}$ 

PRINt:AUTO:STARt?

<Date>={<NRf>,<NRf>,<NRf>|<Character string>}

< O ' c l o c k > = { < N R f > , < N R f > [ , < N R f > ] |<Character string>}

Example PRINT: AUTO: START 96,4,1,8,30,50

PRINT:AUTO:START "1996/04/01","08:30:50" PRINT:AUTO:STARTØ:PRINT:AUTO:START 96,4,1,8,30,50

#### PRINt:AUTO[:STATe]

Function Turns auto print mode ON or OFF/queries the current setting.

Syntax PRINt:AUTO[:STATe] {<Boolean>}

PRINt:AUTO:STATe?

Example PRINT: AUTO: STATE OFF

PRINT:AUTO:STATE?Ø:PRINT:AUTO:STATE 0

#### PRINt:AUTO:STOP

Function Sets stop time for auto print mode/queries the current setting.

Syntax PRINt:AUTO:STOP {<Date>,<O'clock>}

PRINt:AUTO:STOP?

<Date>={<NRf>,<NRf>,<NRf>|<Character
string>}

< O ' c | o c k > = { < N R f > , < N R f > [ , < N R f > ] | <Character string>}

 $\textbf{Example} \ \mathsf{PRINT} : \mathsf{AUTO} : \mathsf{STOP} \quad 1996,04,01,12,05,30$ 

PRINT:AUTO:STOP "96/4/1","12:5:30"

PRINT:AUTO:STOPØ:PRINT:AUTO:STOP 96,4,1,12,5,30

Description For <Date> and <O'clock> data, refer to Section 2.3.16, "SYSTem Group".

#### PRINt:AUTO:SYNChronize

**Function** Sets print synchronization method for auto print mode/queries the current setting.

**Syntax** PRINt:AUTO:SYNChronize {TIMer|INTEGrate}

PRINt:AUTO:SYNChronize?

Example PRINT: AUTO: SYNCHRONIZE TIMER

PRINT:AUTO:SYNCHRONIZE?Ø:PRINT:AUTO:

SYNCHRONIZE TIMER

 $\label{lem:Description} \textbf{Description} \ \ \textbf{Selectable} \ \ \textbf{print} \ \ \textbf{synchronization} \ \ \textbf{methods} \ \ \textbf{are} \ \ \textbf{given} \ \ \textbf{below}.$ 

TIMer : Start/stop time synchronization INTEGrate : Integration time synchronization

# PRINt:FEED

Function Feeds print paper.

Syntax PRINt:FEED {<NR1>}

 $\{< NR1>\}=1$  to 20

Example PRINT:FEED 5

#### PRINt:ITEM?

Function Queries all the printer settings for measured/computed data.

Syntax PRINt:ITEM?

Example PRINT:ITEM?∅(Response to PRINT:ITEM: NORMal?); (Response to PRINT:ITEM: HARMonics?)

#### PRINt:ITEM:HARMonics?

 $\label{print:continuous} \textbf{Function} \ \ \text{Queries all the print output items for harmonic analysis mode.}$ 

Syntax PRINt:ITEM:HARMonics?

Example PRINT:ITEM:HARMONICS?Ø:PRINT:ITEM:HARMONICS:V:ELEMENT1 1;

ELEMENT2 1;ELEMENT3 1;:PRINT:ITEM:HARMONICS:W:ELEMENT1 1;

ELEMENT2 1;ELEMENT3 1;:PRINT:ITEM:HARMONICS:W:ELEMENT1 1;

ELEMENT2 1;ELEMENT3 1;:PRINT:ITEM:HARMONICS:DEG:ELEMENT1 0;

ELEMENT2 0;ELEMENT3 0;:PRINT:ITEM:HARMONICS:GV:ELEMENT1 0;

ELEMENT2 0;ELEMENT3 0;:PRINT:ITEM:HARMONICS:GW:ELEMENT1 0;

ELEMENT2 0;ELEMENT3 0;:PRINT:ITEM:HARMONICS:GVD:ELEMENT1 0;

ELEMENT2 0;ELEMENT3 0;:PRINT:ITEM:HARMONICS:GVD:ELEMENT1 0;

ELEMENT2 0;ELEMENT3 0;:PRINT:ITEM:HARMONICS:GVD:ELEMENT1 0;

ELEMENT2 0;ELEMENT3 0;:PRINT:ITEM:HARMONICS:CGV:ELEMENT1 0;

ELEMENT2 0;ELEMENT3 0;:PRINT:ITEM:HARMONICS:CGW:ELEMENT1 0;

ELEMENT2 0;ELEMENT3 0;:PRINT:ITEM:HARMONICS:CGW:ELEMENT1 0;

ELEMENT2 0;ELEMENT3 0;:PRINT:ITEM:HARMONICS:CGW:ELEMENT1 0;

ELEMENT2 0;ELEMENT3 0;:PRINT:ITEM:HARMONICS:CGW:ELEMENT1 0;

ELEMENT2 0;ELEMENT3 0;:PRINT:ITEM:HARMONICS:TORQUE 0;RPM 0;

ELEMENT2 0;ELEMENT3 0;:PRINT:ITEM:HARMONICS:TORQUE 0;RPM 0;

ELEMENT2 0;ELEMENT3 0;:PRINT:ITEM:HARMONICS:TORQUE 0;RPM 0;

ELEMENT2 0;ELEMENT3 0;:PRINT:ITEM:HARMONICS:TORQUE 0;RPM 0;

ELEMENT2 0;ELEMENT3 0;:PRINT:ITEM:HARMONICS:TORQUE 0;RPM 0;

ELEMENT2 0;ELEMENT3 0;:PRINT:ITEM:HARMONICS:TORQUE 0;RPM 0;

ELEMENT2 0;ELEMENT3 0;:PRINT:ITEM:HARMONICS:TORQUE 0;RPM 0;

# PRINt:ITEM:HARMonics:<Harmonic analysis function>?

**Function** Queries all the printer output settings for the specified harmonic analysis function.

**Syntax** PRINt:ITEM:HARMonics:<Harmonic analysis function>?

Example PRINT:ITEM:HARMONICS:V?Ø:PRINT:ITEM:
HARMONICS:V:ELEMENT1 1;ELEMENT2 1;ELEMENT3 1

Description Selectable functions are given below.

 Y : Analysis voltage value and relative harmonic content are printed in numeric.

A : Analysis current value and relative harmonic content are printed in numeric.

W : Analysis active power value and relative harmonic content are printed in numeric.

DEG: Phase angle of voltage of each harmonic from 2nd to n\*th in relation to voltage of the 1st and phase angle of voltage of each harmonic from 2nd to n\*th in relation to current of the 1st are printed in numeric.

GV : Analysis voltage value is printed in graph.

GA: Analysis current value is printed in graph.

GW: Analysis active power value is printed in graph.

GVD: Phase angle of voltage of each harmonic from 2nd to  $\label{eq:gvd} n^* th \ in \ relation \ to \ voltage \ of \ the \ 1st \ is \ printed \ in \ graph.$ 

GAD: Phase angle of current of each harmonic from 2nd to n\*th in relation to current of the 1st is printed in graph.

CGV: Relative harmonic content of voltage is printed in graph.

CGA: Relative harmonic content of current is printed in

CGW: Relative harmonic content of active power is printed in graph.

\* "n" is the upper limit of the harmonic order.

# PRINt:ITEM:HARMonics:<Harmonic analysis function>[:ALL]

**Function** Turns printer output for the specified harmonic analysis function ON or OFF for all the effective elements at once.

Syntax PRINt:ITEM:HARMonics:Turns printer output for the specified harmonic analysis function ON or OFF for all the effective elements at once.[:ALL] {<Boolean>}

Example PRINT:ITEM:HARMONICS:V:ALL ON

# PRINt:ITEM:HARMonics:<Harmonic analysis function>:ELEMent<x>

**Function** Turns printer output for the specified harmonic analysis function ON or OFF for the specified element/queries the current setting.

**Syntax** PRINt:ITEM:HARMonics:<Harmonic analysis function>:ELEMent<x> {<Boolean>}

PRINt:ITEM:HARMonics:<Harmonic analysis

function>:ELEMent<x>?

< x >= 1,3(3-phase 3-wire model)

=1 to 3(3-phase 4-wire model)

Example PRINT:ITEM:HARMONICS:V:ELEMENT1 ON

PRINT:ITEM:HARMONICS:V:ELEMENT1? Ø:PRINT:ITEM:HARMONICS: V:ELEMENT1 1

# PRINt:ITEM:HARMonics:<Motor evaluation function>

**Function** Turns printer output for <motor evaluation function> ON and OFF/queries the current setting.

**Syntax** PRINt:ITEM:HARMonics:< Motor evaluation function> {<Boolean>}

PRINt:ITEM:HARMonics:< Motor evaluation function>?

Example PRINT:ITEM:HARMONICS:TORQUE ON

PRINT:ITEM:HARMONICS:TORQUE?  $\varnothing$ :PRINT:ITEM:HARMONICS: TORQUE 1

# PRINt:ITEM:HARMonics:PRESet

**Function** ets printer output items for harmonic analysis mode to the specified default setting at once.

Syntax PRINt:ITEM:HARMonics:PRESet {DEFault<1-2>|ALL|CLEar}

Example PRINT:ITEM:HARMONICS:PRESET DEFAULT1

 $\label{lem:Description} \begin{tabular}{ll} \textbf{Description For a description of global setting, refer to Section 12.2,} \\ \begin{tabular}{ll} "Setting Printer Output Functions". \\ \end{tabular}$ 

#### PRINt:ITEM:NORMal?

Function Queries all the printer output items for normal measurement mode.

Syntax PRINt:ITEM:NORMal?

**Example** PRINT:ITEM:NORMAL?Ø:PRINT:ITEM:NORMAL:V:ELEMENT1 1;ELEMENT2 1;ELEMENT3 1;SIGMA 1:: PRINT:ITEM:NORMAL:A:ELEMENT1 1;ELEMENT2 1;ELEMENT3 1; SIGMA 1;:PRINT:ITEM:NORMAL:W:ELEMENT1 1;ELEMENT2 1; ELEMENT3 1;SIGMA 1;:PRINT:ITEM:NORMAL:VA:ELEMENT1 0; **ELEMENT2** 0:ELEMENT3 0.SIGMA 0.. PRINT:ITEM:NORMAL:VAR:ELEMENT1 0:ELEMENT2 0:ELEMENT3 0: SIGMA 0;:PRINT:ITEM:NORMAL:PF:ELEMENT1 0;ELEMENT2 0; ELEMENT3 0;SIGMA 0;:PRINT:ITEM:NORMAL:DEG:ELEMENT1 0; 0;ELEMENT3 0;SIGMA ELEMENT2 PRINT:ITEM:NORMAL:VPK:ELEMENT1 0;ELEMENT2 0;ELEMENT3 0; SIGMA 0::PRINT:ITEM:NORMAL:APK:ELEMENT1 0;ELEMENT2 0; ELEMENT3 0;SIGMA 0;:PRINT:ITEM:NORMAL:WH:ELEMENT1 0; **ELEMENT2** 0:ELEMENT3 0:SIGMA 0:: PRINT:ITEM:NORMAL:WHP:ELEMENT1 0;ELEMENT2 0;ELEMENT3 0; SIGMA 0::PRINT:ITEM:NORMAL:WHM:ELEMENT1 0;ELEMENT2 0; ELEMENT3 0:SIGMA 0::PRINT:ITEM:NORMAL:AH:ELEMENT1 0: **ELEMENT2** 0;ELEMENT3 0:SIGMA PRINT:ITEM:NORMAL:AHP:ELEMENT1 0:ELEMENT2 0:ELEMENT3 0: SIGMA 0;:PRINT:ITEM:NORMAL:AHM:ELEMENT1 0;ELEMENT2 0; ELEMENT3 0;SIGMA 0;:PRINT:ITEM:NORMAL:TIME 0;FREQUENCY 1; MATH 0; TORQUE 0; RPM 0; SRPM 0; SLIP 0; MPOWER 0; MEFFICIENCY 0:TEFFICIENCY 0

# PRINt:ITEM[:NORMal]:<Normal measurement function>?

**Function** Queries all the printer output settings for the specified normal measurement function.

Syntax PRINt:ITEM[:NORMal]:<Normal measurement function>?

Example PRINT:ITEM:NORMAL:V?∅:PRINT:ITEM:NORMAL:

V:ELEMENT1 1;ELEMENT2 1;ELEMENT3 1;SIGMA 1

# PRINt:ITEM[:NORMal]:<Normal measurement function >[:ALL]

Function Turns printer output for the specified normal measurement function ON or OFF for all the effective elements and  $\boldsymbol{\Sigma}$  at once.

Syntax PRINt:ITEM[:NORMal]:<Normal measurement function>[:ALL] {<Boolean>}

Example PRINT:ITEM:NORMAL:V:ALL ON

# PRINt:ITEM[:NORMal]:<Normal measurement function>:ELEMent<x>

**Function** Turns printer output for the specified normal measurement function ON or OFF for the specified element/queries the current setting.

Syntax PRINt:ITEM[:NORMal]:<Normal measurement
 function>:ELEMent<x> {<Boolean>}
 PRINt:ITEM[:NORMal]:<Normal measurement
 function>:ELEMent<x>?
 <x>=1, 3(3-phase 3-wire model)

=1 to 3(3-phase 4-wire model)

Example PRINT:ITEM:NORMAL:V:ELEMENT1 ON
PRINT:ITEM:NORMAL:V:ELEMENT1?Ø:PRINT:ITEM:NORMAL
:V:ELEMENT1 1

# PRINt:ITEM[:NORMal]:<Normal measurement function>:SIGMa

Function Turns printer output of  $\Sigma$  data ON or OFF for the specified harmonic analysis function/queries the current setting.

Syntax PRINt:ITEM[:NORMal]:<Normal measurement function>:SIGMa {<Boolean>}
PRINt:ITEM[:NORMal]:<Normal measurement function>:SIGMa?

Example PRINT:ITEM:NORMAL:V:SIGMA ON
PRINT:ITEM:NORMAL:V:SIGMA?Ø:PRINT:ITEM:NORMAL:V:
SIGMA 1

# PRINt:ITEM[:NORMal]:{TIME|FREQuency|MATH|<Motor evaluation function>}

Function Turns printer output ON or OFF for the motor evaluation function(elapsed time of integration, frequency, computation)/queries the current setting.

Example PRINT:ITEM:NORMAL:FREQUENCY ON PRINT:ITEM:NORMAL:FREQUENCY? PRINT:ITEM:NORMAL:FREQUENCY 1

#### PRINt:ITEM[:NORMal]:PRESet

**Function** Sets printer output items for normal measurement mode to the preset settings at once.

**Syntax** PRINt:ITEM[:NORMal]:PRESet {DEFault<1-2>|ALL|CLEar}

Example PRINT:ITEM:NORMAL:PRESET DEFAULT1

Description For a description of global setting, refer to Section 12.2, "Setting Printer Output Functions (Optional)".

#### **PRINt:PANel**

Function Prints set-up information.

Syntax PRINt:PANel
Example PRINT:PANEL

#### PRINt:VALue

Function Prints all the measured/computed data for the items which are set to ON using "PRINt:ITEM" commands ("PRINt:ITEM:HARMonics" through "PRINt:ITEM[:NORMal]:PRESet").

**Syntax** PRINt:VALue **Example** PRINT:VALUE

# 2.3.12 RECall Group

The commands in the RECall group are used to recall set-up information. This allows you to make the same settings and inquiries which can be made using the MISC key ("RECALL" menu) on the front panel.

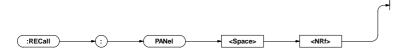

#### **RECall:PANel**

Function Recalls set-up information from the specified file of the internal memory.

Syntax RECall:PANel {<NRf>} {<NRf>}=1 to 8 :File no.

Example RECALL:PANEL 1

# 2.3.13 SAMPle Group

The commands in the SAMPle group are used to make settings relating to and to inquire about sampling. This allows you to make the same settings and inquiries which can be made using the HOLD and RATE keys on the front panel

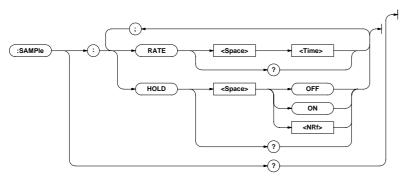

# SAMPle?

Function Queries all the current sampling settings.

Syntax SAMPle?

Example SAMPLE?Ø:SAMPLE:RATE 0.500E+00;HOLD 0

#### SAMPle:HOLD

Function Turns hold mode for output data (display, communication data)

ON and ON/queries the current setting.

Syntax SAMPle:HOLD {<Boolean>}

SAMPle:HOLD?

Example SAMPLE:HOLD ON

SAMPLE:HOLD?Ø:SAMPLE:HOLD 1

#### **SAMPle:RATE**

Function Sets sample rate/queries the current setting.

Syntax SAMPle:RATE {<Time>}

SAMPle:RATE?

<Time>= 0.1 to 5.0sec(0.1,0.25,0.5,2.0,

5.0sec)

Example SAMPLE:RATE 500MS

SAMPLE:RATE?Ø:SAMPLE:RATE 0.500E+00

# 2.3.14 STATus Group

The commands in the STATus group are used to make settings relating to and to inquire about the communications status function. There is no front panel key for this function. For details of the status report, refer to Appendix 2.4.

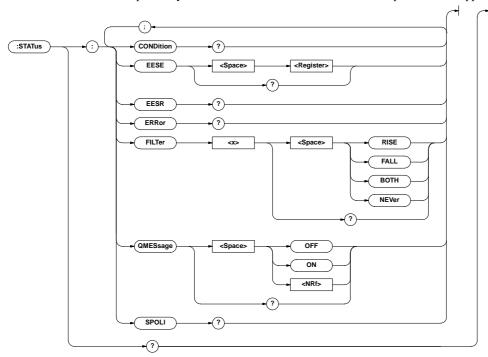

#### STATus?

**Function** Queries all the settings relating to the communications status function.

Syntax STATus?

Example STATUS?Ø:STATUS:EESE 0;FILTER1

NEVER;FILTER2 NEVER;FILTER3 NEVER;FILTER4 NEVER;FILTER5 NEVER;FILTER6 NEVER;FILTER7 NEVER;FILTER8 NEVER;FILTER9 NEVER;FILTER10 NEVER;FILTER11 NEVER;FILTER12 NEVER;FILTER13 NEVER;FILTER14 NEVER;FILTER15 NEVER;FILTER16 NEVER;QMESSAGE1

#### STATus: CONDition?

Function Queries the contents of the condition register and clears the

Syntax STATus: CONDition?

Example STATUS:CONDITIONØ16

**Description** For a description of the condition register, refer to Appendix 2.4, "Status Report".

## STATus:EESE

**Function** Sets the extended event enable register/queries the current setting.

Syntax STATus:EESE <Register>

STATus:EESE?

<Register>=0 to 65535

Example STATUS:EESE 257

STATUS:EESE?Ø:STATUS:EESE 257

**Description** For a description of the extended event enable register, refer to Appendix 2.4, "Status Report".

#### STATus: EESR?

**Function** Queries the contents of the extended event register and clears the register.

Syntax STATus: EESR?

Example STATUS:EESR?Ø1

**Description** For a description of the extended event register, refer to Appendix 2.4, "Status Report".

## STATus: ERRor?

**Function** Queries the code and the message (at the beginning of the error queue) of the error which has occurred.

Syntax STATus: ERRor?

 $\textbf{Example} \ \textbf{STATUS:ERROR?} \varnothing \textbf{113,"Undefined header"}$ 

#### STATus:FILTer<x>

Function Queries all the settings relating to the specified transit filter/ queries the current settings.

Syntax STATus:FILTer<x>

{RISE|FALL|BOTH|NEVer}

STATus:FILTer<x>?

<x>=1~16

Example STATUS:FILTER2 RISE

STATUS:FILTER2?Ø:STATUS:FILTER2 RISE

 $\label{lem:Description} \mbox{ Description For a description of the transit filter, refer to Appendix 2.4,} \\ "Status Report".$ 

#### STATus:QMESsage

**Function** Selects whether or not to add the message contents to a response to "STATus:ERRor?"/queries the current setting.

Syntax STATus:QMESsage {<Boolean>}

STATus:QMESsage?

Example STATUS:QMESSAGE OFF

STATUS:QMESSAGE?Ø:STATUS:QMESSAGE 0

## STATus:SPOLI?(Serial Poll)

Function Executes serial poll.

Syntax STATus:SPOLI?

Example STATUS:SPOLL? ØSTATUS:SPOLL 0

Description This command is available only for the RS-232-C interface.

# 2.3.15 STORe Group

The commands in the STORe group are used to make settings relating to and to inquire about storage of set-up information. This allows you to make the same settings and inquiries which can be made using the MISC key ("StoreE" menu) on the front panel.

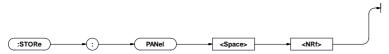

#### STORe:PANel

Function Stores set-up information in the internal memory

Syntax STORe:PANel {<NRf>}

 ${\langle NRf \rangle}=1$  to 8 :File no.

Example STORE:PANEL 1

Appendix

# 2.3.16 SYSTem Group

The commands in the SYSTem group are used to make settings relating to and to inquire about system (internal clock). This allows you to make the same settings and inquiries which you can make using the MISC key ("dAtE" menu) on the front panel.

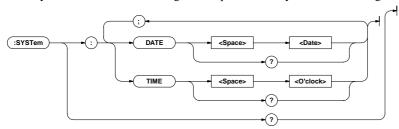

#### SYSTem?

Function Queries all the system (internal clock) settings.

Syntax SYSTem?

Example SYSTEM?Ø:SYSTEM:DATE 96,4,1;TIME 17,15,0

#### SYSTem:DATE

Function Sets the date/queries the current setting.

Syntax SYSTem:DATE {<Date>}

SYSTem:DATE?

 ${\Date>}={\NRf>,\NRf>,\NRf>|\Character}$ 

string>

 ${\langle NRf \rangle, \langle NRf \rangle, \langle NRf \rangle} = [19]96, 1, 1, [20]95, 12,$ 

31{<Character string>}="[YY]YY/MM/DD"

[YY]YY: Year MM: Month DD: Day

Example SYSTem:DATE 96,4,1

SYSTem:DATE 1996,04,01

SYSTem:DATE "96/04/01"

SYSTem:DATE "1996/4/1"

SYSTEM:DATE?Ø:SYSTEM:DATE 96,4,1

#### SYSTem:TIME

Function Sets the time/queries the current setting.

 $\textbf{Syntax} \ \ \mathsf{SYSTem:TIME} \ \ \{<\mathsf{O'clock}>\}$ 

SYSTem:TIME?

 ${ < O ' c l o c k > } = { < N R f > , < N R f > [ , < N R f > ] | }$ 

<Character string>}

 ${\langle NRf \rangle, \langle NRf \rangle} = 0,0,0,23,59,59$ 

{<Character string>}="HH:MM[:SS]"

HH: Hour MM: Minute SS: Second

Example SYSTem:TIME 17,15,0

SYSTem:TIME 17,15

SYSTem:TIME "17:15:0"

SYSTem:TIME "17:15"

SYSTEM:TIME?Ø:SYSTEM:TIME 17,15,0

Description If second (SS) is not set, it will be 0 second.

IM 253620-01E

# 2.3.17 Common Command Group

The commands in the common command group are independent of the instrument's functions, and are specified in IEEE 488.2-1987. There is no front panel key that corresponds to this group.

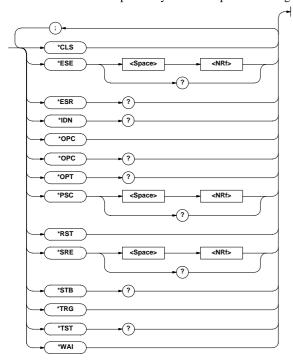

#### \*CLS

**Function** Clears the standard event register, extended event register and error queue.

Syntax \*CLS

Example \*CLS

**Description •** The output queue will also be cleared if a "\*CLS" command is appended after the program message terminator.

• For details of the registers and queues, refer to Appendix 2.4.

#### \*ESE

**Function** Sets the value for the standard event enable register/queries the current setting.

Syntax \*ESE {<NRf>}

\*ESE?

 $\{<NRf>\}=0$  to 255

Example \*ESE 251

\*ESE?Ø251

Description • <NRf> is the sum of the bits expressed as a decimal number.

- For example, if "\*ESE 251" is set, the standard event enable register will be set to "111111011". This means that bit 2 of the standard event register is disabled so that bit 5 (ESB) of the status byte register will not be set to "1", even if a query error occurs.
- Default is "0", i.e. all bits are disabled.
- The standard event enable register will not be cleared, even if a query is made using "\*ESE?".
- For details of the standard event enable register, refer to App 2-50.

# \*ESR?

**Function** Queries the value of the standard event register and clears it at the same time.

Syntax \*ESR?

Example \*ESR?∅32

Description • The sum of the bits is returned as a decimal value.

- It is possible to ascertain the type of event which has occurred, while SRQ is occurring.
- For example, if "32" is returned, this means that the standard event register is "00100000", i.e. the SRQ has occurred due to a command syntax error.
- If a query is made using "\*ESR?", the standard event register will be cleared.
- For details of the standard event register, refer to page App 2-50.

#### \*IDN?

Function Queries the instrument model.

Syntax \*IDN?

Example \*IDN? ØYOKOGAWA, 253630, 0, F1.01

**Description** A reply consists of the following sequence: <Manufacturer>, <Model>, <Serial No.> and <Firmware version>.

### \*OPC

Function This command sets bit 0 of the standard event register to "1" when execution of the specified overlap command has been completed. This command will be ignored since overlap commands are not supported by this instrument.

Syntax \*OPC

Function "1" will be returned if execution of the designated overlap command has been completed. "1" will always be returned since overlap commands are not supported by this instrument.

Syntax \*OPC?

#### \*OPT?

Function Queries installed options.

Syntax \*OPT?

**Example** \*OPT?ØDA,PRINTER,HARMONICS,INTEGRATOR, EXT-SENSOR,WAVEFORM,MOTOR

Description • "None" will be attached to the reply if no options are installed.

 "\*OPT?" must always be the last query in a program message. If there is another query after "\*OPT?", an error will occur.

#### \*PSC

**Function** Selects whether or not to clear the following registers when power is turned ON/queries the current setting. However, they cannot be cleared if the parameter is "0".

- · Standard event enable register
- · Extended event enable register
- Transit filter

Syntax \*PSC {<NRf>}

\*PSC?

 ${<NRf>}= 0$  (does not clear the registers) value other than 0 (clears the registers)

Example \*PSC 1 \*PSC?Ø1

**Description** For details of each register, refer to Appendix 2.4.

#### \*RST

Function Resets (initialize) the current settings.

Syntax \*RST

Example \*RST

**Description** For a detailed description, refer to Section 14.1, "Storing, Recalling and Initializing Set-up Information". All the set-up information except for those relating to communication are reset.

#### \*SRE

**Function** Sets the value of the service request enable register/queries the current setting.

Syntax \*SRE {<NRf>}

\*SRE?

 ${<}NRf>{=}0$  to 255

Example \*SRE 239

\*SRE?Ø175(since the setting of bit 6 (MSS) is ignored)

 $\textbf{Description} \bullet <\!\! NRf \!\!>\! is the sum of the bits expressed as a decimal number.$ 

- For example, if "\*SRE 239" is set, the service request enable register will be set to "11101111". This means that bit 4 of the service request enable register is disabled, so that bit 4 (MAV) of the status byte register will not be set to "1", even if the output queue is not empty.
- However, bit 6 (MSS) of the status byte register is the MSS bit, so it will be ignored.
- Default is "0", i.e. all bits are disabled.
- The service request enable register will not be cleared, even if a query is made using "\*SRE?".

• For details of the service request enable register, refer to page App 2-48.

#### \*STB?

Function Queries the value of the status byte register.

Syntax \*STB?

Example \*STB?∅4

**Description** • The sum of the bits expressed as a decimal value is returned.

- Bit 6 is MSS not RQS, since the register is read without serial polling.
- For example, if "4" is returned, the status byte register is set to "00000100", i.e. the error queue is not empty (an error has occurred).
- The status byte register will not be cleared, even if a query is made using "\*STB?".
- For details of the status byte register, refer to page App 2-48.

#### \*TRG

Function Carries out the same function as when the TRIG key (SHIFT + HOLD) is pressed.

Syntax \*TRG

**Description** The GET (Group Execute Trigger) multi-line message also carried out the same function as this command.

#### \*TST?

Function Executes a self-test and queries the test result. All internal memories boards are tested.

Syntax \*TST?

Example \*TST?∅0

Description • "0" will be returned if the self test result is satisfactory. "1" will be returned if an abnormality is detected during the test.

#### \*WAI

**Function** Waits for the command following "\*WAI" until execution of the designated overlap command has been completed. This command will be ignored since overlap commands are not supported by this instrument.

Syntax \*WAI

# Appendix 2.4 Status Report

# 2.4.1 Status Report

# **Overview of the Status Report**

The figure below shows the status report which is read by a serial poll. This is an extended version of the one specified in IEEE 488.2-1987.

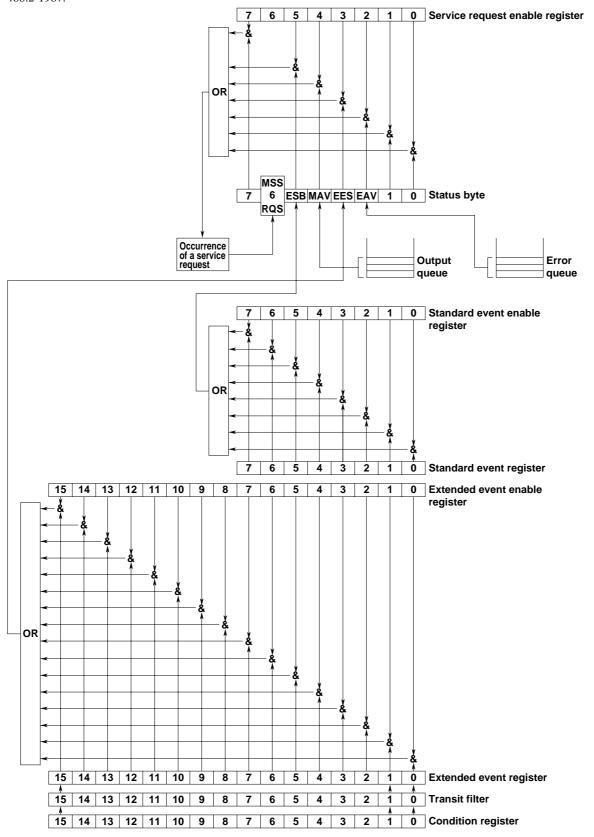

#### **Overview of Registers and Queues**

| Function                               | Writing                                                                                                    | Reading                                                                                                    |  |
|----------------------------------------|----------------------------------------------------------------------------------------------------|----------------------------------------------------------------------------------------------------|--|
| _                                      |                                                                                                    | Serial poll                                                                                                    |  |
|                                        |                                                                                                    | RQS), *STB?(MSS)                                                                                                    |  |
| Masks status byte.                     | *SRE                                                                                                    | *SRE?                                                                                                    |  |
|                                        |                                                                                                    |                                                                                                    |  |
| Event in the instrument                | _                                                                                                    | *ESR?                                                                                                    |  |
| Masks standard                         | *ESE                                                                                                    | *ESE?                                                                                                    |  |
| event register.                        |                                                                                                    |                                                                                                    |  |
| Event in the instrument                | _                                                                                                    | STATus: EESR?                                                                                                    |  |
| Masks extended                         | STATus: EESE                                                                                                    | STATus: EESE?                                                                                                    |  |
| event register.                        |                                                                                                    |                                                                                                    |  |
| Condition registerCurrent instrument — |                                                                                                    | STATus:CONDition?                                                                                                    |  |
| IS                                     |                                                                                                    |                                                                                                    |  |
| Extended event                         | STATus:FILTer                                                                                                    | STATus:FILTer <x>?</x>                                                                                                    |  |
| occurrence register                    | <x></x>                                                                                                    |                                                                                                    |  |
| conditions                             |                                                                                                    |                                                                                                    |  |
| Stores response                        | All queries                                                                                                    |                                                                                                    |  |
| message to a query.                    |                                                                                                    |                                                                                                    |  |
| Stores error Nos.                      | _                                                                                                    | STATus: ERRor?                                                                                                    |  |
| and messages.                          |                                                                                                    |                                                                                                    |  |
|                                        | Event in the instrument Masks standard event register.  Event in the instrument Masks extended event register. ent instrument  Extended event occurrence register conditions Stores response message to a query. Stores error Nos. | Masks status byte. *SRE  Event in the instrument —  Masks standard *ESE event register.  Event in the instrument —  Masks extended STATus:EESE event register.  ent instrument — STATus:  Extended event STATus:FILTer occurrence register <x> conditions  Stores response All queries message to a query.  Stores error Nos. —</x> |  |

# Registers and Queues which Affect the Status Byte

Registers which affect each bit of the status byte are shown below.

Standard event register : Sets bit 5 (ESB) of status byte to

"1" or "0".

Output queue : Sets bit 4 (MAV) of status byte to

"1" or "0".

Extended event register : Sets bit 3 (EES) of status byte to

"1" or "0".

Error queue : Sets bit 2 (EAV) of status byte to

"1" or "0".

#### **Enable Registers**

Registers which mask a bit so that the bit does not affect the status byte, even if the bit is set to "1", are shown below.

Status byte : Masks bits using the service

event enable register.

Extended event register : Masks bits using the extended

event enable register.

# Writing/Reading from Registers

The \*ESE command is used to set bits in the standard event enable register to "1" or "0", and the \*ESE? query is used to check whether bits in that register are set to "1" or "0". For details of these commands, refer to Appendix 2.3.

#### 2.4.2 Status Byte

## **Overview of Status Byte**

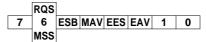

#### • Bits 0, 1 and 7

Not used (always "0")

#### • Bit 2 EAV (Error Available)

Set to "1" when the error queue is not empty, i.e. when an error occurs. For details, refer to page App 2-39.

### • Bit 3 EES (Extended Event Summary Bit)

Set to "1" when a logical AND of the extended event register and the corresponding enable register is "1", i.e. when an event takes place in the instrument. Refer to page App 2-51.

#### • Bit 4 MAV (Message Available)

Set to "1" when the output queue is not empty, i.e. when there is data which is to be output when a query is made. Refer to page App 2-52.

#### • Bit 5 ESB (Event Summary Bit)

Set to "1" when a logical AND of the standard event register and the corresponding enable register is "1", i.e. when an event takes place in the instrument. Refer to page App 2-51.

# Bit 6 RQS (Request Service)/MSS (Master Status Summary )

Set to "1" when a logical AND of the status byte (except for bit 6) and the service request enable register is not "0", i.e. when the instrument is requesting service from the controller. RQS is set to "1" when MSS changes from "0" to "1", and is cleared when a serial poll is performed or when MSS changes to "0".

#### Bit Masking

To mask a bit in the status byte so that it does not cause an SRQ, set the corresponding bit of the service request enable register to "0". For example, to mask bit 2 (EAV) so that no service will be requested, even if an error occurs, set bit 2 of the service request enable register to "0". This can be done using the \*SRE command. To query whether each bit of the service request enable register is "1" or "0", use \*SRE?. For details of the \*SRE command, refer to Appendix 2.3.

#### **Operation of the Status Byte**

A service request is issued when bit 6 of the status byte becomes "1". Bit 6 becomes "1" when any of the other bits becomes "1" (or when the corresponding bit in the service request enable register becomes "1"). For example, if an event takes place and the logical OR of each bit of the standard event register and the corresponding bit in the enable register is "1", bit 5 (ESB) will be set to "1". In this case, if bit 5 of the service request enable register is "1", bit 6 (MSS) will be set to "1", thus requesting service from the controller. It is also possible to check what type of event has occurred by reading the contents of the status byte.

#### Reading from the Status Byte

The following two methods are provided for reading the status byte.

## Query using the \*STB? query

Making a query using the \*STB? query sets bit 6 to MSS. This causes the MSS to be read. After completion of the read-out, none of the bits in the status byte will be cleared.

#### Serial poll

Execution of a serial poll changes bit 6 to RQS. This causes RQS to be read. After completion of the read-out, only RQS is cleared. Using a serial poll, it is not possible to read MSS.

## Clearing the Status Byte

No method is provided for forcibly clearing all the bits in the status byte. Bits which are cleared are shown below.

- When a query is made using the \*STB? query No bit is cleared.
- When a serial poll is performed Only the RQS bit is cleared.
- When the \*CLS command is received

When the \*CLS command is received, the status byte itself is not cleared, but the contents of the standard event register (which affects the bits in the status byte) are cleared. As a result, the corresponding bits in the status byte are cleared, except bit 4 (MAV), since the output queue cannot be emptied by the \*CLS command. However, the output queue will also be cleared if the \*CLS command is received just after a program message terminator.

# 2.4.3 Standard Event Register

#### **Overview of the Standard Event Register**

7 6 5 4 3 2 1 0 PONURQ CME EXE DDE QYE RQC OPC

#### • Bit 7 PON (Power ON)

Set to "1" when power to the instrument is turned ON

## • Bit 6 URQ (User Request)

Not used (always "0")

#### • Bit 5 CME (Command Error)

Set to "1" when the command syntax is incorrect.

Examples: Incorrectly spelled command name

#### • Bit 4 EXE (Execution Error)

Set to "1" when the command syntax is correct but the command cannot be executed in the current state.

Examples: Parameters are outside the setting range.

#### • Bit 3 DDE (Device Error)

Set to "1" when execution of the command is not possible due to an internal problem in the instrument that is not a command error or an execution error.

#### • Bit 2 QYE (Query Error)

Set to "1" if the output queue is empty or if the data is missing even after a query has been sent.

Examples: No response data; data is lost due to an overflow in the output queue.

#### • Bit 1 RQC (Request Control)

Not used (always "0")

#### • Bit 0 OPC (Operation Complete)

Set to "1" when the operation designated by the \*OPC command has been completed.

#### **Bit Masking**

To mask a bit in the standard event register so that it does not cause bit 5 (ESB) of the status byte to change, set the corresponding bit in the standard event enable register to "0". For example, to mask bit 2 (QYE) so that ESB will not be set to "1", even if a query error occurs, set bit 2 of the standard event enable register to "0". This can be done using the \*ESE command. To query whether each bit of the standard event enable register is "1" or "0", use the \*ESE?. For details of the \*ESE command, refer to Appendix 2.3.

## **Operation of the Standard Event Register**

The standard event register is provided for eight different kinds of event which can occur inside the instrument. Bit 5 (ESB) of the status byte is set to "1" when any of the bits in this register becomes "1" (or when the corresponding bit of the standard event enable register becomes "1").

Examples

- 1. A query error occurs.
- 2. Bit 2 (QYE) is set to "1".
- 3. Bit 5 (ESB) of the status byte is set to "1" if bit 2 of the standard event enable register is "1"

It is also possible to check what type of event has occurred inside the instrument by reading the contents of the standard event register.

#### Reading from the Standard Event Register

The contents of the standard event register can be read by the \*ESR command. After completion of the read-out, the register will be cleared.

#### **Clearing the Standard Event Register**

The standard event register is cleared in the following three cases.

- When the contents of the standard event register are read using \*ESR?
- When the \*CLS command is received
- · When power is turned ON again

# 2.4.4 Extended Event Register

The extended event register contains the results obtained due to a change in state of the condition register (indicating the internal state of the instrument) which is detected by the transit filter.

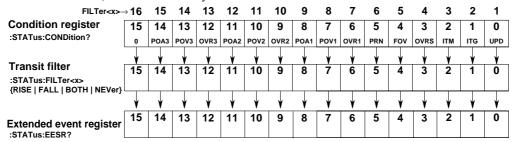

Function of each bit of the condition register is described below.

| Bit 0  | UPD(Updating)                           | Bit 0 Set to "1" during update of measured data. UPD changes from "1" to "0" when update is complete.         |  |
|--------|-----------------------------------------|----------------------------------------------------------------------------------------------------|--|
| Bit 1  | ITG(Integrate busy)                     | Set to "1" during integration. (See the figure below.)                                                        |  |
| Bit 2  | ITM(Integrate timer busy)               | Set to "1" while integration time is in operation. (See the figure below.)                                    |  |
| Bit 3  | $OVRS(\Sigma \text{ results overflow})$ | Set to "1" when an overflow occurs in measured/computed data ( $\Sigma$ and computation result, motor evaluat |  |
|        |                                         | function) for which the element cannot be identified. ("oF" is displayed.)                                    |  |
| Bit 4  | FOV(Frequency Over)                     | Set to "1" when the measured frequency is outside the range. ("ErrLo", "ErrHi" or "FrqEr" is displayed.)      |  |
| Bit 5  | PRN(PRiNter busy)                       | Set to "1" while the built-in printer is in operation.                                                        |  |
| Bit 6  | OVR1(Element1 mesured data over)        | Set to "1" when an overflow or error occurs in measured/computed data for element 1.                          |  |
|        |                                         | ("oL", "PFErr", "dEGEr" or "oF" is displayed.)                                                                |  |
| Bit 7  | POV1(Element1 voltage peak over)        | Set to "1" when a peak over occurs in voltage value for element 1.                                            |  |
| Bit 8  | POA1(Element1 current peak over)        | Set to "1" when a peak over occurs in current value for element 1.                                            |  |
| Bit 9  | OVR2(Element2 mesured data over)        | Set to "1" when an overflow or error occurs in measured/computed data for element 2.                          |  |
|        |                                         | ("oL", "PFErr", "dEGEr" or "oF" is displayed.)                                                                |  |
| Bit 10 | POV2(Element2 voltage peak over)        | Set to "1" when a peak over occurs in voltage value for element 2.                                            |  |
| Bit 11 | POA2(Element2 current peak over)        | Set to "1" when a peak over occurs in current value for element 2.                                            |  |
| Bit 12 | OVR3(Element3 mesured data over)        | Set to "1" when an overflow or error occurs in measured/computed data for element 3.                          |  |
|        |                                         | ("oL", "PFErr", "dEGEr" or "oF" is displayed.)                                                                |  |
| Bit 13 | POV3(Element3 voltage peak over)        | Set to "1" when a peak over occurs in voltage value for element 3.                                            |  |
| Bit 14 | POA3(Element3 current peak over)        | Set to "1" when a peak over occurs in current value for element 3.                                            |  |
|        |                                         |                                                                                                    |  |

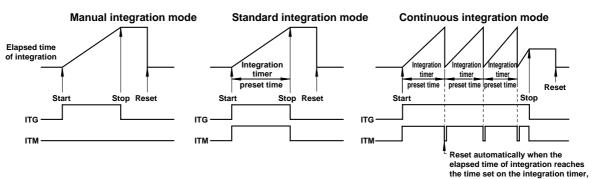

IM 253620-01E App 2 - 51

#### Real time counting standard integration

# Elapsed time of integration Start time Stop time Reset

# Real time counting continuous integration I ntegration timer preset time

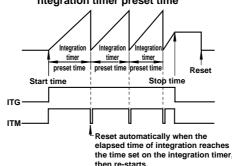

Parameters of the transit filter detect a change in the specified bit of the condition register, then re-write the contents of the extended event register as shown below.

|       | · · · · · · · · · · · · · · · · · · ·                                                                         |
|-------|----------------------------------------------------------------------------------------------------|
| RISE  | Sets the specified bit of the extended event register to "1" when changes from "0" to "1".                    |
| FALL  | Sets the specified bit of the extended event register to "1" when changes from "1" to "0".                    |
| BOTH  | Sets the specified bit of the extended event register to "1" when changes from "0" to "1" or from "1" to "0". |
| NEVer | Always set to "0".                                                                                            |

# 2.4.5 Output Queue and Error Queue

#### **Overview of the Output Queue**

The output queue is provided to store response messages to queries. For example, when the MEASure[:NORMal]:VALue? query is sent to request output of the measured data, the response data will be stored in the output queue until it is read out. The example below shows that data is stored record by record in the output queue, and is read out oldest item first, newest item last. The output queue is emptied in the following cases (in addition to when read-out is performed).

- When a new message is received from the controller
- When dead lock occurs (page App 2-4)
- When a device clear command (DCL or SDC) is received
- When power is turned ON again

The output queue cannot be emptied using the \*CLS command. To see whether the output queue is empty or not, check bit 4 (MAV) of the status byte.

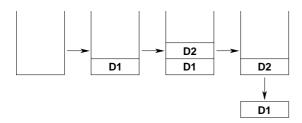

#### Overview of the Error Queue

The error queue stores the error No. and message when an error occurs. For example, when the controller sends an incorrect program message, an error occurs and its error No. 113 and message "Undefined header" will be stored in the error queue. The contents of the error queue can be read using the STATus: ERRor? query. Like the output queue, messages are read in the order oldest first, newest last. If the error queue is full, the final message will be replaced by message 350, "Queue overflow"

The error queue is emptied in the following cases (in addition to when read-out is performed).

- When the \*CLS command is received
- · When power is turned ON again

To see whether the error queue is empty or not, check bit 2 (EAV) of the status byte.

### **Operating Environment for Sample Programs**

- Computer : IBM PC/AT and compatible system with National Instruments AT-GPIB/TNT IEEE-488.2 board installed
- OS : Quick Basic version 4.0/4.5

### Note

• When the message of GPIBERR or DVMERR is returned, refer to "NI-488.2 Driver Sample Programs".

### **Sample Programs**

```
**************
'* Sample Program (1) for the WT1000 series
'* Used to set measurement conditions/ranges
'* and display the following data each time
'* Voltage (V). current (A). active
   Used to set measurement conditions/ranges for normal measurement mode, and r and display the following data each time measured/computed data is updated.

Voltage (V), current (A), active power (W), voltage frequency (VHz)
    REM $INCLUDE: 'qbdecl.bas'
    DECLARE SUB gpiberr (msg$)
DECLARE SUB dvmerr (msg$, SPR%)
    DIM D$(13)
     CALL IBDEV(0, 1, 0, T10s, 1, 0, dvm%)
CALL IBFIND("DEV1", dvm%)
IF (dvm% < 0) THEN CALL gpiberr("Ibdev Error")
  clear the device. CALL IBCLR(dym%) IF (IBSTA% AND EERR) THEN CALL gpiberr("Ibclr Error")
   set measurement condition.
WRT$ = "SAMPLE:RATE 0.5S;HOLD OFF"
     WRT$ = "SAMPLE:RATE 0.5S;HOLD OFF"
CALL IBWRT(dvm%, WRT$)
If (IBSYA% AND EERR) THEN CALL gpiberr("Ibwrt Error")
     WRT$ = "VOLTAGE:MODE RMS"
CALL IBWRT(dvm%, WRT$)
IF (IBSTA% AND EERR) THEN CALL gpiberr("Ibwrt Error")
     WRT$ = "CURRENT:MODE RMS"
CALL IBWRT(dym%, WRT$)
IF (IBSTA% AND EBRR) THEN CALL gpiberr("Ibwrt Error")
     WRT$ = "FILTER OFF"
CALL IBWRT(doun*, WRT$)
IF (IBSTA* AND EBER) THEN CALL gpiberr("Ibwrt Error")
     WRT$ = "SCALING OFF; AVERAGING OFF"
CALL IBWRT(dyn%, WRT$)
IF (IBSTA% AND EBER) THEN CALL gpiberr("Ibwrt Error")
     WRT$ = "VOLTAGE:RANGE 150V"
CALL IBWRT(dvm%, WRT$)
IF (IBSTA% AND EERR) THEN CALL gpiberr("Ibwrt Error")
     WRT$ = "CURRENT:RANGE 5A"
CALL IBWRT(dvm%, WRT$)
IF (IBSTA% AND EERR) THEN CALL gpiberr("Ibwrt Error")
     WRT$ = "FREQUENCY:SOURCE V,1"
CALL IBWRT(dvm%, WRT$)
IF (IBSTA% AND EERR) THEN CALL gpiberr("Ibwrt Error")
     WRT$ = "MEASURE:ITEM:PRESET DEFAULT1"
CALL IBWRT(dyn%, WRT$)
IF (IBSTA% AND EBER) THEN CALL gpiberr("Ibwrt Error")
     WRTS = "MEASURE:FORMAT ASCII"
CALL IBWRT(dvm%, WRT$)
IF (IBSTA% AND EERR) THEN CALL gpiberr("Ibwrt Error")
     FOR J = 1 TO 500000: NEXT J
     WRT$ = "STATUS:FILTER1 FALL"
CALL IBWRT'(dym\u00e8, WRT\u00e9)
IF (IBSTA\u00e8 AND EERR) THEN CALL gpiberr("Ibwrt Error")
     FOR I = 1 TO 10
    WRT$ = "STATUS:EESR?"
    CALL IBWRT(dym%, WRT$)
    IF (IBSTA% AND EERR) THEN CALL gpiberr("Ibwrt Error")
                            "COMMUNICATE:WAIT 1"
              CALL IBWRT(dvm%, WRT$)
IF (IBSTA% AND EERR) THEN CALL gpiberr("Ibwrt Error")
              WRT$ = "MEASURE:VALUE?"
CALL IBWRT(dyn%, WRT$)
IF (IBSTA% AND EERR) THEN CALL gpiberr("Ibwrt Error")
           'read measurement data.

RD$ = SPACES(512)

CALL IBRD(dvm%, RD$)

IF (IBSTA% AND EERR) THEN CALL gpiberr("Ibrd Error")
            NEXT K
PRINT "ELEMENT1: ", D$(0), D$(1), D$(2)
PRINT "ELEMENT2: ", D$(3), D$(4), D$(5)
PRINT "ELEMENT3: ", D$(6), D$(7), D$(8)
PRINT "SUM : ", D$(9), D$(10), D$(11)
PRINT "Frquency: ", D$(12)
     NEXT
    Call the IBONL function to disable the hardware and software. CALL IBONL(dvm%, 0)
```

Appendix

IM 253620-01E

```
'* Sample Program (2) for the WT1000 series
     Used to carry out integration in standard integration mode, and read and display the following data each time measured/computed data is updated.

Active power (W), watt-hour (Wh, Wh+, Wh-), ampere-hour (Ah, Ah+, Ah-), elapsed time of integration (IMTEG-TIME)
     REM SINCLUDE: 'abdecl.bas
      DECLARE SUB gpiberr (msg$)
DECLARE SUB dvmerr (msg$, SPR%)
     DTM D$(28)
      CLS
PRINT
      CALL IBDEV(0, 1, 0, T10s, 1, 0, dvm%)
IF (dvm% < 0) THEN CALL qpiberr("Ibdev Error")
    clear the device.
CALL IBCLR(dym%)
IF (IBSTA% AND EERR) THEN CALL gpiberr("Ibclr Error")
    set measurement condition.
WRT$ = "SAMPLE:RATE 0.5S:HOLD OFF"
CALL IBWRT(dym%, WRT$)
IF (IBSTA% AND EERR) THEN CALL gpiberr("Ibwrt Error")
       WRT$ = "VOLTAGE:MODE RMS"
       CALL IBWRT(dvm%, WRT$)
IF (IBSTA% AND EERR) THEN CALL gpiberr("Ibwrt Error")
      WRT$ = "CURRENT:MODE RMS"
CALL IBWRT(dvm%, WRT$)
IF (IBSTA% AND EERR) THEN CALL gpiberr("Ibwrt Error")
       WRT$ = "FILTER OFF"
CALL IBWRT(dvm%, WRT$)
IF (IBSTA% AND EERR) THEN CALL gpiberr("Ibwrt Error")
      WRT$ = "SCALING OFF;AVERAGING OFF"
CALL IBWRT(dvm%, WRT$)
IF (IBSTA% AND EERR) THEN CALL gpiberr("Ibwrt Error")
      WRT$ = "VOLTAGE:RANGE 150V"
CALL IBWRT'(dvm%, WRT$)
IF (IBSTA% AND EERT) THEN CALL gpiberr("Ibwrt Error")
                    "VOLTAGE:RANGE 150V"
      WRT$ = "CURRENT:RANGE 5A"
CALL IBWRT(dvm%, WRT$)
IF (IBSTA% AND EERR) THEN CALL gpiberr("Ibwrt Error")
      WRT$ = "INTEGRATE:MODE NORMAL"
CALL IBWRT(dvm%, WRT$)
IF (IBSTA% AND EERR) THEN CALL gpiberr("Ibwrt Error")
      WRT$ = "INTEGRATE:TIMER 1,0"
CALL IBWRT(dvm%, WRT$)
IF (IBSTA% AND EERR) THEN CALL gpiberr("Ibwrt Error")
       WRTS = "MEASURE: ITEM: PRESET DEFAULT2"
       CALL IBWRT(dvm%, WRT$)
IF (IBSTA% AND EERR) THEN CALL gpiberr("Ibwrt Error")
      WRT$ = "MEASURE:ITEM:FREQUENCY OFF;AH OFF;AHP OFF;AHM OFF"
CALL IBWRT(dym% WRT$)
IF (IBSTA AND EERR) THEN CALL gpiberr("Ibwrt Error")
       WRT$ = "MEASURE: FORMAT ASCII"
       CALL IBWRT(dvm%, WRT$)
IF (IBSTA% AND EERR) THEN CALL gpiberr("Ibwrt Error")
      'wait FOR I = 1 TO 500000: NEXT I
      WRT$ = "STATUS:FILTER1 FALL"
CALL IBWRT'(dyn%, WRT$)
IF (IBSTA% AND EERR) THEN CALL gpiberr("Ibwrt Error")
      WRT$ = "STATUS:FILTER2 FALL"
CALL IBWRT(dym%, WRT$)
IF (IBSTA% AND EBRR) THEN CALL gpiberr("Ibwrt Error")
      WRT$ = "STATUS:EESR?"
CALL IBWRT(dvm%, WRT$)
IF (IBSTA% AND EERR) THEN CALL gpiberr("Ibwrt Error")
      RD$ = SPACE$(10)
CALL IBRD(dvm%, RD$)
IF (IBSTA% AND EERR) THEN CALL gpiberr("Ibrd Error")
WRTS = "INTEGRATE:START"
CALL IBWRT(dvn%, WRTS)
IF (IBSTA% AND EERR) THEN CALL gpiberr("Ibwrt Error")
FLAG = 0
RDAT:
WRTS = "COMMUNICATE:WAIT 3"
CALL IBWRT(dvn%, WRTS)
IF (IBSTA% AND EERR) THEN CALL gpiberr("Ibwrt Error")
      WRT$ = "STATUS:EESR?"
CALL IBWRT(dvm%, WRT$)
IF (IBSTA% AND EERR) THEN CALL gpiberr("Ibwrt Error")
      RD$ = SPACE$(10)
CALL IBRD(d4vm%, RD$)
IF (IBSTA% AND EERR) THEN CALL gpiberr("Ibrd Error")
      IF (VAL(RD\$) AND &H2) <> 0 THEN FLAG = 1
      WRT$ = "MEASURE:VALUE?"
CALL IBWRT(dvm%, WRT$)
IF (IBSTA% AND EERR) THEN CALL gpiberr("Ibwrt Error")
      RD$ = SPACE$(512)
CALL IBRD(dvm% RD$)
IF (IBSTA% AND EERR) THEN CALL gpiberr("Ibrd Error")
      C$ = LEFT$(RD$, IBCNT*)

FOR K = 0 TO 27

L = LEN(C$)

B = INSTR(C$, ",")

IF B = 0 THEN B = L + 1

D$(K) = LEFT$(C$, (B - 1))

C$ = MID$(C$, (B + 1), L)
      NEXT K
PRINT "Itg Time: ", D$(1) + ":" + D$(2) + ":" + D$
PRINT "ELEMENTI: ", D$(0), D$(4), D$(5), D$(6)
PRINT "ELEMENT2: ", D$(7), D$(11), D$(12), D$(13)
PRINT "ELEMENT3: ", D$(14), D$(18), D$(19), D$(20)
PRINT "SUM "; D$(21), D$(25), D$(26), D$(27)
PRINT "SUM"; D$(21), D$(25), D$(26), D$(27)
                                                                                                 + D$(3)
      IF FLAG <> 1 THEN GOTO RDDAT
      Call the IBONL function to disable the hardware and software. CALL IBONL(dvm%, 0)
END
```

```
REM $INCLUDE: 'gbdecl.bas'
       DIM D$(52)
        DECLARE SUB gpiberr (msg$)
DECLARE SUB dvmerr (msg$, SPR%)
        CALL IBDEV(0, 1, 0, T10s, 1, 0, dvm%)
IF (dvm% < 0) THEN CALL gpiberr("Ibdev Error")
     clear the device.
CALL IBCLR(dvm%)
IF (IBSTA% AND EERR) THEN CALL gpiberr("Ibclr Error")
     set measurement condition.
WRT$ = "HARMONICS:SYNCHRONIZE V,1"
CALL IBWRT(dym$, WRT$)
IF (IBSTA% AND EERR) THEN CALL gpiberr("Ibwrt Error")
        WRT$ = "HARMONICS:FILTER OFF"
        CALL IBWRT(dvm%, WRT$)
IF (IBSTA% AND EERR) THEN CALL gpiberr("Ibwrt Error")
        WRT$ = "HARMONICS:THD IEC"
CALL IBWRT(dvm%, WRT$)
IF (IBSTA% AND EERR) THEN CALL gpiberr("Ibwrt Error")
        WRT$ = "HARMONICS:ORDER 50"
CALL IBWRT(dvm%, WRT$)
IF (IBSTA% AND EERR) THEN CALL gpiberr("Ibwrt Error")
        WRT$ = "HARMONICS ON"
CALL IBWRT(dvm%, WRT$)
IF (IBSTA% AND EERR) THEN CALL gpiberr("Ibwrt Error")
        FOR I = 1 TO 1000000: NEXT I
        WRT$ = "MEASURE:ITEM:HARMONICS:PRESET CLEAR"
CALL IBWRT(dvm%, WRT$)
IF (IBSTA% AND EERR) THEN CALL gpiberr("Ibwrt Error")
        WRT$ = "MEASURE:ITEM:HARMONICS:A:ELEMENT1 ON"
CALL IBWRT(dvm%, WRT$)
IF (IBSTA% AND EERR) THEN CALL gpiberr("Ibwrt Error")
        WRT$ = "MEASURE:ITEM:HARMONICS:ATHD:ELEMENT1 ON"
CALL IBWRT(dyn%, WRT$)
IF (IBSTA% AND EERT) THEN CALL gpiberr("Ibwrt Error")
        WRT$ = "MEASURE:ITEM:HARMONICS:SYNCHRONIZE ON"
CALL IBWRT(dyn%, WRT$)
IF (IBSTA% AND EBER) THEN CALL gpiberr("Ibwrt Error")
        WRT$ = "MEASURE:FORMAT ASCII"
CALL IBWRT(dvm%, WRT$)
IF (IBSTA% AND EERR) THEN CALL gpiberr("Ibwrt Error")
        WRT$ = "SAMPLE:HOLD ON"
        CALL IBWRT(dvm%, WRT$)
IF (IBSTA% AND EERR) THEN CALL gpiberr("Ibwrt Error")
        WRT$ = "MEASURE:VALUE?"
CALL IBWRT(dyn%, WRT$)
IF (IBSTA% AND EERR) THEN CALL gpiberr("Ibwrt Error")
        'read measurement data.
RD$ = SPACE$(1024)
CALL IBRD(davm$, RD$)
IF (IBSTA$ AND EERR) THEN CALL gpiberr("Ibrd Error")
       C$ = LEFT$(RD$, IBCNT*)
FOR J = 0 TO 52
L = LEN(C$)
B = INSTR(C$, ",")
IF B = 0 THEN B = L + 1
D$(J) = LEFT$(C$, (B - 1))
C$ = MID$(C$, (B + 1), L)
      NEXT J

PRINT "TOTAL : ", D$(0)
PRINT "FREQUENCY: ", D$(52)
PRINT "1:", D$(1), " 2:", D$(2)
PRINT "1:", D$(1), " 4:", D$(4)
PRINT "3:", D$(1), " 4:", D$(4)
PRINT "1:", D$(1), " 4:", D$(4)
PRINT "3:", D$(3), " 4:", D$(4)
PRINT "7:", D$(7), " 8:", D$(8)
PRINT "7:", D$(7), " 8:", D$(8)
PRINT "1:", D$(11), " 12:", D$(12)
PRINT "11:", D$(11), " 12:", D$(12)
PRINT "15:", D$(13), " 14:", D$(14)
PRINT "15:", D$(13), " 14:", D$(14)
PRINT "17:", D$(17), " 18:", D$(18)
PRINT "17:", D$(17), " 18:", D$(18)
PRINT "21:", D$(21), " 22:", D$(22)
PRINT "21:", D$(21), " 22:", D$(22)
PRINT "22:", D$(22), " 24:", D$(24)
PRINT "25:", D$(25), " 26:", D$(26)
PRINT "27:", D$(31), " 32:", D$(32)
PRINT "33:", D$(33), " 34:", D$(34)
PRINT "33:", D$(33), " 34:", D$(34)
PRINT "37:", D$(37), " 38:", D$(38)
PRINT "37:", D$(41), " 42:", D$(42)
PRINT "41:", D$(41), " 42:", D$(42)
PRINT "41:", D$(41), " 42:", D$(42)
PRINT "41:", D$(44), " 44:", D$(44)
PRINT "45:", D$(45), " 46:", D$(46)
PRINT "47:", D$(47), " 48:", D$(48)
PRINT "47:", D$(47), " 48:", D$(48)
PRINT "74:", D$(47), " 48:", D$(48)
PRINT "74:", D$(47), " 50:", D$(50)
PRINT "THD:", D$(51)
        WRT$ = "SAMPLE:HOLD OFF"
CALL IBWRT(dvm%, WRT$)
IF (IBSTA% AND EERR) THEN CALL gpiberr("Ibwrt Error")
        Call the IBONL function to disable the hardware and software. CALL IBONL(dvm%, 0)
END
```

Used to read and display the following data in harmonic analysis mode. Total rms value of each harmonic from 1st to 50th of current. analysis value of fundamental (1st) of current, analysis value of each harmonic (2nd to 50th), harmonic distortion of current, PLL source (voltage) frequency

\* Sample Program (3) for the WT1000 series

IM 253620-01F App 2 - 55 N

Appendix

```
'* Sample Program (4) for the WT1000 series
'* Used to set measurement conditions/range
'* and display the following data each time
      Used to set measurement conditions/ranges for normal measurement mode, and read and display the following data each time measured/computed data is updated. Binary data: voltage (V), current (A), active power (W), voltage frequency (VHz)
      REM $INCLUDE: 'abdecl.bas'
       DECLARE SUB gpiberr (msg$)
DECLARE SUB dvmerr (msg$, SPR*)
       DIM DT(13)
       CALL IBDEV(0, 1, 0, T10s, 1, 0, dvm%)
IF (dvm% < 0) THEN CALL gpiberr("Ibdev Error")
      clear the device.
CALL IBCLR(dym%)
IF (IBSTA% AND EERR) THEN CALL gpiberr("Ibclr Error")
      set measurement condition.
WRT$ = "SAMPLE:RATE 0.5S:HOLD OFF"
CALL IBWRT(dym%, WRT$)
IF (IBSTA% AND EERR) THEN CALL gpiberr("Ibwrt Error")
       WRT$ = "VOLTAGE:MODE RMS"
CALL IBWRT(dyn%, WRT$)
IF (IBSTA% AND EERR) THEN CALL gpiberr("Ibwrt Error")
        WRT$ = "CURRENT:MODE RMS"
CALL IBWRT(dym%, WRT$)
IF (IBSTA% AND EBRR) THEN CALL gpiberr("Ibwrt Error")
        WRT$ = "FILTER OFF"
CALL IBWRT(dym%, WRT$)
IF (IBSTA% AND EBRR) THEN CALL gpiberr("Ibwrt Error")
       WRT$ = "SCALING OFF;AVERAGING OFF"
CALL IBWRT'(dyn%, WRT$)
IF (IBSTA% AND EBER) THEN CALL gpiberr("Ibwrt Error")
        WRT$ = "VOLTAGE:RANGE 150V"
CALL IBWRT(dyn%, WRT$)
IF (IBSTA% AND EBER) THEN CALL gpiberr("Ibwrt Error")
        WRT$ = "CURRENT:RANGE 5A"
CALL IBWRT(dvm%, WRT$)
IF (IBSTA% AND EERR) THEN CALL gpiberr("Ibwrt Error")
        WRT$ = "FREQUENCY:SOURCE V,1"
CALL IBWRT(dvm%, WRT$)
IF (IBSTA% AND EERR) THEN CALL gpiberr("Ibwrt Error")
       WRT$ = "MEASURE:ITEM:PRESET DEFAULT1"
CALL IBWRT(dvm%, WRT$)
IF (IBSTA% AND EERR) THEN CALL gpiberr("Ibwrt Error")
        WRT$ = "MEASURE:FORMAT BINARY"
CALL IBWRT(dyn%, WRT$)
IF (IBSTA% AND EERR) THEN CALL gpiberr("Ibwrt Error")
        FOR I = 1 TO 500000: NEXT I
       WRT$ = "STATUS:FILTER1 FALL"
CALL IBWRT'(dyn%, WRT$)
IF (IBSTA% AND EERR) THEN CALL gpiberr("Ibwrt Error")
       FOR I% = 1 TO 10
    WRT$ = "STATUS:EESR?"
    CALL IBWRT(dvm%, WRT$)
    IF (IBSTA% AND EER) THEN CALL gpiberr("Ibwrt Error")
                RD$ = SPACE$(10)
CALL IBRD(dvm\(\frac{1}{2}\), RD\(\frac{1}{2}\))
If (IBSTa\(\frac{1}{2}\) ADD EERR) THEN CALL gpiberr("Ibrd Error")
                WRT$ = "COMMUNICATE:WAIT 1"
CALL IBWRT(dvm%, WRT$)
IF (IBSTA% AND EERR) THEN CALL gpiberr("Ibwrt Error")
                WRT$ = "MEASURE:VALUE?"
CALL IBWRT(dyn%, WRT$)
IF (IBSTA% AND EBER) THEN CALL gpiberr("Ibwrt Error")
             'read measurement data.

RD$ = SPACE$(512)

CALL IBRD(dvm\(^*, RD\(^*)\)

IF (IBSTA\(^* AND EERR) THEN CALL gpiberr("Ibrd Error")
```

Appendix

```
NEXT J
                    PRINT "MEASURE DATA"
PRINT "BLEMENT1 : ", DT(0), DT(1), DT(2)
PRINT "BLEMENT2 : ", DT(3), DT(4), DT(5)
PRINT "BLEMENT3 : ", DT(6), DT(7), DT(8)
PRINT "BLEMENT3 : ", DT(6), DT(7), DT(8)
PRINT "FREQUENCY: ", DT(12)
       Call the IBONL function to disable the hardware and software. CALL IBONL(dvm%, 0\,)
END
```

IM 253620-01E App 2 - 57

## Appendix 2.6 ASCII Character Code

ASCII character codes are given below.

|   | 0                  | 1          |            |          | 2  |              |    | 3        |           | 4 |      |              | 5   |      | 6           |             | 7   |           |
|---|--------------------|------------|------------|----------|----|--------------|----|----------|-----------|---|------|--------------|-----|------|-------------|-------------|-----|-----------|
| 0 | NUL                | DE         | EL         | ,        | SP |              | (  | 0        |           | @ |      |              | Р   |      | 4           |             | p   |           |
| 4 | 0 1 GT             |            |            |          |    |              | 10 | 48       | 40        |   | 64   | 50           | 17  | 141  | 96          | 70          |     | 112       |
| 1 | SOH                | DC         | 1          |          | Ī  |              |    | 1        |           | Α |      |              | Q   |      | a           |             | q   |           |
| _ | 2                  |            | 17         | 21<br>42 |    | 2 6          |    |          |           |   |      |              |     |      | 97          |             |     |           |
| 2 | STX                | DC         |            |          | "  |              | :  | 2        |           | В |      |              | R   |      | b           |             | r   |           |
| 2 | 3                  | 2 12       | 18         |          |    | 3 6          |    | 19       |           |   | 66   | 123          | 19  | 1/13 | 98          | 72<br>163   |     | 114<br>19 |
| 3 | ETX                | DC         | 3          |          | #  |              | ,  | 3        |           | C |      |              | S   |      | C           |             | S   |           |
| 4 | 3 SD(              | 24         | DCL        | -        | 3  | 4 6          |    | 20       | 43        |   | 67   | 124          | 20  | 144  | 99          | 164         |     | 115       |
| 4 | EOT                | DC         | <b>;</b> 4 |          | \$ |              |    | 4        |           | D |      |              | Т   |      | d           |             | t   |           |
| _ | 5 PP0              |            |            |          |    | _            |    |          |           |   |      |              |     |      | 100<br>5    |             |     |           |
| 5 | ENQ                | NA         | K          |          | %  |              | ,  | 5        |           | Ε |      |              | U   |      | е           |             | u   |           |
|   | 5                  | 1          |            |          |    |              |    |          |           |   |      |              |     |      |             |             |     |           |
| 6 | ACK                |            | N          |          | &  |              | (  | 6        |           | F |      |              | V   |      | f           | 166         | V   | 22        |
|   | 6                  |            | 22         |          |    |              |    | 54<br>23 |           |   |      |              |     | _    | 102         | _           |     |           |
| 7 | BEL                | 1          |            |          | ,  |              | •  | 7        |           | G |      |              | W   |      | <b>g</b> 7  |             | W   |           |
|   | 7                  |            |            |          |    | _            | 7  |          |           |   |      |              |     |      | 103         |             |     |           |
| 8 | BS GE              | CA         | N          |          | (  |              |    | 8        |           | Н |      |              | X   |      | h           |             | X   |           |
| ^ | 8 11 TC            |            | SPD        |          |    | 9 7          |    |          |           |   |      |              |     |      | 104         |             |     | 120<br>25 |
| 9 | HT                 | E          | VI         |          | )  |              | (  | 9        |           | I |      |              | Υ   |      | i           |             | у   |           |
| ^ | 9                  | 32         | 25         | 29<br>52 |    | 11 3<br>10 7 |    |          | 49<br>112 |   |      |              |     |      | 105<br>10   |             |     | 121<br>26 |
| Α | LF                 | SU         | ΙB         |          | *  |              |    | :        |           | J |      |              | Z   |      | j           |             | Z   |           |
|   | A 1                | 33         | 26         |          |    | 12 3<br>11 7 |    |          | 4A<br>113 |   |      |              |     |      | 106         |             |     |           |
| В | VT                 | ES         | C          |          | +  |              |    | ;        |           | K |      |              | [   |      | k           |             | {   |           |
|   | B 1                | 1 1B       | 27         | 2B<br>54 |    | 13 3<br>12 7 |    |          | 4B<br>114 |   |      | 5B<br>134    |     |      | 107<br>12   |             |     | 123<br>28 |
| С | FF                 | F          |            |          | ,  |              | ,  | <        |           | L |      |              | 1   |      | I           |             |     |           |
|   | C 1:               | 2 1C<br>35 | 28         | 2C<br>55 |    | 14 3         |    |          |           |   |      |              |     |      | 108         |             |     | 124<br>29 |
| D | CR                 | G          |            |          | -  | 13 7         | :  | =        |           | M |      | 135          | ]   |      | m           |             | }   |           |
|   | D 1:               | +          | 29         | _        |    | 15 3         |    |          |           |   |      |              |     |      | 109         |             |     | 125       |
| E | SO SO              | 1          |            | 56       |    | 14 7         | ì  | >        |           | N |      |              | ٨   |      | <b>n</b> 14 | 176         | ~   | 30        |
|   | E 1                |            | 30         | 2E       |    | 16 3         |    |          | 4E        |   |      | 5E           |     | 6E   |             | 7E          |     | 126       |
| F | SI                 |            | _          | 57       | 1  | 15 7         | •  | <b>?</b> |           | 0 | 15   | 137          | UNT | 157  | ^           |             | DEL |           |
|   | F 1                |            |            | 2F       | 4  |              |    | 63       | 4F        |   |      | 5F           | 95  | 6F   |             | 7F          |     | 127       |
|   | Address<br>Command |            |            |          |    | sten<br>ddre |    |          |           |   | Tall | ker<br>Iress |     |      |             | ond<br>nman | d   |           |

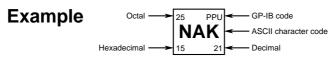

Error messages related to the 488.2 communication mode are given below.

- · When servicing is required, contact your nearest YOKOGAWA representative, listed on the back cover of this manual.
- The following error messages are displayed when a communication command is received in 488.2 communication mode. For a description of errors which occur in a mode other than the 488.2 communication mode or occur when a panel key is pressed, refer to Section 16.2, "Error Codes and Corrective Actions".

# Errors in communication command (100 to 199) Error in communication command

| Code | Message                    | Action Reference                                                | Page          |
|------|----------------------------|-----------------------------------------------------------------|---------------|
| 102  | Syntax error               | Incorrect syntax                                                | Appendix 2.2, |
|      |                            |                                                                 | Appendix 2.3  |
| 103  | Invalid separator          | Insert a comma between data items to                            | App 2-3       |
|      |                            | separate them.                                                  |               |
| 104  | Data type error            | Refer to pages App 2-6 to 2-7 and enter                         | App 2-6,      |
|      |                            | using the correct data format.                                  | App 2-7       |
| 105  | GET not allowed            | GET is not supported as a response.                             | _             |
|      |                            | to an interface message                                         |               |
| 108  | Parameter not allowed      | Check the number of parameters.                                 | App 2-6,      |
|      |                            |                                                                 | Appendix 2.3  |
| 109  | Missing parameter          | Enter required parameters.                                      | App 2-6,      |
|      |                            |                                                                 | Appendix 2.3  |
| 111  | Header separator error     | Insert a space between the header and the                       | App 2-3       |
|      |                            | data to separate them.                                          |               |
| 112  | Program mnemonic too long  | Check the mnemonic (a character string                          | Appendix 2.3  |
|      |                            | consisting of letters and numbers).                             |               |
| 113  | Undefined header           | Check the header.                                               | Appendix 2.3  |
| 114  | Header suffix out of range | Check the header.                                               | Appendix 2.3  |
| 120  | Numeric data error         | Numeric value must be preceded by a mantissa                    | App 2-6       |
|      |                            | for <nrf> format.</nrf>                                         |               |
| 123  | Exponent too large         | Use a smaller exponent for <nr3> format.</nr3>                  | App 2-6,      |
|      |                            |                                                                 | Appendix 2.3  |
| 124  | Too many digits            | Limit the number of digits to 255 or less.                      | App 2-6,      |
|      |                            |                                                                 | Appendix 2.3  |
| 128  | Numeric data not allowed   | Enter in a format other than <nrf> format.</nrf>                | App 2-6,      |
| 121  | 7 111 00                   |                                                                 | Appendix 2.3  |
| 131  | Invalid suffix             | Check the unit for <voltage> and <current>.</current></voltage> | App 2-7       |
| 134  | Suffix too long            | Check the unit for <voltage> and <current>.</current></voltage> | App 2-7       |
| 138  | Suffix not allowed         | No units are allowed other than <voltage></voltage>             | App 2-7       |
|      |                            | and <current>.</current>                                        |               |
| 141  | Invalid character data     | Enter one of the character strings in {  }.                     | Appendix 2.3  |
| 144  | Character data too long    | Check the spelling of the character strings in                  | Appendix 2.3  |
|      |                            | { }.                                                            |               |
| 148  | Character data not allowed | Enter in a format other than in $\{  \}$ .                      | Appendix 2.3  |
| 150  | String data error          | <character string=""> must be enclosed by double</character>    | App 2-7       |
|      |                            | quotation marks or single quotation marks.                      |               |
| 151  | Invalid string data        | <character string=""> is too long or contains</character>       | Appendix 2.3  |
|      |                            | characters which cannot be used.                                |               |

Appendix

IM 253620-01E App 2 - 59

### Appendix 2.7 Communication Error Messages

| Code | Message                          | Action Reference                        | Page         |
|------|----------------------------------|-----------------------------------------|--------------|
| 158  | String data not allowed          | Enter in a data format other than       | Appendix 2.3 |
|      |                                  | <character string="">.</character>      |              |
| 161  | Invalid block data               | <block data=""> is not allowed.</block> | _            |
| 168  | Block data not allowed           | <block data=""> is not allowed.</block> | _            |
| 171  | Invalid expression               | Equation is not allowed.                | Appendix 2.3 |
| 178  | Expression data not allowed      | Equation is not allowed.                | Appendix 2.3 |
| 181  | Invalid outside macro definition | Does not conform to the macro function  | _            |
|      |                                  | specified in IEEE488.2                  |              |

# Error in communications execution (200 to 299) Error in communication execution

| Code | Message                        | Action Reference                                              | Page         |
|------|--------------------------------|---------------------------------------------------------------|--------------|
| 221  | Setting conflict               | Check the relevant setting.                                   | Appendix 2.3 |
| 222  | Data out of range              | Check the setting range.                                      | Appendix 2.3 |
| 223  | Too much data                  | Check the data byte length.                                   | Appendix 2.3 |
| 224  | Illegal parameter value        | Check the setting range.                                      | Appendix 2.3 |
| 241  | Hardware missing               | Check availability of options.                                | _            |
| 260  | Expression error               | Equation is not allowed.                                      | _            |
| 270  | Macro error                    | Does not conform to the macro function specified in IEEE488.2 | _            |
| 272  | Macro execution error          | Does not conform to the macro function specified in IEEE488.2 | _            |
| 273  | Illegal macro label            | Does not conform to the macro function specified in IEEE488.2 | _            |
| 275  | Macro definition too long      | Does not conform to the macro function specified in IEEE488.2 | _            |
| 276  | Macro recursion error          | Does not conform to the macro function specified in IEEE488.2 | _            |
| 277  | Macro redefinition not allowed | Does not conform to the macro function specified in IEEE488.2 | _            |
| 278  | Macro header not found         | Does not conform to the macro function specified in IEEE488.2 | _            |

# Appendix 2 Communications Commands 2

### Error in communications query (400 to 499)

### **Error in communication Query**

| Code | Message                                      | Action Reference                                                                     | Page    |
|------|----------------------------------------------|--------------------------------------------------------------------------------------|---------|
| 410  | Query INTERRUPTED                            | Check transmission/reception order.                                                  | App 2-3 |
| 420  | Query UNTERMINATED                           | Check transmission/reception order.                                                  | App 2-3 |
| 430  | Query DEADLOCKED                             | Limit the length of the program message including <pmt> to 1024 bytes or less.</pmt> | App 2-4 |
| 440  | Query UNTERMINATED after indefinite response | Do not enter any query after *IDN? and *OPT?.                                        | _       |

### Error in Execution (800 to 899)

### **Error in Execution**

| Code       | Message                      | Action Reference                                | Page |
|------------|------------------------------|-------------------------------------------------|------|
| 813 to 819 | Invalid operation            | For the lower 2 digits of the error code, refer | _    |
|            |                              | to Section 16.2, "Error Codes and Corrective    |      |
|            |                              | Actions".                                       |      |
| 830        | Internal memory access error | For the lower 2 digits of the error code,       | _    |
|            |                              | refer to Section 16.2, "Error Codes and         |      |
|            |                              | Corrective Actions".                            |      |
| 841 to 848 | Integrator execute error     | For the lower 2 digits of the error code,       | _    |
|            |                              | refer to Section 16.2, "Error Codes and         |      |
|            |                              | Corrective Actions".                            |      |

### **Error in System Operation (912)**

### **Error in System Operation**

| Code | Message                             | Action Reference       | Page |
|------|-------------------------------------|------------------------|------|
| 912  | Fatal error in Communication-driver | Servicing is required. |      |

### Other errors (350, 390)

| Code | Message                       | Action Reference                     | Page     |
|------|-------------------------------|--------------------------------------|----------|
| 350  | Queue overflow                | Queue overflow Read the error queue. | App 2-52 |
| 390  | Overrun error (RS-232-C only) | Reduce the baud rate.                | 15-12    |

### Note -

• Code 350 occurs when the error queue is full up. This message is output only for the STATus: ERRor? query and is not displayed on the screen.

Appendix

The print examples given below may differ from the actual print outputs.

### **Panel Set-up Information**

The following example shows the default settings (factory settings).

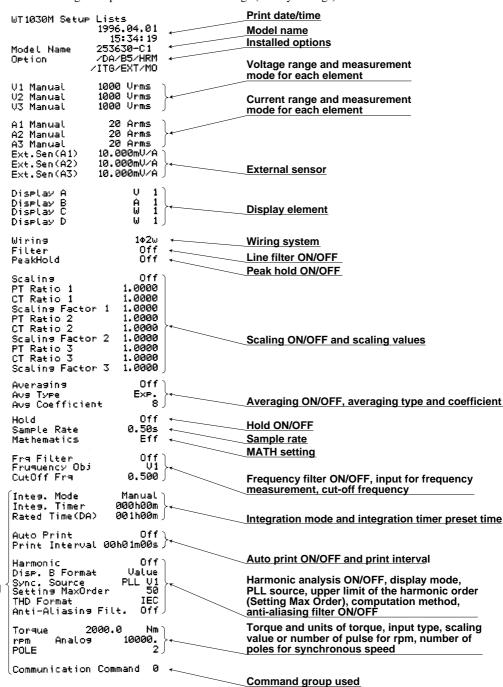

This can be printed only when the option is installed

Appendix

IM 253620-01E App 3 - 1

### **Output Items for Normal Measurement**

The following example shows output items when " $R \subseteq L$ " is selected for the built-in printer output type. The number to the right of each output item indicates the element no.

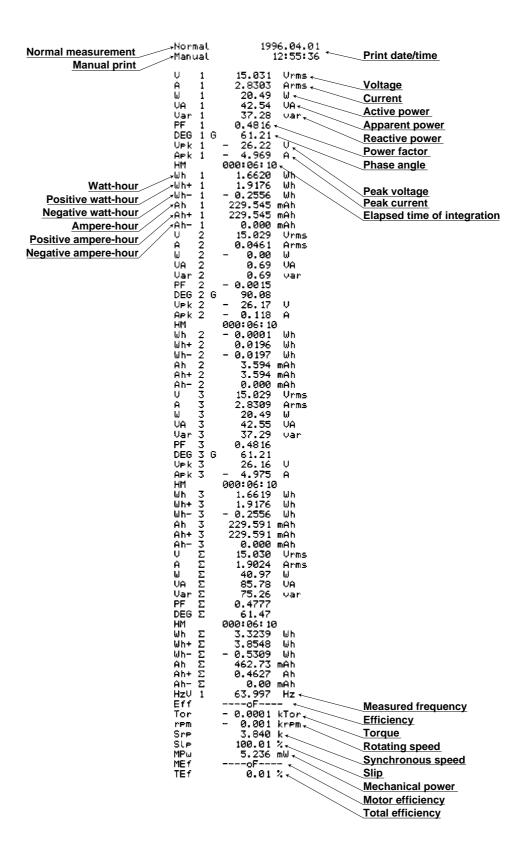

App 3 - 2

### **Print Examples for Harmonic Analysis**

Output item: #(current) Output item:  $\Box - A$  (current in graph) (Measured current and distortion are printed in (Measured current is printed in graph.) numeric.)

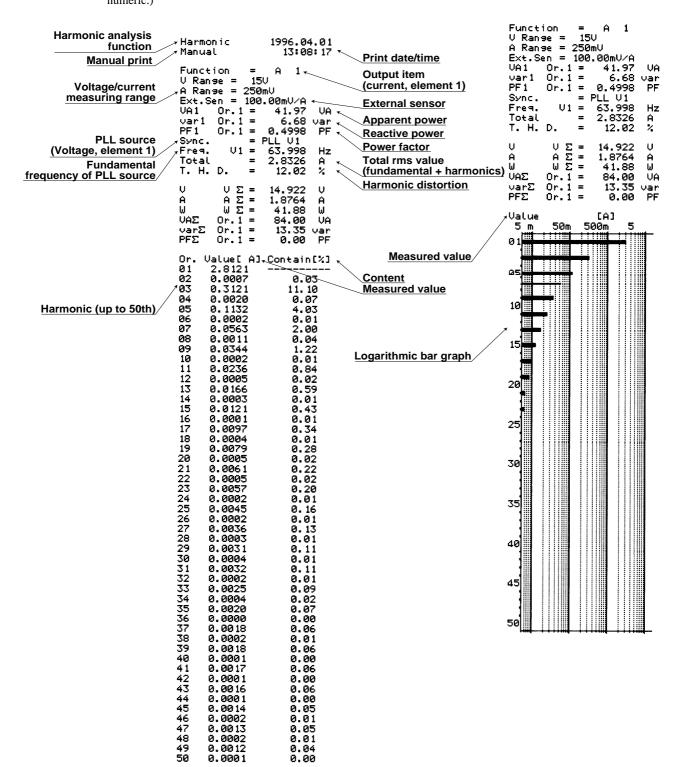

Appendix

IM 253620-01F

Output item: 🗓 - 🗗 (active power in graph)

Element 1 (Measured active power is printed in graph.)

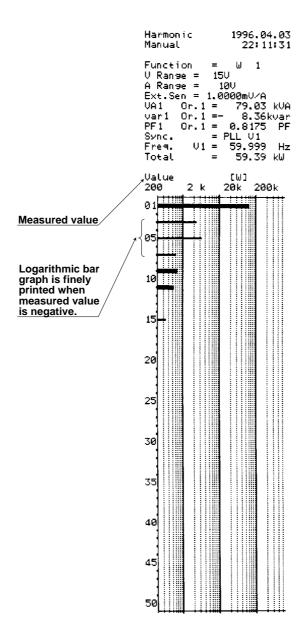

App 3 - 4

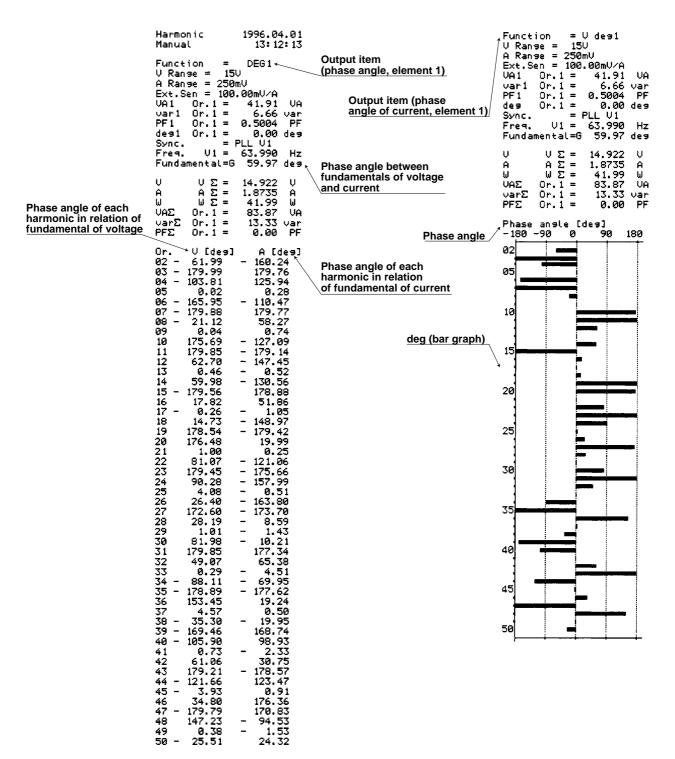

IM 253620-01E

# Index

| Α                                       | page                   | Display Update Cycle              | 4-2, 6-1, 8-4, 9-8       |
|-----------------------------------------|------------------------|-----------------------------------|--------------------------|
|                                         |                        | Display                           | 4-9, 4-10, 7-4, 9-7, 9-8 |
| ABORT key                               | 1-5, 12-10             | DSP                               | 1-1                      |
| Accuracy                                | 3-14, 17-1             |                                   |                          |
| Active power                            | 4-6, 5-1, 9-9          | _                                 |                          |
| Addressable Mode                        | 15-4, 15-6             | E                                 | page                     |
| Analog signal                           | 13-3                   |                                   |                          |
| ANALYZE key                             | 1-5, 9-1               | Efficiency                        | 3-16, 7-1                |
| Anti-aliasing Filter                    | 9-4                    | Elapsed time of integration       | 8-7, 8-11                |
| Apparent Hardware Failure-Check the     | se Things first! 16-1  | ELEMENT key                       | 1-5, 3-3, 9-6            |
| Apparent Power                          | 4-6, 5-3, 9-9          | Element number.                   | 4-4                      |
| Attenuation constant                    | 7-9                    | Error Codes                       | 16-2, 16-3, App 2-59     |
| AUTO key (Auto Print Mode)              | 12-8, 12-10            | Error Queue                       | App 2-52                 |
| AUTO key (Auto Range)                   | 4-4, 4-5               | Exponential Averaging             | 7-9                      |
| Auto Print                              | 12-8                   | Extended Event Register           | App2-8, App2-51          |
| Auto Range Setting                      | 4-5                    | External CT                       | 3-1, 3-8, 7-7            |
| Averaging Functions                     | 7-9                    | External Dimensions               | 17-4                     |
| Averaging Sample Number                 | 7-9                    | External input/output connector   | 1-6, 10-1, 13-1          |
| AVG key                                 | 1-5, 7-9               | External PT                       | 3-8, 7-7                 |
| •                                       |                        | External Sample Clock             | 9-5                      |
|                                         |                        | External Sensor Output Value      |                          |
| В                                       | page                   | External Sensor Range             |                          |
|                                         | 13                     | External Sensor                   |                          |
| Backup Function for Set-up Information  | on 14-5                | External shunt                    | •                        |
| Backup Function                         |                        |                                   |                          |
| Baud Rate                               |                        |                                   |                          |
|                                         |                        | F                                 | page                     |
|                                         |                        |                                   |                          |
| С                                       | page                   | FEED key                          | 1-5, 12-1                |
|                                         |                        | File                              | •                        |
| Calibration                             | 16-1                   | FILTER key                        |                          |
| CCITT Abbreviations                     | -                      | Format                            | •                        |
| Clamp-type sensor                       |                        | Four Arithmetical Operations      | •                        |
| Command                                 | • •                    | Frequency Filter (during harmonic |                          |
| Common-mode voltage                     | • • • •                | Frequency Filter                  |                          |
| Communications                          | ·                      | Frequency                         |                          |
| Computation equation                    |                        | Front Panel                       |                          |
| 3-16, 7-2, 8-4, 9-10, 9-11,             | 11-2 11-4 11-6 to 11-9 | Function Block Diagram            |                          |
| Computation overflow                    |                        | Function grounding terminal       |                          |
| Computing Functions                     |                        | FUNCTION key                      |                          |
| Connector                               |                        | Fundamental + Higher Harmonics.   |                          |
| Crest Factor                            |                        | Fundamental Frequency             |                          |
| CSA                                     |                        | Fundamental                       |                          |
| CT ratio                                |                        | Fuse holder                       |                          |
| Current input terminal                  |                        | Fuse                              |                          |
| Current integration                     |                        | ruse                              |                          |
| •                                       |                        |                                   |                          |
| Cut-off frequency (Anti-aliasing filter |                        | G                                 |                          |
| Cut-off frequency (Normal Measurement   | ent) <b>4-1</b>        | <u> </u>                          | page<br>                 |
|                                         |                        | CD ID I ( )                       | 2 45 4                   |
| D                                       | ** * * =               | GP-IB Interface                   | •                        |
|                                         | page                   | Group                             | App 2-4                  |
| D /A                                    | 40.4.40.4.40.0         |                                   |                          |
| D/A                                     | • •                    | Н                                 |                          |
| Data Output Format                      |                        | 11                                | page<br>———              |
| Data                                    | • •                    |                                   |                          |
| DC key                                  |                        | Handshake                         |                          |
| Default Settings                        |                        | Harmonic Analysis                 |                          |
| Device Clear                            |                        | Harmonic Distortion               |                          |
| Digital displays                        |                        | Harmonic Order                    |                          |
| Display Function                        |                        | Header                            | • • • • • • •            |
| Display Resolution                      | · · ·                  | HOLD                              |                          |
| Diapley Type                            | 0_2                    | HOLD kov                          | 1-5 1-2                  |

| <u> </u>                           | page                 | N                                     | pago                           |
|------------------------------------|----------------------|---------------------------------------|--------------------------------|
| IEC                                | 9-11                 | Number of poles                       | 11-0                           |
| IEEE488.2-1987                     | 15-6, 15-12, App 2-1 | Number of Pulses                      | 11-                            |
| Impedance                          | 3-14                 |                                       |                                |
| Information List                   | 12-6                 |                                       |                                |
| Initialization                     | 14-2                 | 0                                     | page                           |
| Initializing Set-up Information    | 14-2                 |                                       |                                |
| Input signal                       | 4-3, 6-1             | Opening Messages                      | 2-7                            |
| Input value for element            | 3-3                  | 1                                     | 13-3                           |
| Input/output signals               | 1-3, 13-1, 13-2      | Output Format                         | 12-2, 13-3, 15-                |
| Installation Conditions            | 2-2                  | Output Function                       | 12-2, 13-3, 15-1, 15-2         |
| Installation Position              | 2-3                  | Output Items                          | 12-2 to 12-4, 13-4, 15-1, 15-3 |
| Integrated power                   | 8-11                 | Output Queue                          | App 2-52                       |
| Integrated Value                   | 8-1, 8-7, 8-11       | Over range                            |                                |
| Integration Functions              | 8-1                  |                                       |                                |
| Integration Mode                   |                      | _                                     |                                |
| Integration Overflow               |                      | Р                                     | page                           |
| Integration time reaches the maxim |                      |                                       |                                |
| Integration Timer                  |                      | Peak over                             | 1-4                            |
| INTERFACE                          |                      |                                       | 5-2                            |
| Interface mode                     | · ·                  |                                       | 5-6, 9-12, 9-1                 |
| Interval                           | •                    | · ·                                   | 5-6, 5-7                       |
| Isolation Sensor                   |                      | -                                     | 5-6, 5-7                       |
| isolation Sensor                   | 3-10, 3-12, 3-13     |                                       | 9-2                            |
|                                    |                      |                                       | 1-(                            |
| K                                  | nago                 |                                       | 2, 4, 2-4                      |
|                                    | page                 |                                       | 5-                             |
| 77 T 1                             | 44.4                 |                                       |                                |
| Key Lock                           | 14-4                 | 2                                     | 8-4                            |
|                                    |                      | _                                     | 4-(                            |
| 1                                  |                      |                                       | 2-4, 16-4                      |
| <u>L</u>                           | page                 |                                       | 1-5, 2-5                       |
|                                    |                      | =                                     | Appendix 3                     |
| Line filter                        |                      |                                       | 12-8, 12-9                     |
| LINE FILTER key                    |                      |                                       | 1-5, 12-7                      |
| List of Communications Command     |                      |                                       | 2, 12-1, 12-2                  |
| Listener capability                |                      | Protective grounding termin           | al 4, 2-4                      |
| Local control                      | 15-5                 | PT ratio                              | 7-7                            |
| LOCAL key                          | 1-5, 15-4            |                                       |                                |
|                                    |                      |                                       |                                |
|                                    |                      | Q                                     | page                           |
| M                                  | page                 | -                                     |                                |
|                                    |                      | Query                                 | App 2-2, App 2-5               |
| Manual Integration Mode            | 8-1, 8-8             |                                       |                                |
| Manual Print                       | 12-7                 | _                                     |                                |
| Manual Range Setting               | 4-5                  | R                                     | page                           |
| MATH function                      | 3-16, 7-3, 7-4       |                                       |                                |
| Maximum analysis Order             | 17-3                 | Rack Mount (EIA)                      |                                |
| Maximum integrated value           |                      | Rack mount                            | 2-3, 3-                        |
| MEAN key                           |                      | Range setting key                     | 4-4                            |
| Measurement Modes                  | 4-2, 4-3, 8-4, 8-7   |                                       | 13-7                           |
| Measuring Frequency                |                      |                                       | 1-5, 4-2, 6- <sup>-</sup>      |
| Measuring Peak Current             |                      | •                                     | 4-6, 5-4, 9-9                  |
| Measuring Peak Voltage             |                      |                                       | uous Integration Mode 8-3, 8-5 |
| Measuring Range                    |                      | •                                     | d Integration Mode 8-3, 8-9    |
| Mechanical power                   |                      | •                                     | 1-6                            |
| Messages                           |                      |                                       | n14-2                          |
| MISC                               |                      |                                       | 9-9                            |
|                                    |                      |                                       |                                |
| MODEL                              | •                    |                                       | 13-1, 13-1<br>15-1             |
| MODEL                              |                      |                                       | 15-                            |
| Motor efficiency                   |                      | 1 0                                   | 8-2, 8-3                       |
| Motor Evaluation                   | •                    | •                                     | 8-10 to 8-13                   |
| Moving Averaging                   | 7-9                  | · · · · · · · · · · · · · · · · · · · | 4-2                            |
|                                    |                      |                                       | 3, 12-                         |
|                                    |                      | <b>U</b> 1                            | 11                             |
|                                    |                      | RS-232-C Interface                    | 2. 15-1                        |

| <u>S</u>                                           | page                    |
|----------------------------------------------------|-------------------------|
| Sample Programs                                    | App 1-30, App 2-53      |
| Sample Rate (Display Update Cycle)                 |                         |
| SAMPLE RATE (SET UP) key                           |                         |
| Scaling Factor                                     |                         |
| Scaling Function                                   |                         |
| Scaling Values                                     |                         |
| _                                                  |                         |
| Scaling Values                                     |                         |
| Selecting Output Format                            |                         |
| Selecting the Output Items                         |                         |
| Selecting Wiring System                            |                         |
| SET UP (Auto Print Mode)                           |                         |
| SET UP key (motor evaluation function)             | -5, 11-2 to 11-4, 11-6  |
| SET UP key (ORDER UP/DOWN)                         | 1-5, 9-2 to 9-4         |
| Setting the Address                                | 15-6                    |
| SHIFT key                                          | 1-5                     |
| Shunt                                              | 3-11                    |
| Signal Wiring Example                              | 15-9                    |
| Single-Phase Three-Wire                            |                         |
| Single-Phase Two-Wire                              |                         |
| Slip                                               |                         |
| SOURCE key                                         |                         |
| Specifications                                     |                         |
| Standard Accessories                               | -                       |
| Standard Event Register                            |                         |
| _                                                  | • • •                   |
| Standard Integration ModeStandard Integration Mode |                         |
|                                                    |                         |
| START                                              | • •                     |
| Start bit                                          |                         |
| Status Byte Format                                 |                         |
| Stop bit                                           |                         |
| STOP                                               |                         |
| Storage Area                                       |                         |
| Storing Set-up Information                         |                         |
| Suffix Code                                        |                         |
| Synchronous Speed                                  | 11-6                    |
| т                                                  |                         |
| <u> </u>                                           | page                    |
| Talk-only                                          | 15-4                    |
| Talker function                                    | 15-4                    |
| Terminator                                         | 15-6                    |
| Three-Phase Four-Wire                              | . 3-5, 3-9, 3-12, 11-10 |
| Three-Phase Three-Wire                             |                         |
| Three-Voltage Three-Current                        |                         |
| Timer                                              |                         |
| Torque                                             | 11-2                    |
| Total efficiency                                   |                         |
| Trigger                                            |                         |
| TRIG key                                           |                         |
| U                                                  | page                    |
|                                                    |                         |
| Unit of Torque                                     |                         |
| Unit                                               | App 2-2                 |
| Upper limit of the harmonic order                  | 9-4                     |

| <u>V</u>                           | page           |
|------------------------------------|----------------|
| Voltage input terminal             | 1-6            |
| w                                  | page           |
| Waveform Output Functions          |                |
| Wiring (Motor evaluation function) | 11-1           |
| WIRING key                         | 1-5, 3-2, 8-10 |
| Wiring System                      | 3-2, 3-4       |
| Z                                  | page           |
| Zero-Level Calibration             | 2-5, 14-3      |